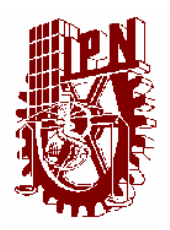

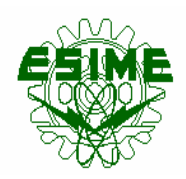

Instituto Politécnico Nacional

Escuela Superior de Ingeniería Mecánica y Eléctrica

Sección de Estudios de Posgrado e Investigación

**Maestría en Ciencias en Ingeniería de Sistemas** 

#### **SISTEMA DE INFORMACIÓN GERENCIAL PARA COMERCIALIZADORAS PYME´S**

## **TESIS**

Que para obtener el grado de Maestro en Ciencias con especialidad en Ingeniería de Sistemas presenta:

**Ing. Javier Rivera Serrano** 

Directora de tesis:

**M. en C. Graciela Vázquez Alvarez** 

*Si no te conoces a ti mismo, ni a tu adversario, en cada batalla que intentes, solo hallaras una derrota.* 

**Sun Tzu** 

*Buscar ser un hombre de éxito, es mejor buscar ser un hombre valioso: lo demás llegará por si solo.* 

**Albert Einstein** 

*Si tengo fe en que soy capaz de hacerlo, adquiriré seguramente la capacidad de lograrlo, aún si no la poseía al comenzar.* 

**Mahatma Gandhi** 

*Hago lo mejor que se, de la mejor manera de que soy capaz y pretendo continuar haciéndolo así hasta el final.* 

**Abraham Lincoln** 

*Un hombre ha triunfado si entre la hora que se despierta y el momento de acostarse por la noche ha hecho lo que se le da la gana.* 

**Bob Dylan** 

*Donde no hay visión, el pueblo perece.* 

**Proverbios 29:18** 

*Visión es el arte de ver las cosas invisibles.* 

**Jonathan Swift** 

*La predicción, es muy difícil, especialmente cuando es acerca del futuro.* 

**Neils Bohr** 

*La mejor preparación para realizar un buen trabajo mañana es hacer un buen trabajo hoy.* 

**Lewis Carrol** 

*Un liderazgo débil hace naufragar la estrategia más sólida.* 

**Sun Tzu** 

*Los grandes espíritus han encontrado siempre una oposición violenta de parte de las mentes mediocres.* 

**Albert Einstein** 

*Alicia dijo: "Me dirías, por favor, ¿cuál es el mejor camino para salir de aquí?". El gato dijo:"Eso depende de a donde quieres llegar".* 

**Lewis Carrol** 

*Esté roto o no, arréglalo, mejóralo. No sólo los productos, sino toda la empresa si es necesario.* 

**Bill Saporito** 

*"Tu eres lo que tu deseo más profundo es. Como es tu deseo, es tu intención. Como es tu intención, es tu voluntad. Como es tu voluntad, son tus actos. Como son tus actos, es tu destino."* 

**Texto védico** 

*La intención es una fuerza de la naturaleza* 

**Tradición védica** 

*No hay montaña tan alta que pueda tapar el sol* 

**Proverbio Chino** 

*En cuanto alguien comprende que obedecer leyes injustas es contrario a su dignidad de hombre, ninguna tiranía puede dominarle.* 

**Mahatma Gandhi**

*En algún momento, infedectiblemente te encontrarás a ti mismo, y esa, solo esa puede ser la más feliz o la más amarga de tus horas.* 

**Neruda** 

*La ignorancia es conciencia restringida.* 

**Deepak Chopra** 

*No es por que las cosas son difíciles que no nos atrevemos, es por que no nos atrevemos que son difíciles* 

**Séneca** 

*Pensar es el trabajo más duro que existe. Es por eso que muy pocas personas lo realizan.* 

**Henry Ford** 

*Al buscar la sabiduría, el primer paso es el silencio; el segundo, es escuchar; el tercero, recordar; el cuarto, practicar; el quinto, enseñar.* 

**Salomón Gabirol**

*Si tu crees que puedes, puedes. Si tu crees que no puedes, no puedes. De cualquier forma estas en lo correcto.* 

**Henry Ford** 

*El éxito es la capacidad de ir de un fracaso a otro sin perder entusiasmo.* 

**Wnston Chirchill** 

*La imaginación es más importante que el conocimiento.* 

**Albert Einstein** 

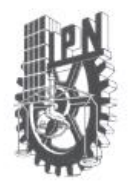

#### INSTITUTO POLITECNICO NACIONAL SECRETARIA DE INVESTIGACION Y POSGRADO

#### ACTA DE REVISION DE TESIS

México, D. F. siendo las 13:00 horas del día 25 del mes de En la Ciudad de junio del 2007 se reunieron los miembros de la Comisión Revisora de Tesis designada por el Colegio de Profesores de Estudios de Posgrado e Investigación de la E. S. I. M. E. para examinar la tesis de grado titulada:

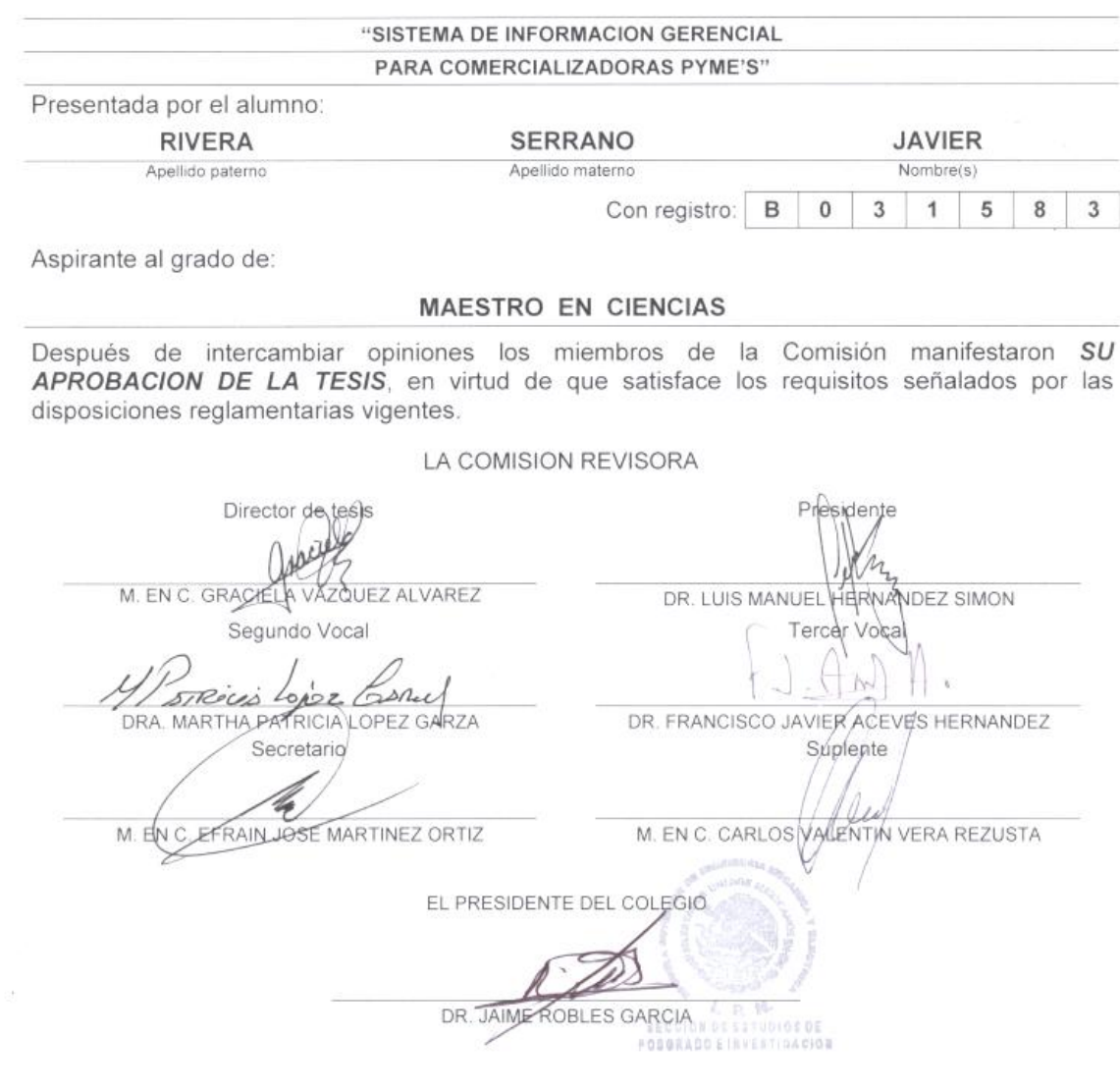

 $SIP-14$ 

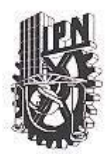

**INSTITUTO POLITECNICO NACIONAL** Coordinación General de Posgrado e Investigación

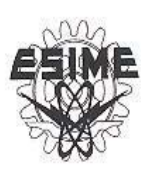

#### **CARTA CESIÓN DE DERECHOS**

En la Ciudad de México, Distrito Federal, el día 13 del mes de Agosto de 2007. el que suscribe Javier Rivera Serrano, alumno del programa de Maestría en Ingeniería de Sistemas con número de registro B031583, adscrito a la Sección de Estudios de Posgrado e Investigación de la ESIME Unidad Zacatenco, manifiesta que es autor intelectual del presente Trabajo de Tesis bajo la dirección de la M. en C. Graciela Vázquez Álvarez y cede los derechos del trabajo intitulado "SISTEMA DE INFORMACIÓN GERENCIAL PARA COMERCIALIZADORAS PYME'S"

Los usuarios de la información no deben reproducir el contenido textual, gráficas o datos del trabajo sin el permiso expreso del autor y/o director del trabajo. Este puede ser obtenido escribiendo a la siguiente dirección de correo electrónico: jriveras58@hotmail.com. Si el permiso se otorga, el usuario deberá dar el agradecimiento correspondiente y citar la fuente del mismo.

Ing. Javier Rivera Serrano Registro B031583

## Índice

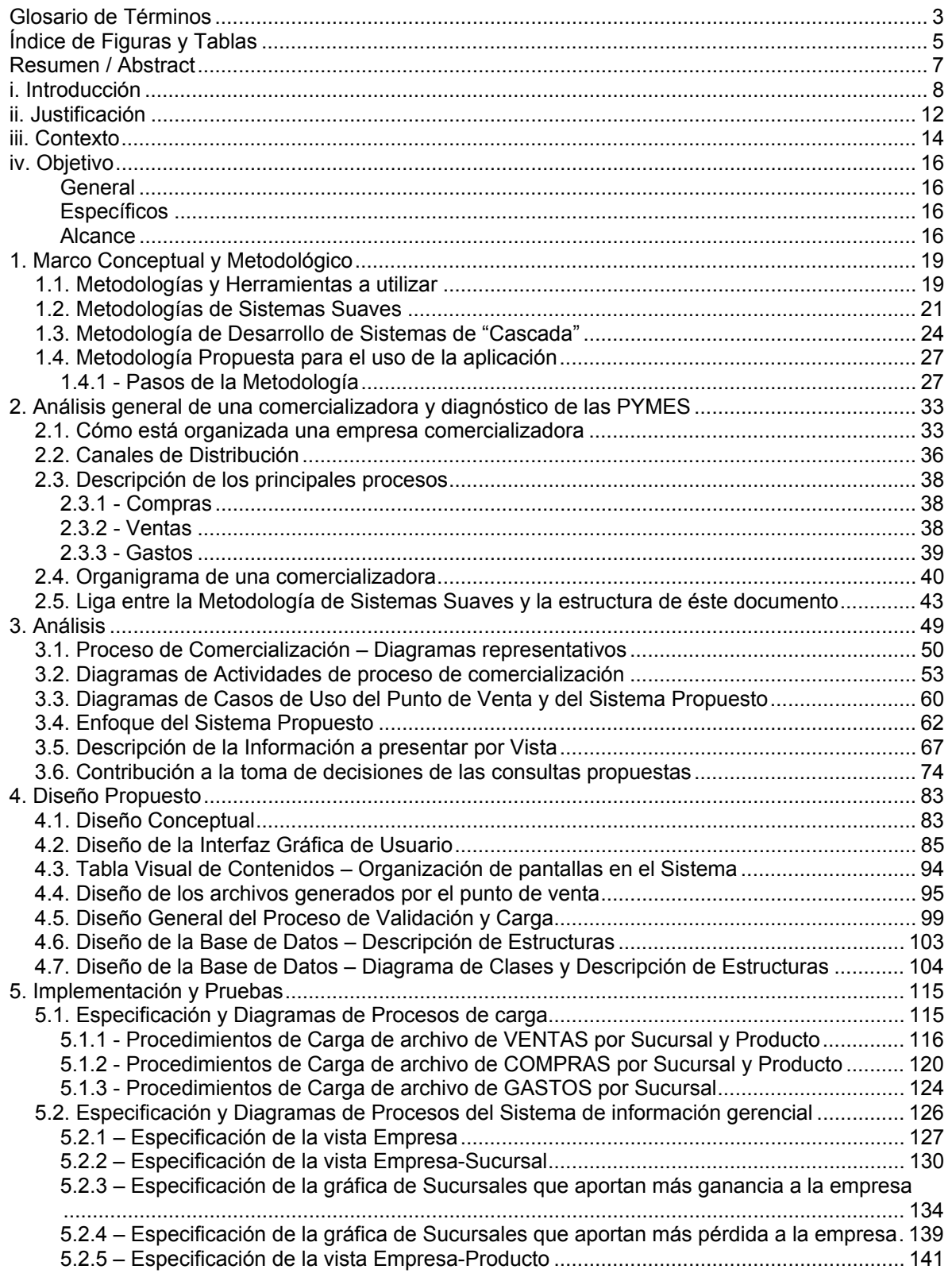

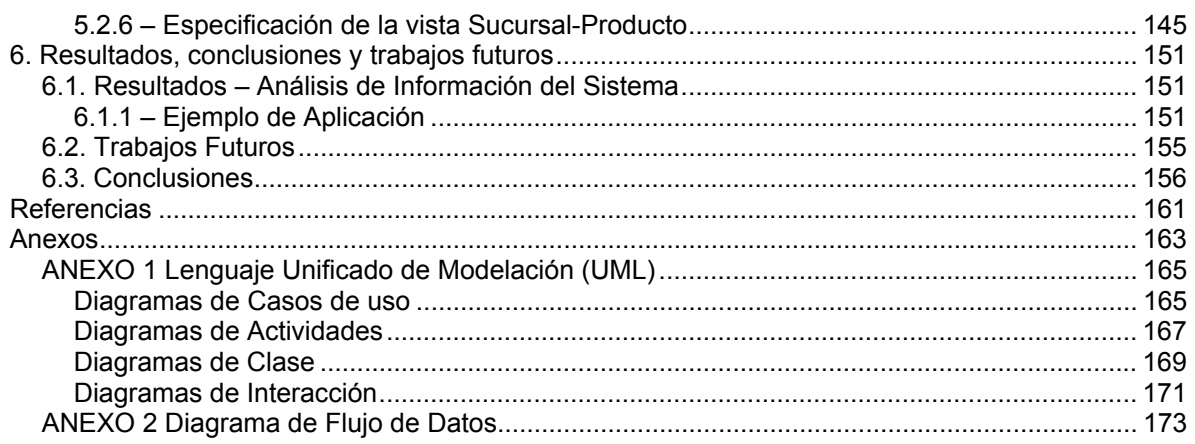

## **Glosario de Términos**

**Compras** – Cantidad erogada por adquirir del proveedor, los productos a comercializar.

**DFD** – Siglas de Diagrama de Flujo de Datos que sirve para representar el flujo de información en un proceso determinado

**DOF** – Diario Oficial de la Federación

**Egresos** – Suma de Gastos más Compras de la empresa o de la sucursal, dependiendo del concepto que se esté analizando. No incluye impuestos.

**FTP** – Siglas de File Transfer Protocol o Protocolo de Transferencia de Archivos en español.

**Ganancia** – Es el componente positivo de la utilidad, es decir, cuando la diferencia entre ingresos y egresos es positiva, se obtiene una ganancia para la empresa, sucursal o producto que se esté analizando.

**Gastos** – Cualquier cantidad erogada para adquirir productos o servicios necesarios en la operativa de la empresa. Incluye Sueldos pero no considera la cantidad que se paga a proveedores por adquisición de mercancía que será vendida.

**INEGI** – Instituto Nacional de Estadística, Geografía e Informática.

**Ingresos** – Importe de la Venta, por Producto, Sucursal o Empresa. No incluye impuestos.

**IGE** – Índice de Gastos de la Empresa. Se calcula dividiendo Gastos / Ingresos. Determina la proporción de gasto que se realiza en la empresa para realizar venta de productos. Debe tender a cero.

**IGS** – Índice de Gastos de la Sucursal. Se calcula dividiendo Gastos / Ingresos. Determina la proporción de gasto que se realiza en la sucursal para realizar venta de productos. Debe tender a cero.

**IRE** – Índice de Rentabilidad de la Empresa. Se calcula dividiendo Ingresos / Egresos. Debe ser mayor a 1.

**IRS** – Índice de Rentabilidad de la Sucursal. Se calcula dividiendo Ingresos / Egresos correspondientes a la sucursal. Debe ser mayor a 1.

**MSS** – Metodología de Sistemas Suaves.

**Pérdida** – Es el componente negativo de la utilidad, es decir, cuando la diferencia entre ingresos y egresos es negativa, se obtiene una pérdida para la empresa, sucursal o producto que se esté analizando.

**PPPU** – Porcentaje de Participación del Producto en las Utilidades de la Empresa– Es la proporción de utilidades que un producto aporta a la empresa. Se calcula dividiendo Utilidad Neta Producto / Utilidad Neta Empresa.

**PPSG -** Porcentaje de Participación de la Sucursal en Ganancias / Pérdidas de la Empresa – Indica que proporción de la ganancia o pérdida representa cada sucursal dentro de la empresa., es decir, es la relación entre la ganancia o pérdida de la sucursal y la ganancia o pérdida de la empresa.

**PPSU** – Porcentaje de Participación de la Sucursal en las Utilidades de la Empresa– Es la proporción de utilidades que una sucursal aporta a la empresa. Se calcula dividiendo Utilidad Neta Sucursal / Utilidad Neta Empresa.

**Protocolo de Comunicaciones** – Conjunto de normas que permiten establecer un diálogo entre dos computadoras.

**PUE -** Porcentaje de utilidad de la Empresa – es la relación entre la Utilidad Bruta de la empresa y sus egresos.

**PUP -** Porcentaje de Utilidad del Producto – es la diferencia entre el precio de venta unitario del producto y su valor unitario de compra (costo) entre el costo unitario, es decir indica el porcentaje de utilidad que, por cada venta, reditúa el producto.

**PYME** – Micro, pequeña y mediana empresa.

**Rotación de Inventario** – período de tiempo en el que se agota un producto por su venta.

**RUP** – Siglas de Rational Unified Process que es el nombre de una metodología de desarrollo de software orientada a objetos.

**Sistema de Información gerencial** –sistema propuesto en ésta tesis, cuyo objetivo es concentrar información generada de compras, ventas y gastos de una comercializadora, para mostrarla de manera concreta en conceptos de ingresos, egresos y utilidades. Ésta información permitirá generar indicadores que muestran el estado financiero de la empresa.

**SIEM** – Sistema de Información Empresarial Mexicano

**UML** – Siglas de Unified Modeling Language o lenguaje unificado de modelado

**UBE (Utilidad Bruta de la Empresa)** – Resultado de la operación Ingresos – Egresos.

**UBS (Utilidad Bruta de la Sucursal)** – Resultado de la operación Ingresos – Egresos.

**Utilidad Bruta** – Resultado de la operación Ingresos – Egresos.

**Utilidad Bruta Producto** – Resultado de la operación Precio de Venta – Costo.

**Velocidad de Venta** – cantidad de artículos de un producto específico que se vende por unidad de tiempo, en la sucursal o en la empresa.

**Ventas** – cantidad cobrada por la venta de productos.

**Vista** – Es un sinónimo para referirse a una pantalla diseñada, que presenta determinada perspectiva desde la que se muestra la información del sistema. La descripción conceptual de las vistas se describe en el punto 3.4 – Enfoque del Sistema Propuesto.

## **Índice de Figuras y Tablas**

**Tabla 1.1** – Clasificación de Empresas en México por su tamaño 14

**Tabla 1.2** – Clasificación de Empresas en México por sector y tamaño 14

- **Figura 1.1** Modelo de la Metodología de Sistemas Suaves de Peter Checkland 22
- **Figura 1.2** La ruta del Pensamiento Sistémico 23

**Figura 1.3** – Diagrama del modelo de desarrollo de software de Cascada 24

**Figura 1.4** – representación Del Sistema propuesto como modelo Cibernético 27

**Figura 1.5** – Representación gráfica de la Metodología Propuesta 29

- **Figura 1.6** Representación gráfica de la Metodología Propuesta en un diagrama de secuencia del lenguaje UML 30
- **Figura 2.1** Diagrama formal de una empresa comercializadora, según el paso 4-A de la Metodología de Sistemas Suaves de Peter Checkland 34
- **Figura 2.2** Canal de distribución: El productor entrega mercancía al punto de venta 36

**Figura 2.3** – Canal de distribución: El productor entrega mercancía al distribuidor 36

- **Figura 2.4** Canal de distribución: El productor entrega mercancía al distribuidor y éste al mayorista 36
- **Figura 2.5** Organigrama tipo para considerar las áreas que desempeñan las funciones de una comercializadora de productos 40
- **Figura 3.1** Diagrama de Flujo de Datos del Proceso de Comercialización 50
- **Figura 3.2** Diagrama de Casos de Uso del proceso de comercialización de productos 52
- **Diagrama 3.3** Procesos de compras por pedido y compra en local de distribuidor 54

**Diagrama 3.4** – Procesos de compras a proveedor que acude al negocio 55

- **Diagrama 3.5** Recepción de mercancía 56
- **Diagrama 3.6** Asignación de precios y almacenaje 57
- **Diagrama 3.7** Cobranza 58

**Figura 3.8** - Caso de uso – Resultado de la operación diaria en un punto de venta: 60

Generación y envío de información recopilada 60

**Figura 3.9** - Caso de uso – Resultado de la operación diaria en el Sistema de información gerencial: Recepción y Análisis de información recopilada 61

- **Figura 3.10** Niveles de información que proporcionará el Sistema 63
- **Figura 3.11** Vistas posibles de la información 64

**Tabla 3.1** – Significado y Uso de indicadores para la Empresa 77

**Tabla 3.2** – Significado y Uso de indicadores para la Sucursal 79

**Tabla 3.3** – Significado y Uso de indicadores para el Producto 80

- **Figura 4.1** Diseño conceptual del proceso de generación y carga de información desde punto de venta a Sistema de información gerencial 83
- **Figura 4.2** Tabla visual de Contenidos Principales Pantallas del Sistema 94
- **Figura 4.3** Diagrama del proceso de extracción de información en el punto de Venta 95
- **Tabla 4.1** Descripción de Archivos –Archivo de Compras 96

**Tabla 4.2** – Descripción de Archivos –Archivo de Ventas 97

**Tabla 4.3** – Descripción de Archivos –Archivo de Gastos 98

**Figura 4.4** - Diagrama del proceso de recepción de información desde el punto de Venta 99

- **Figura 4.5** Diagrama del proceso de Validación de información desde el punto de Venta 100
- **Figura 4.6** Diagrama General del proceso de Carga de información 100
- **Figura 4.7** Diagrama de Bloques Proceso de Validación de Información 101
- **Tabla 4.4** Descripción de Estructuras 103
- **Figura 4.8** Diagrama de Clases Diseño de la Base de Datos 104

**Tabla 4.5** – Descripción de Estructuras de la Base de Datos – impsuc – Importes por Sucursal 105

- **Tabla 4.6** Descripción de Estructuras de la Base de Datos timpprod Imp. por Producto 106
- **Tabla 4.7** Descripción de Estructuras de la Base de Datos productos Catálogo de Productos 107

**Tabla 4.8**– Descripción de Estructuras de la Base de Datos – catsuc– Catálogo de Sucursales 108

- **Tabla 4.9** Descripción de Estructuras de la Base de Datos tindcon– Catálogo de Conceptos (Índice) 109
- **Tabla 4.10** Descripción de Estructuras de la Base de Datos tdetcon– Catálogo de Conceptos (Detalle) 110

**Tabla 4.11**– Descripción de Estructuras de la Base de Datos – control– Registro de Control 111

**Figura 5.1** - Diagrama de Bloques – Proceso de Carga de Información de Ventas a tabla de Importes por Sucursal (impsuc) 116

**Figura 5.2** - Diagrama de Bloques – Proceso de Carga de Información de Ventas a tabla de Importes por Producto (timpprod) 118

- **Figura 5.3** Diagrama de Bloques Proceso de Carga de Información de Compras a tabla de Importes por Sucursal (impsuc) 120
- **Figura 5.4** Diagrama de Bloques Proceso de Carga de Información de Compras a tabla de Importes por Producto (timpprod) 122
- **Figura 5.5** Diagrama de Bloques Proceso de Carga de Información de Gastos a tabla de Importes por Sucursal (impsuc) 124

**Figura 5.6** - Diagrama de Bloques – Proceso de Generación de la VISTA-EMPRESA 127

**Figura 5.7** – Implementación de Pantalla –VISTA-EMPRESA 129

- **Figura 5.8** Diagrama de Bloques Proceso de Generación de la VISTA-EMPRESA-SUCURSAL 130
- **Figura 5.9** Implementación de Pantalla –VISTA-EMPRESA-SUCURSAL 133
- **Figura 5.10** Diagrama de Bloques Proceso de Generación de las Gráficas de Sucursales con mayor ganancia 134
- **Figura 5.11** Implementación de Pantalla Gráfica de Sucursales con más Ganancia. VISTA-EMPRESA-SUCURSAL 138
- **Figura 5.12** Diagrama de Bloques Proceso de Generación de las Gráficas de Sucursales con mayor pérdida 139
- **Figura 5.13** Implementación de Pantalla Gráfica de Sucursales con más Pérdida. VISTA-EMPRESA-SUCURSAL 140
- **Figura 5.14** Diagrama de Bloques Proceso de Generación de la VISTA-EMPRESA-PRODUCTO 141
- **Figura 5.15** Implementación de Pantalla VISTA-EMPRESA-PRODUCTO 144
- **Figura 5.16** Diagrama de Bloques Proceso de Generación de la VISTA-SUCURSAL-PRODUCTO 145

**Figura 5.17** – Implementación de Pantalla – VISTA-SUCURSAL-PRODUCTO 148

- **Figura 6.1** Vista Empresa Caso de Aplicación 151
- **Figura 6.2** Vista Empresa-Sucursal Caso de Aplicación 152

**Tabla 6.1** – Resumen de indicadores de la empresa 152

**Figura 6.3** – Vista Sucursal – Caso de Aplicación 153

**Figura A1.1 –** Representación de un actor para un Diagrama de casos de uso 165

- **Figura A1.2** Representación de un caso de uso para un Diagrama de casos de uso 166
- **Figura A1.3** Un actor realiza un caso de uso 166
- **Figura A1.4** Símbolo de actividad 167

**Figura A1.5 –** Elementos de un Diagrama de flujo usado en los diagramas de actividad 167

**Figura A1.6 –** Diagrama de actividades 168

**Figura A1.7 –** Tipos de relaciones entre clases 169

- **Figura A1.8** Tipos de relaciones entre clases 169
- **Figura A1.9** Ejemplo de Diagrama de Clases 170
- **Figura A1.10** Ejemplo de Diagrama de Clases Generalización 170
- **Figura A1.11** Ejemplo de Diagrama de Interacción del tipo Secuencia 171
- **Figura A2.1** Representación de un proceso 173
- **Figura A2.2** Representación de un flujo de datos 173
- **Figura A2.3** Representación de un almacén 173
- **Figura A2.4** Representación de un terminador 174

**Figura A2.5** – Diagrama de Contexto de una Empresa Comercializadora 175

## **Resumen / Abstract**

#### Resumen

El presente trabajo está orientado a diseñar e implementar un sistema que provea información que ayude en la supervisión y toma de decisiones [6] dentro de los procesos de compras, ventas y gastos en una empresa PYME enfocada a comercializar productos, con el fin de tener elementos para mejorar las utilidades de la empresa.

A partir de éstos procesos (compras, ventas y gastos), se generan los ingresos, egresos y utilidades, que son elementos que determinan el estado financiero de la empresa y que se utilizarán como información para implementar indicadores que permitan de manera expedita, conocer dicho estado.

Se utilizarán elementos de la Metodología de Sistemas Suaves de Peter Checkland para el análisis del negocio. Para la implementación del Sistema, se usará la metodología de desarrollo de sistemas de "cascada" [9], auxiliándose de herramientas de diagramación como UML o Lenguaje Unificado de Modelado, que es un lenguaje utilizado para la representación de distintos aspectos de un sistema [7] [12] [13] [14] [15]; DFD o Diagrama de flujo de datos [4] y otros tipos de diagramas que en su momento se explican.

Como resultado de éste trabajo, se obtiene el diseño de un sistema que muestra gráficas, datos e indicadores relacionados con los ingresos, egresos y utilidades de una empresa con distintas maneras de ver la información utilizando como elementos a la empresa, las sucursales y los productos así como la relación existente entre dichos elementos. Adicionalmente, se propone una metodología que permita obtener la información, analizarla y poder ejecutar un proceso de toma de decisiones [6] con el fin de supervisar e incrementar la rentabilidad de la empresa mediante el análisis de cada uno de los elementos mencionados. Dicha metodología es susceptible de ser afinada, una vez que se implemente el sistema en un negocio real. En ésta tesis se muestran resultados generados mediante datos de prueba con un volumen limitado, solamente para exponer la funcionalidad del sistema propuesto.

#### Abstract

The Elaboration of the thesis will focus on the development of a computer System to support the supervision and decision-making in a small company focused to sell products, in the purchasing, sales and expenditures processes. The aim is to get elements to improve the company's profit.

From these processes (purchasing, sales and expenditures) are generated the income, disbursement and profits which are elements that determine the financial statement of the company and that are used to implement indicators to detect such statement.

It will be used elements from the Peter Checkland's Soft Systems Methodology for the business analysis. For implementing the system it will be used the Cascade Methodology for systems development utilizing diagramming tools like UML (Unified Modeling Language) [7] [12] [13] [14] [15] and DFD (Data flow Diagram) [4].

As result of this thesis, it is obtained the design of a system that shows graphics, data and indicators related with income, disbursement and profits of a small company with different ways to see the information from the total company, the branch and the product. Furthermore, it is proposed a methodology that allows obtaining information, analyzing it and executing a decision-making process to improve the company's profitability.

## **i. Introducción**

Comercializar es el proceso que involucra las actividades necesarias que permiten al productor hacer llegar un bien o servicio al consumidor final [2]. Le otorga al producto los beneficios de tiempo y lugar, es decir que coloca los productos en el lugar y momento adecuados para satisfacer las necesidades del consumidor.

Actualmente, en el mundo prolifera un fenómeno de globalización en muchos aspectos, como el cultural, político, económico, social, etc. Cada uno de estos aspectos está relacionado con los demás, influyendo de manera positiva o negativa en los otros. Sin pretender hacer un análisis exhaustivo, con un enfoque al aspecto económico y social, se puede observar que en todos los países, en mayor o menor medida, se extiende el desempleo.

Particularmente en México es un problema que lleva muchos años, que no se ha podido resolver y que se ve difícil que se haga en el corto o mediano plazo por la falta de una visión integral, no solo de los gobiernos, sino de la sociedad en su conjunto. A falta de empleos, se crean pequeños negocios, formales e informales, que se dedican a la venta de productos.

Muchos de éstos pequeños negocios se establecen más como una opción de supervivencia que como una empresa, sin los conocimientos y acciones necesarios para lograr hacer un negocio razonablemente viable y más aún sin un plan para hacerlo crecer.

Este fenómeno de globalización provoca que las grandes corporaciones se extiendan en todo el mundo, compitiendo entre sí, lo que las mueve a hacerse más eficientes para posicionarse en los mercados. Esta eficiencia implica hacer más con menos, es decir, ahorrar en el uso de recursos, lo que impacta, por una parte en que se generen menos empleos, y por otra en que sea muy fácil desplazar a los pequeños negocios con la consiguiente contribución a la generación de desempleo.

Para contrarrestar éste problema, podrían vislumbrarse, independientemente de otros aspectos a considerar que no son objeto de ésta tesis, algunas alternativas, que no por ser diferentes puedan considerarse excluyentes:

- Permitir el acceso de más empresas transnacionales grandes que aumenten el número de empleos a generarse con la inherente desventaja de la dependencia que se provoca ya que, por una parte, éstas empresas pueden, eventualmente, migrar a países que les ofrezcan condiciones que les permitan mejorar su competitividad, con el consiguiente efecto negativo en la economía del país y dejando a un determinado número de personas sin empleo, y por otra parte se corre el riesgo de que éstas grandes corporaciones desplacen a las nacionales. Esta parece una solución con una posibilidad de implementación en el corto plazo.
- Promover la iniciativa emprendedora de la población y generar condiciones adecuadas para la creación de micro, pequeñas y medianas empresas, así como capacitar a los empresarios que caen en éstas categorías (especialmente a los micro y pequeños) para inculcarles la capacidad de analizar su propio negocio y su entorno con el fin de tomar decisiones que los ayuden a sostenerse y crecer. Esta alternativa puede considerarse que resulte en un mediano plazo.
- Modificar los esquemas educativos para inducir el espíritu empresarial en los jóvenes que a futuro se van a incorporar al mercado laboral, con la finalidad de eliminar la mentalidad de buscar empleo y sustituirla por la mentalidad de generar empleo, en el peor de los casos, generar su propio empleo. Esto permitiría que no aumente el desempleo a medida que los jóvenes terminan su preparación escolar. Esta alternativa parece ser más viable en el largo plazo.
- Promover y apoyar la generación y realización de ideas para producir productos y servicios innovadores o de consumo continuo entre la población, que permitan sustentar más la

economía del país en la producción interna y disminuir la dependencia de la externa, lo que llevaría a fortalecer el mercado interno.

Seguramente existen más opciones que podrían aplicarse combinadas, lo importante es resaltar la importancia de fortalecer a las empresas existentes actualmente para poderse defender del embate de la globalización y preparar a las futuras generaciones para introducirse con un razonable grado de certidumbre.

Para que un negocio funcione, es necesario considerar varios aspectos como el financiero, humano, social, ambiental, etc. El sistema propuesto en ésta tesis se relaciona con la parte financiera del negocio. Éste sistema pretende contribuir con el fortalecimiento de las microempresas existentes, al proporcionar indicadores básicos [3] que constituyen un primer acercamiento del pequeño empresario a conceptos que permiten, de una manera práctica y rápida, conocer el comportamiento financiero básico de la empresa y los resultados que sus operaciones generan.

La meta inicial de todo negocio, en el aspecto financiero, es obtener una utilidad, por lo menos sostenerse en el mercado con una rentabilidad aceptable y eventualmente, crecer. En la medida que los pequeños empresarios conozcan sus indicadores básicos [3], las variables que intervienen en ellos, los interpreten y tomen decisiones para modificarlos favorablemente, aumentarán sus posibilidades de formar una empresa viable y de introducirse en conceptos más avanzados que le servirán como herramientas para mejorar su empresa.

A medida que la empresa crece, será necesario generar y monitorear otro tipo de indicadores financieros [3] que dan una idea de la posición de la empresa más completa que pueden involucrar conceptos más sofisticados como activos y pasivos, que inclusive sirven para pronosticar su estado en determinado tiempo y lo sano de sus finanzas. De cualquier manera, esos conceptos son resultado de un buen manejo de los indicadores básicos, es decir, no se puede tener un pronóstico favorable para una empresa cuando opera con pérdidas o sin obtener una utilidad razonable que le permita, además de sostenerse, pensar en su expansión.

El empresario no solamente debe vigilar la parte financiera de la empresa, además debe considerar otros temas como el aspecto humano, social, ambiental, etc. Con el crecimiento de la empresa, la supervisión y administración se vuelven más complejas. Se puede hacer un análisis de todas las áreas de la empresa y las interacciones entre sí y con el entorno para determinar programas de mejora en determinados aspectos como parte de la planeación estratégica y en cada programa definir indicadores que servirán para cuantificar si la empresa mejora o no en dichos aspectos [3]. Esto es factible de registrarse y mostrarse de manera gráfica como complemento al sistema de información gerencial propuesto en ésta tesis. Cabe aclarar que el hecho de contar con una herramienta que permita ver rápidamente los resultados en distintos aspectos de la empresa es solamente para tener una visión rápida, no para sustituir procesos de seguimiento y revisión directos que puedan estar establecidos en la empresa, como podrían ser las auditorias, inventarios, etc.

Es común que las empresas no cuenten con todos los recursos, sobre todo materiales, para hacer llegar sus productos directamente al consumidor final. Para cumplir ésta función, se hace necesaria la intervención de intermediarios que son empresas o negocios propiedad de terceros.

Existen dos tipos de intermediarios: los comerciantes y los agentes. Los primeros compran la mercancía para, a su vez venderla al consumidor mientras los agentes sirven de contacto entre el productor y el consumidor.

La existencia de estos intermediarios da lugar a la generación de canales de distribución que no son más que la ruta que toma el producto para pasar del productor al consumidor.

En general existen canales de distribución enfocados a dos tipos de mercado:

- Para productos de consumo popular
- Para productos industriales

Ésta tesis se dirige hacia las pequeñas empresas que operan utilizando el primer tipo de canal mencionado. La idea es proponer un sistema que de una manera simple, indique el estado financiero de la empresa mostrando sus ingresos, egresos y utilidades, así como ciertos indicadores propuestos que se podrían analizar desde tres puntos de vista: el de la empresa, el de la sucursal y el del producto y la relación entre éstos puntos. Se trata de mostrar la información de una manera lo más simple posible, de tal manera que no sea necesario tener una formación especializada en finanzas con la finalidad de dirigirse a empresarios de PYMES con éste perfil.

El contenido de la tesis es el siguiente:

En el capítulo 1 se describe el marco conceptual y metodológico en el que se basará el desarrollo del tema de ésta tesis. Se muestra una breve explicación de dos metodologías a usar para el análisis de las funciones de una comercializadora, así como para la implementación de un sistema enfocado a la supervisión y al apoyo en la toma de decisiones [6]. Dichas metodologías son:

- Metodología de Sistemas Suaves
- Metodología de Desarrollo de Sistemas en Cascada

Así mismo se presenta una metodología para la utilización del sistema propuesto

En el capítulo 2 se hace un diagnóstico de la situación que prevalece en las pequeñas empresas comercializadoras y se describe con más detalle los tipos de canales de distribución utilizados para comercializar productos.

El capítulo 3 muestra el análisis detallado del proceso de comercialización, haciendo su representación general mediante los diagramas DFD [4] y de Casos de Uso. Se detallan los procesos que intervienen y se muestran diagramas de actividades de los más representativos. Se describe el enfoque del sistema propuesto, la información a presentar y su utilización en el proceso de supervisión y toma de decisiones [6]. Se describen también indicadores que servirán de guía para conocer el estado de la empresa y algunas de las causas de dicho estado.

El capítulo 4 expone el diseño conceptual del Sistema para posteriormente mostrar el diseño detallado, que incluye:

- Interfaz Gráfica de Usuario o Pantallas a generar
- Diseño de archivos generados en punto de venta
- Diseño general del proceso de validación y la especificación del proceso
- Diseño de la Base de Datos
- Especificaciones de algunas de las pantallas principales

El capítulo 5 de Implementación describe las especificaciones de los procesos de carga de información y de las principales pantallas diseñadas en el capítulo anterior para mostrar la información requerida en cada una. Se eligieron las pantallas más representativas para exponerse en éste capítulo, lo que no obsta para que se desarrollen las especificaciones de las pantallas restantes cuando se haga la etapa de desarrollo (programación). Los procesos especificados son:

- Cargar importes de ventas a tabla de importes de sucursales (impsuc)
- Cargar importes de ventas a tabla de importes de productos (timpprod)
- Cargar importes de compras a tabla de importes de sucursales (impsuc)
- Cargar importes de compras a tabla de importes de productos (timpprod)
- Cargar importes de gastos a tabla de importes de sucursales (impsuc)
- Especificaciones de Información general de la empresa (Vista Empresa)
- Especificaciones de Información de sucursales de la empresa en la que se muestran todas las sucursales y su relación con la empresa (Vista Empresa-Sucursal)
- Especificaciones de las gráficas que aportan más pérdidas a la empresa (Vista Empresa-Sucursal)
- Especificación de consulta específica de Sucursal (Vista Sucursal)

El capítulo 6 contiene un ejemplo para la utilización del sistema propuesto. También se mencionan algunas sugerencias para hacerle posibles mejoras, en una segunda versión, con el fin de obtener información más completa que permita una mejor visión de la empresa en su entorno.

Así mismo, se mencionan las conclusiones, relacionadas a los objetivos específicos determinados para ésta tesis.

## **ii. Justificación**

Las empresas del sector comercial micro, pequeñas y medianas, generalmente, tienen pocas o ninguna posibilidad de crecimiento ya que, en su mayoría, son instaladas sin tener una idea clara de cómo establecerlas, medirlas y controlarlas.

Es frecuente que el administrador, que casi siempre es el propietario, tiene una idea vaga de cómo se comporta cada producto, es decir, que volumen se vende, con que frecuencia, cuales son las mejores temporadas para su venta, en que proporción contribuyen a las utilidades, etc. A mayor variedad de productos, se vuelve más difícil tener toda ésta información actualizada en mente, por lo que se dificulta identificar las características mencionadas para todos los productos. Puede suceder que se enfoque a aquellos que tienen mayor volumen de venta, que no necesariamente son los que le reportan mayores utilidades, descuidando otros que pudieran tener una importante contribución a sus ganancias.

Otro problema que se le presenta al administrador es la dificultad de encontrar personal de confianza, que pudiera supervisar el funcionamiento del negocio, ya que, a falta de controles, no es fácil detectar fugas, por lo que se ve forzado a permanecer en el negocio sin la suficiente disponibilidad para planear una posible expansión.

Las condiciones de desempleo han contribuido a que proliferen los pequeños negocios, más con un afán de supervivencia que de establecer una empresa viable.

Los pequeños negocios ya establecidos, se enfrentan también a la competencia generada por grandes empresas, como el caso de las cadenas de tiendas de conveniencia, que básicamente van dirigidas al mismo mercado, pero con la ventaja de tener mejores instalaciones, ubicación y la posibilidad de establecer mejores condiciones de crédito y de compra con sus proveedores, en virtud de manejar mayores volúmenes de mercancía.

Por otra parte, en vista de las condiciones actuales de globalización en la producción y el comercio mundiales, entre otras cosas, las empresas mexicanas clasificadas como PYMES se colocan en un punto vulnerable ya que generalmente inician sus operaciones estableciendo sus procesos de manera empírica y sin saber como crecer de forma ordenada y controlada.

Para poder sobrevivir a la competencia, volverse competitivas y posicionarse, es necesario que el pequeño empresario se involucre más con información que le permita supervisar su negocio y tomar decisiones oportunas, pero además, que cuente con herramientas que le proporcionen dicha información, a partir de sus propias operaciones, que sea fácil de entender y a un costo accesible a sus posibilidades.

Cuando el pequeño empresario no cuenta con herramientas lo suficientemente eficientes para analizar la información generada por sus ventas, debe realizar actividades costosas y rutinarias con un alto margen de error y que frecuentemente no le proporcionan la información con la oportunidad que la requiere. Es posible, entonces pensar en un sistema de cómputo que realice éstas actividades y que presente la información pertinente y oportuna que le apoye en su toma de decisiones, permitiéndole enfocar su atención a mejorar y optimizar sus procesos con el objeto de aumentar sus utilidades con menores costos de operación.

Existen en el mercado diversos productos de software cuyo objetivo es, precisamente, generar ésta información, sin embargo, tienen los siguientes inconvenientes:

- Los paquetes son caros, lo que imposibilita su adquisición o renta por una PYME.
- Están orientados a grandes empresas.
- Su operación es compleja y no son amigables.
- Son difíciles de interpretar en sus resultados por requerir de conocimientos especializados que la generalidad de los empresarios PYMES no posee.
- Se requiere de un esfuerzo considerable para adaptarlos a las necesidades de cada empresa.
- Además del precio de adquisición, se realizan fuertes gastos para adaptarlos y mantenerlos.

## **iii. Contexto**

Las empresas pueden clasificarse de acuerdo a distintos criterios. Uno de ellos se determina por su tamaño. De acuerdo al **Diario Oficial de la Federación (DOF)** del día 30 de diciembre de 2002 se establecen los criterios de estratificación de empresas de la siguiente manera:

| <b>CLASIFICACION DE EMPRESAS POR NÚMERO DE TRABAJADORES</b> |                  |                 |                  |
|-------------------------------------------------------------|------------------|-----------------|------------------|
| <b>SECTOR / TAMAÑO</b>                                      | <b>INDUSTRIA</b> | <b>COMERCIO</b> | <b>SERVICIOS</b> |
| <b>MICRO EMPRESA</b>                                        | $0 - 10$         | $0 - 10$        | $0 - 10$         |
| PEQUEÑA EMPRESA                                             | $11 - 50$        | $11 - 30$       | $11 - 50$        |
| <b>MEDIANA EMPRESA</b>                                      | $51 - 250$       | $31 - 100$      | $51 - 100$       |
| <b>GRAN EMPRESA</b>                                         | 251 EN ADELANTE  | 101 EN ADELANTE | 101 EN ADELANTE  |

**Tabla 1.1** – Clasificación de Empresas en México por su tamaño

**Fuente**: SIEM (Sistema de Información Empresarial Mexicano). Página http://www.siem.gob.mx. Octubre del 2004

Otro tipo de clasificación las identifica por sectores. De acuerdo a la información del INEGI, dichos sectores son de manera general el Industrial, Comercial y de Servicios.

Según los datos del SIEM [5], consultados en junio del 2007 a través de Internet, en su página http://www.siem.gob.mx (ver Tabla 1.2), el total de empresas existentes en México es de 615,490, de las cuales 420,362 corresponden al sector comercial, es decir que el 68.29% del total de las empresas se dedican a actividades comerciales.

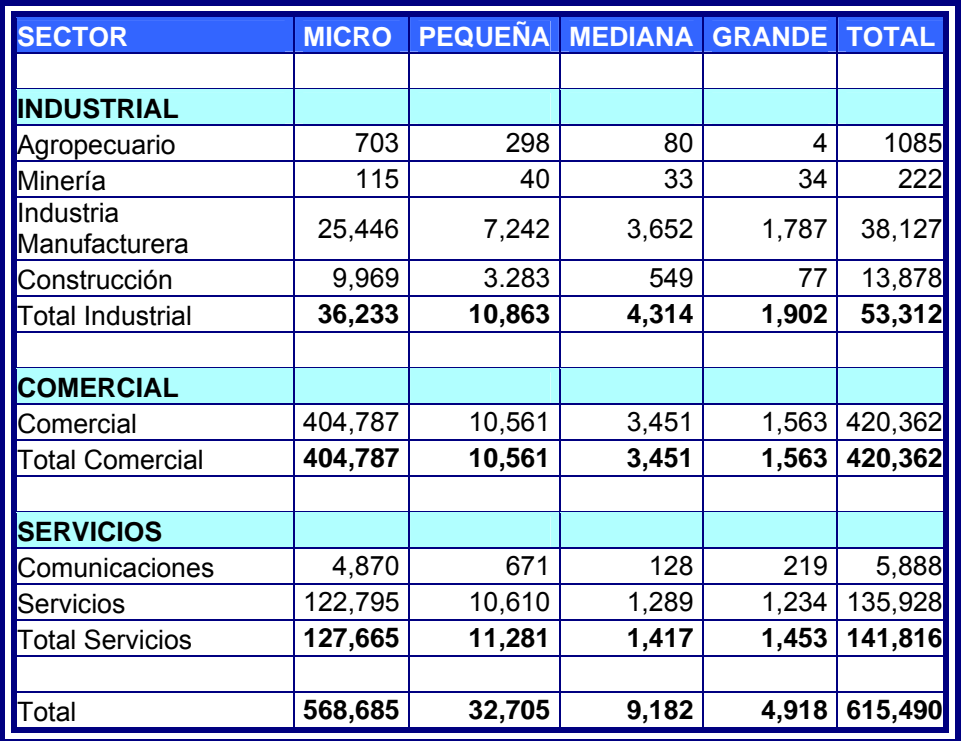

**Tabla 1.2** – Clasificación de Empresas en México por sector y tamaño

**Fuente**: SIEM (Sistema de Información Empresarial Mexicano). Página http://www.siem.gob.mx. Junio del 2007

Del total de empresas del sector comercial, 418,799 son micro, pequeñas y medianas, es decir el 99.63%, lo que corresponde al 68.04% .del total de empresas en México. Este porcentaje de empresas se dedica a la venta de productos manufacturados por empresas mayores.

Les empresas clasificadas como micro, pequeñas y medianas, que en lo sucesivo se referirán como PYMES, dedicadas al comercio, constituyen el enfoque de ésta tesis.

## **iv. Objetivo**

#### **General**

Implementar un sistema basado en computadora, que concentre la información resultante de los procesos de compras, ventas y gastos, realizados en puntos de venta de una empresa comercializadora micro, pequeña o mediana, que permita supervisar el estado actualizado de la empresa en los conceptos de ingresos, egresos y utilidades y que proporcione información que auxilie en la toma de decisiones.

#### **Específicos**

- Determinar un formato estándar para recabar la información referente a las compras, ventas y gastos realizados por el punto de venta.
- Proponer formas económicas de transferir la información anterior, desde distintos puntos de venta a un sistema de información gerencial.
- Diseñar un repositorio (base de datos) para recopilar la información recibida de los puntos de venta.
- Diseñar el tipo de consultas, gráficos o indicadores y por que conceptos, se generarán en el sistema para auxiliar en la supervisión y toma de decisiones.
- Diseñar los procesos para generar las consultas, gráficas e indicadores definidos a partir de la base de datos diseñada.
- Implementar los procesos más representativos para generar algunas consultas, gráficas e indicadores definidos.

#### **Alcance**

Es posible reforzar la supervisión y la toma de decisiones en una pequeña empresa comercializadora, mediante un sistema de información que contemple indicadores, gráficas e informes que muestren el comportamiento de la empresa, sus sucursales y productos y su relación con las ventas, compras y gastos que se traducen en ingresos, egresos y utilidades.

## **CAPITULO 1**

# MARCO CONCEPTUAL Y METODOLÓGICO

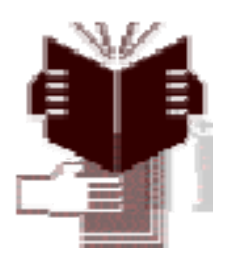

## **1. Marco Conceptual y Metodológico**

#### **1.1. Metodologías y Herramientas a utilizar**

Como ya se mencionó, generalmente el micro y pequeño empresario cuenta con pocos elementos para enfrentar la problemática de su negocio de manera eficiente. Básicamente su comportamiento es reactivo, es decir, reacciona a las necesidades que debe cubrir para el funcionamiento cotidiano de la empresa y resuelve problemas cuando se le van presentando. Esto provoca que todo su tiempo se consuma en esto, quedando imposibilitado o, por lo menos, disminuido, para hacer planeación de largo plazo que le permita implementar estrategias de crecimiento para darle sustentabilidad a su negocio.

No es difícil entender ésta situación ya que para poder establecer estrategias, necesita dedicar tiempo a analizar el comportamiento de su negocio, sus clientes, sus proveedores, sus empleados y todos los elementos, internos y externos, que influyen en el negocio. Necesita implementar acciones que aumenten sus fortalezas, le permitan aprovechar las oportunidades, contrarrestar las amenazas y disminuir o eliminar sus debilidades.

Las empresas grandes cuentan con las áreas y el personal necesarios para realizar éstas funciones, además de la operativa normal. El empresario PYME generalmente no cuenta con los recursos para establecer una organización con éstos elementos. Es por esto que debe auxiliarse de herramientas que generen la información pertinente y le den la posibilidad de consultarla para auxiliarlo en el proceso de toma de decisiones [6], que sirvan para anticiparse a las necesidades del negocio y lograr una mejor satisfacción de su clientela con menor esfuerzo.

Concretamente, el empresario debe cambiar a una actitud proactiva, es decir, que tome acciones para prevenir problemas y establecer estrategias [1], lo que redundará en un mejor aprovechamiento de los recursos con los que cuenta. En pocas palabras, necesita aprender a prevenir y resolver problemas y utilizar elementos para hacerlo de una manera más eficiente.

Como ya se mencionó anteriormente, el objetivo de ésta tesis es implementar un sistema informático que auxilie al empresario en la supervisión y la toma de decisiones sobre algunos aspectos del negocio, específicamente para vigilar su estado financiero, que se deriva del comportamiento de sus ingresos, egresos y utilidades que resultan de sus procesos de ventas, compras y gastos.

Para poder cumplir éste objetivo es necesario primero entender el funcionamiento del negocio visualizándolo desde los ámbitos externo e interno. En el ámbito externo se encuentran los elementos con los que se establece contacto para tener la posibilidad de comercializar productos, en el que se encuentran los clientes, proveedores, bancos, instituciones gubernamentales y agencias publicitarias. En el ámbito interno se encuentran la organización e infraestructura que permiten establecer dicho contacto. Una vez comprendido el funcionamiento del negocio se puede focalizar hacia los resultados de los procesos mencionados en el objetivo.

La manera de establecer ésta visualización se desarrollará utilizando elementos de la MSS – Metodología de Sistemas Suaves de Peter Checkland [8] [17]. Ésta metodología auxiliará para realizar un estudio general del suprasistema y su relación con el sistema, es decir, para entender los elementos necesarios para establecer el contacto entre los elementos externos e internos, por ejemplo definir los canales de distribución disponibles de acuerdo al proveedor, buscar la manera de conocer las preferencias del cliente, etc. En el punto 1.2 se muestra una breve definición de ésta metodología.

Una vez analizado el negocio e identificados los procesos que se pretenden supervisar, se hará uso de la metodología de Desarrollo de Sistemas de Información de "Cascada" [9] en cuanto a las fases que la componen, aunque se cubrirá parcialmente la fase de implementación para efectos de generar un modelo parcial del sistema propuesto y no cubrirá parcialmente la fase de pruebas, es decir, éste trabajo cubrirá las fases de requerimientos, análisis, diseño y parcialmente la implementación y pruebas. Para una mejor comprensión de ésta metodología, el punto 1.3 explica con más claridad las fases que la componen.

En cada fase mencionada, es necesario hacer representaciones gráficas de determinados conceptos o procesos para hacerlos más comprensibles. Para ello se utilizarán herramientas que se implementaron en otras metodologías como son:

El Lenguaje Unificado de Modelación [14] (UML por sus siglas en inglés - Unified Modeling Language) utilizado en la metodología de desarrollo de sistemas .Rational Unified Process (RUP por sus siglas en inglés) de Grady Booch, Ivar Jacobson y James Rumbaugh, que de manera general consta de 4 fases, en cada una de las cuales aplica las fases de la metodología en "Cascada" [9] pero haciendo varias iteraciones hasta lograr el producto esperado.

UML cuenta con distintos diagramas para representar varios aspectos de un sistema [7]. Dichos diagramas son:

- Casos de uso
- Diagramas de clase
- Diagramas de interacción o de secuencia
- Diagramas de paquetes
- Diagramas de estados
- Diagramas de actividades
- Diagramas de emplazamiento

En ésta tesis no se hará uso de todos los diagramas, solamente de aquellos que resulten útiles para explicar algún punto que se quiera dejar más claro o con una representación gráfica que ayude a su mejor entendimiento. En el Anexo 1 se trata con más detalle la explicación del UML y cada uno de los diagramas que se utilizan en ésta tesis.

Otra herramienta a utilizar es el DFD o Diagrama de Flujo de Datos, propuesto en la metodología de Análisis Estructurado Moderno de Yourdon [4], únicamente para representar de manera general el proceso de comercialización de productos desde puntos de venta. En el Anexo 2 se explican más detalladamente los elementos que componen ésta herramienta de diagramación.

Se eligieron éstos elementos por considerar que plasman de manera clara las ideas que se exponen para el diseño del Sistema propuesto.

Finalmente, en éste capítulo, en el punto 1.4, se propone una metodología sencilla que permite contemplar el uso del sistema diseñado en los procesos de supervisión y toma de decisiones de la empresa.

#### **1.2. Metodologías de Sistemas Suaves**

Es una metodología basada en un proceso heurístico, es decir, es un ciclo de planeación, acción y retroalimentación que permite aprender a resolver problemas haciendo una liga entre la teoría y la práctica para obtener un conocimiento interno o del sistema y uno del entorno [8] [17]. Establece una retroalimentación entre todos sus pasos.

Sirve para resolver problemas "Suaves", aquellos que tienen un fuerte componente social y/o político. Más que problemas, se denominan situaciones problema, es decir cuando las cosas no funcionan como se desea y se quiere investigar si hay algo por hacer para mejorar la situación. La situación, más que considerarse un problema, se considera una oportunidad.

Ésta metodología fue desarrollada por Peter Checkland expresamente para tratar con situaciones de éste tipo. Checkland trabajó en la industria por varios años con varias metodologías "duras", que son las que se refieren a problemas técnicos, en los que es más fácil definir el "que" y el "cómo". Se dio cuenta de que éstas metodologías no funcionaban en situaciones con un componente social. El los años 60´s empezó a trabajar con situaciones "suaves" en la Universidad de Lancaster en el Reino Unido y fue en 1981 cuando se publicó la versión que actualmente se conoce.

La Metodología de Sistemas Suaves (Soft Systems Methodology - SSM por sus siglas en inglés) consta de 7 pasos:

- 1. Analizar la situación problema. Determinar quienes son los involucrados y cómo funciona el proceso que se analiza.
- 2. Expresar la situación mediante diagramas para poder representarla gráficamente.
- 3. Seleccionar la manera de ver la situación y producir definiciones raíz, las cuales dicen el "qué". Determinar las diferentes perspectivas desde las que se puede ver.
- 4. Construir un modelo conceptual sobre lo que el sistema debe hacer para cada situación raíz. Se empiezan a definir los "cómo".
- 5. Comparar los modelos conceptuales con el mundo real. Se comparan los resultados de los pasos 4 y 2 para encontrar similitudes y diferencias.
- 6. Identificar cambios deseables y factibles, es decir, se buscan maneras de mejorar la situación.
- 7. Recomendaciones para tomar acción para mejorar la situación problema, es decir, definir las formas de implementar los cambios propuestos en el paso 6.

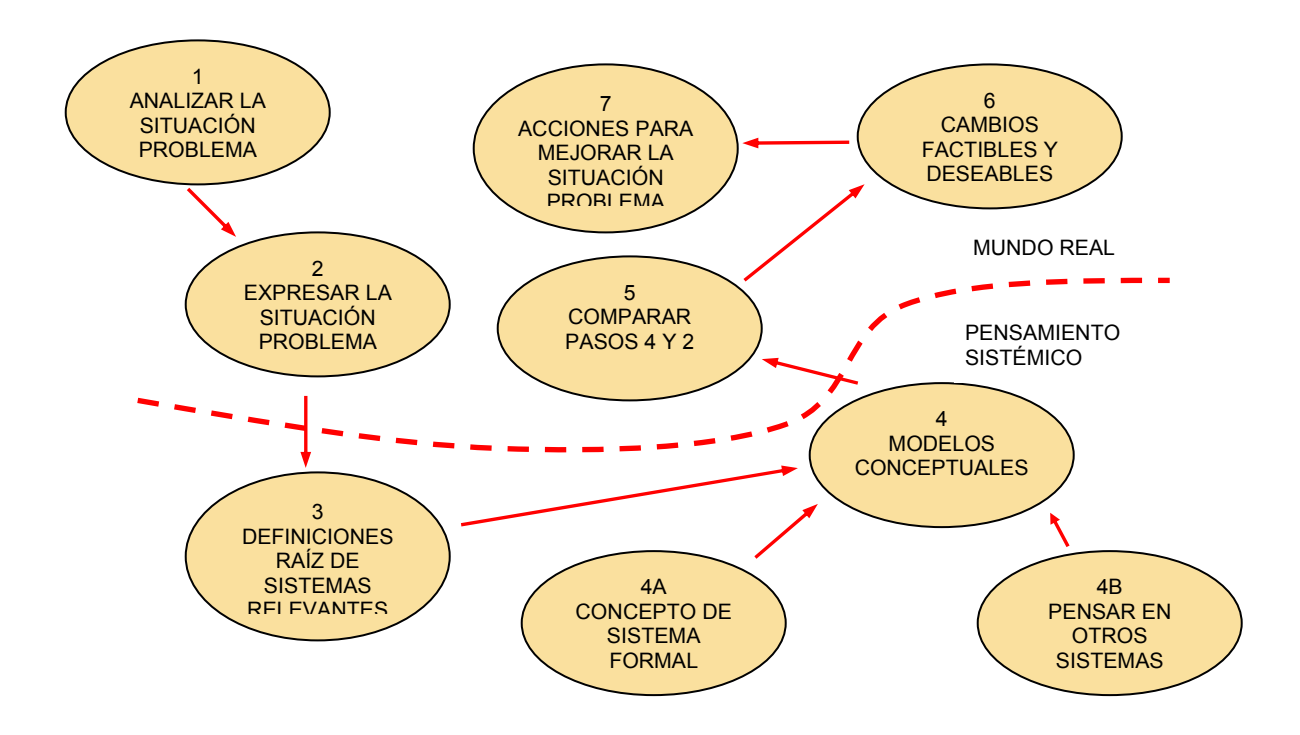

Estos pasos pueden representarse gráficamente como se muestra en el siguiente diagrama:

**Figura 1.1** – Modelo de la Metodología de Sistemas Suaves de Peter Checkland

En algunas situaciones es necesario hacer iteraciones de éstos 7 pasos para obtener mejores resultados.

Es necesario poner atención en la formulación de los nombres de los sistemas relevantes y escribirlos de tal manera en que sus modelos se construyan basados en éstos nombres. Estos nombres se conocen como definiciones raíz.

Las definiciones raíz tienen como propósito expresar la finalidad de las actividades del sistema. Se expresan como procesos de transformación que toman alguna entidad como entrada y produce una nueva forma de la entidad como salida. Es importante vigilar la cardinalidad de la definición raíz, es decir, que una salida corresponda solamente a una entrada y viceversa.

Hay 6 elementos que indican una buena formulación de la definición raíz, que se representan con el nemónico CATWOE por su significado en inglés:

**C** Customer – es el cliente del sistema o la persona o personas que esperan recibir algún beneficio del sistema o que puede ser afectadas por él.

**A** Actor – los actores ejecutan las actividades definidas en el sistema.

**T** Transformation process - es la conversión de las entradas en salidas.

**W** Weltanschauung – expresión alemana que significa visión del mundo. Esta visión del mundo hace significativo el proceso de transformación dentro del contexto del sistema.

**O** Owner – es el que tiene el poder de iniciar o detener el sistema.

**E** Environmental Constraints – existen elementos externos al sistema en los que éste puede influir o ser influido por ellos. Las restricciones dicen hasta que grado se puede interactuar con éstos elementos.

Una vez concluidas las definiciones raíz, puede hacerse el modelo conceptual. El pensamiento sistémico se aplica en éste desarrollo.

El pensamiento sistémico es un proceso iterativo que combina 3 conceptos:

- La percepción del mundo cada persona tiene su propia visión del mundo.
- Ideas El mundo se percibe en base a la estructura de ideas de cada persona.
- Metodología Existen muchas para pensar acerca del mundo. MSS es una de ellas.

La figura 1.2 muestra un diagrama de la ruta que sigue el pensamiento sistémico [17].

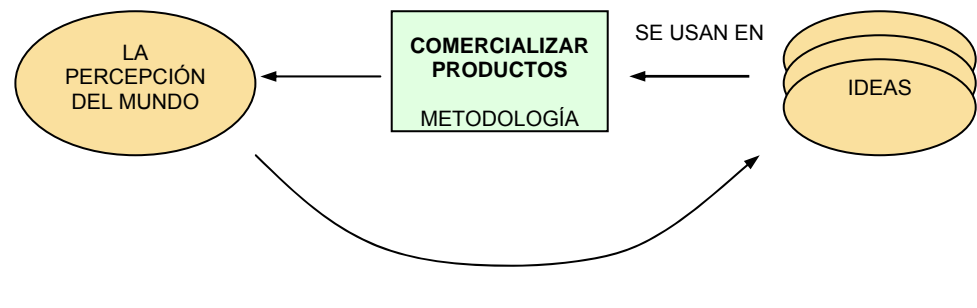

PRODUCE

**Figura 1.2** – La ruta del Pensamiento Sistémico

El Modelo de Sistema Formal que se genera en el paso 4 debe cumplir los siguientes criterios:

- Debe tener una misión
- Debe tener una medida de rendimiento
- Debe tener un proceso de toma de decisiones
- Debe tener componentes que interactúan entre sí para que los efectos y acciones se transmitan en el sistema
- Debe ser parte de un sistema mayor con el que interactúa
- Debe estar limitado del sistema mayor , basado en el área de influencia de sus proceso de toma de decisiones
- Debe tener los recursos inherentes a su proceso de toma de decisiones
- Debe tener estabilidad de largo plazo o la facultad de recuperarla cuando tiene disturbios
- Los componentes del Sistema deben cumplir con éstos mismos criterios

### **1.3. Metodología de Desarrollo de Sistemas de "Cascada"**

El método más comúnmente utilizado en el desarrollo de software es el método de cascada o secuencial que consta de una serie de pasos organizados lógicamente para obtener un producto de software, dichos pasos son dependientes del anterior, es decir, debe concluirse un paso para iniciar el siguiente [9] . La figura 1.3 representa ésta metodología:

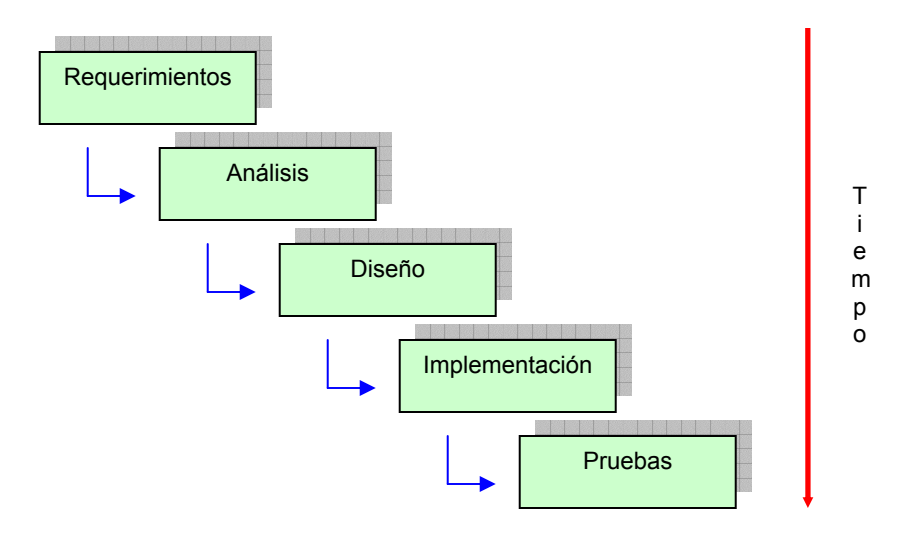

**Figura 1.3** – Diagrama del modelo de desarrollo de software de Cascada

Éste método es usado frecuentemente, sobre todo cuando el problema que se quiere resolver es bien conocido.

Puede decirse, entonces que tiene el inconveniente de que cada etapa debe estar correctamente terminada, sin errores, para poder continuar con la siguiente y no permite a los analistas aprender de sus errores y corregirlos sin provocar un impacto considerable en el proyecto.

Metodologías más recientes proponen dividir el ciclo de vida de un proyecto en una sucesión de pequeños proyectos de cascada, lo que permite hacer iteraciones en las que se depuran los errores y se implementan soluciones para nuevos requerimientos. Cada iteración es un pequeño ciclo y al iniciar una nueva, pueden incorporarse más requerimientos hasta concluir el proyecto.

#### **Descripción de los Pasos**

**Requerimientos** – Se identifica lo que el sistema debe hacer y lo que no debe hacer, así como una priorización de requerimientos. Esto se define mediante reuniones con los usuarios, en cada una de las cuales se van afinando hasta lograr que el equipo de requerimientos tenga la misma visión del usuario. En éste proceso deben documentarse los involucrados (personas, departamentos, etc.) y las funciones que desempeñan para el sistema. En general existen 3 participantes, el Analista de Sistemas, el Arquitecto de software y el Revisor de requerimientos, cada uno de los cuales tiene su rol en el establecimiento de requerimientos.

El Analista de Sistemas:
- Busca un lenguaje que asegure que el equipo de requerimientos entienda las necesidades del usuario.
- Desarrolla un plan de administración de requerimientos.
- Identifica a los involucrados en el sistema y sus necesidades.
- Analiza el problema, entiende las necesidades del usuario, define el sistema y administra los cambios en los requerimientos.

El arquitecto de software:

• Prioriza las necesidades analizadas definiendo cuales son más urgentes e importantes que otros.

El Revisor de requerimientos:

• Se asegura de que las necesidades del usuario quedarían satisfechas con las soluciones propuestas.

**Análisis** – Establece la relación entre los requerimientos y su implementación. En ésta fase se usarán en el presente trabajo distintas herramientas como el UML [14] y el DFD [4] para modelar los procesos objeto de estudio. Una vez entendidos, se describe la manera en que se pretende implementar el sistema y se menciona la información que proporcionará el sistema y cómo lo hará. También se menciona cómo ésta información contribuye a la satisfacción de los requerimientos

El análisis transforma los requerimientos en elementos comprensibles para los diseñadores de software, mediante los casos de uso. Se enfoca en asegurarse de que todos los requerimientos estén contemplados en el sistema. Como resultado se obtiene una vista abstracta del sistema.

**Diseño -** El diseño adapta los resultados del análisis a las restricciones impuestas por el ambiente de implementación, los requerimientos de rendimiento y otros. Se genera un modelo de diseño en distintas etapas:

- La vista lógica presenta el sistema conformado por elementos lógicos, representa un modelo conceptual.
- La vista de procesos Representa los procesos del sistema en forma detallada. En éste punto se muestra cómo se mostrará la información. Incluye el diseño de pantallas, reportes, archivos y bases de datos.
- La vista de distribución Agrupa los procesos en un conjunto de nodos en los que se ejecutan. En éste caso, la tabla visual de contenidos muestra cómo se presenta la información al usuario.

**Implementación** – Esta etapa consiste en la construcción de los procesos previstos en las etapas de análisis y diseño mediante especificaciones detalladas de cada uno de ellos. Se obtienen los siguientes resultados:

- Código de cada proceso.
- Probar los componentes desarrollados como unidades.

**Pruebas** – Esta etapa toma los resultados de la Implementación, es decir, los procesos desarrollados como unidades y realiza los siguientes pasos:

- Integrar en un sistema ejecutable los resultados producidos por individuos o equipos de implementación.
- Pruebas integrales del Sistema.

Integrar significa combinar en un todo los componentes separados de software desarrollados. Para realizar la integración debe considerarse que un sistema puede contener numerosos subsistemas, los cuales son organizados de manera lógica en un sistema completo, de tal forma que coadyuven a la mejor comprensión del sistema desarrollado y a una operación del mismo más eficiente.

## **1.4. Metodología Propuesta para el uso de la aplicación**

El sistema que se propone en ésta tesis, está enfocado a proporcionar información relacionada con los procesos de comercialización de compras y ventas en general, así como con el estado financiero de la empresa, por lo que se considerarán también los gastos en que incurre la empresa comercializadora. Una vez implementado el sistema, es importante establecer la forma en que se le puede dar un mejor uso, sobre todo, para que la información obtenida de él sea utilizada para la toma de decisiones [6] e implementar acciones encaminadas a mejora el estado del negocio.

Para lograr esto es necesario seguir una serie de pasos que deben implantarse como parte de las funciones que cotidianamente realiza la empresa. A medida que se avance en el desarrollo de la tesis se hará más comprensible, por ahora basta saber que el sistema generará información útil para supervisar resultados y tomar decisiones que permitan mejorar los resultados.

Esta metodología constituye un ciclo de actividades, en cuyo entorno se encuentran las funciones operativas de la empresa que generan resultados que, a su vez, constituyen la entrada del sistema propuesto. Una manera conceptual que representa al sistema como un modelo cibernético se muestra a continuación:

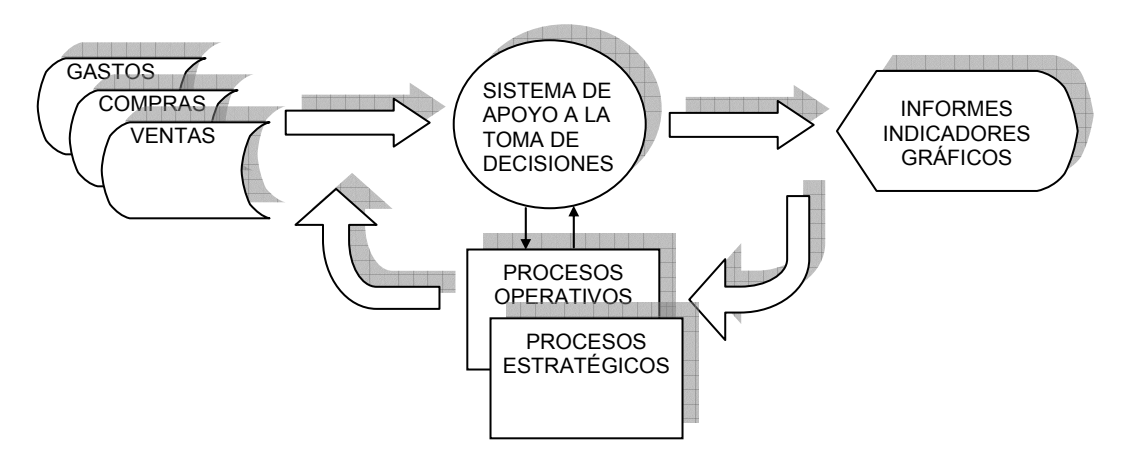

**Figura 1.4** – representación Del Sistema propuesto como modelo Cibernético

#### **1.4.1 - Pasos de la Metodología**

**1 – Recopilar datos** – Consiste en recabar los datos generados de la operación diaria de la empresa en los procesos de compras, ventas y gastos. En el capítulo 4 relacionado con el diseño, se menciona que datos, y en que formatos deberá obtenerse ésta información. Así mismo, se verá a través de que medios puede implementarse una interfase con el sistemas propuesto.

**2 – Validar información** – Es el proceso de revisión automatizada de las condiciones en que se reciben los datos, para prevenir su carga al sistema cuando contienen errores.

**3 – Cargar información** – Consiste en alimentar los datos validados a una base de datos, de acuerdo al diseño de estructuras o tablas definidas en el capítulo 4.

**4 – Generar informes** – Una vez cargada la información, se mostrará en distintos formatos, en forma de pantallas, con los datos adecuados al tipo de informe de que se trate. El diseño de os

informes (pantallas) se muestra en el capítulo 4. La especificación para la programación de dichas pantallas se detalla en el capítulo 5.

**5 – Analizar información** – Éste punto tiene como objetivo revisar los informes generados por el sistema con cuatro finalidades:

- Revisar el estado de la empresa, es decir, saber como se encuentra la empresa, vigilar su rentabilidad.
- o Detectar desviaciones de los objetivos de la empresa.
- o Implementar medidas estratégicas encaminadas a mejorar el estado de la empresa.
- o Conocer el comportamiento de las sucursales y productos.

En éste trabajo se proponen indicadores que muestran el estado de la empresa y de algunos elementos de ésta que más adelante se detallan. En el capítulo 3 se presenta una definición de dichos indicadores.

**6 – Proceso de toma de decisiones** – Es un proceso basado en la información proporcionada por el sistema en el que se generan alternativas de acción a fin de mejorar la operativa de la empresa con el objeto de

- o Incrementar las ventas.
- o Aumentar las utilidades.
- o Optimizar el manejo de inventarios.

Dichas alternativas se evalúan y se seleccionan aquellas que contribuyan al logro de los objetivos. Además se generan pronósticos o metas que se desean lograr mediante las alternativas seleccionadas. [6]

En el capítulo 3 se muestran tablas para la empresa, la sucursal y el producto con la definición de dichos indicadores, sus valores posibles, las causas que generan éstos valores y acciones propuestas a tomar para mejorar o corregir los resultados obtenidos.

**7 – Implementar la acción** – A partir de las alternativas generadas en el punto anterior, se determinan acciones de corto, mediano y largo plazo; se preparan programas para realizar dichas acciones y se destinan los recursos apropiados para ejecutar dichos programas.

**8 – Recabar resultados** – Consiste en dar seguimiento a los programas generados en el punto anterior y registrar los resultados que se van obteniendo.

**9 – Comparar resultados contra pronósticos** – Los resultados recabados en el paso 8 son comparados contra los pronósticos generados en el paso 6. Dependiendo de los resultados obtenidos, puede iniciarse un nuevo ciclo desde el paso 1, ya que periódicamente se genera información resultante de la operación o, en su defecto regresar al paso 5 para analizar los resultados y repetir los pasos siguientes.

La metodología propuesta constituye un ciclo que se puede incorporar como parte de las actividades cotidianas de la empresa, de tal manera que ella misma es la generadora de la información a través del registro de sus operaciones y su utilización para generar informes de distinta índole que permiten a las áreas adecuadas tener elementos reales que apoyen en su toma de decisiones.

En la figura 1.5 se muestra gráficamente una representación de la metodología a utilizar en la utilización del sistema de apoyo a la toma de decisiones. La figura 1.6 muestra la misma metodología representada mediante un diagrama de secuencia basado en el Lenguaje Unificado de Modelación (UML por sus siglas en inglés).

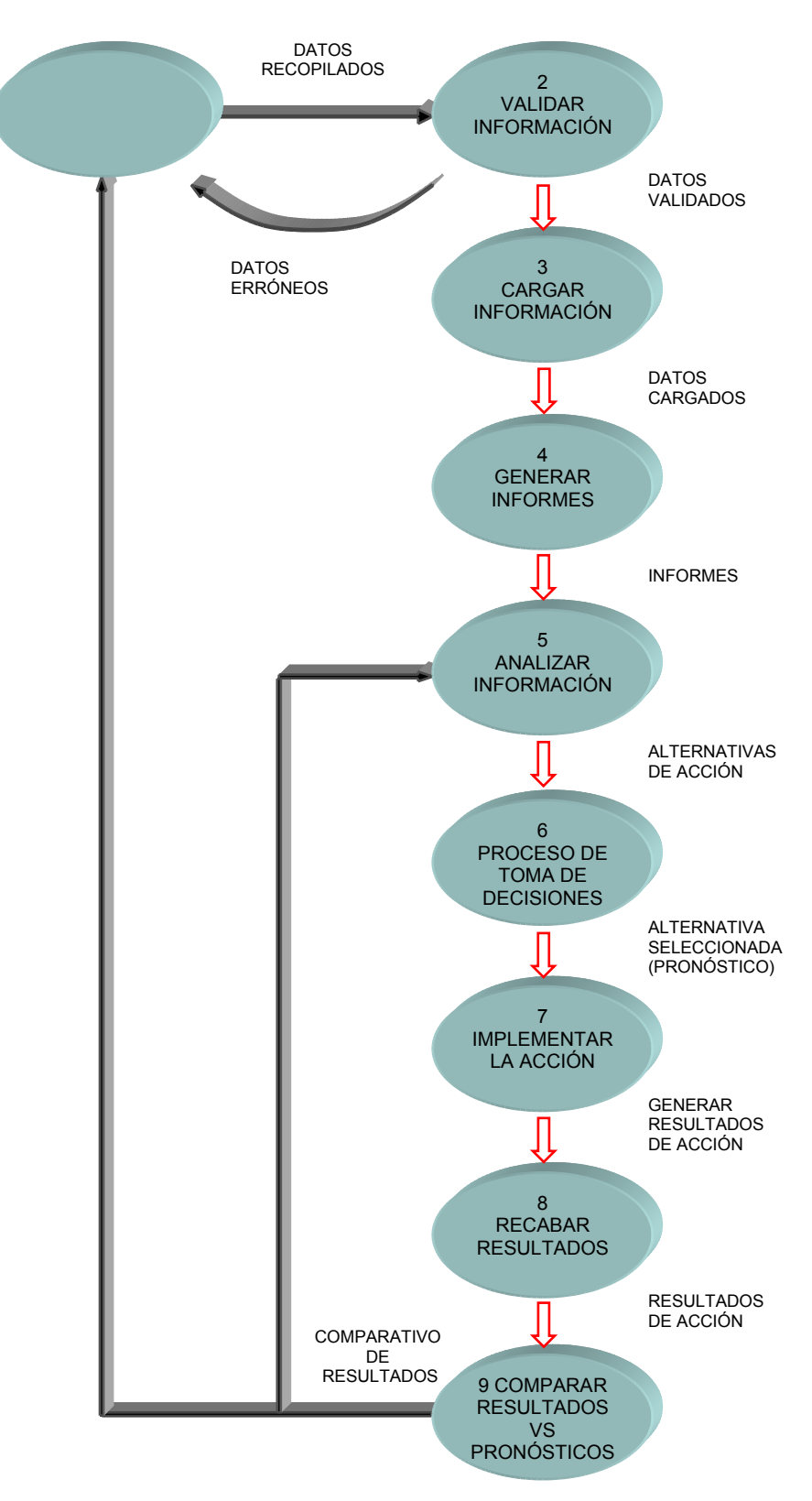

**Figura 1.5** – Representación gráfica de la Metodología Propuesta

#### **DIAGRAMA DE SECUENCIA DE LA METODOLOGÍA PARA USO DEL SISTEMA DE INFORMACIÓN GERENCIAL**

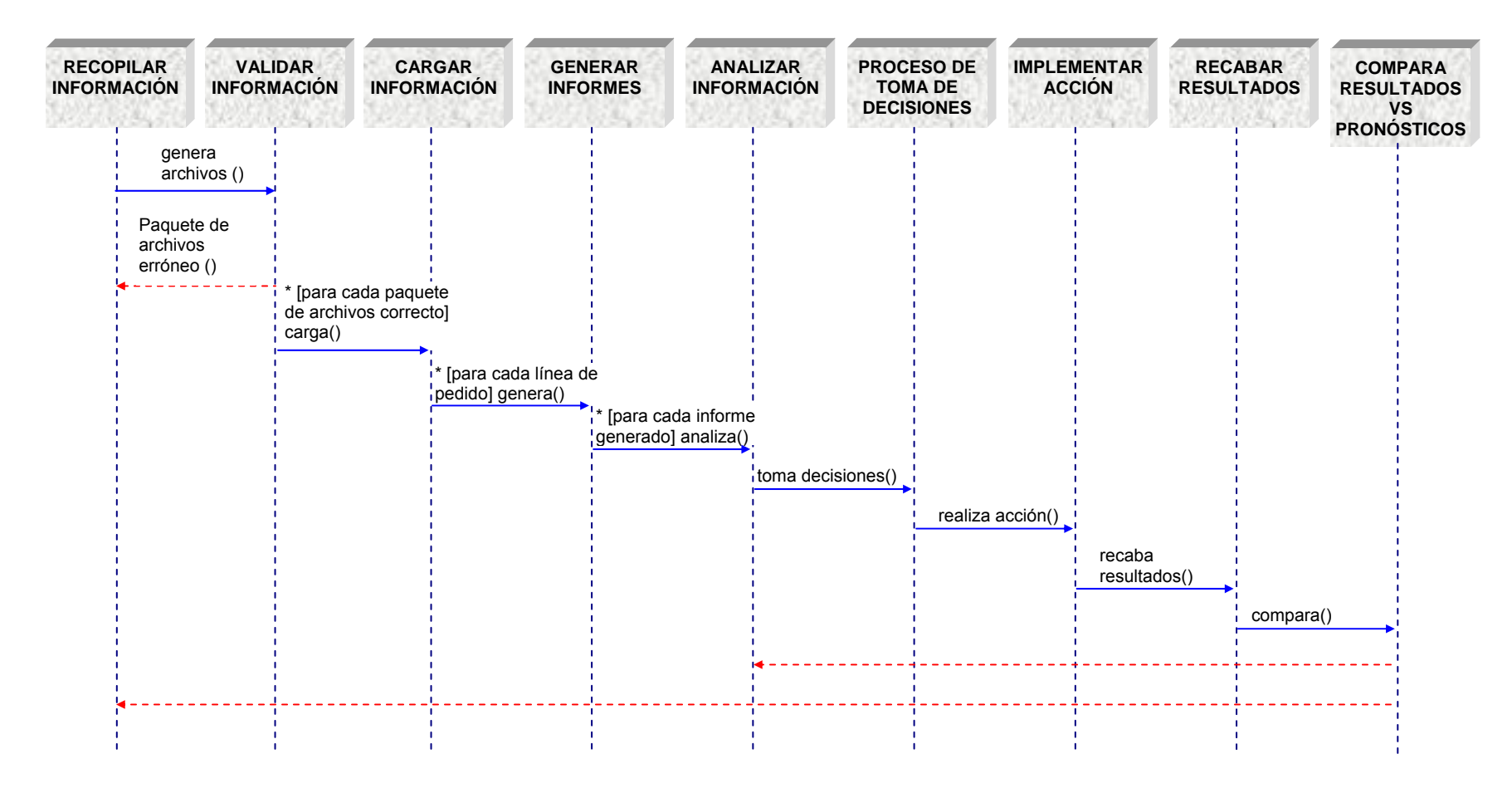

**Figura 1.6** – Representación gráfica de la Metodología Propuesta en un diagrama de secuencia del lenguaje UML

## **CAPITULO 2**

# Análisis general de una comercializadora y diagnóstico de las PYMES

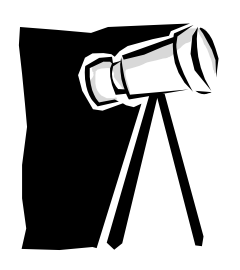

## **2. Análisis general de una comercializadora y diagnóstico de las PYMES**

En el desarrollo del presente capítulo, para comprender el funcionamiento de una empresa comercializadora de productos, se hace un análisis general de sus componentes, sus funciones, su organización, los procesos que realiza. Existen empresas con un grado de evolución en que éstos elementos pueden tenerse bien identificados, documentados, analizados y controlados, sin embargo, existen otras que aunque saben empíricamente de su existencia, no realizan un análisis adecuado que les permita operar de manera más eficiente con el objetivo de controlar el negocio más adecuadamente y, en todo caso, crecer. A continuación se desarrollan los puntos mencionados.

## **2.1. Cómo está organizada una empresa comercializadora**

Se puede pensar que una empresa comercializadora de productos, debe contemplar funciones que corresponden a las áreas de:

- Compras
- Ventas
- Recursos Humanos
- Almacén
- Finanzas
- **Mercadotecnia**
- Otras

En la figura 2.1 se presenta un diagrama formal que muestra las áreas mencionadas, la relación entre ellas, su entorno y el objetivo de la empresa.

Independientemente del tamaño de la empresa y de su estructura organizacional, estas funciones deben considerarse para un sano desempeño de la misma.

Si la empresa es grande, es decir que tiene un alto volumen de ventas, varios proveedores y productos, mucha clientela, etc., se hace necesario incorporar en sus procesos diversos controles que permitan una buena sincronización entre sus áreas, por lo que puede decirse que éstas áreas corresponden a departamentos, en cada uno de los cuales se tiene personal especializado en el manejo de dichos controles y procesos. Esto trae como consecuencia implementar una organización más compleja.

Sin embargo, cuando la empresa es chica, como las PYMES, deben contemplarse también funciones que corresponden a las áreas mencionadas, aun cuando sean desempeñadas por menos personas bajo una organización de menor complejidad. Esto le permite estar organizada y preparada para un eventual crecimiento.

Para ejemplificar lo anterior, se puede comparar una tienda familiar de abarrotes con una tienda de autoservicio o con una cadena de tiendas de conveniencia. Independientemente de las funciones operativas de la empresa, generadas por la magnitud y complejidad de sus funciones, en cualquiera de éstos casos se realizan las siguientes funciones:

- Identificar las principales necesidades del cliente, relacionadas con el negocio.
- Seleccionar productos a vender de acuerdo a éstas necesidades.
- Contactar proveedores.
- Realizar compra de mercancía.
- Negociar crédito y condiciones de pago con proveedores.
- Administrar pagos a proveedores.
- Asignar precios de venta.
- Exhibir el producto y ofrecerlo al cliente.
- Realizar cobranza.
- Seleccionar y contratar personal.
- Administrar pago a empleados.
- Promover el negocio.
- Conocer el inventario existente.
- Generar información que permita saber el estado financiero de la empresa considerando sus compras, ventas y gastos operativos.
- Generar información operativa que permita conocer el comportamiento de cada producto, el inventario, etc., en general, del negocio

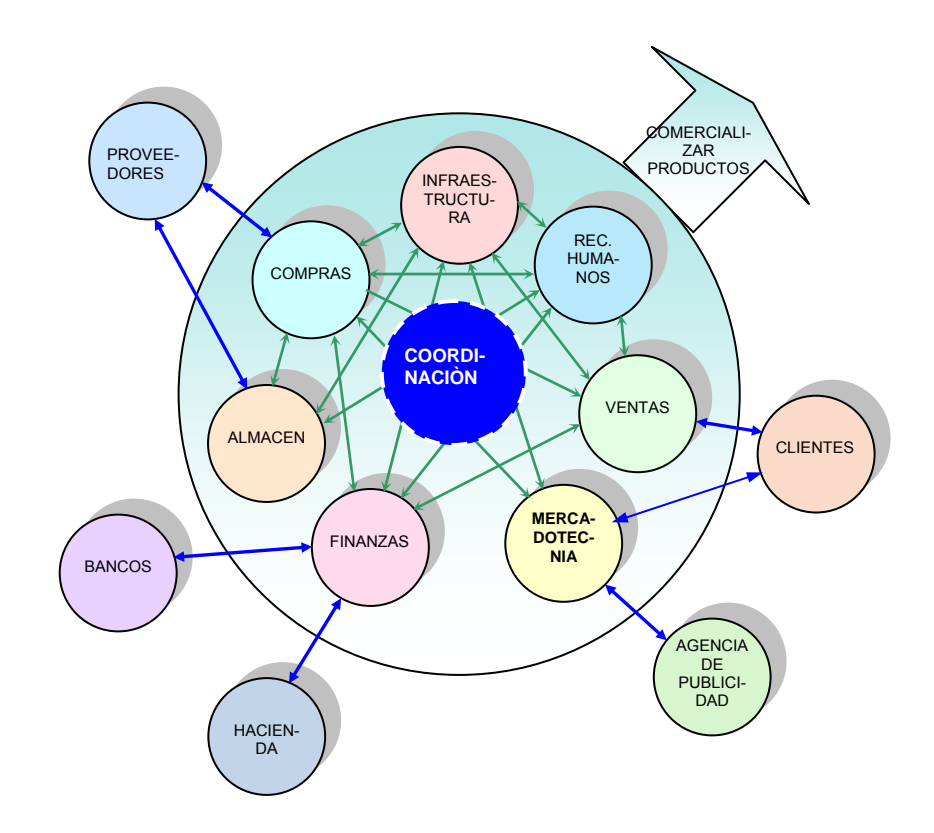

**Figura 2.1** – Diagrama formal de una empresa comercializadora, según el paso 4-A de la Metodología de Sistemas Suaves de Peter Checkland

Una diferencia entre la tienda familiar y la de autoservicio estriba en que la primera realiza sus funciones de manera empírica, sin estar planeadas adecuadamente, como reacción a eventos que van ocurriendo en el negocio y generalmente por intuición. La tienda de autoservicio tiene sus funciones bien identificadas, documentadas y planeadas, de tal manera que se sincronizan entre ellas con el fin de hacer su operación más eficaz. La documentación de las funciones genera procedimientos, que son dados a conocer al personal involucrado mediante capacitación. Cuenta, además, con controles definidos que permiten vigilar la operación, revisar el estado del negocio, detectar fallas y auxiliar en la toma de decisiones adecuadas para corregir las fallas, para evitarlas o para la operación cotidiana.

En resumen, entre muchos otros, los elementos internos que ayudan a mantener un funcionamiento sano y estable de la empresa y a tener información confiable sobre el estado del negocio, son:

- Definición clara de funciones
- Documentación de funciones y elaboración de procedimientos y manuales
- Capacitación al personal
- Supervisión de la realización correcta de los procedimientos
- Definición de controles e indicadores
- Vigilancia de los controles e indicadores
- Toma de decisiones basadas en los controles e indicadores

Estos elementos no son implementados a capricho, deben ser resultado de un proceso de análisis, que inicialmente parte del objetivo de la empresa y que se va enriqueciendo con la observación de los resultados obtenidos en cada una de las áreas que conforman el negocio.

Esta observación se basa en la información generada a partir de los resultados de la operativa cotidiana. Dicha información debe ser recopilada, depurada, organizada, procesada y analizada, y a partir de éste análisis establecer estrategias para el sostenimiento o mejoramiento del negocio [1].

Este punto es un importante factor que hace la diferencia entre un negocio con posibilidades de evolucionar comparado contra otros que tienden a quebrar o que se sostienen con dificultades o simplemente permanecen.

Una vez lograda la estabilidad en el negocio y verificando que su funcionamiento sea rentable con la ayuda de éstos elementos, se puede hacer planeación encaminada a desarrollar su crecimiento.

## **2.2. Canales de Distribución**

Un canal de distribución es el conjunto de entidades por las que pasa un producto desde su producción, para hacerlo llegar al consumidor final [2]. Estas entidades son empresas o personas que se dedican a la comercialización de productos en mayor o menor escala.

Existen distintas opciones en que se conforman los canales de distribución, cada una de las cuales contempla distintos eslabones, a continuación se esquematizan en general:

El esquema 1 representa el canal en el que el propio productor se hace cargo de la entrega directa en los puntos de venta.

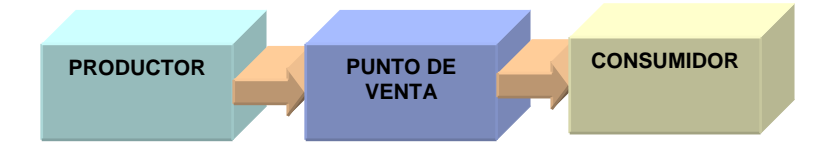

**Figura 2.2** – Canal de distribución: El productor entrega mercancía al punto de venta

En el esquema 2 el productor envía la mercancía a empresas distribuidoras, que a su vez la entregan a los puntos de venta que lo requieren.

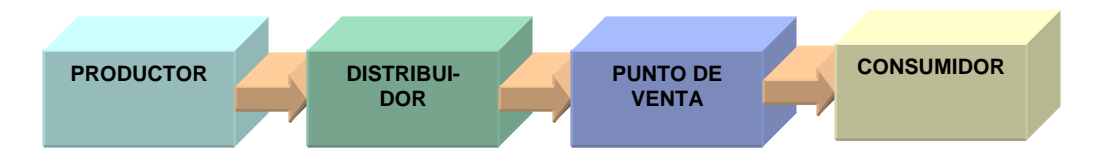

**Figura 2.3** – Canal de distribución: El productor entrega mercancía al distribuidor

El esquema 3 tiene un elemento adicional al esquema anterior que es el mayorista, quien se encarga de proveer de productos al punto de venta.

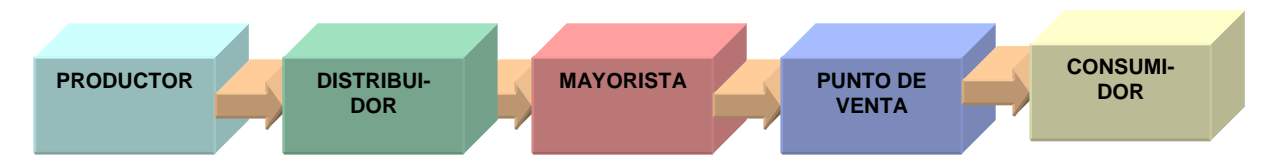

**Figura 2.4** – Canal de distribución: El productor entrega mercancía al distribuidor y éste al mayorista

Estos esquemas son definidos por iniciativa del productor. Se puede observar que las funciones descritas en el punto anterior, que habla de la organización de una empresa comercializadora, son aplicables a los niveles de productor, distribuidor, mayorista y punto de venta, ya que todos ellos identifican las principales necesidades del cliente, seleccionan productos a vender de acuerdo a éstas necesidades, contactan proveedores, realizan compra de mercancía, etc., sin embargo en el caso del productor haría falta mencionar sus procesos de transformación, por lo que la propuesta de la tesis está más dirigida al distribuidor, mayorista y punto de venta que caigan en la categoría de PYME.

Estas cadenas de distribución representan distintos esquemas de compra, dependiendo del producto de que se trate, del canal de distribución que defina el productor para dicho producto y de la posición que se ocupe dentro de la cadena de distribución, es decir, la empresa puede ser un distribuidor, un mayorista o un punto de venta y puede vender por pedido con entrega a domicilio o con un esquema de venta de mostrador en el que el cliente solicita su(s) producto(s) o con un esquema de autoservicio. Estos esquemas se mencionan en el siguiente punto que trata de la descripción de procesos.

## **2.3. Descripción de los principales procesos**

En el diagrama de la figura 2.1 se muestran las relaciones existentes entre las áreas que conforman una empresa comercializadora, las cuales representan la interacción entre dichas áreas, es decir, sus procesos.

Considerando que el objetivo general de una empresa comercializadora es vender productos producidos por otras empresas para obtener una utilidad, se pueden identificar los siguientes procesos generales relacionados a dicho objetivo.

- 1. Detectar los productos de mayor demanda en el mercado objetivo.
- 2. Identificar los proveedores que los ofrecen, la calidad de los productos y el precio.
- 3. Seleccionar proveedores.
- 4. Establecer convenios con proveedores para determinar tiempos y lugares de entrega, formas de pago, manejo de caducidad en productos o defectos en los mismos, etc.
- 5. Determinar la cantidad a comprar de mercancía.
- 6. Realizar compras de mercancía.
- 7. Recibir mercancía.
- 8. Distribuir mercancía en los puntos de venta.
- 9. Asignar precios de venta.
- 10. Exhibir los productos.
- 11. Realizar cobranza.
- 12. Control de gastos operativos.
- 13. Actividades operativas y de administración.
- 14. Generar información que permita saber el estado financiero de la empresa considerando sus compras, ventas y gastos operativos.

Estos procesos pueden agruparse de la siguiente manera:

#### **2.3.1 - Compras**

Se relaciona con la adquisición y recepción de mercancía para su venta, involucrando los procesos 1 a 8 mencionados arriba. De acuerdo a los canales de distribución descritos anteriormente pueden distinguirse 3 tipos de compra, en los que se contemplan los procesos mencionados así como un proceso de recepción de mercancía:

- Compra por pedido, el proveedor entrega a domicilio.
- Compra acudiendo al lugar donde está el distribuidor.
- Compra a distribuidor que entrega a domicilio.
- Recepción de mercancía.

#### **2.3.2 - Ventas**

Es el grupo de procesos en el que la empresa ofrece los productos para que el cliente seleccione el(los) producto(s) a comprar y realice el pago. En las ventas se involucran los procesos 9 a 11. Los procesos que se pueden distinguir son:

- Asignación de precios y almacenaje.
- Realizar Cobranza se pueden distinguir el tipo de cobranza mediante depósito o efectivo por crédito otorgado y la cobranza en efectivo.

#### **2.3.3 - Gastos**

El proceso 12 se refiere al rubro de gastos, consiste en registrar los gastos necesarios para la operación del negocio. Ejemplos de gastos son:

- Renta de local
- Consumo de Agua
- Consumo de Luz
- Consumo de Gas
- Pago de nómina
- Promoción y Publicidad
- Pago de servicios contratados
- Pago de impuestos
- Etc.

Todas las áreas de una empresa generan gastos para poder ejercer sus funciones, por lo que debe implementarse mecanismos para llevar un registro de los mismos.

## **2.4. Organigrama de una comercializadora**

A raíz de los procesos descritos en el punto anterior con las funciones mencionadas, puede decirse que una estructura típica de una empresa comercializadora podría ser la siguiente:

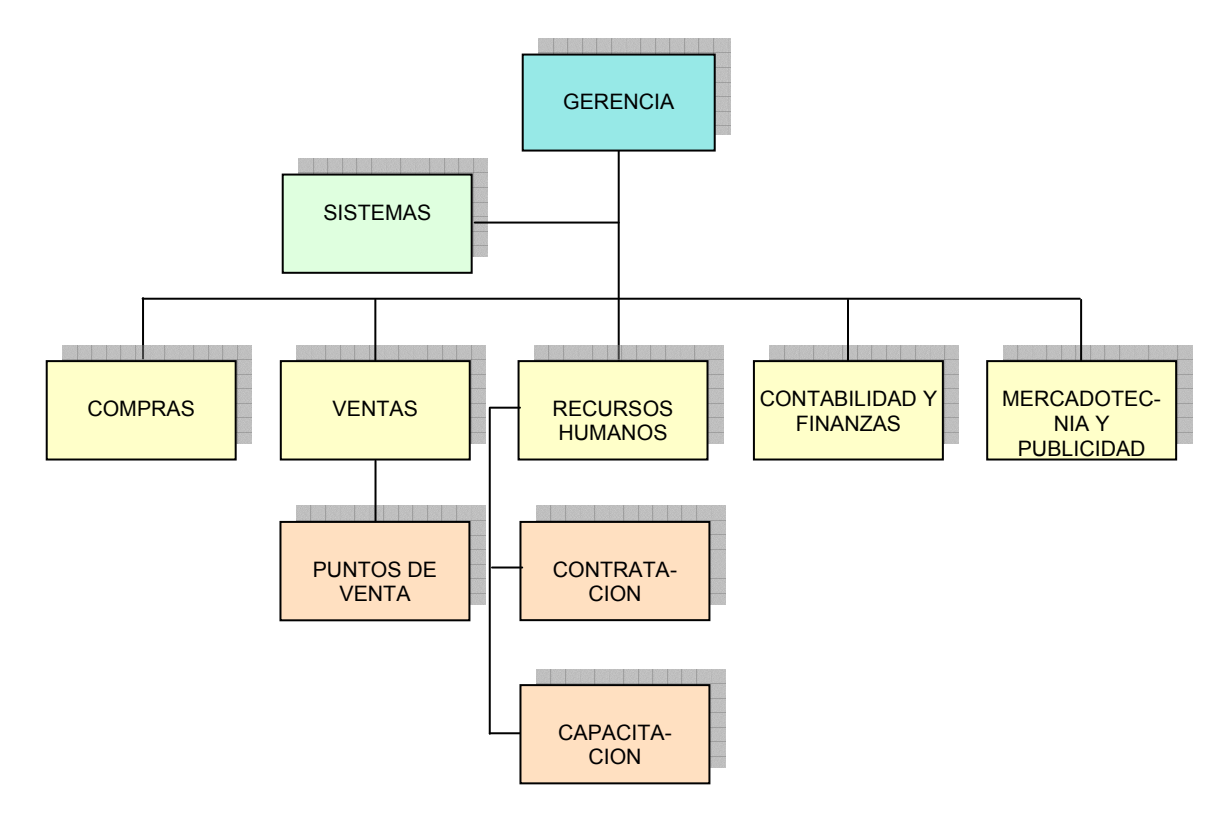

**Figura 2.5** – Organigrama tipo para considerar las áreas que desempeñan las funciones de una comercializadora de productos

Esta estructura contempla le implementación de las funciones mencionadas en el punto de **Descripción de procesos**, sin embargo, como la mayoría de las PYMES no puede contemplar personal para cada una de éstas áreas, en cambio se pensaría que se desempeñen las mismas funciones con menos personal. Solamente el crecimiento del negocio justificaría contratar personal para cada área.

La distribución de las responsabilidades quedaría de la siguiente manera:

**Gerente** – Es el encargado de establecer contacto con las entidades externas al negocio, excepto con el cliente, salvo casos especiales de atención a quejas y sugerencias. En cambio establecería contacto y negociaciones con proveedores, autoridades gubernamentales, agencias publicitarias, bancos, etc. Adicionalmente vigila el adecuado funcionamiento del negocio y es el encargado de implementar acciones estratégicas. Sería responsable de las siguientes actividades ya mencionadas anteriormente:

Operación Básica

- Detectar los productos de mayor demanda en el mercado objetivo.
- Identificar los proveedores que los ofrecen, la calidad de los productos y el precio.
- Seleccionar proveedores.
- Establecer convenios con proveedores para determinar tiempos y lugares de entrega, formas de pago, manejo de caducidad en productos o defectos en los mismos, etc.
- Determinar la cantidad a comprar de mercancía.
- Realizar compras de mercancía en el lugar del distribuidor y por pedido.
- Distribuir mercancía en los puntos de venta (en éste caso es un solo punto de venta).
- Asignar precios de venta.
- Administración de cuentas Bancarias
- **Inventarios**
- Vigilar la correcta operación del equipo, maquinaria e instalaciones. Supervisar su mantenimiento.

#### Mercadotecnia y Publicidad

- Elaborar y distribuir propaganda
- Localizar nuevos locales para expandir el negocio
- Elaborar estudios de mercado específicos
- Contratación de medios publicitarios
- Compra por pedido, el proveedor entrega a domicilio.
- Compra acudiendo al lugar donde está el distribuidor.

#### Recursos Humanos

- Elaboración de procedimientos
- Elaboración de manuales
- **Capacitación**
- Selección y contratación de personal
- Definir esquemas de contratación
- Trámites ante entidades gubernamentales cuando así se requiera.

#### Contabilidad y Finanzas

- Llevar registro de entradas y salidas
- Determinar la posición financiera de la empresa
- Elaborar presupuesto
- Invertir utilidades
- Trámites ante entidades gubernamentales cuando así se requiera.

**Supervisor** – es el responsable de vigilar el adecuado funcionamiento dentro del negocio y reportar resultados a la gerencia.

- Detectar los productos de mayor demanda en el mercado objetivo.
- Elaborar requisición de compra.
- Realizar compras de mercancía cuando el proveedor acude al negocio.
- Recibir mercancía.
- Retiro de Efectivo
- Cierre de día. Emisión y elaboración de requisiciones de compras, emisión de informes sobre ventas del día, utilidades diarias, etc.
- Depósitos a cuentas Bancarias
- **Inventarios**
- Apertura y cierre de caja
- Compra a distribuidor que entrega a domicilio.
- Recepción de mercancía.
- Realizar cobranza si se requiere más de una caja abierta.

**Vendedor** – se encarga de realizar la cobranza al cliente y proveerle de artículos de mostrador cuando así se requiera.

- Realizar cobranza
- Elaborar requisición de compra
- Apertura y cierre de caja
- Inventarios
- Acomodar mercancía en almacén o para exhibición.
- Limpieza del local.

## **2.5. Liga entre la Metodología de Sistemas Suaves y la estructura de éste documento**

En los puntos anteriores de éste capítulo se mencionó de manera genérica la estructura, organización, funciones y procesos que conforman a una empresa comercializadora, que pudiera tener algunas variantes de una empresa a otra, pero como concepto es aplicable a todas. Como se dijo, sin importar el tamaño de la empresa, todas las comercializadoras contemplan la realización de éstas funciones y procesos. En éste apartado se hará una referencia al diagnóstico realizado, en distintos puntos del documento, mediante la utilización de los pasos de la Metodología de Sistemas Suaves (MSS) para las microempresas comercializadoras, sin pretender aplicarla de manera exhaustiva, sino como un complemento a los comentarios descritos anteriormente que permita enfocarse al objetivo de ésta tesis. Ya que para diseñar un sistema de información se utilizará la metodología de "Cascada" [9] es posible que en ambas metodologías haya puntos a desarrollar que coinciden. Para no repetir información, habrá casos dentro de los pasos de la MSS, en que se hará referencia a temas desarrollados en otros puntos de la tesis para establecer la relación entre ambas metodologías.

Los pasos de la MSS y su relación con éste documento:

**1.** Analizar la situación problema. Determinar quienes son los involucrados y cómo funciona el proceso que se analiza.

En el punto iii – Justificación se describe la razón que genera la propuesta de un sistema de supervisión y apoyo a la toma de decisiones en una PYME comercializadora.

En el punto 2.3 ya se hace una descripción de los procesos que se analizan. No se pretende analizar los procesos en todas las áreas involucradas, solo en las que realizan los procesos de compras, ventas y gastos.

En la figura 2.1 se muestra el diagrama formal de una comercializadora, en dicho diagrama se muestran por separado sus funciones generales, que como se comentaba, en una empresa grande son cubiertas por personal especializado. En el caso que se estudia, todas las funciones internas son realizadas por pocas personas (puede ser una), por lo que se puede decir que uno de los involucrados es el encargado del negocio.

En relación al entorno del negocio, los involucrados serían los mismos independientemente del tamaño del negocio:

- **Cliente**
- **Proveedores**
- Bancos
- Agencias de Publicidad (opcional en las PYMES)
- Autoridades gubernamentales

**2.** Expresar la situación mediante diagramas para poder representarla gráficamente.

En el punto 3.2, en las figuras 3.1 y 3.2, se muestran representaciones de los procesos de principales de la comercializadora y su relación con su entorno. No se detallan todos los procesos posibles, solo los relacionados con el objetivo de la tesis.

Las figuras 3.3, 3.4, 3.5, 3.6 y 3.7 muestran procesos más detallados de compras, ventas. Los procesos de gastos pueden realizarse de diversas maneras en cada empresa. Puede ser mediante compras directas, a través de proveedores, etc., con distintas formas de pago. Lo esencial es que se lleve un registro de dichos gastos que pueda ser alimentado al sistema propuesto.

**3.** Seleccionar la manera de ver la situación y producir definiciones raíz, las cuales dicen el "qué".

Finalidad de las actividades del sistema

Las actividades que se analizan son los procesos de compras, ventas y gastos considerados como parte del proceso de comercialización. Los elementos CATWOE generales se definen a continuación:

**C** -Cliente

- La Gerencia recibirá el beneficio del sistema directamente por el hecho de poder supervisar el aspecto económico de la empresa de manera rápida.
- Los encargados de cada sucursal, en su caso, recibirán comentarios de la gerencia sobre sus resultados con recomendaciones para hacer más rentable cada sucursal

#### **A** - Actores

- La Gerencia es un actor que toma la información generada en el sistema y la utiliza en su proceso de toma de decisiones [6] para definir acciones y estrategias a seguir [1].
- Los encargados de cada sucursal son actores que ejecutan las acciones definidas por la gerencia.

**T** - Transformación

- El sistema propuesto realiza la transformación de la información de detalle generada en los procesos de compras, ventas y gastos en información concentrada por empresa, sucursal y producto en los conceptos de ingresos, egresos, utilidades, gráficos e indicadores.
- **W** Weltanschauung visión
	- Para la gerencia se facilita la supervisión de la empresa mediante sistemas que le provean información expedita generada de los procesos de sus áreas. El sistema propuesto no cubre todos los aspectos, su propósito es la revisión financiera de la empresa para poder tomar decisiones que le permitan mejorarla. Es labor de le gerencia realizar revisiones de otros aspectos dentro de su organización y determinar los impactos que se generan entre ellos. Por ejemplo, pueden definirse métodos para revisar el aspecto humano (capacitación, ambiente laboral), social (impacto en el mercado, políticas de la empresa para colaborar con la comunidad), ecológico (acciones de la empresa para colaborar con la disminución de la contaminación), etc.
- **O** Owner propietario
	- La Gerencia es quien debe establecer los procedimientos necesarios para el mejor uso del sistema en su empresa.

**E** - Restricciones de ambiente

Existen varios tipos de restricciones, entre las que destacan:

- Los métodos de transferencia de la información tienen restricciones inherentes. Por ejemplo, si se usa el método de transferencia por FTP, se dependerá de la disponibilidad del servicio, su pago oportuno, la calidad contratada, etc.
- Capacitación en distintos rubros:
	- o En sucursales, al personal encargado de operar la generación y transferencia de información y al personal sustituto en caso necesario.
- o En el área supervisora para recibir y cargar la información al sistema propuesto.
- **4.** Construir un modelo conceptual sobre lo que el sistema debe hacer para cada situación raíz. Se empiezan a definir los "cómo".

En el capítulo 3, se esquematiza el proceso general de comercialización, se detallan en diagramas los procesos de compras y ventas, se muestran diagramas de casos de uso de la generación de información en el punto de venta y de la carga de la base de datos en el sistema propuesto. Se define también el enfoque que pretende tener el sistema, los elementos que se usarán para mostrar la información generada y la manera de mostrarla. Se define la aplicación del sistema en el proceso de toma de decisiones y se definen las consultas a implementar y el detalle de información que cada una contendría. Por último, se muestra una definición de los indicadores y conceptos definidos que ayudarán a la supervisión del funcionamiento del negocio y los valores posibles para cada uno de ellos así como las causas que los generan y las posibles acciones para mejorarlos en su caso.

El capítulo 4 muestra el diseño de las pantallas propuestas en el capítulo 3, los archivos y bases de datos a utilizar para generar la información.

**5.** Comparar los modelos conceptuales con el mundo real. Se comparan los resultados de los pasos 4 y 2 para encontrar similitudes y diferencias.

El diseño de pantallas, archivos y estructuras de base de datos, mostrados en el capítulo 4, son resultado de éste análisis.

**6.** Identificar cambios deseables y factibles, es decir, se buscan maneras de mejorar la situación.

Una vez implementado el sistema en un negocio real, la información generada se analiza. Esta tesis propone una metodología en el capítulo 1 que permitiría realizar el proceso de identificación de cambios deseables.

**7.** Recomendaciones para tomar acción para mejorar la situación problema, es decir, definir las formas de implementar los cambios propuestos en el paso 6.

Igualmente, en el capítulo 3 se muestran tablas con los indicadores a vigilar definidos, los valores que pueden adoptar, las causas que generan dichos valores y las posibles acciones para mejorarlos.

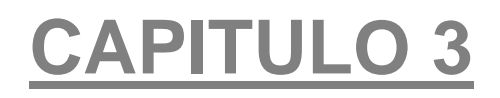

## Análisis

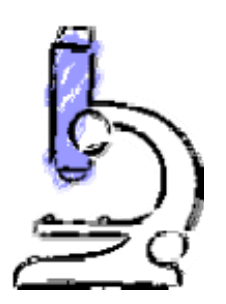

## **3. Análisis**

En el presente análisis, se pretende representar de manera esquemática los procesos descritos en el capítulo anterior referentes a la comercialización de productos. No se diagraman todos los procesos, únicamente aquellos que tienen una relación directa con las herramientas que se diseñarán para el sistema informático propuesto.

Para hacer más comprensibles estos procesos, se utilizarán distintas herramientas que permiten representar el sistema que se está analizando de manera gráfica y que fueron descritas en el capítulo 1 y los anexos ahí mencionados.

## **3.1. Proceso de Comercialización – Diagramas representativos**

En base a la descripción de procesos realizada en el punto 2.3 del capítulo anterior, la comercialización de productos puede esquematizarse mediante un diagrama de flujo de datos general que ilustre los procesos más importantes entre los mencionados, como se muestra a continuación:

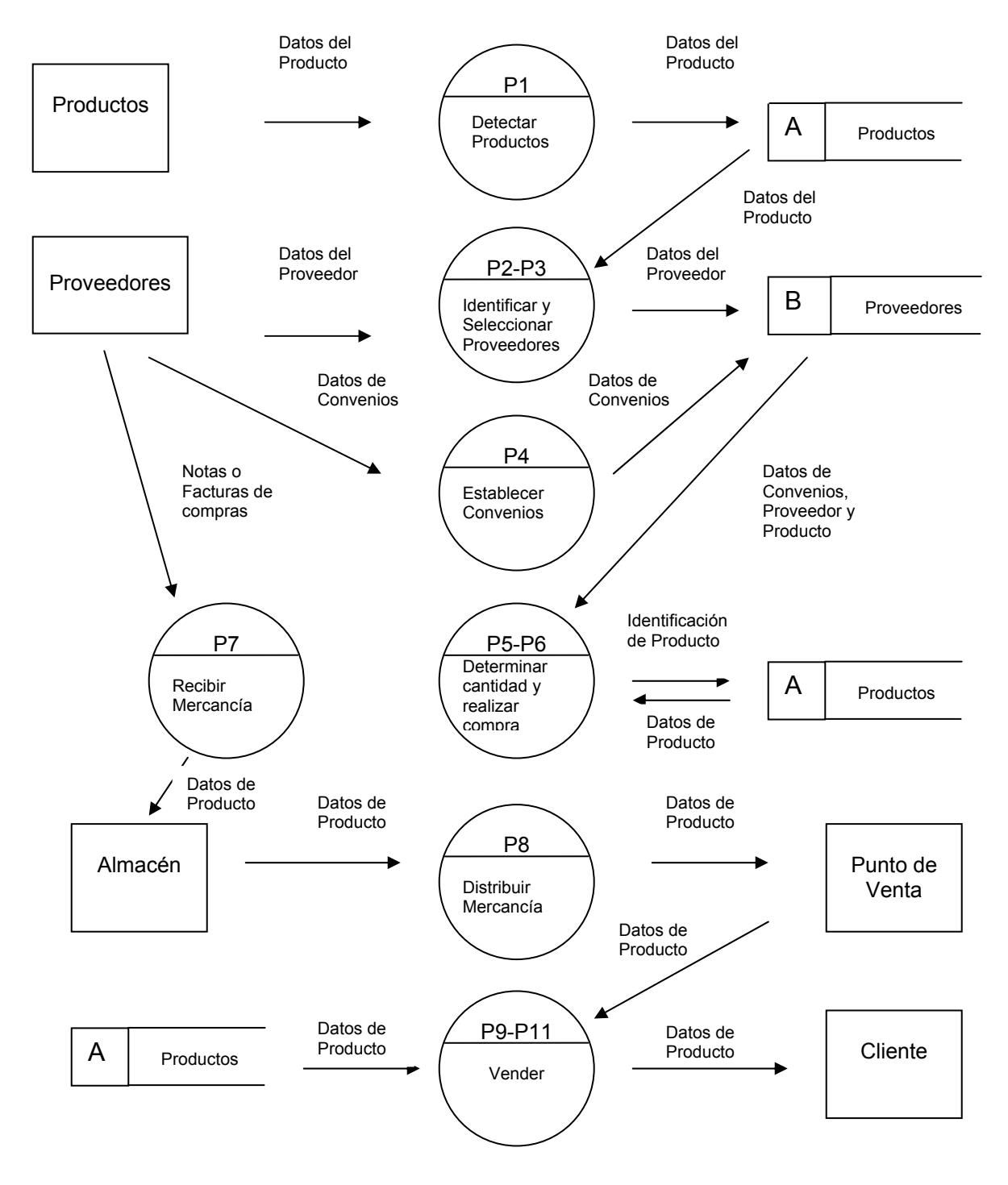

**Figura 3.1** – Diagrama de Flujo de Datos del Proceso de Comercialización

Los círculos representan los procesos, en algunos casos agrupados, numerados de acuerdo al punto 2.3 mencionado y que a continuación se repiten:

- 1. Detectar los productos de mayor demanda en el mercado objetivo.
- 2. Identificar los proveedores que los ofrecen, la calidad de los productos y el precio.
- 3. Seleccionar proveedores.
- 4. Establecer convenios con proveedores para determinar tiempos y lugares de entrega, formas de pago, manejo de caducidad en productos o defectos en los mismos, etc.
- 5. Determinar la cantidad a comprar de mercancía.
- 6. Realizar compras de mercancía.
- 7. Recibir mercancía.
- 8. Distribuir mercancía en los puntos de venta.
- 9. Asignar precios de venta.
- 10. Exhibir los productos.
- 11. Realizar cobranza.
- 12. Control de gastos operativos.
- 13. Actividades operativas y de administración.
- 14. Generar información que permita saber el estado financiero de la empresa considerando sus compras, ventas y gastos operativos.

NOTA: No se representan los puntos 12, 13 y 14.

En el anexo 2 se da una descripción más detallada de los símbolos que se utilizan en un DFD (Diagrama de Flujo de Datos) [4].

Otra manera de representar el proceso de comercialización de productos se muestra en el siguiente diagrama de Casos de Uso:

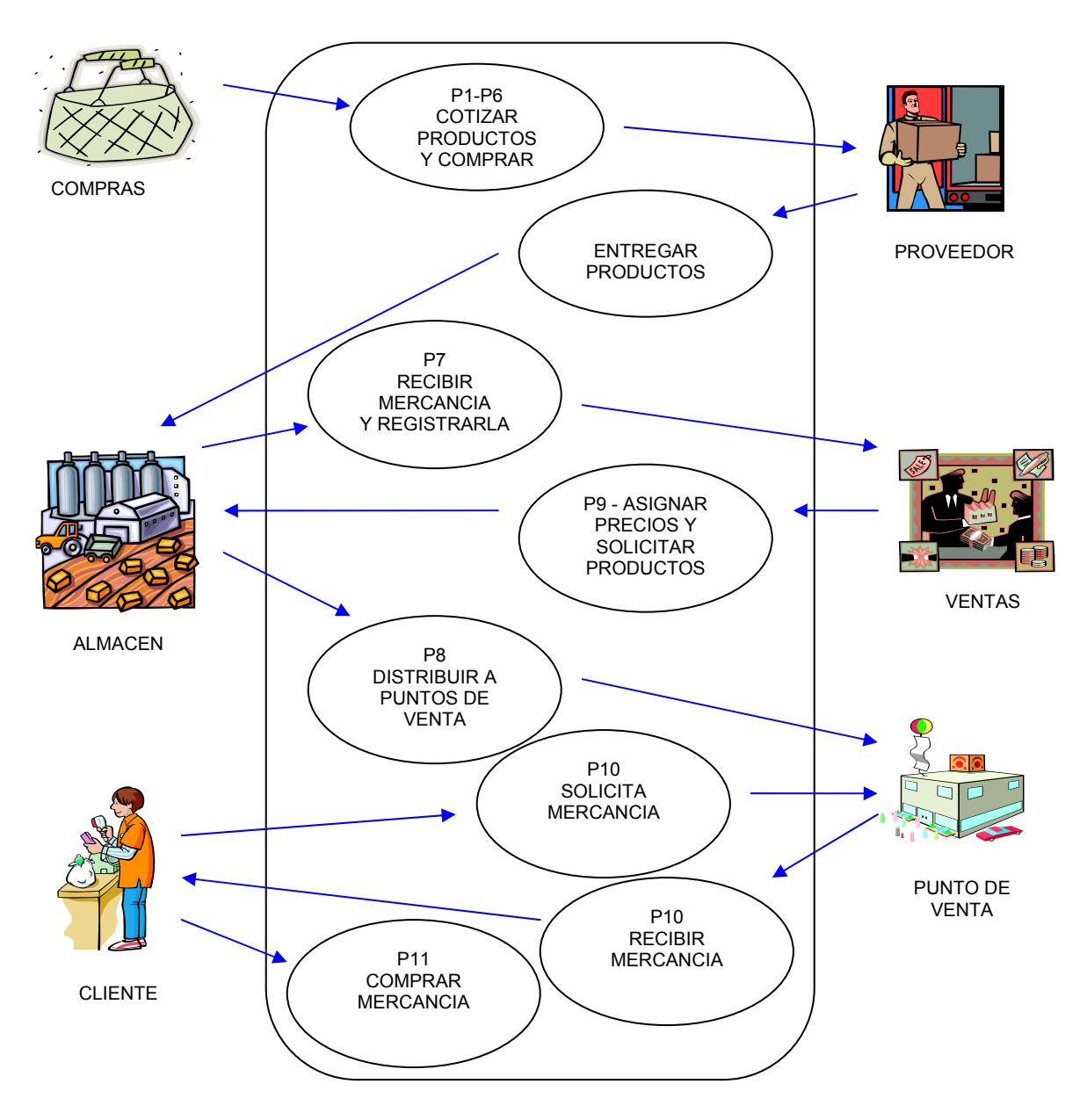

**Figura 3.2** – Diagrama de Casos de Uso del proceso de comercialización de productos

## **3.2. Diagramas de Actividades de proceso de comercialización**

Con el fin de comprender en mayor detalle los procesos, cada uno puede descomponerse en actividades más específicas, mostrando su secuencia de realización y cada actividad puede descomponerse hasta el nivel de detalle deseado.

En un proceso, pueden existir actividades que se realizan en paralelo. Una herramienta que sirve para representar la secuencia, incluyendo las actividades en paralelo es el Diagrama de Actividades que forma parte de UML (Unified Modeling Language). En el anexo 1 se hace una descripción más detallada de UML y los diagramas que se utilizan en el presente trabajo que lo componen, así como los elementos que conforman a cada uno de éstos.

En el capítulo anterior se hizo una descripción de los procesos identificados en la comercialización de productos desde puntos de venta, es decir, locales a los que acude la clientela en los que se ofrece mercancía para su venta. Los procesos identificados son:

- 1. Detectar los productos de mayor demanda en el mercado objetivo.
- 2. Identificar los proveedores que los ofrecen, la calidad de los productos y el precio.
- 3. Seleccionar proveedores.
- 4. Establecer convenios con proveedores para determinar tiempos y lugares de entrega, formas de pago, manejo de caducidad en productos o defectos en los mismos, etc.
- 5. Determinar la cantidad a comprar de mercancía.
- **6. Realizar compras de mercancía.**
- **7. Recibir mercancía.**
- 8. Distribuir mercancía en los puntos de venta.
- **9. Asignar precios de venta.**
- 10. Exhibir los productos.
- **11. Realizar cobranza.**
- **12. Control de gastos operativos.**
- 13. Actividades operativas y de administración.
- 14. Generar información que permita saber el estado financiero de la empresa considerando sus compras, ventas y gastos operativos.

A continuación se muestran diagramas de actividades, utilizando UML, de los procesos directamente ligados al Sistema propuesto, relacionados con los procesos arriba mencionados realzados en letras negritas.

En el proceso de compras de mercancía se distinguen las modalidades de:

Compras por pedido – el negocio comercializador hace un pedido de mercancía al proveedor y la recibe en sus instalaciones.

Compras en local del distribuidor – el negocio comercializador hace un pedido de mercancía en las instalaciones del proveedor con dos opciones de recepción: en el local del proveedor o recibiéndola en su propio local.

Compras a distribuidor que acude al punto de venta – el proveedor ofrece y entrega su mercancía en el local en el punto de venta.

Para efectos del sistema propuesto, no interesa la manera en que se realizó la compra, simplemente se considera que ya fue efectuada y la mercancía recibida, sin embargo, se muestran sus diagramas con el fin de ilustrar que todas las modalidades en el registro de la compra, que es la información útil para el sistema propuesto.

En relación a los gastos, no se muestra ningún diagrama, dependería de la operativa de cada empresa.

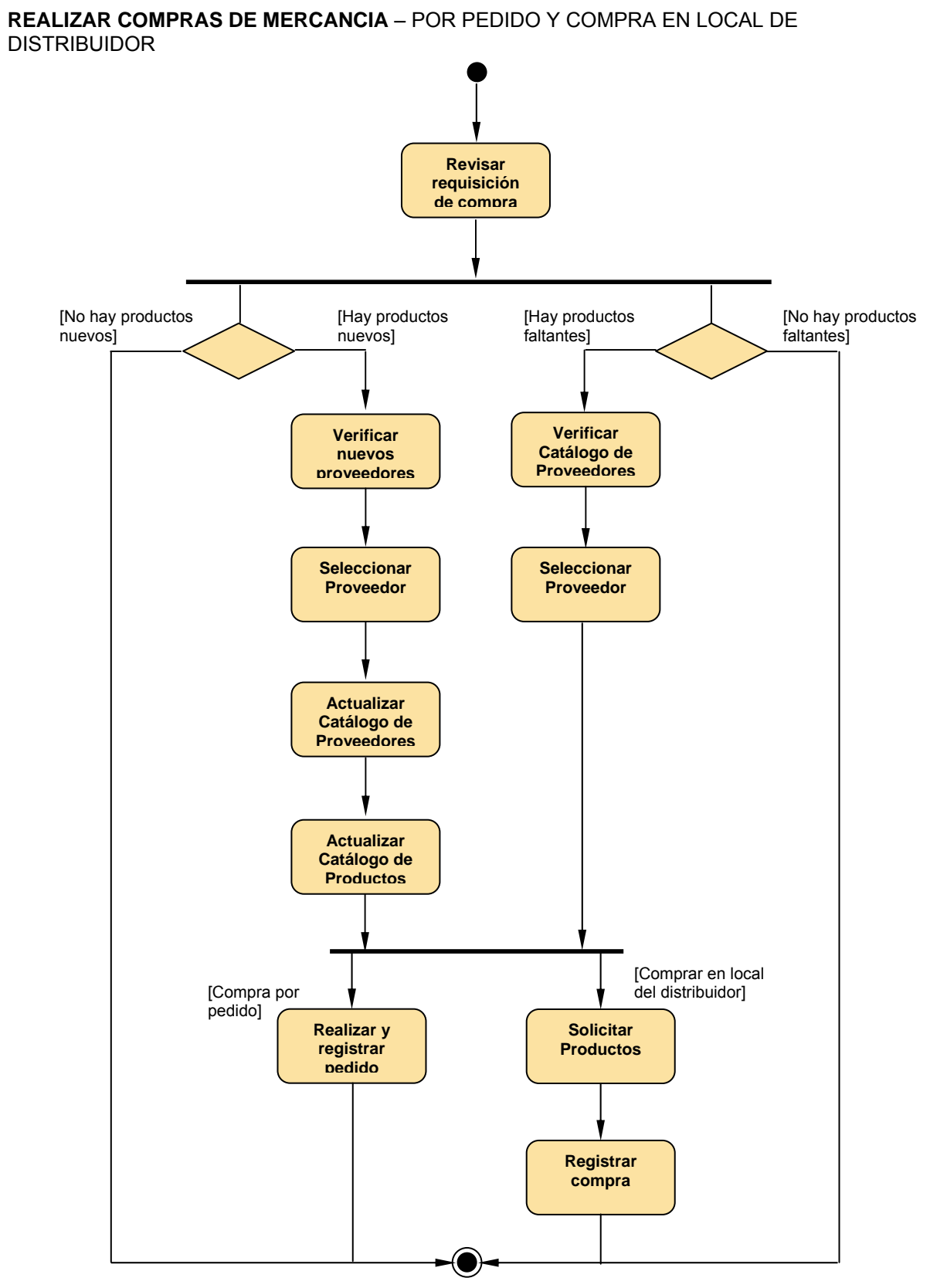

**Diagrama 3.3** – Procesos de compras por pedido y compra en local de distribuidor

#### **REALIZAR COMPRAS DE MERCANCIA** – EL PROVEEDOR ACUDE AL NEGOCIO

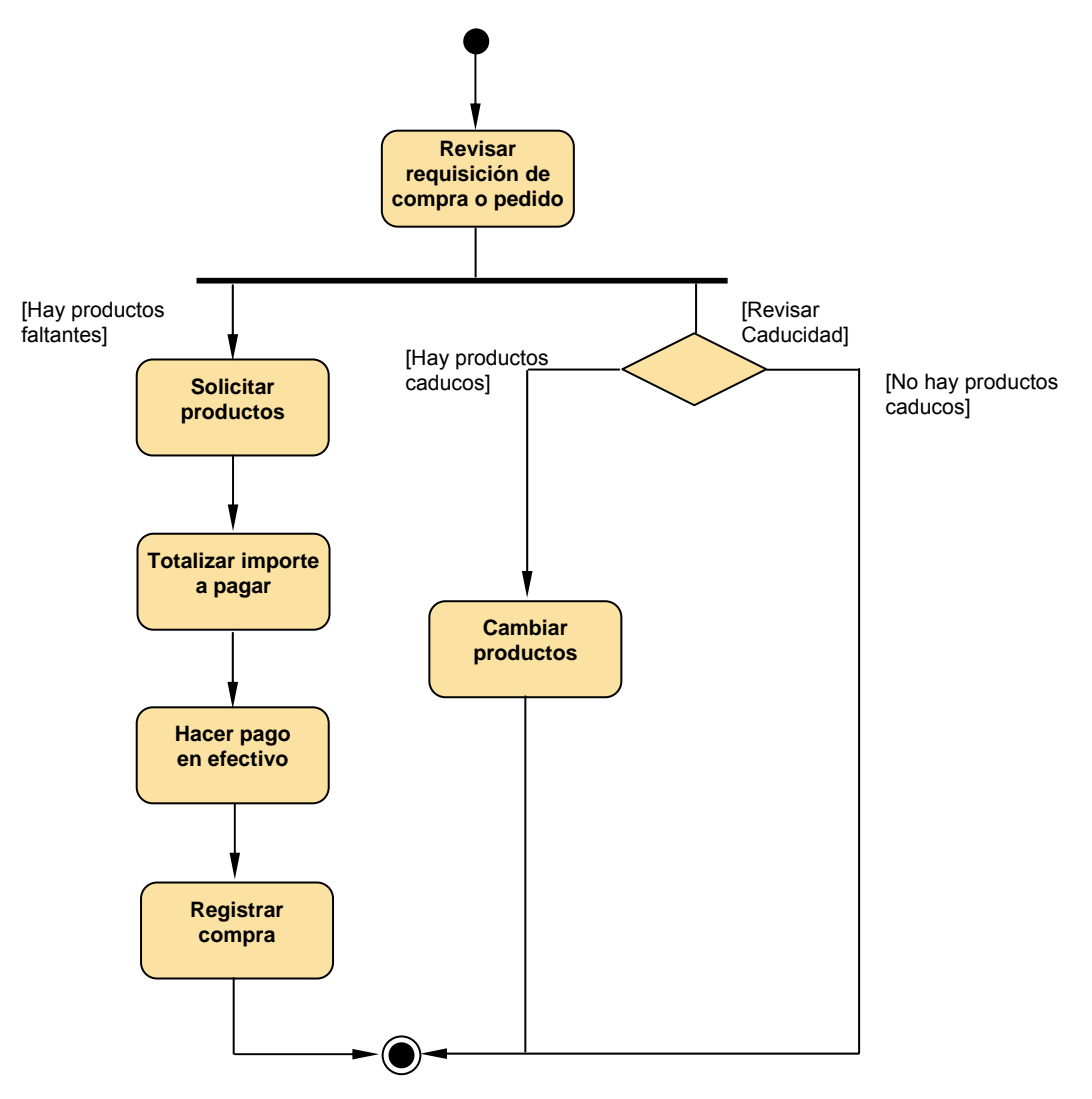

**Diagrama 3.4** – Procesos de compras a proveedor que acude al negocio

### **RECEPCIÓN DE MERCANCÍA**

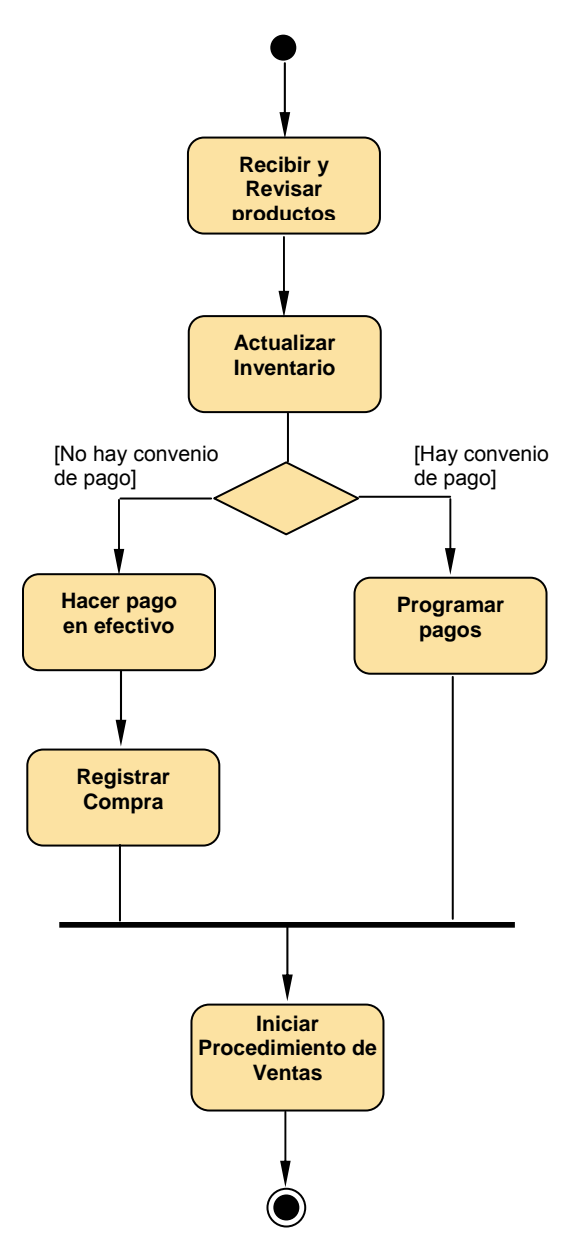

**Diagrama 3.5** – Recepción de mercancía

#### **VENTAS** - ASIGNACIÓN DE PRECIOS Y ALMACENAJE

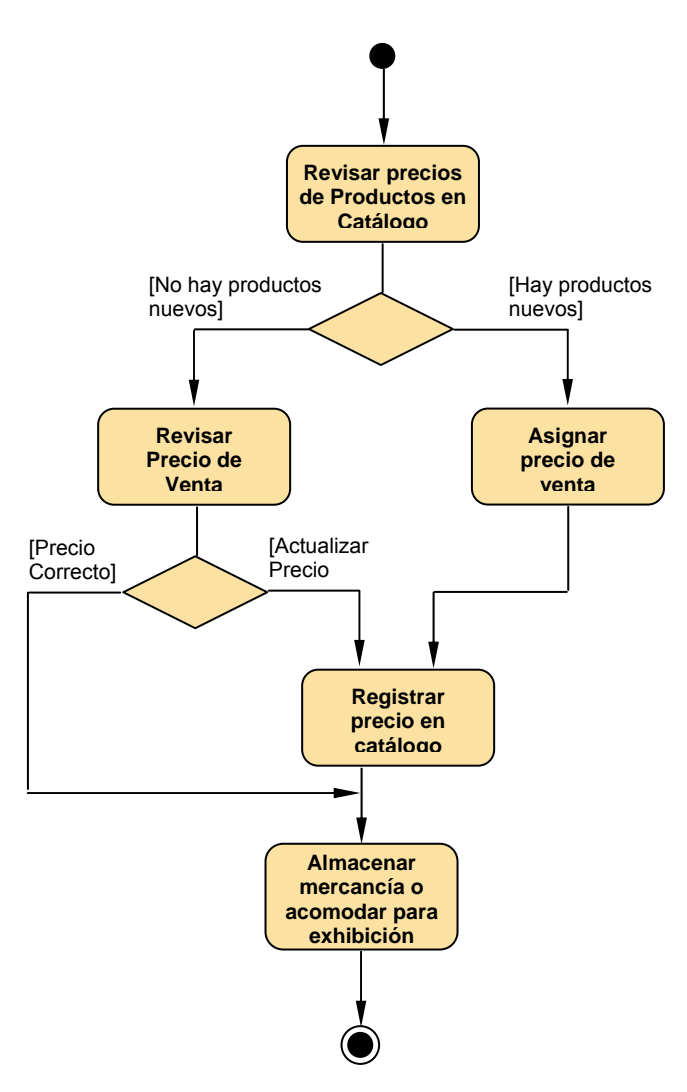

**Diagrama 3.6** – Asignación de precios y almacenaje

#### **VENTAS** – COBRANZA EN ESQUEMA DE AUTOSERVICIO

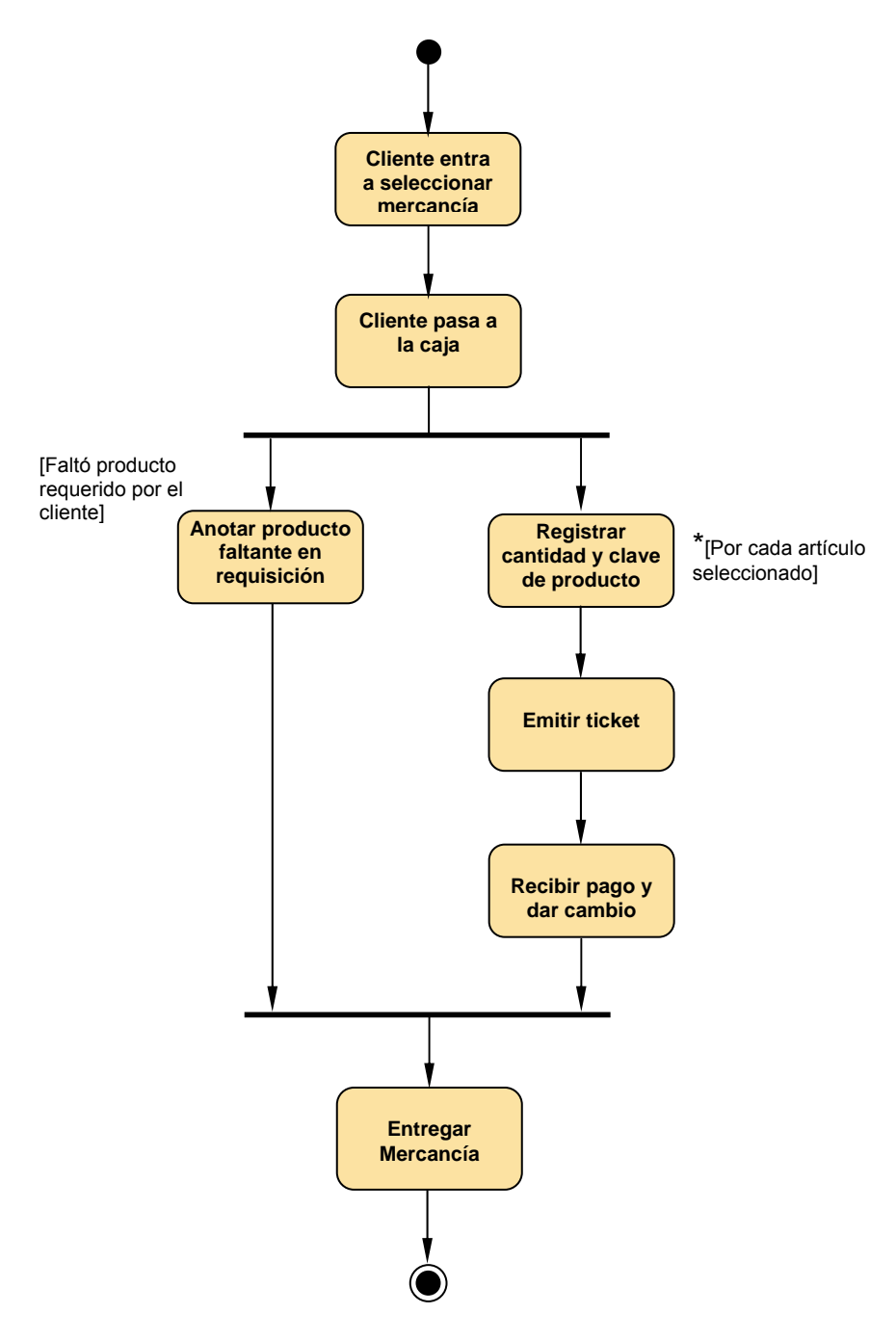

**Diagrama 3.7** – Cobranza

A partir de estos procesos es posible generar información que, mediante un análisis adecuado, permita determinar el estado de la empresa y ayudar a detectar anomalías y áreas de oportunidad, lo que sirve como apoyo en el proceso de toma de decisiones.

Dicha información pueden estar encaminada a:

- Conocer el estado financiero de la empresa y de cada punto de venta
- Conocer la rentabilidad de la empresa y de cada punto de venta
- Analizar el comportamiento de los productos en relación a su rentabilidad, sus ciclos de venta, su impacto en las utilidades y las ventas, etc.

Se sabe que la supervivencia de las empresas se ha vuelto crítica en virtud de la competencia existente. Generalmente las empresas que tienen una adecuada planeación estratégica son las que tienen más posibilidades de permanecer y crecer dentro del mercado, pero dicha planeación se basa, en gran parte, en la información generada de sus procesos. En la medida que dicha información sea veraz y expedita, se tendrá la posibilidad de tomar mejores decisiones sobre las acciones a seguir dentro de la empresa.

La tecnología actual provee herramientas que permiten el procesamiento de más información en tiempos menores, a través de equipos de cómputo y sistemas de información, dándose la posibilidad de generar informes, estadísticas, indicadores, etc. sobre el comportamiento de la empresa en determinados procesos. La intención de la presente tesis es elaborar el análisis, diseño y el desarrollo parcial de las consultas más representativas del sistema que provea de éstos informes de nivel gerencial como apoyo a la toma de decisiones en distintos procesos, con el fin de corregir o mejorar acciones y así contribuir a la permanencia de la empresa en el mercado y, eventualmente a su crecimiento.

## **3.3. Diagramas de Casos de Uso del Punto de Venta y del Sistema Propuesto**

A partir de los procesos de una comercializadora (ilustrados en el punto anterior), es posible obtener información detallada sobre sus ingresos (ventas) y egresos (compras y gastos). Esta información puede ser alimentada al sistema de información gerencial, cuya función es consolidarla y mostrarla de una manera simplificada para visualizar de manera rápida la situación económica de la empresa en 3 niveles (empresa, sucursal y producto) desde las perspectivas que más adelante se detallan en éste capítulo.

La idea es alimentar la información mediante un proceso automatizado a una base de datos que será utilizada para generar los informes.

En el siguiente diagrama se resume, en un caso de uso, el resultado del funcionamiento en los puntos de venta, que además de su operativa normal, para efectos del sistema de información gerencial a diseñar, termina con la generación de archivos que contienen la información captada de los procesos de compras, gastos y ventas. Es decir, aquí termina la responsabilidad del punto de venta.

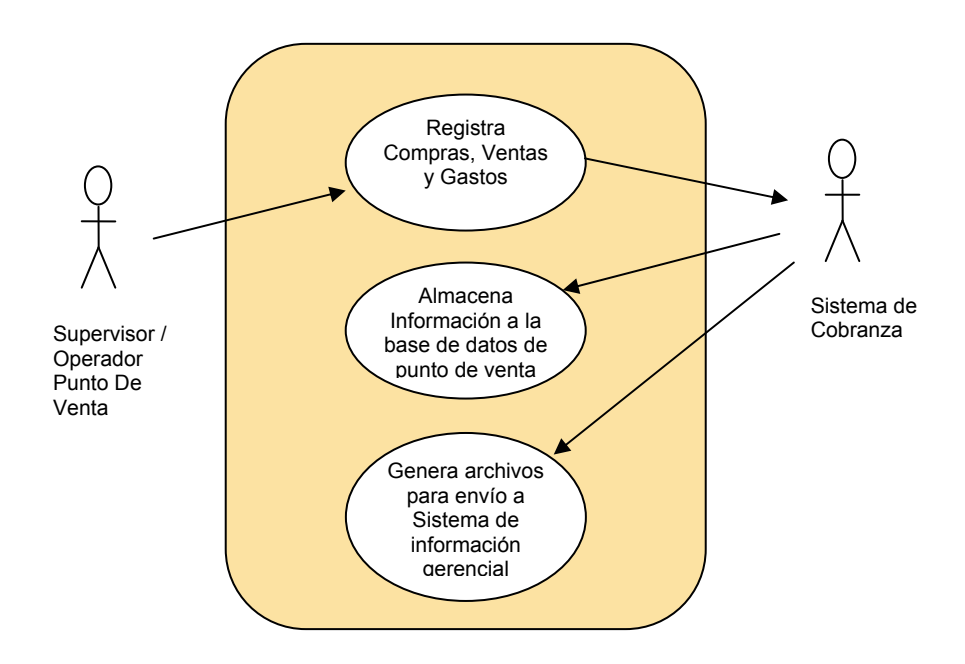

**Figura 3.8** - Caso de uso – Resultado de la operación diaria en un punto de venta: Generación y envío de información recopilada
Una vez generados los archivos en el punto de venta, se transfieren vía Internet, o por algún medio alternativo, al Sistema de información gerencial para su carga en una base de datos que se utilizará para generar los informes. Esto se ilustra en el siguiente caso de uso general del Sistema de información gerencial.

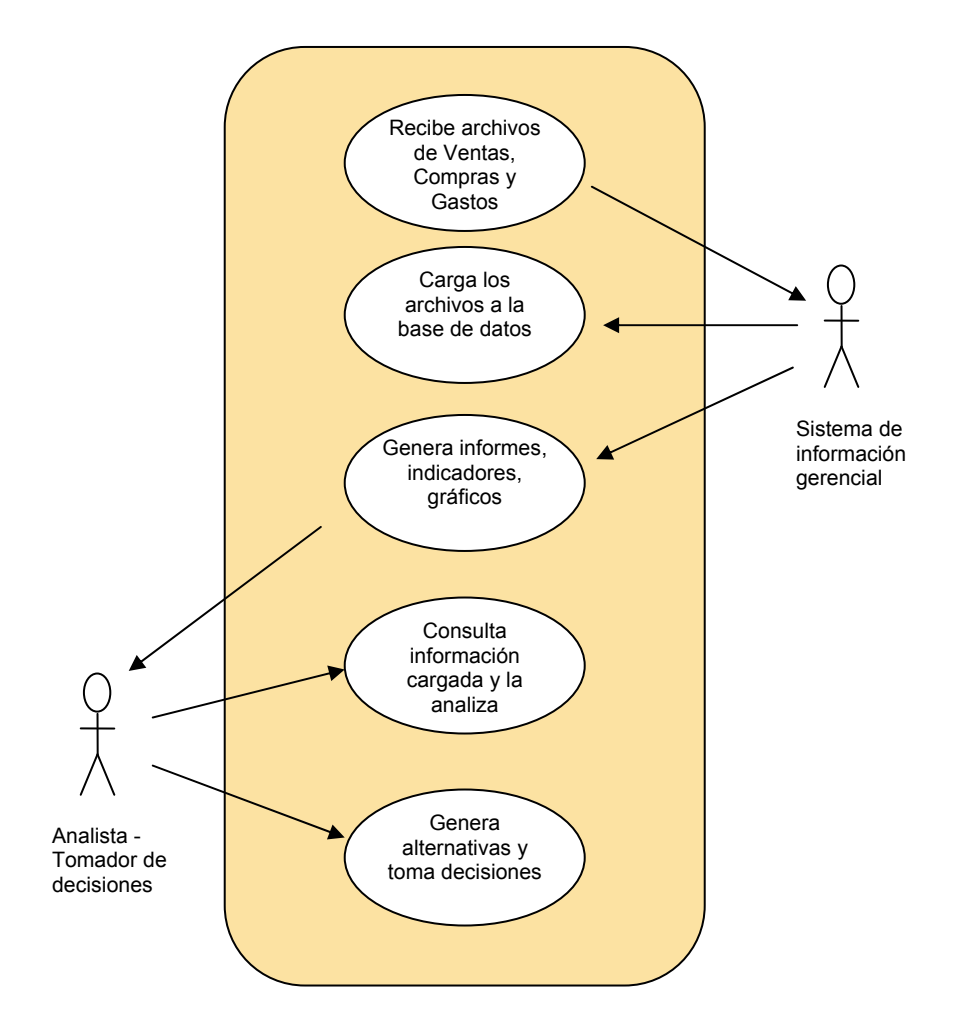

**Figura 3.9** - Caso de uso – Resultado de la operación diaria en el Sistema de información gerencial: Recepción y Análisis de información recopilada

# **3.4. Enfoque del Sistema Propuesto**

El sistema propuesto pretende mostrar de una manera muy simple el estado que guarda el negocio. La idea de desarrollar éste sistema es que sirva para realizar funciones de supervisión con información verídica y reciente que contribuya en una eventual toma de decisiones. Se alimentará de la información generada mediante otro mecanismo que opere y almacene el detalle del registro de las compras, gastos y ventas. En concreto, mostrará informes consolidados de ingresos, egresos y utilidades considerando los niveles de:

- Empresa
- **Sucursal**
- Producto

Para mejor comprensión y evitar confusiones, se aclara el significado de algunos términos utilizados en el presente capítulo.

**Gastos** - Cualquier cantidad erogada para adquirir productos o servicios necesarios en la operativa de la empresa. Incluye Sueldos pero no considera la cantidad que se paga a proveedores por adquisición de mercancía que será vendida.

**Compras** - Cantidad erogada por adquirir del proveedor, los productos a comercializar.

**Ingresos** - Importe de la Venta, por Producto, Sucursal o Empresa. No incluye impuestos.

**Egresos** - Suma de Gastos más Compras de la empresa o de la sucursal, dependiendo del concepto que se esté analizando. No incluye impuestos.

**Utilidad** - Resultado de la operación Ingresos – Egresos. En el caso de la utilidad por producto, es la diferencia entre el Precio de Venta y el costo. Es posible que la empresa tenga una utilidad positiva, sin embargo, para algunas de sus sucursales la utilidad puede ser negativa, por lo que se distinguen los conceptos de ganancia y pérdida

**Ganancia** – es la utilidad cuando ésta es positiva.

**Pérdida** – es la utilidad cuando ésta es negativa.

Por ejemplo, la empresa puede tener una utilidad positiva, es decir, en general tiene una ganancia, sin embargo, puede ser que tenga sucursales con pérdidas. Estos conceptos de ganancia y pérdida se separan para determinar el grado en que cada sucursal o producto contribuyen a la ganancia o la pérdida, ya que si se compara contra la utilidad general, se pueden obtener resultados distorsionados que no dan información clara.

Para presentar la información sobre los ingresos, egresos y otros datos derivados de la operación de comercialización, así como la relación entre éstos, se hará uso de elementos, que por su simplicidad permitirán detectar inmediatamente el estado del negocio. Estos elementos son:

#### **1. Semáforo**

- Muestra luz verde cuando los ingresos son mayores a los egresos.
- Muestra luz amarilla cuando los ingresos son iguales a los egresos.
- Muestra luz roja cuando los ingresos son menores a los egresos.
- **2. Gráfica** representación de los ingresos, egresos y/o utilidades. Mostrarán su comportamiento a través del tiempo
- **3. Índice de Rentabilidad** es la relación entre los ingresos y los egresos con una simple fórmula:

ÍNDICE DE RENTABILIDAD = INGRESOS / EGRESOS

Tiene un rango de valores entre cero e infinito que puede dividirse en 3 zonas con el siguiente significado:

INDICE < 1 El negocio opera con pérdidas INDICE = 1 Los ingresos son iguales a los egresos, no hay pérdida ni ganancia. El negocio opera con utilidades

**4. Índice de Gastos** – es la relación entre gastos e ingresos mediante la fórmula:

#### INDICE DE GASTOS = GASTOS / INGRESOS

Muestra la relación entre los gastos y los ingresos. Su tendencia debe ser acercarse a cero, es decir, la empresa hace pocos gastos para obtener ingresos. Es una medida de eficiencia.

Tiene un rango de valores entre cero e infinito que puede dividirse en 3 zonas con el siguiente significado:

INDICE < 1 Los gastos realizados son menores a los ingresos. Lo deseable es que el índice tienda a cero.

INDICE = 1 Los gastos son iguales a los ingresos. Debe disminuirse la cantidad de gasto y / o aumentar las ventas.

INDICE > 1 Los gastos son mayores a los ingresos. Debe disminuirse la cantidad de gasto y / o aumentar las ventas.

**5. Informe** – Presenta las cifras que se representan gráficamente, que se usan en el cálculo de los índices y que se representan en el semáforo.

Para cumplir con los objetivos señalados de la presente tesis, en éste capítulo se plasman las preguntas que el sistema a implementarse debe responder y de qué manera se inserta en la toma de decisiones para mejorar su eficiencia. A continuación se presentan las respuestas a las preguntas que se pretenden abarcar.

# **¿A quien le serviría éste software?**

A las organizaciones que requieran de información relacionada con sus ingresos, egresos y utilidades a nivel de empresa, sucursal y producto.

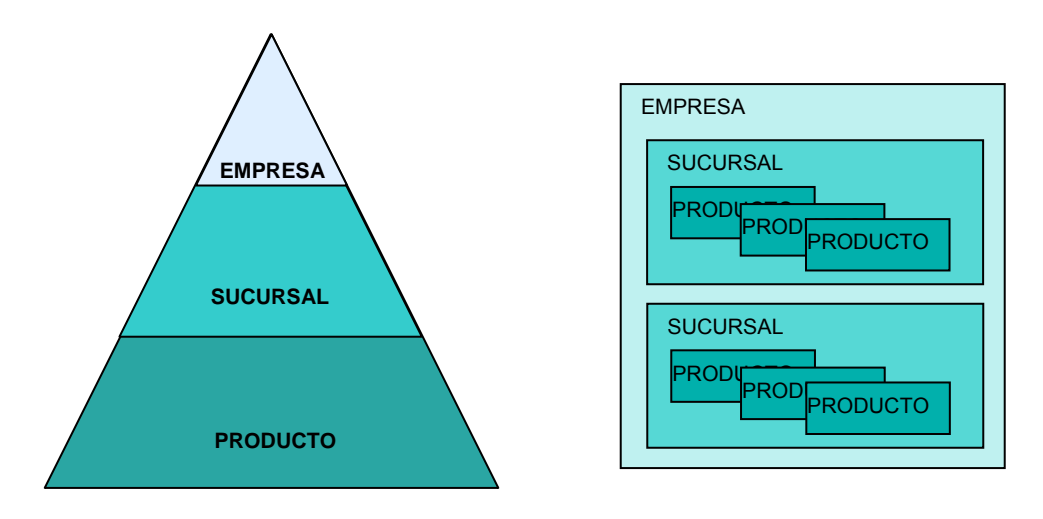

**Figura 3.10** – Niveles de información que proporcionará el Sistema

Este esquema puede verse simplificado, ya que una empresa pequeña puede no contar con sucursales, es decir, la empresa es un solo punto de venta, sin embargo, puede considerarse un caso particular de la generalidad mostrada en el esquema anterior.

# **¿Cómo se presentaría ésta información?**

El significado y uso de la información varía de acuerdo a la manera de obtenerse. Por ejemplo, si el enfoque es ver información del nivel sucursal relacionada con los productos que se comercializaron en ella, se pueden tener dos puntos de vista:

**Sucursal-Producto** – Mostraría información de los productos vendidos en la sucursal y, por ejemplo, el porcentaje de utilidad que representa cada producto en las ventas totales de la sucursal o el importe cobrado por su venta, etc.

**Producto-Sucursal** – Mostraría información del comportamiento del producto en cada sucursal. Por ejemplo, en que sucursales se vende cada producto y que porcentaje de utilidad representa en cada una de ellas dicho producto.

Es decir, la primera vista, Sucursal-Producto sirve para hacer un análisis específico de la sucursal, mientras que la vista Producto-Sucursal muestra el comportamiento del producto en todas las sucursales de la empresa, es un análisis del producto en relación a las sucursales. Esto indica que la manera de obtener la información debe corresponder al análisis que se desea hacer.

En la figura 3.8 se muestra un esquema de las posibles vistas que se pueden tener de la información alimentada al sistema.

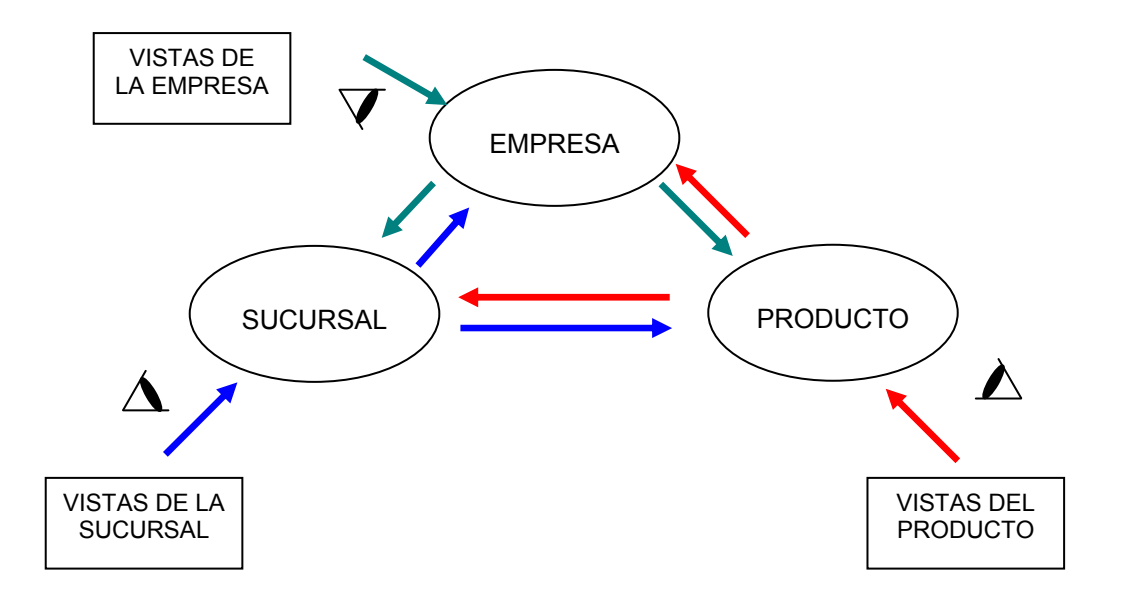

**Figura 3.11** – Vistas posibles de la información

En ésta figura se observan 6 rutas posibles de observación: las rutas verdes indican las vistas de la empresa y su relación con las sucursales y con los productos; las rutas azules indican las

vistas de la sucursal y sus relaciones con la empresa y con los productos; y las rutas rojas indican las vistas del producto y sus relaciones con la empresa y con las sucursales. Adicionalmente a éstas rutas, se pueden tener consultas específicas de la empresa, la sucursal o el producto. Es decir, estas vistas representan las siguientes relaciones de información que pueden tener sentido, es decir, que proporcionan datos importantes para entender el comportamiento de la empresa desde distintos ángulos:

- 1. **Empresa** muestra los ingresos, egresos y utilidades globales de la empresa.
- 2. **Empresa-Sucursal** muestra los ingresos, egresos y utilidades desglosando todas las sucursales que componen la empresa.
- 3. **Empresa-Producto** muestra el desglose de productos que ha vendido la empresa y su participación en las utilidades de la empresa.
- 4. **Sucursal** muestra los ingresos, egresos y utilidades globales de la sucursal.
- 5. **Sucursal-Empresa** esta vista es similar a la anterior ya que la sucursal solo está relacionada a una empresa, así que la información que podría mostrar ya se contempla.
- 6. **Sucursal-Producto** muestra la participación de todos los productos desglosados en las utilidades de la sucursal.
- 7. **Producto** muestra datos específicos del producto.
- 8. **Producto-Empresa** esta vista es similar a la anterior ya que la relación con cada sucursal se obtiene de la siguiente vista, por lo tanto no se contempla por separado.
- 9. **Producto-Sucursal** muestra la participación de un producto en las utilidades de las sucursales.

# **¿Qué aplicación tendría ésta información en la toma de decisiones?**

En base a la metodología propuesta en el capítulo 1 para el uso del sistema de información gerencial y a las vistas de la información expuestas anteriormente, puede decirse que el sistema proporciona elementos para analizar el comportamiento de la empresa desde distintos ángulos, que en general son:

- 1. **Empresa** muestra una visión general e inmediata de la empresa que indica si se está operando con pérdidas o ganancias. Es posible que la vista general de la empresa no permita detectar sucursales o productos que puedan estar operando con pérdidas. Sirve como un primer paso para ingresar a revisar las demás vistas ya sea por sucursal o por producto.
- 2. **Empresa-Sucursal** muestra un desglose de las sucursales que componen a la empresa, en cada una de las cuales se verían, entre otros datos, ingresos, egresos y utilidades particulares. Mediante ésta vista puede determinarse que sucursales tienen problemas para poder hacer un análisis específico de las causas que provocan su situación.
- 3. **Empresa-Producto** Muestra un desglose de los productos que comercializa la empresa, en cada uno de los cuales se ve el grado de participación en las utilidades de la empresa. Pueden observarse los productos que contribuyen más a las utilidades, cuales son los que sostienen al negocio y, por el contrario, cuales no contribuyen por su bajo grado de comercialización que podría generar pérdidas. Puede determinarse qué productos debe tener la empresa disponibles por contribuir más a las ganancias y que productos pueden dejar de comercializarse.
- 4. **Sucursal** muestra una visión general e inmediata de la sucursal que indica si se está operando con pérdidas o ganancias. Permite ver información específica de la sucursal, el grado en que ésta contribuye a las utilidades del negocio, así como su posición dentro de la empresa. Sirve como un primer paso para ingresar a revisar las vistas de productos para ver el grado en que contribuyen en las utilidades de la sucursal.
- 5. **Sucursal-Empresa** Como se mencionó anteriormente, la vista de Sucursal ya muestra la información necesaria ya que la sucursal solo se relaciona con una empresa.
- 6. **Sucursal-Producto** contiene un desglose de los productos que comercializa cada sucursal y el grado en que cada uno contribuye a las utilidades de la sucursal. Sirve como un primer paso para ingresar a revisar las vistas de productos para ver los que no se están comercializando adecuadamente y eventualmente dejar de ofertarlos y probablemente aumentar el inventario de aquellos que contribuyen más a las utilidades de la sucursal.
- 7. **Producto** permite obtener información específica del producto y el grado en que contribuye a las utilidades de la empresa.
- 8. **Producto Empresa** la vista Producto ya muestra la información necesaria relacionada con la participación del producto en la empresa.
- 9. **Producto Sucursal** permite determinar la conveniencia de comercializar un producto en una sucursal específica, en base a su grado de contribución a las ganancias de la misma. Pueden generarse ofertas y promociones para mejorar la venta del producto.

En el punto 3.6 se hace una descripción detallada de la información que cada una de éstas vistas presentará y en el punto 3.7 se muestran tablas que describen elementos más detallados que contribuyen al proceso de toma de decisiones.

# **3.5. Descripción de la Información a presentar por Vista**

En base al enfoque que se pretende dar al Sistema propuesto descrito en el punto anterior, a continuación se describe, para cada una de las vistas consideradas, la información que contendrían:

# **EMPRESA**

Es la consulta inicial que presentará el sistema al abrir el sistema, representa la vista global, en determinado período de tiempo. Además contendrá los menús necesarios para ir a otras consultas.

Datos a contemplar:

- Compras
- **Gastos**
- Total Egresos = Gastos + Compras
- Ingresos (Ventas)
- Utilidad Bruta = Ingresos Egresos
- No. de sucursales que componen la empresa
- No. de productos que maneja la empresa
- Índice de Rentabilidad de la Empresa (IRE) = Ingresos / Egresos
- Índice de gastos por EMPRESA (IGE) = Gastos / Ingresos)
- Porcentaje de Utilidad de la Empresa (PUE)= (Utilidad Bruta / Egresos) \* 100
- Semáforo (Señala con respecto a las utilidades)

#### Periodicidad:

- Histórico
- Anual
- **Mensual**
- Diario

#### Gráficas

GRAFICA 1 - tipo lineal, mostrando la tendencia de comportamiento en ingresos, egresos, utilidades.

## **EMPRESA - SUCURSAL**

#### Datos a contemplar:

Mostrará a manera de Lista:

- Clave de Sucursal
- Nombre de Sucursal
- **Ingresos**
- Egresos = Gastos + Compras
- Utilidad Bruta = Ingresos Egresos
- Índice de Rentabilidad de Sucursal (IRS) = Ingresos / Egresos
- Índice de gastos por Sucursal (IGS) = Gastos / Ingresos
- Porcentaje de Participación de la sucursal en la Utilidad (PPSU) = (Utilidad Bruta de la Sucursal / Utilidad Bruta de la Empresa) \* 100
- % de participación de la sucursal en ganancia pérdida de la empresa (PSGE) = Ganancia-Pérdida de la Sucursal / Ganancia-Pérdida de la Empresa

#### Periodicidad:

- **Histórico**
- Anual
- **Mensual**
- Diario

#### Gráficas

Ganancia – Esta pantalla mostrará 2 gráficos. Uno de barras, en la que se muestran hasta 8 sucursales que son las que más contribuyen a las utilidades de la empresa y otra circular, mostrando las mismas sucursales con la proporción en que contribuyen a las ganancias de la empresa.

Pérdida – Esta pantalla mostrará 2 gráficos. Uno de barras, en la que se muestran hasta 8 sucursales que son las que más contribuyen a las pérdidas de la empresa y otra circular, mostrando las mismas sucursales con la proporción en que contribuyen a dichas pérdidas.

# **EMPRESA - PRODUCTO**

#### Datos a contemplar:

Mostrará a manera de Lista:

Nota: éstos datos corresponden a los productos vendidos, no considera lo que está en stock:

- Clave de Producto
- Nombre de Producto
- **Ingresos**
- Egresos (Costo)
- Utilidad Bruta
- Porcentaje de Participación del Producto en la Utilidad (PPPU) = (Utilidad Bruta del Producto / Utilidad Bruta de la Empresa) \* 100
- Lugar que ocupa EN LA EMPRESA por participación de utilidades
- No. de productos que maneja la EMPRESA

#### Periodicidad:

- **Histórico**
- Anual
- **Mensual**
- Diario

## Gráficas

Ganancia – Esta pantalla mostrará 2 gráficos. Uno de barras, en la que se muestran hasta 8 productos que son los que más contribuyen a las utilidades de la empresa y otra circular, mostrando los mismos productos con la proporción en que contribuyen a las ganancias de la empresa.

Pérdida – Esta pantalla mostrará 2 gráficos. Uno de barras, en la que se muestran hasta 8 productos que son los que más contribuyen a las pérdidas de la empresa y otra circular, mostrando los mismos productos con la proporción en que contribuyen a dichas pérdidas.

## **SUCURSAL**

Datos a contemplar:

- Clave de Sucursal
- Nombre de Sucursal
- **Dirección**
- Teléfono
- Ingresos
- **Gastos**
- **Compras**
- Egresos = Compras + Gastos
- Utilidad Bruta = Ingresos Egresos
- No. de productos que maneja la SUCURSAL
- % de participación de la sucursal en ganancia / pérdida de la empresa (PPGE) = Utilidad Bruta Sucursal / Ganancia-Pérdida Neta Empresa
- Índice de Rentabilidad de Sucursal (IRS) = Ingresos / Egresos
- Índice de gastos por SUCURSAL (IGS) = Gastos / Ingresos
- Porcentaje de Utilidad de la Sucursal (PUS) = (Utilidad Bruta / Egresos) \* 100
- Semáforo

Periodicidad:

- Histórico
- Anual
- **Mensual**
- Diario

#### Gráficas

GRAFICA 1 – tipo lineal, mostrando la tendencia de comportamiento en ingresos, egresos y utilidades que aporta la sucursal a la empresa.

# **SUCURSAL - PRODUCTO**

#### Datos a contemplar:

Mostrará a manera de Lista:

- Clave de Producto
- Nombre de Producto
- Ingresos
- Egresos = Costo
- Utilidad Bruta = Ingresos Egresos
- % de participación del producto en la utilidad de la sucursal (PPPU) = Utilidad del Producto / Utilidad de la Sucursal
- Velocidad de venta del producto en sucursal (VVPS) = No. Productos vendidos/ Días del período consultado
- Cantidad = Unidades de producto vendidas en la sucursal

#### Periodicidad:

- Histórico
- Anual
- **Mensual**
- Diario

#### Gráficas

Ganancia – Esta pantalla mostrará 2 gráficos. Uno de barras, en la que se muestran hasta 8 productos que son los que más contribuyen a las utilidades de la sucursal y otra circular, mostrando los mismos productos con la proporción en que contribuyen a las ganancias de la sucursal.

Pérdida – Esta pantalla mostrará 2 gráficos. Uno de barras, en la que se muestran hasta 8 productos que son los que más contribuyen a las pérdidas de la sucursal y otra circular, mostrando los mismos productos con la proporción en que contribuyen a dichas pérdidas.

# **PRODUCTO**

#### Datos a contemplar:

- Clave de Producto
- Nombre de Producto
- Ingresos
- Egresos = Costo
- Utilidad Bruta = Ingresos Egresos
- Porcentaje de Utilidad del Producto (PUP) = ((Ingreso Total del Producto Costo total del producto vendido)/ Costo total del producto vendido) \* 100
- Velocidad de venta del producto en la EMPRESA (VVPE) = No. Productos /Día
- Unidades de producto vendidas en la EMPRESA
- Semáforo

#### Periodicidad:

- Histórico
- Anual
- **Mensual**
- Diario

# **Gráficas**

GRAFICA 1 – tipo lineal, mostrando la tendencia de comportamiento en ingresos, egresos, utilidades que aporta el producto a la empresa.

# **PRODUCTO - SUCURSAL**

#### Datos a contemplar:

Mostrará a manera de Lista:

- Clave de Sucursal
- Nombre de Sucursal
- Ingresos por el Producto
- Egresos por el Producto (Costo)
- Utilidad Bruta por el Producto
- Porcentaje de Participación del Producto en la Utilidad de la Sucursal (PPPU) = (Utilidad Bruta del Producto (Costo) / Utilidad Bruta de la Sucursal) \* 100
- Unidades de producto vendidas en la sucursal

#### Periodicidad:

- Histórico
- Anual
- **Mensual**
- Diario

#### Gráficas

Ganancia – Esta pantalla mostrará 2 gráficos. Uno de barras, en el que se muestran hasta 8 sucursales que son en las que más contribuye el producto a las utilidades de la empresa y otra circular, mostrando las mismas sucursales con la proporción en que el producto contribuye a las ganancias de la empresa.

Pérdida – Esta pantalla mostrará 2 gráficos. Uno de barras, en la que se muestran hasta 8 sucursales que son en las que más contribuye el producto a las pérdidas de la empresa y otra circular, mostrando las mismas sucursales con la proporción en que contribuye el producto a dichas pérdidas.

# **3.6. Contribución a la toma de decisiones de las consultas propuestas**

Entre los puntos que se deben vigilar en las distintas vistas, se describen a continuación los más significativos. Cabe mencionar que las vistas tienen distintos períodos de consulta (Histórica, Anual, Mensual, Diaria). Para cada uno de éstos períodos el resultado puede ser diferente. Habrá que considerar esto para hacer una interpretación correcta de la información.

Como ejemplo, supongamos que se hace la consulta Histórica de la Vista Empresa y que arroja un Índice de Rentabilidad de la Empresa (IRE) de 1.22. Esto significa que históricamente la empresa se ha mantenido con más ingresos que egresos (que representan un 22% de utilidad). Si la consulta diaria arroja un IRE de 0.5, significa que en el día que se está consultando, los egresos duplicaron a los ingresos, habrá que tomar en cuenta las posibles causas de esto y considerar si se requiere alguna acción correctiva. Algunas posibles causas serían:

- Se hizo pago de nómina
- Se hizo alguna compra o pago de mercancía
- Las ventas disminuveron
- No se está registrando la venta real
- Etc.

#### **Puntos a Vigilar**

- **Utilidad Bruta de la Empresa (UBE)**  Debe ser mayor a cero. Aunque esto no significa que todas las sucursales estén operando con utilidades, es un indicador general de que la empresa no opera con pérdidas.
- **Índice de Rentabilidad de la Empresa (IRE)** al ser la relación entre ingresos y egresos, su valor será positivo. Sus resultados posibles se interpretan de la siguiente manera:
	- $\circ$  IRE < 1 La suma de gastos y compras es mayor al importe de las ventas. En un período de consulta corto, esto puede ser normal y no ser motivo de preocupación. Si el período de consulta es razonablemente grande, está indicando que la empresa está operando con pérdidas y que es urgente tomar medidas correctivas que pueden incluir hasta el cierre de operaciones de la empresa.
	- $\circ$  IRE = 1 La suma de gastos y compras es igual al importe de las ventas. Su significado también depende del período de consulta y puede requerir acciones correctivas.
	- $\circ$  IRE > 1 La suma de gastos y compras es menor al importe de las ventas. Esto es un resultado aceptable sin importar el lapso de tiempo consultado. Sin embargo, no significa que no se deba revisar a más detalle, ya que puede haber sucursales o productos que generen pérdidas.
- **Índice de Gastos de la Empresa (IGE)** es una medida de eficiencia que relaciona el importe de los gastos contra el de los ingresos. Indica que proporción de los ingresos se gasta para obtener utilidades. Debe ser menor de 1, lo que significa que los gastos son menores a los ingresos y su tendencia debe ser hacia cero. La intención es mantenerlo lo más bajo posible.
- **Porcentaje de utilidad de la Empresa (PUE)**  es la relación entre la Utilidad Bruta de la empresa y sus egresos. Debe buscarse que sea lo mayor posible dentro de los parámetros del mercado, es decir, sin vender productos más caros que en la competencia.
- **Semáforo** está asociado con las utilidades de la empresa, la sucursal o el producto, dependiendo de la vista que se consulte. Debe estar siempre en verde.
- **Utilidad Bruta de la Sucursal (UBS)** Debe ser mayor a cero, lo que indica que la utilidad de la sucursal es positiva (ganancia). En caso de ser negativa, la sucursal contribuye a las pérdidas.
- **Índice de Rentabilidad de la Sucursal (IRS)** su significado es el mismo del IRE acotado solamente a la sucursal. Puede suceder que el IRE sea > 1, pero el IRS de alguna sucursal sea < 1. En éste caso se debe enfocar, específicamente, a determinar las causas de la operación con pérdidas de la sucursal.
- **Índice de Gastos de la Sucursal (IGS)** su significado es el mismo que el IGE, enfocado también a cada sucursal en específico. Aunque el IGE da una imagen general de la empresa, puede suceder que en determinada sucursal el IGS sea mayor al IGE. Cuando el valor del IGS es mayor al del IGE, la intención debe ser acercar el valor del IGS al del IGE en cada sucursal, de ésta manera, todas las sucursales contribuirán a disminuir el IGE. Si el IGS es menor al IGE, la sucursal debe tratar de mantenerse en ése valor o, inclusive, disminuirlo.
- **Porcentaje de participación de la sucursal en la utilidad (PPSU)**  es la relación entre la utilidad bruta de la sucursal y la utilidad bruta de la empresa en el período consultado. Debe buscarse que sea lo mayor posible dentro de los parámetros del mercado, es decir, sin vender productos más caros que en la competencia.
- **Porcentaje de Participación de la Sucursal en Ganancias / Pérdidas de la Empresa (PSGE)** – Indica que proporción de la ganancia o pérdida representa cada sucursal dentro de la empresa, es decir, es la relación entre la ganancia o pérdida de la sucursal y la ganancia o pérdida de la empresa en el período consultado. Cada sucursal debe tratar de aumentar este indicador cuando es ganancia y eliminarlo cuando es pérdida.
- **Porcentaje de Participación del Producto en Utilidades (PPPU)** Indica que proporción de utilidades representa cada producto para la empresa o para la sucursal, según desde la vista que se obtenga la información (Empresa-Producto o Sucursal-Producto). Este indicador permite identificar a los productos que reportan las mayores utilidades a la empresa. Con ésta información se puede vigilar que se tengan las existencias adecuadas de cada producto en cada sucursal e, inclusive, para hacer estudios de la demanda de productos por sucursal, su traslado de una sucursal a otra para acelerar su venta, etc.
- **Porcentaje de Utilidad del Producto (PUP)** es la diferencia entre el precio de venta unitario del producto y su valor unitario de compra (costo) entre el costo unitario, es decir indica el porcentaje de utilidad que, por cada venta, reditúa el producto. Habrá que vigilar que sea un valor adecuado a las condiciones del mercado y como comparativo contra la competencia para fijar políticas de precios.
- **Velocidad de Venta del Producto en la Sucursal (VVPS)** indica la cantidad de un producto específico que se vende por día en promedio en la sucursal. Sirve para tratar de hacer más eficiente el inventario en cada sucursal.
- **Velocidad de Venta del Producto en La Empresa (VVPE)** indica la cantidad de un producto específico que se vende por día en promedio en la empresa. Sirve como indicador para tratar de incrementar la venta, hacer análisis del producto por temporadas, etc.

A continuación se muestran 3 tablas que ejemplifican el uso de éstos indicadores, su significado, estado posible, las probables causas de dicho estado así como acciones que pueden implementarse para corregir algún indicador cuando tenga un valor no deseado o para mejorar su valor cuando tenga un valor aceptable.

#### **Para la EMPRESA**

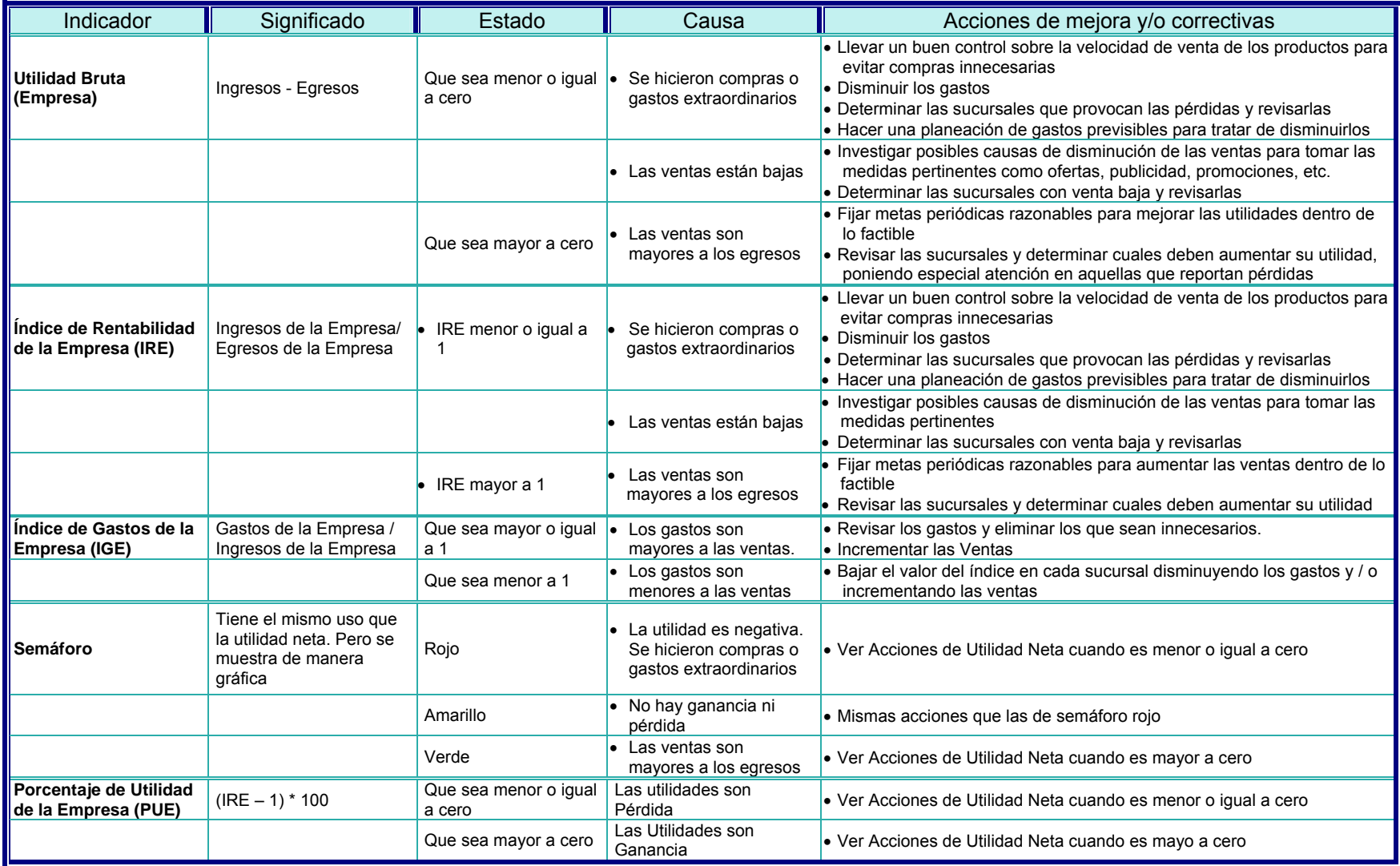

**Tabla 3.1** – Significado y Uso de indicadores para la Empresa

#### **Para la SUCURSAL**

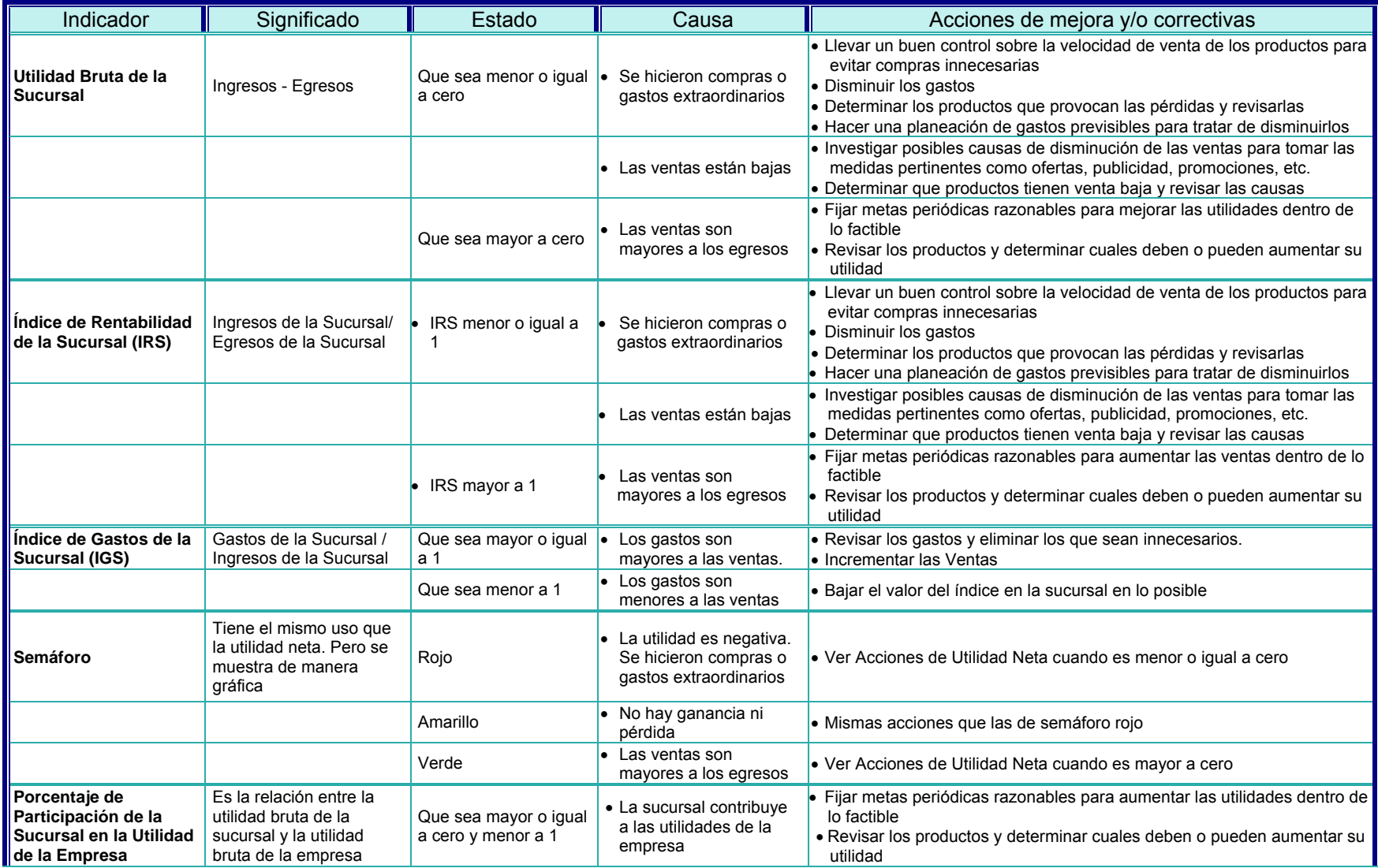

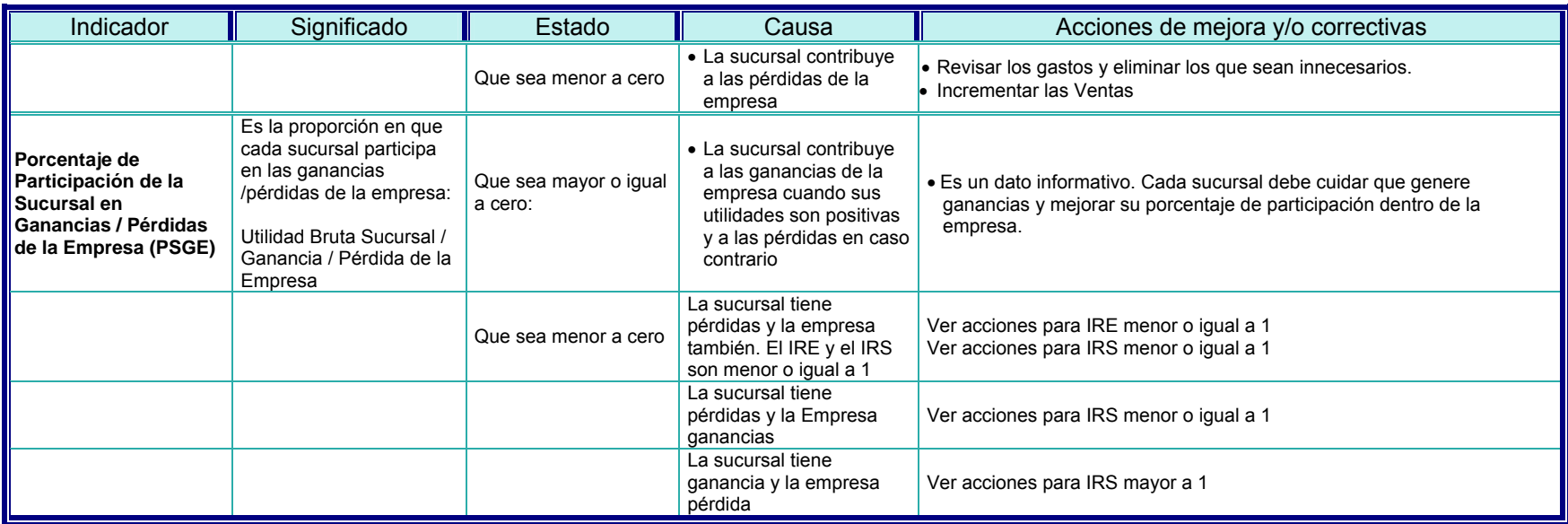

**Tabla 3.2** – Significado y Uso de indicadores para la Sucursal

## **Para el PRODUCTO**

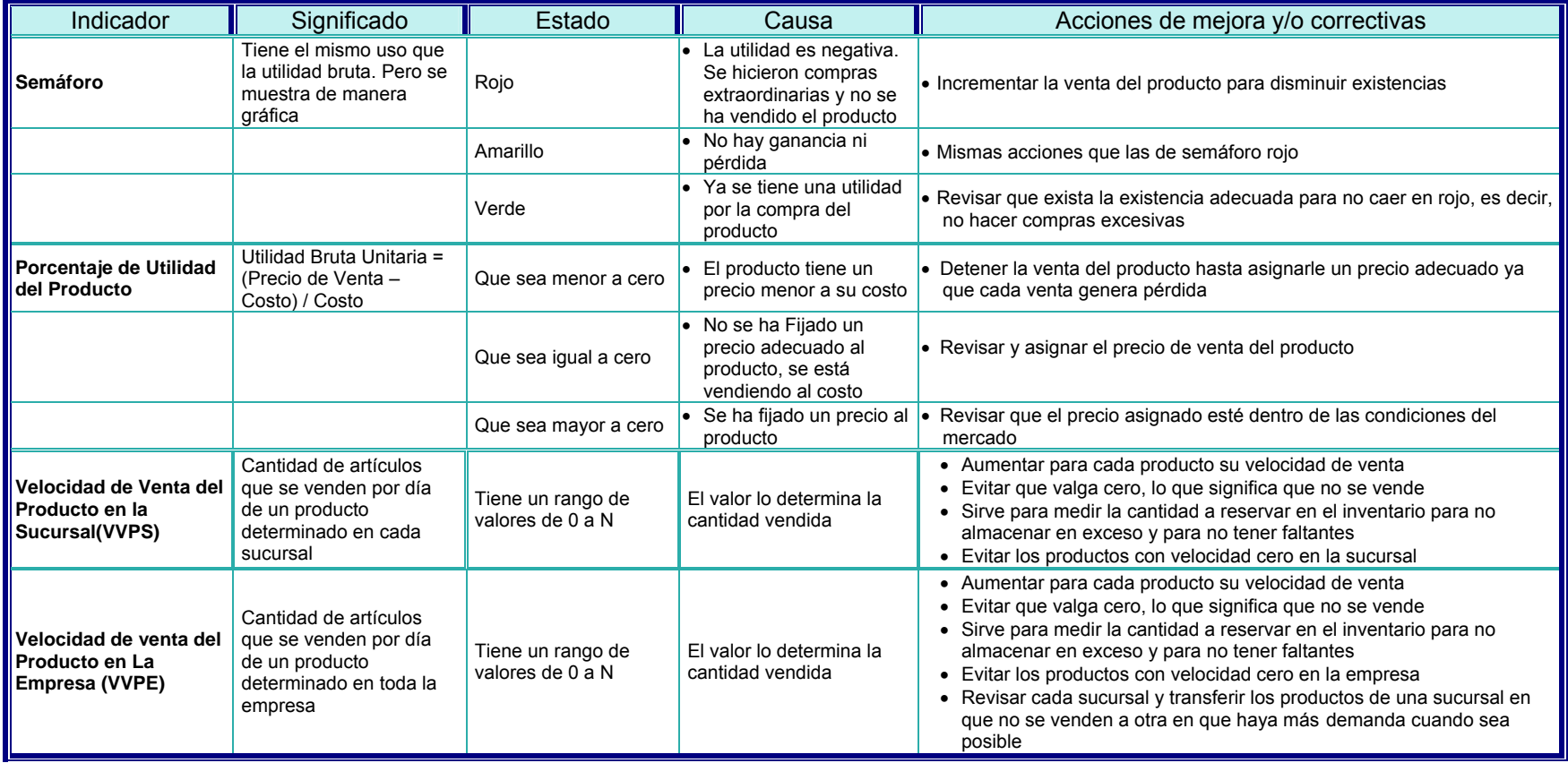

**Tabla 3.3** – Significado y Uso de indicadores para el Producto

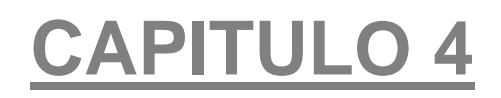

# Diseño

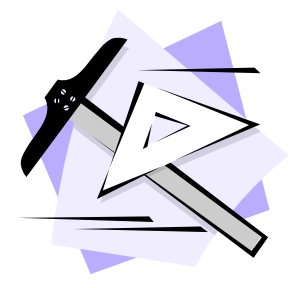

# **4. Diseño Propuesto**

En el capítulo anterior se describieron los procesos que generan la información que sirve como materia prima para el sistema propuesto. Como se mencionó, a partir de ésta información se generarán archivos que contengan los Gastos, Compras y Ventas generados en el día para cada sucursal. En éste capítulo se esquematiza la generación, envío y recepción de los archivos mediante Internet y se muestra el diseño detallado de los datos que deberán contener dichos archivos. Además se tratará la manera de incorporar dichos archivos para poder generar información que pueda ser utilizada en la toma de decisiones y se definirá la estructura de la base de datos a utilizar, la interfaz gráfica de usuario, es decir, los reportes y pantallas que tendrá disponibles para consultar y los componentes de software que generan dicha interfaz.

# **4.1. Diseño Conceptual**

Como se explico en el capítulo de análisis, el Sistema de información gerencial recibirá de cada punto de venta archivos que contengan información sobre su operativa diaria de gastos, compras y ventas.

Estos archivos serán enviados vía Internet desde cada punto de venta al sistema de información gerencial con el fin de incorporarlos a su base de datos y ponerlos disponibles para generar la información diseñada que más adelante se muestra.

Desde éste punto de vista, la arquitectura funcional del sistema se muestra de manera esquemática en la siguiente figura:

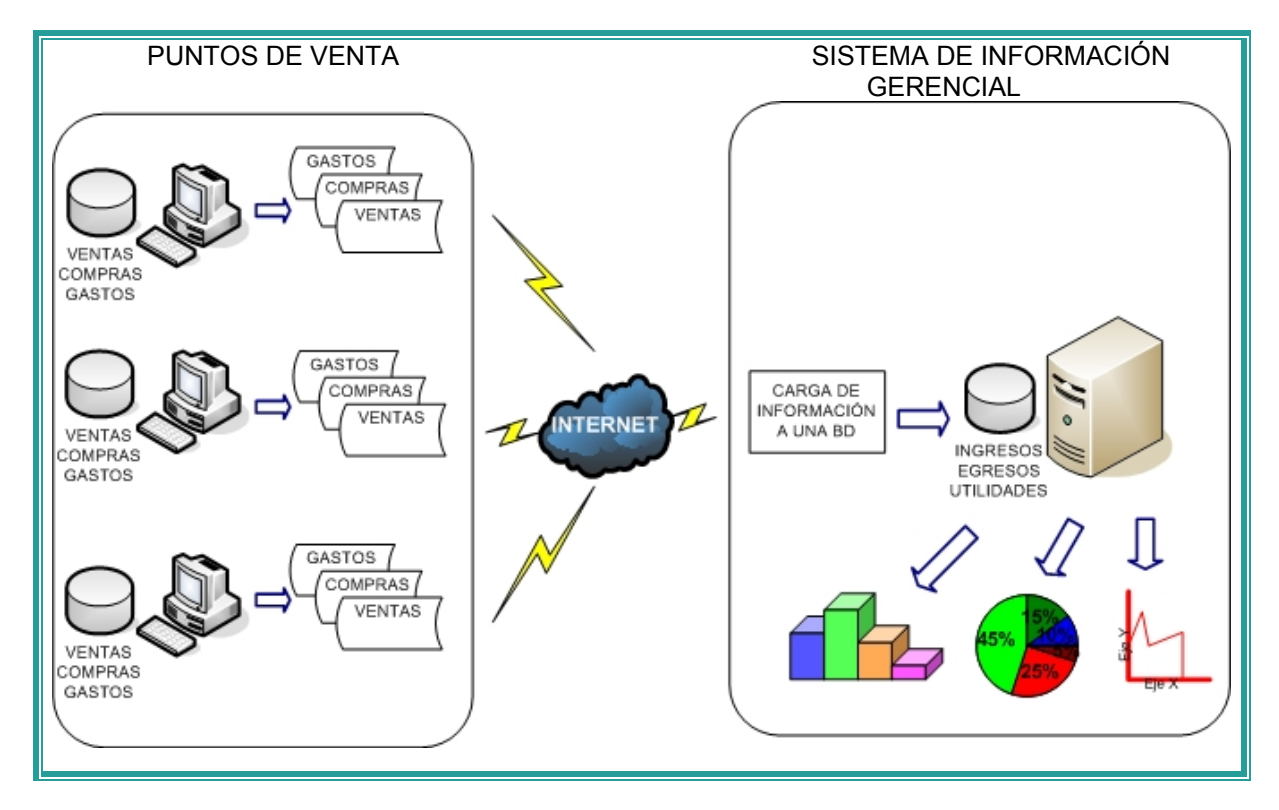

**Figura 4.1** - Diseño conceptual del proceso de generación y carga de información desde punto de venta a Sistema de información gerencial

Una vez transferidos los archivos por Internet, inicia la tarea del sistema de información gerencial que puede resumirse en los siguientes puntos:

- Tomar los archivos de ventas, compras y gastos de Internet de cada punto de venta y alojarlos en el equipo huésped del de información gerencial.
- Realizar un proceso de validación de los archivos para detectar y corregir posibles problemas de información.
- Una vez validados los archivos, cargarlos a una base de datos y darles la organización necesaria para poder utilizarlos en las consultas diseñadas.
- Generar las consultas y reportes diseñados para su análisis.

# **4.2. Diseño de la Interfaz Gráfica de Usuario**

De acuerdo a las vistas que se pretende implementar, descritas detalladamente en el capítulo 3, concretamente en el tema de "Descripción de la Información a presentar por Vista", en que se detalla la información que contiene cada una, a continuación se muestran los diseños propuestos:

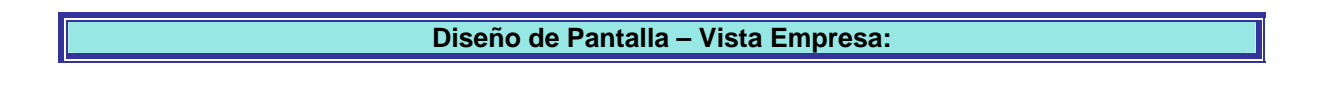

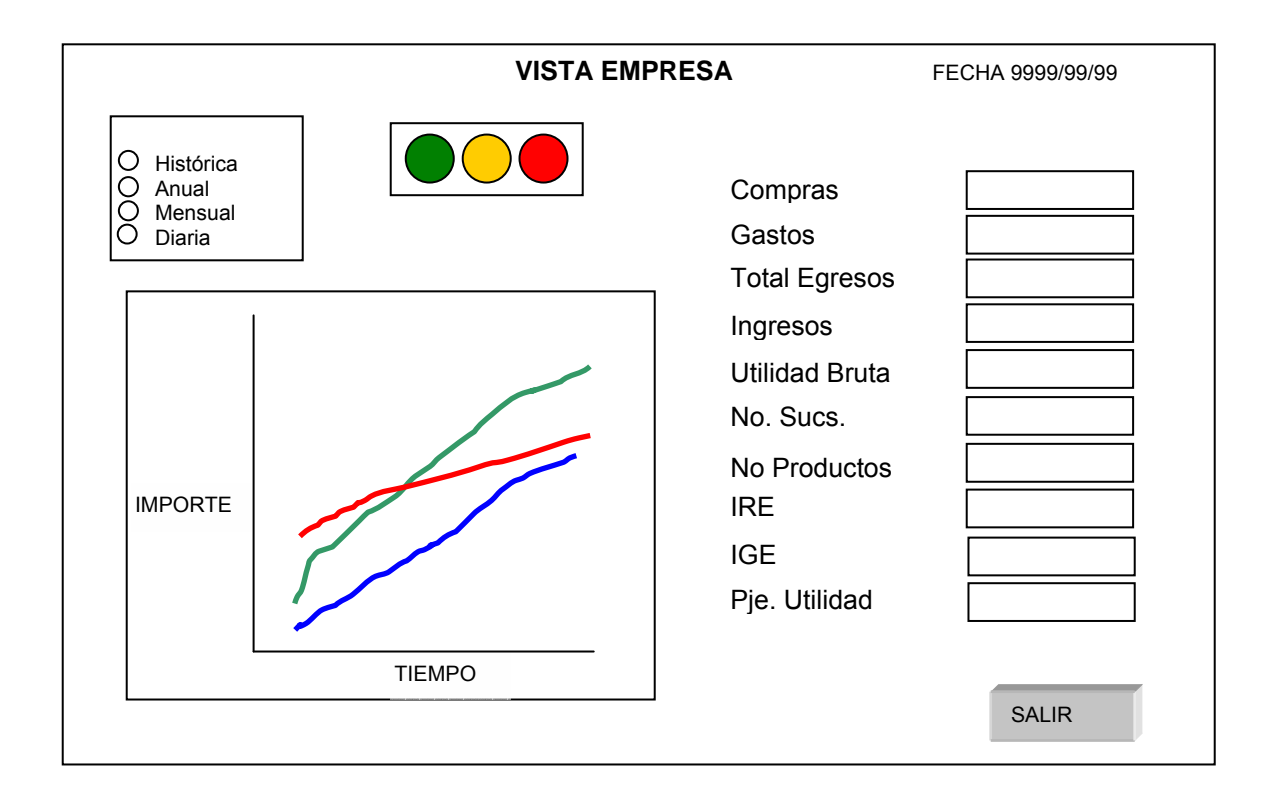

#### **Objetivo:**

Mostrar cifras obtenidas en la empresa así como de manera gráfica, el comportamiento de sus ingresos, egresos y utilidades, considerando todos los puntos de venta o sucursales que la componen así como distintos períodos de consulta.

Contiene un semáforo que indica si las utilidades son positivas (verde), no hay utilidades (ámbar) o hay pérdidas (rojo).

## **Diseño de Pantalla – Vista Empresa-Sucursal:**

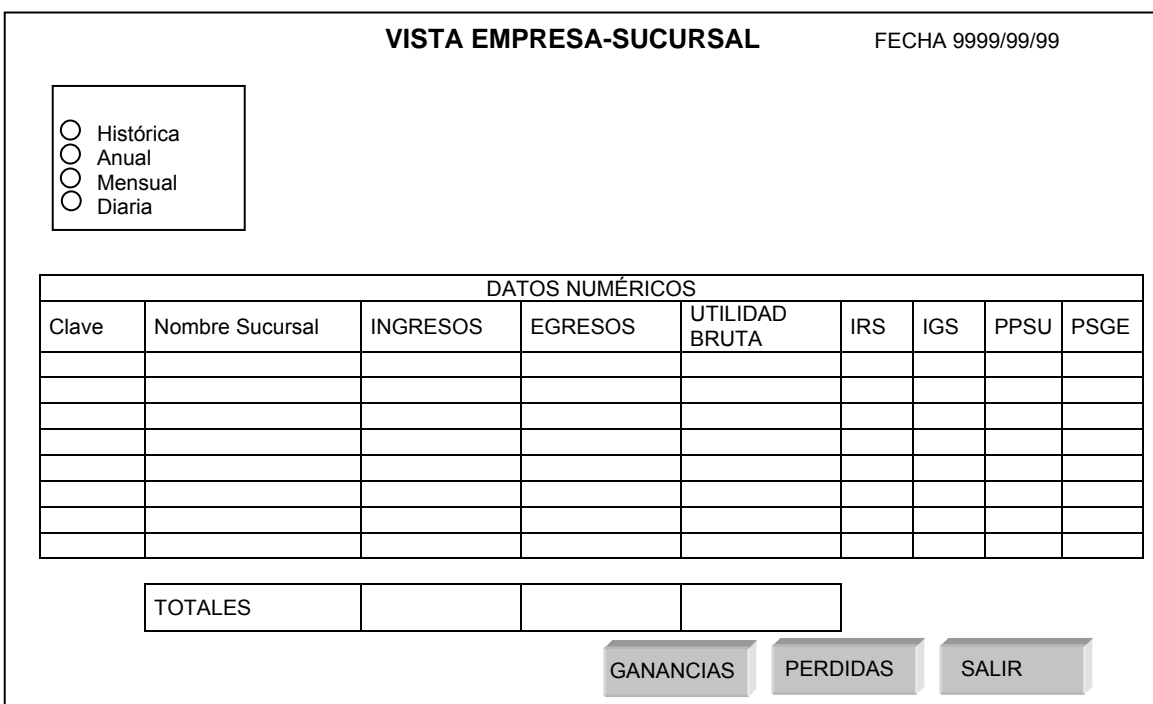

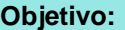

Mostrar las cifras de los ingresos, egresos y utilidades de cada sucursal dentro de la empresa, así como los indicadores correspondientes. Tiene acceso a dos tipos de gráficos, el de Ganancias y el de Pérdidas.

El botón de Ganancias muestra gráficamente las sucursales que más contribuyen a las Ganancias de la Empresa. De manera similar, el botón de Pérdidas muestra las sucursales que más contribuyen a las pérdidas de la empresa.

De los botones de Ganancias y Pérdidas se llamará a dos pantallas que se explican más adelante, después de las vistas.

## **Diseño de Pantalla – Vista Empresa-Producto:**

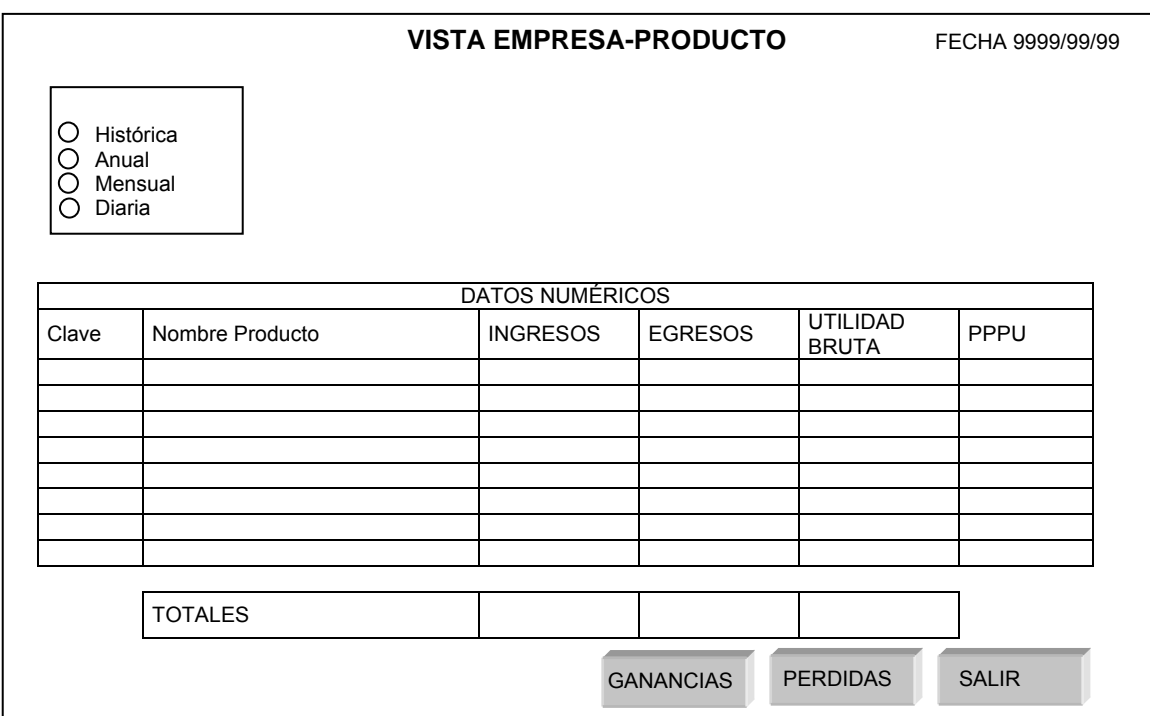

**Objetivo:**

Mostrar las cifras de los ingresos, egresos y utilidades de cada producto dentro de la empresa, así como los indicadores correspondientes. Tiene acceso a dos tipos de gráficos, el de Ganancias y el de Pérdidas. En realidad la pantalla muestra la información generada por la compra y la venta del producto, no se incluyen gastos ya que éstos se relacionan con la sucursal, más que con el producto, por lo que la gráfica de pérdidas solo tiene sentido cuando se asigna un precio a un producto menor a su costo.

El botón de Ganancias muestra gráficamente los productos que más contribuyen a las Ganancias de la Empresa. De manera similar, el botón de Pérdidas muestra los productos que más contribuyen a las pérdidas de la empresa.

De los botones de Ganancias y Pérdidas se llamará a dos pantallas que se explican más adelante, después de las vistas.

# **Diseño de Pantalla – Vista Sucursal:**

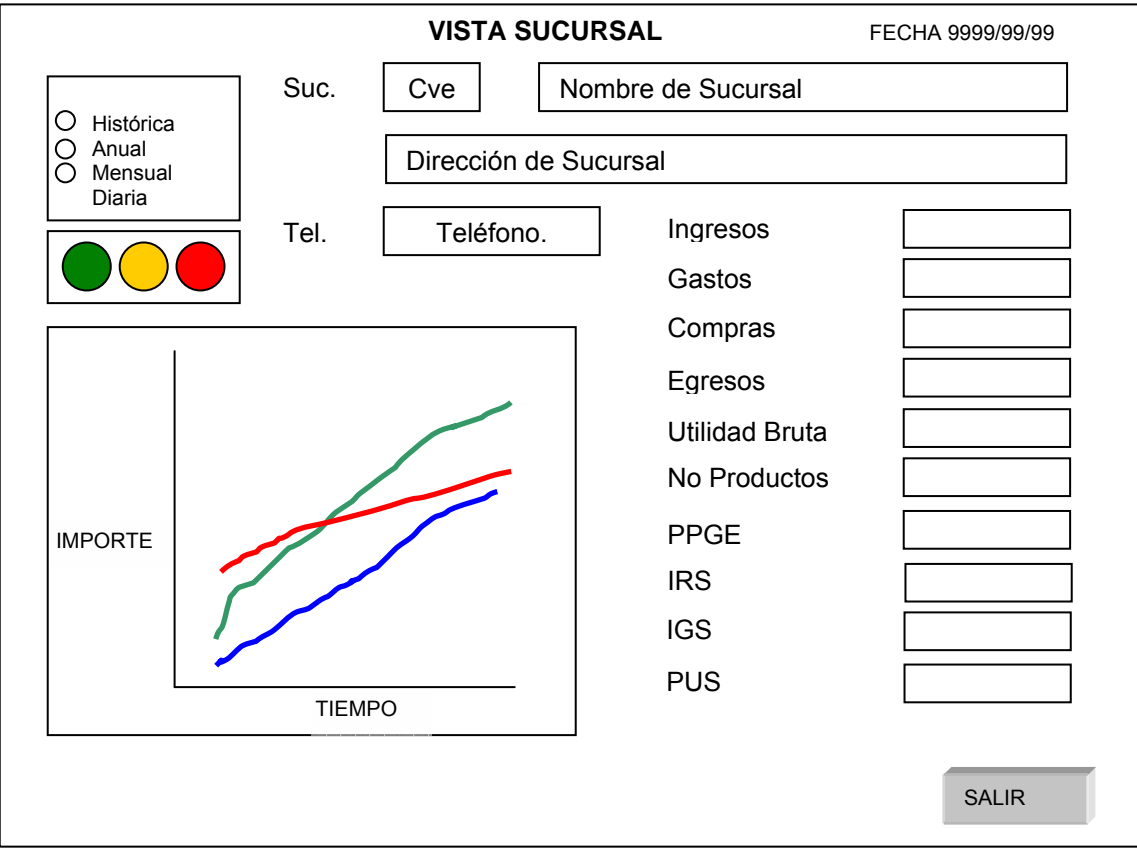

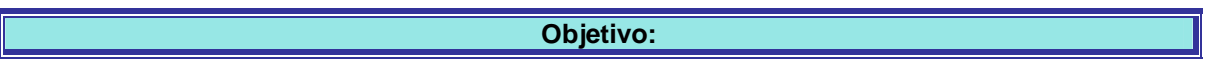

Mostrar cifras obtenidas en la sucursal así como de manera gráfica, el comportamiento de sus ingresos, egresos y utilidades, considerando distintos períodos de consulta. Contiene un semáforo que indica si las utilidades son positivas (verde), no hay utilidades (ámbar) o hay pérdidas (rojo).

# **Diseño de Pantalla – Vista Sucursal-Producto:**

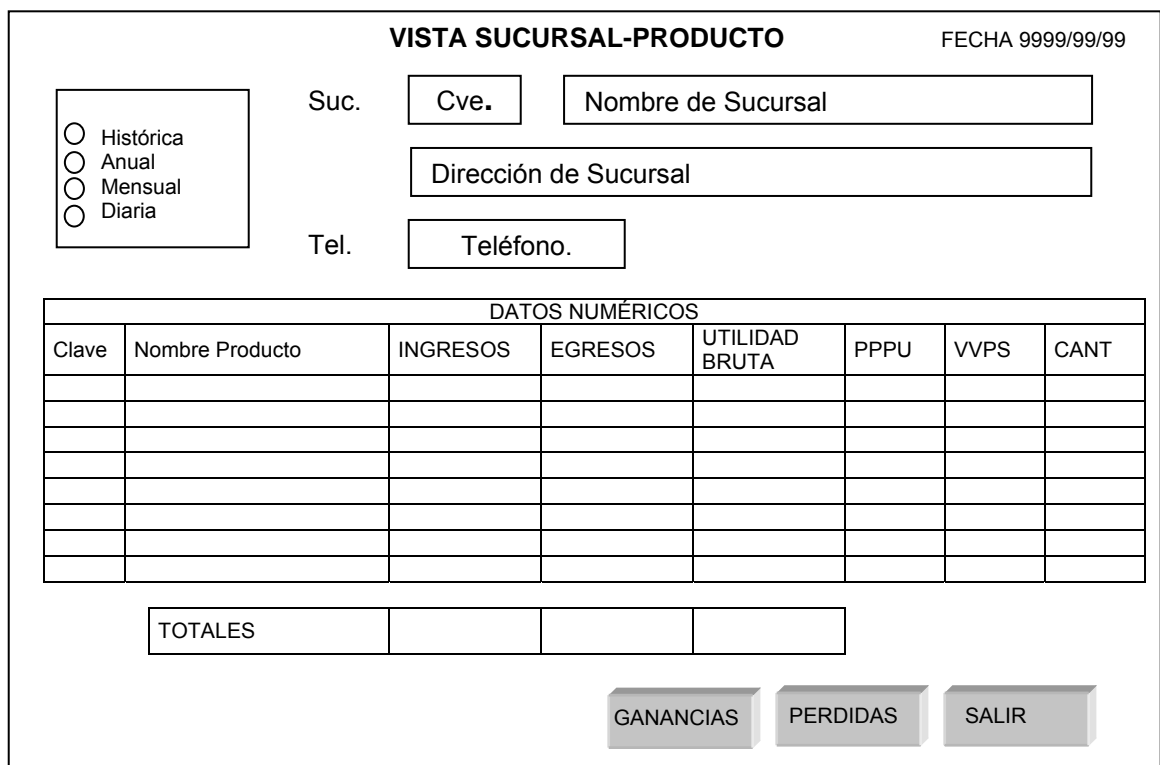

**Objetivo:**

Mostrar las cifras de los ingresos, egresos y utilidades de cada producto dentro una sucursal específica, así como los indicadores correspondientes. Tiene acceso a dos tipos de gráficos, el de Ganancias y el de Pérdidas.

El botón de Ganancias muestra gráficamente los productos que más contribuyen a las Ganancias de la Sucursal. De manera similar, el botón de Pérdidas muestra los productos que más contribuyen a las pérdidas de la Sucursal.

De los botones de Ganancias y Pérdidas se llamará a dos pantallas que se explican más adelante, después de las vistas.

# **Diseño de Pantalla – Vista Producto:**

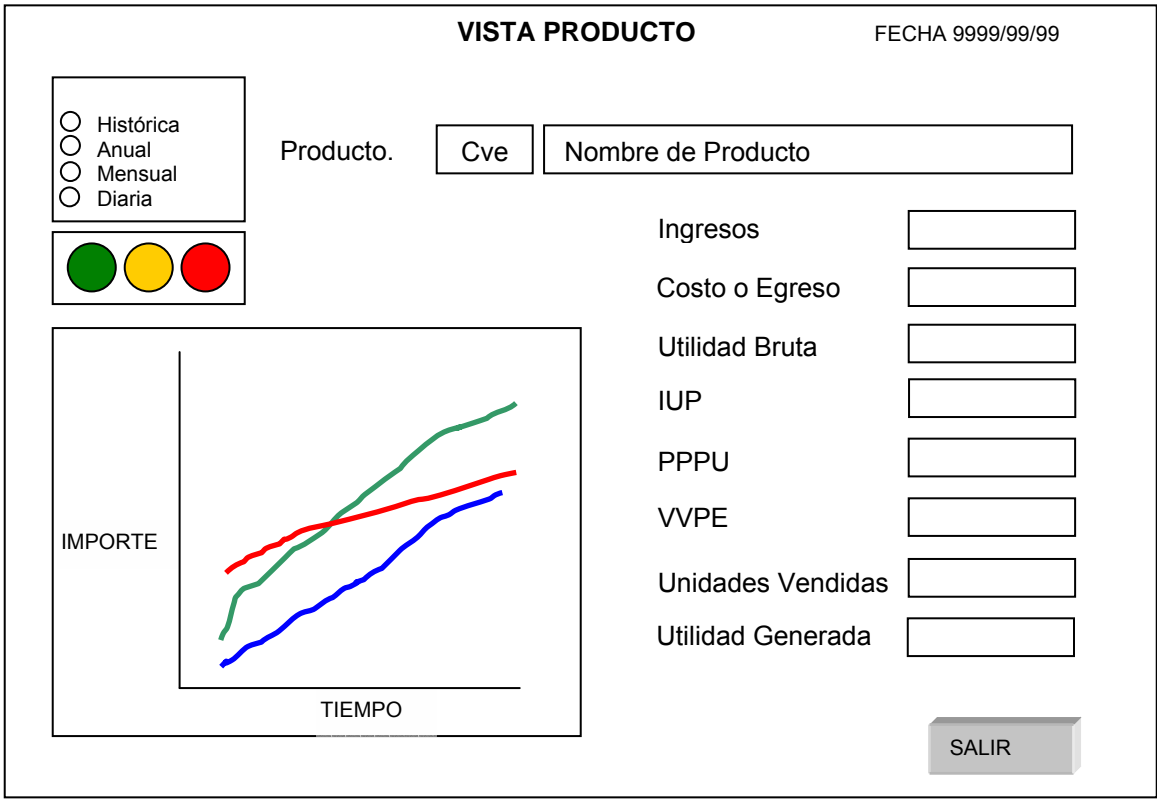

# **Objetivo:**

Mostrar cifras obtenidas sobre un producto específico así como de manera gráfica, el comportamiento de sus ingresos, egresos y utilidades, considerando distintos períodos de consulta.

Contiene un semáforo que indica si las utilidades son positivas (verde), no hay utilidades (ámbar) o hay pérdidas (rojo).

# **Diseño de Pantalla – Vista Producto-Sucursal:**

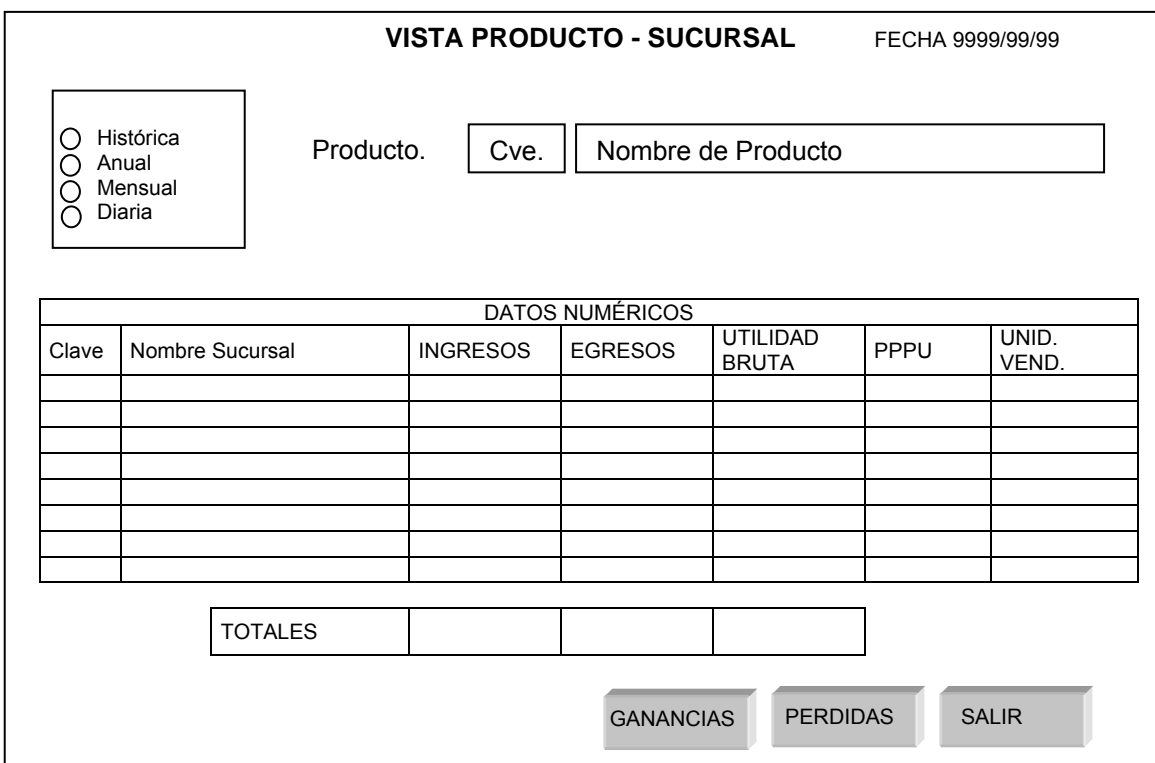

**Objetivo:**

Mostrar las cifras de los ingresos, egresos y utilidades de cada producto en todas las sucursales, así como los indicadores correspondientes. Tiene acceso a dos tipos de gráficos, el de Ganancias y el de Pérdidas.

El botón de Ganancias muestra gráficamente las Sucursales que más contribuyen a las Ganancias del Producto. De manera similar, el botón de Pérdidas muestra las Sucursales que más contribuyen a las pérdidas del Producto.

De los botones de Ganancias y Pérdidas se llamará a dos pantallas que se explican más adelante, después de las vistas.

## **Diseño de Pantalla – Gráficas de Ganancias:**

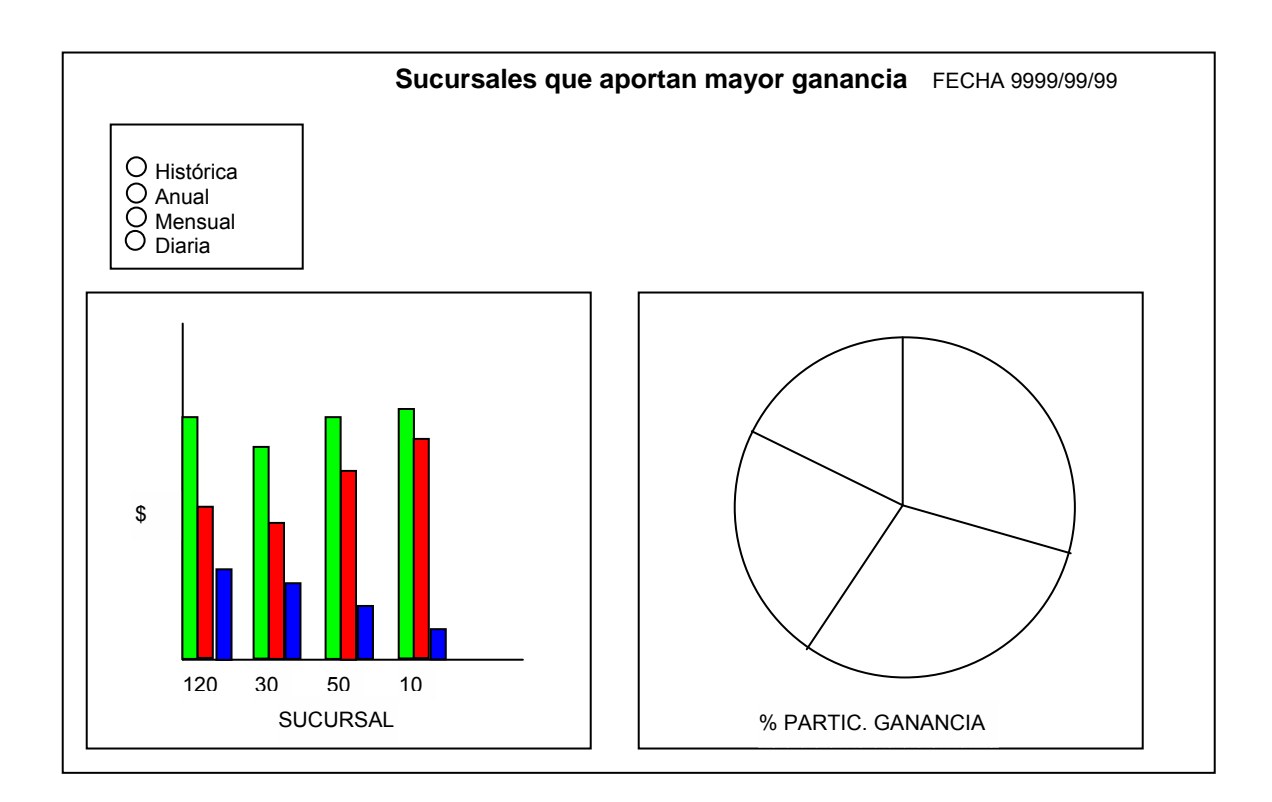

## **Objetivo:**

Esta pantalla es invocada mediante el boton "Ganancia" de las vistas Empresa-Sucursal, Empresa-Producto, Sucursal-Producto, Producto-Sucursal.

Su objetivo es mostrar gráficamente las cifras de los ingresos, egresos y utilidades de las sucursales / productos (dependiendo de la vista que llame a la pantalla), que más contribuyen a la ganancia de la empresa / sucursal (dependiendo de la viste de que se trate).

#### **Diseño de Pantalla – Gráficas de Pérdidas:**

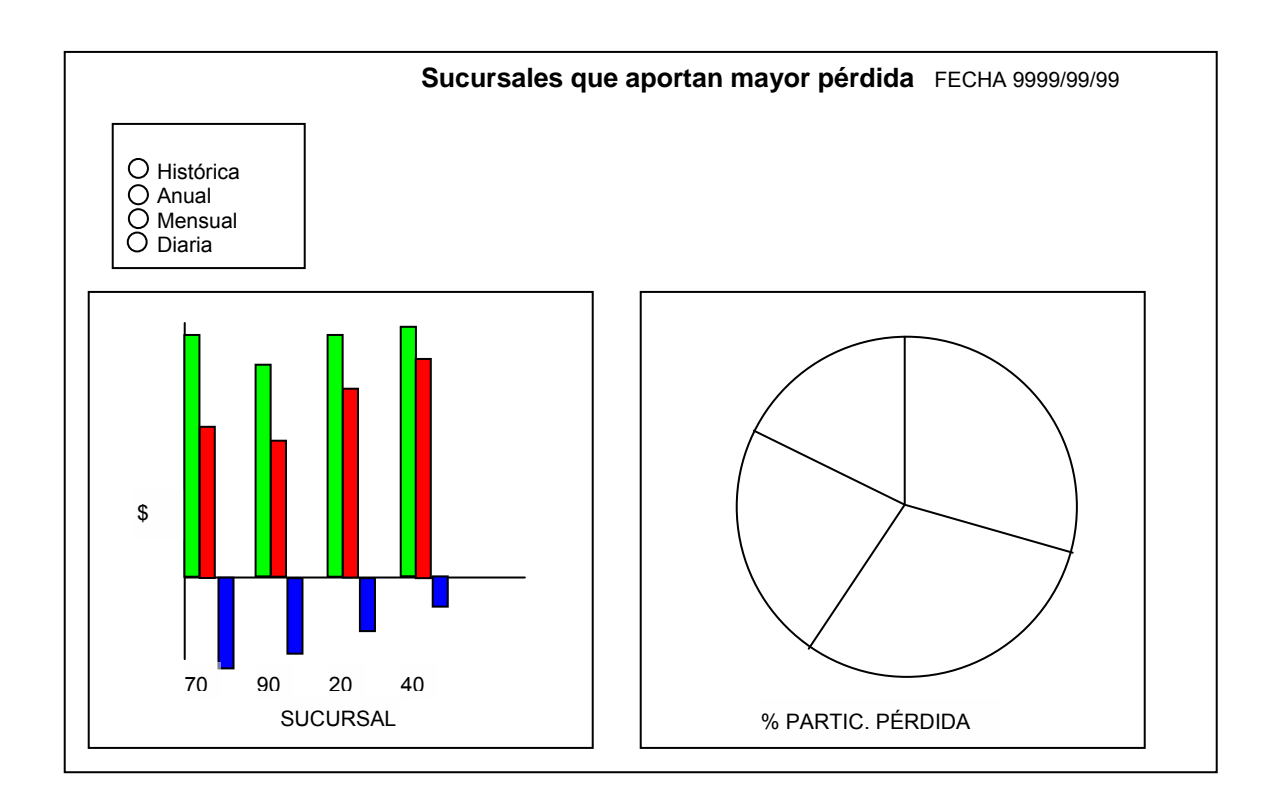

# **Objetivo:**

Esta pantalla es invocada mediante el botón "Pérdidas" de las vistas Empresa-Sucursal, Empresa-Producto, Sucursal-Producto, Producto-Sucursal.

Su objetivo es mostrar gráficamente las cifras de los ingresos, egresos y utilidades de las sucursales / productos (dependiendo de la vista que llame a la pantalla), que más contribuyen a la pérdida de la empresa / sucursal (dependiendo de la viste de que se trate).

# **4.3. Tabla Visual de Contenidos – Organización de pantallas en el Sistema**

En la figura 4.2 se muestra un diagrama jerárquico de la organización de las pantallas dentro del sistema. En general, puede traducirse como las opciones de menú que darían acceso a cada una de las pantallas diseñadas en el punto 4.2 Diseño de la Interfaz Gráfica de Usuario.

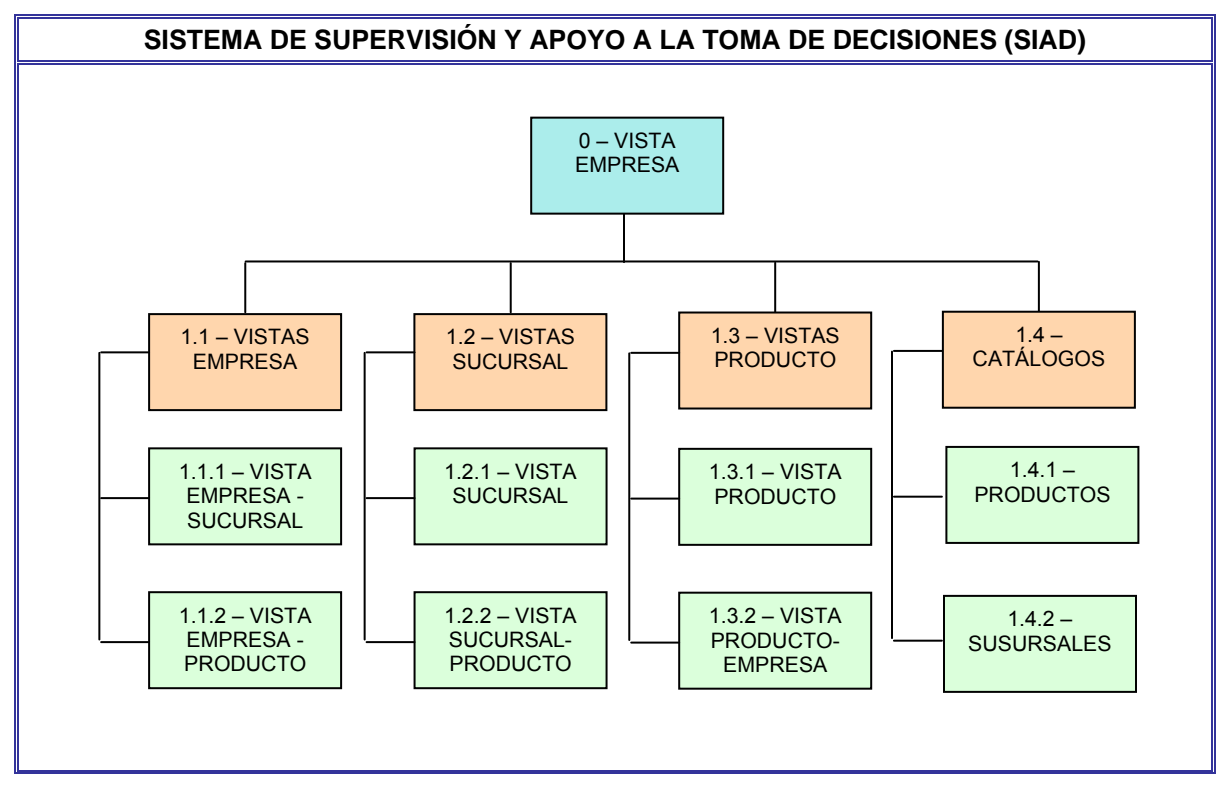

**Figura 4.2** – Tabla visual de Contenidos – Principales Pantallas del Sistema

# **4.4. Diseño de los archivos generados por el punto de venta**

El punto de venta se encarga de recibir la mercancía y ponerla en exhibición para su venta. Como resultado de su operación y para efectos de la generación de información útil para el sistema de información gerencial se generan 3 archivos: Compras, Gastos y Ventas como se muestra en el siguiente diagrama:

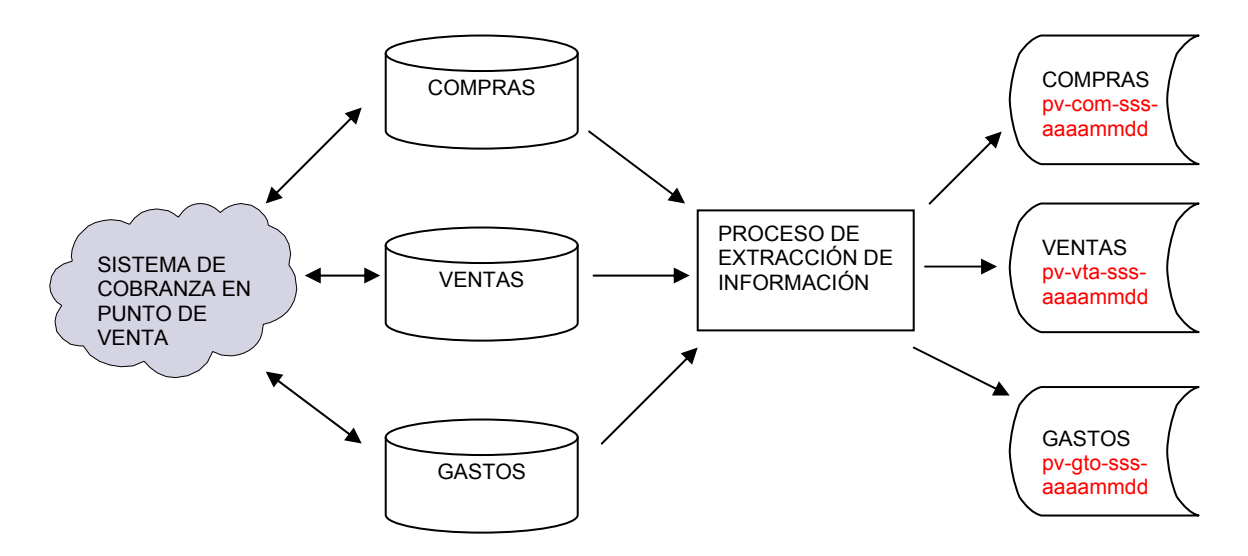

**Figura 4.3** - Diagrama del proceso de extracción de información en el punto de Venta

Sin importar el esquema de cobranza que utilice el punto de venta (de manera manual o automatizada, incluyendo los negocios que tienen una administración básica, es posible hacer los archivos de compras, gastos y ventas con la información necesaria para su uso en la generación de información para la revisión del estado del negocio y como base para la toma de decisiones.

Los nombres asignados a los archivos para efectos ilustrativos tienen el siguiente formato:

xx pv – generado en punto de venta sc – alojado o generado en el sistema de información gerencial nemónico: com – archivo de compras vta – archivo de ventas gto – archivo de gastos sss – clave de sucursal (si existen) aaaammdd – fecha a la que corresponden los registros del archivo

Los siguientes layouts muestran la descripción de los datos básicos que debe contener cada archivo:

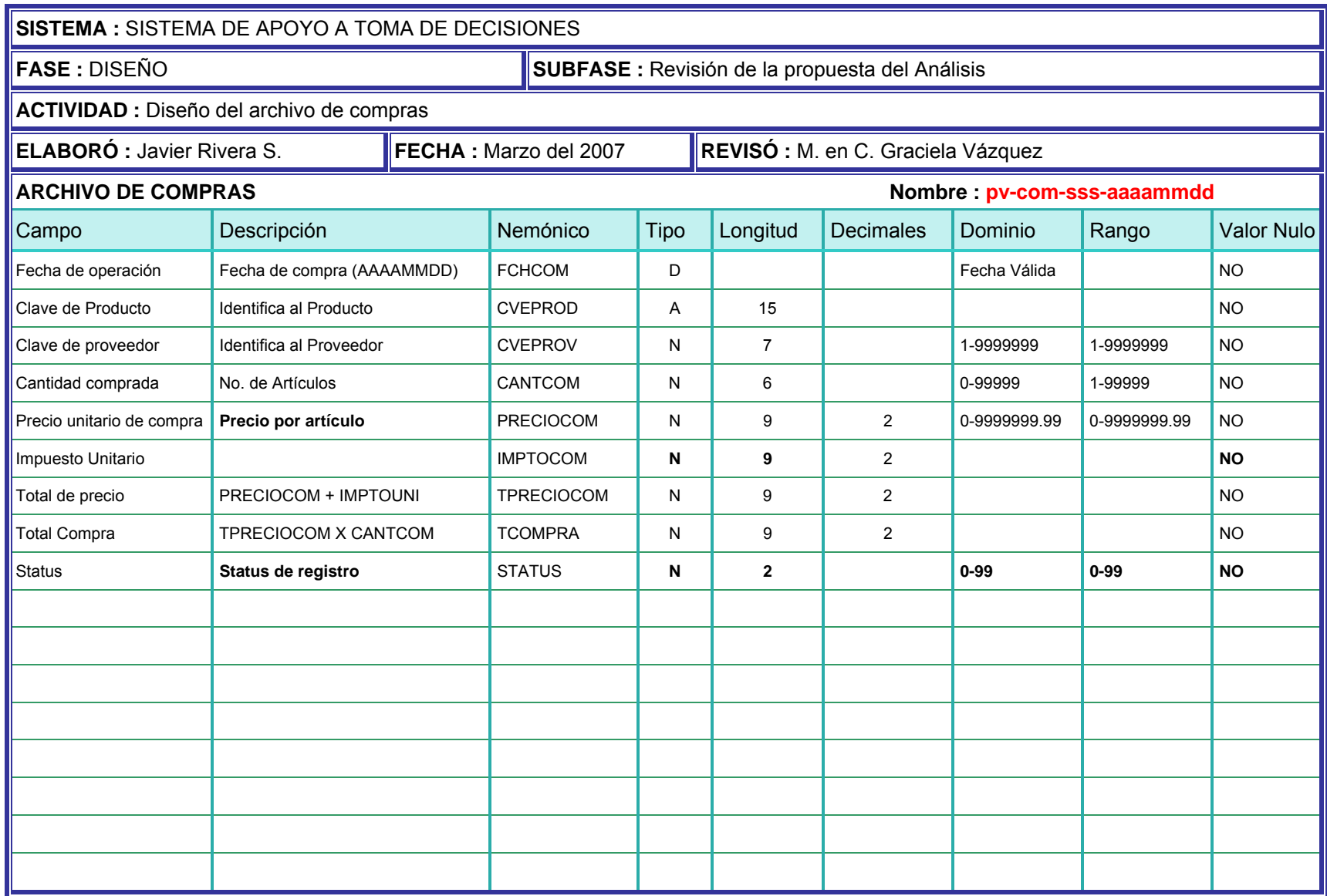

**Tabla 4.1** – Descripción de Archivos –Archivo de Compras
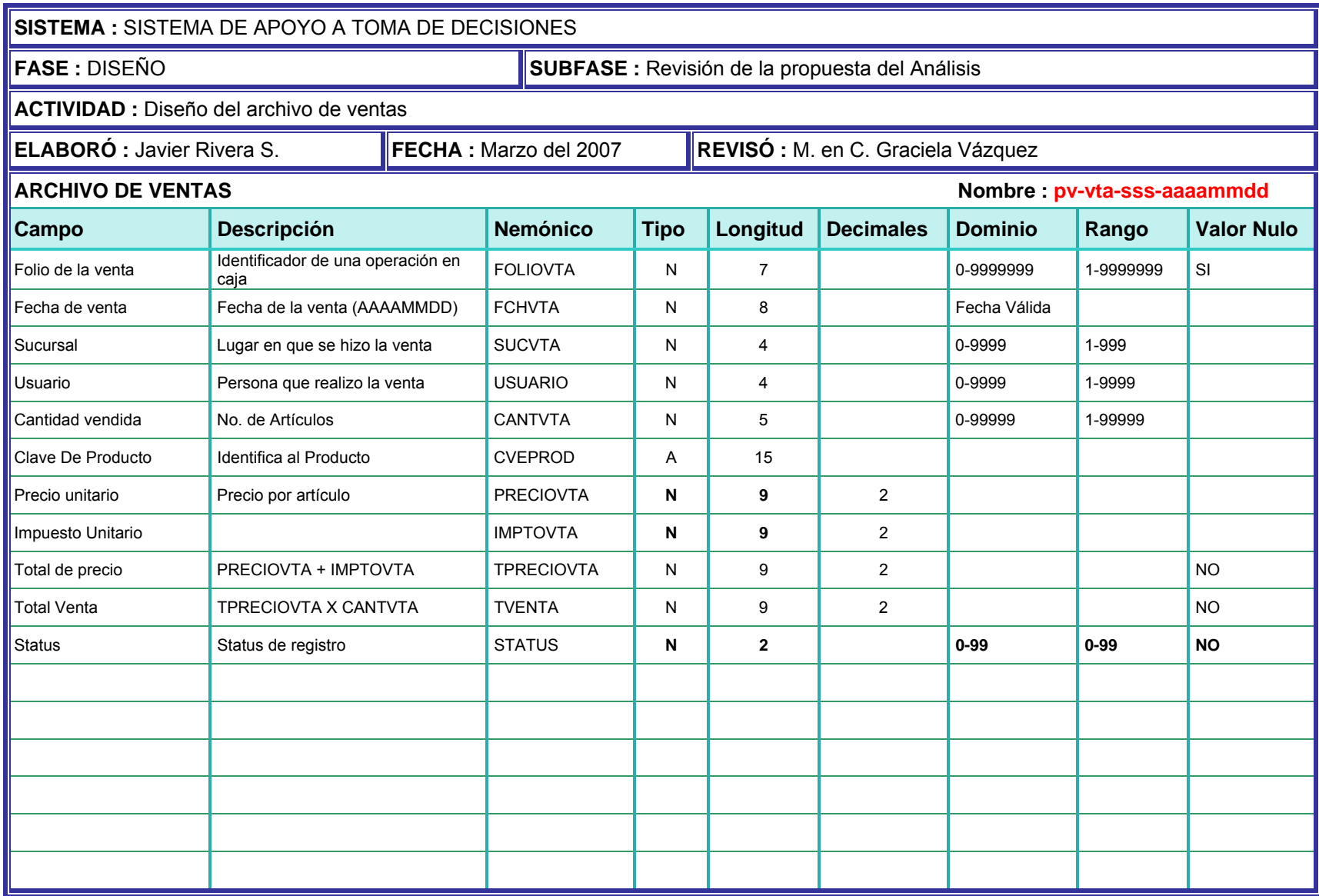

**Tabla 4.2** – Descripción de Archivos –Archivo de Ventas

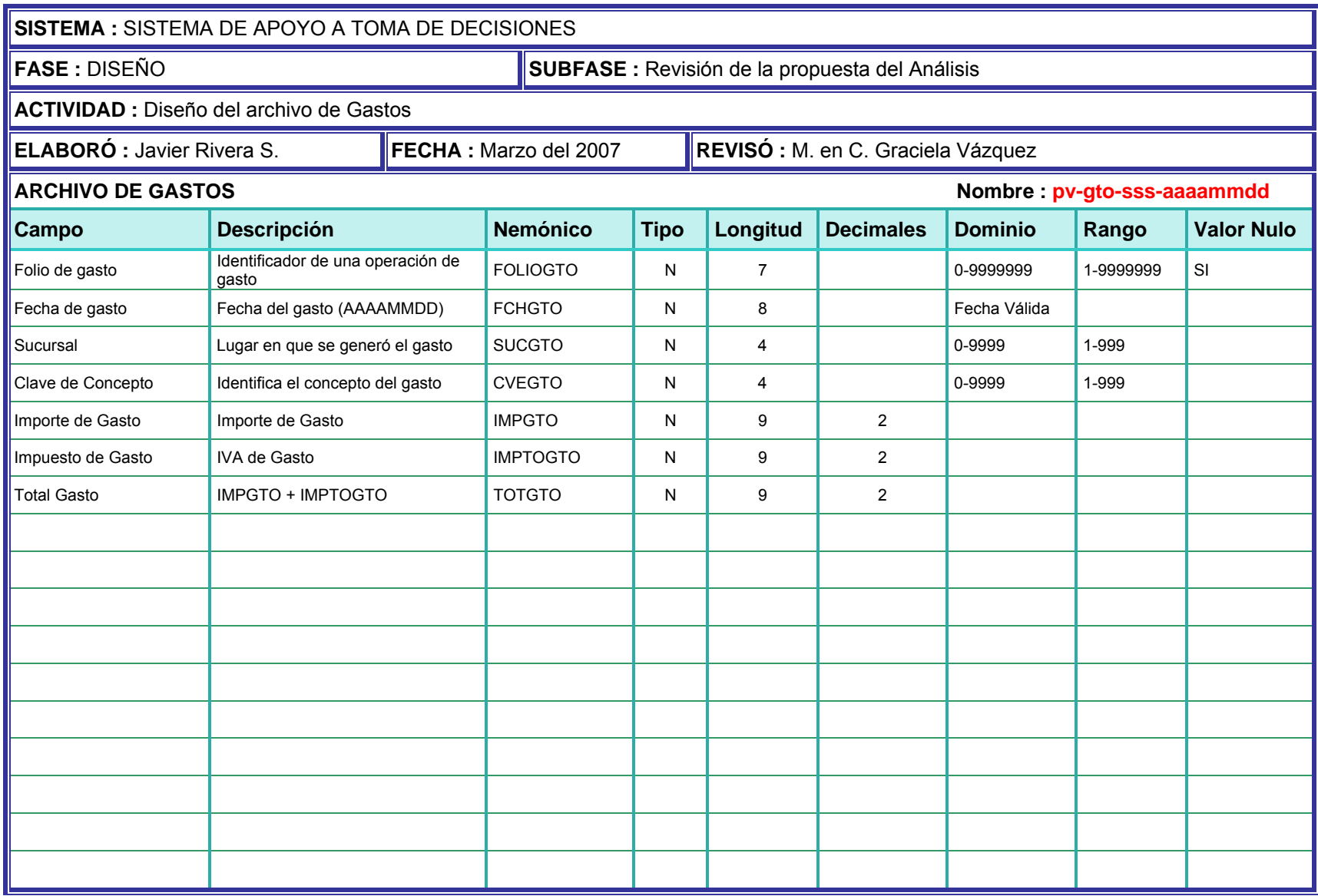

**Tabla 4.3** – Descripción de Archivos –Archivo de Gastos

# **4.5. Diseño General del Proceso de Validación y Carga**

El proceso general de carga consiste en la recepción, validación y carga de la información de cada sucursal a base de datos del sistema:

- **Recepción de Información** en el punto de venta, con su operativa normal que consiste en comprar y vender artículos, así como registrar los gastos que se realicen, se genera información sobre Gastos, Compras y Ventas. Dicha información, independientemente del proceso que se use para generarla, puede registrarse en archivos secuenciales (tipo texto). La idea consiste en poner disponibles estos archivos generados en el punto de venta para el sistema de información gerencial. El caso más simple surge cuando el sistema de cobranza está alojado en el mismo equipo que el sistema de información gerencial y la empresa solo cuenta con un solo punto de venta, Para el caso de contar con más de una sucursal, ambos sistemas se encuentran en distintos equipos. Por esto, se prevén varios esquemas para la recepción de estos archivos, que pueden incluir el uso de Internet:
	- o FTP Transferencia utilizando el Protocolo de Transferencia de Archivos (FTP)
	- o e-mail envío mediante el uso de correo electrónico con archivos adjuntos.
	- o Uso de dispositivos de almacenamiento, como diskettes, memorias USB, etc.

**NOTA**: No es la intención de ésta tesis analizar cada una de éstas opciones, el usuario deberá decidir de acuerdo a sus posibilidades, infraestructura y grado de sofisticación deseado. Esta tesis asume que los archivos ya se recibieron en el equipo huésped del sistema de información gerencial.

- **Validación de información** Este proceso revisa que los archivos de Compras, Ventas y Gastos no contengan errores. Detecta e informa los errores encontrados para su corrección. Genera archivos con información validada para poder cargarla al sistema.
- **Clasificación de Información** Toma los archivos generados en el proceso de validación y de acuerdo a la estructura en que se vayan a cargar los clasifica y sumariza para optimizar la carga. Genera archivos con la imagen de la estructura en la que se cargarán.
- **Carga de Información** Toma la información generada en el paso anterior y la graba en registros de la base de datos correspondiente

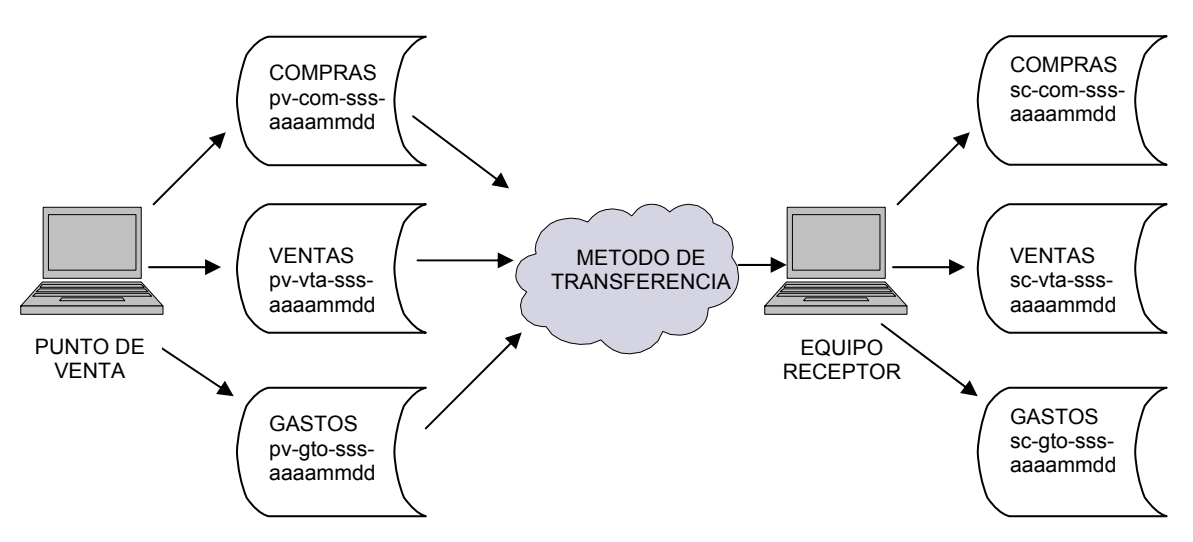

Los siguientes diagramas de bloques ilustran los procesos:

**Figura 4.4** - Diagrama del proceso de recepción de información desde el punto de Venta

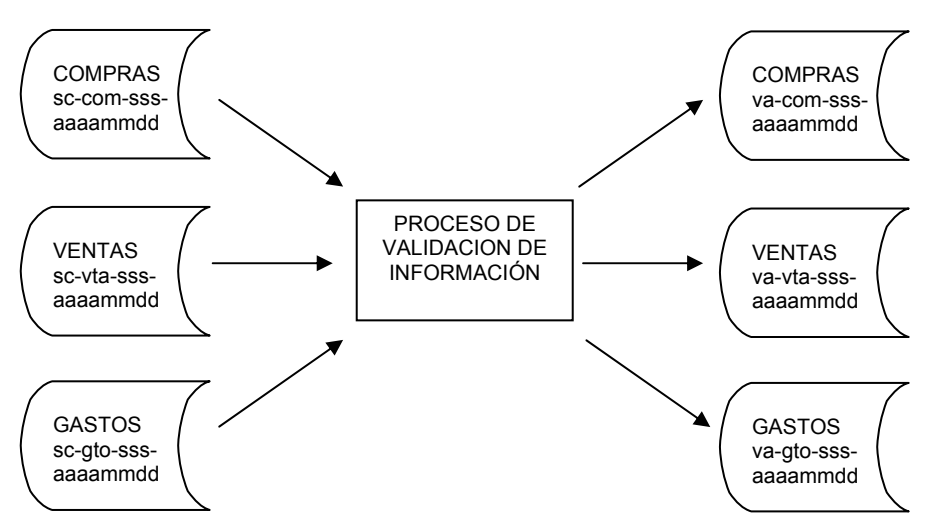

**Figura 4.5** - Diagrama del proceso de Validación de información desde el punto de Venta

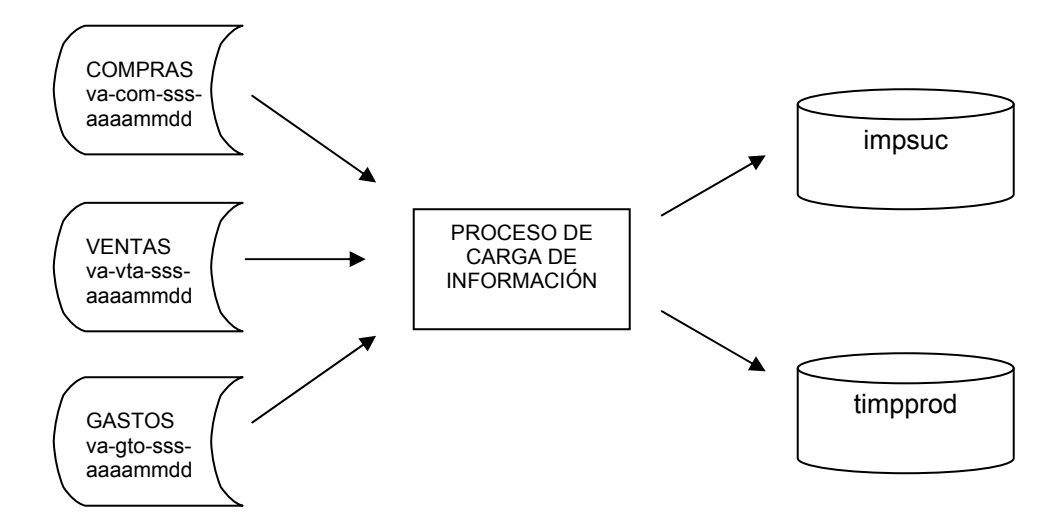

**Figura 4.6** - Diagrama General del proceso de Carga de información

No es la intención de éste trabajo explicar el detalle del mecanismo de la validación y carga de archivos, sin embargo, a continuación se muestra una especificación general sobre los puntos más importantes que deberán revisarse en el proceso de validación de los archivos generados en el punto de venta.

Posteriormente se muestran las especificaciones generales de los procesos de carga de los archivos de VENTAS, COMPRAS y GASTOS.

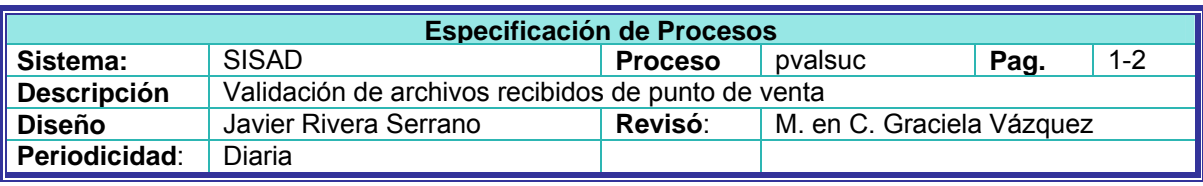

#### **Objetivo:**

Validar que los archivos recibidos de cada sucursal estén libres de errores y generar los archivos correspondientes para su carga posterior a la base de datos

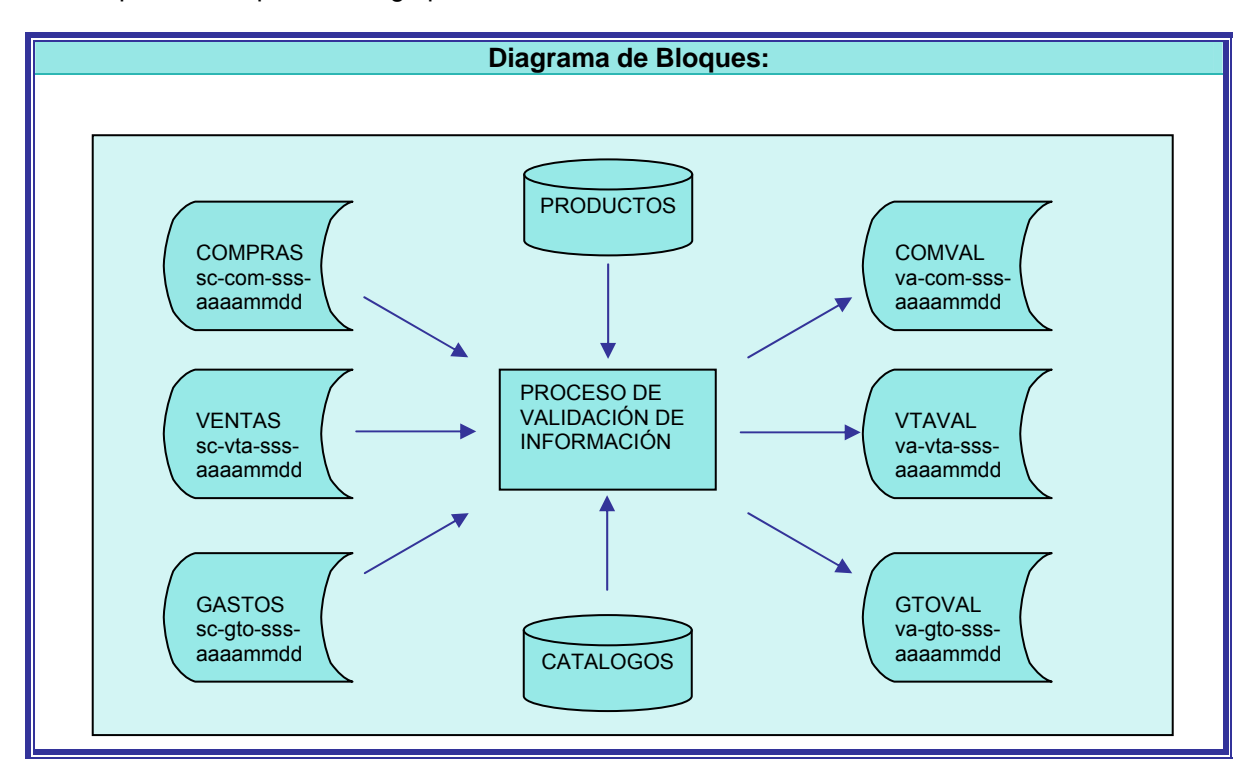

**Figura 4.7** - Diagrama de Bloques – Proceso de Validación de Información

#### **Descripción:**

Hacer las siguientes validaciones para cada uno de los archivos:

#### **Archivo de compras** – pv-com-sss-aaaammdd

- 1. Fecha de Operación
	- a. El campo FCHCOM debe ser igual a la fecha del Sistema
- 2. Clave de producto
- a. Accesar catálogo de productos con CVEPROD si no existe marcar error
- 3. Cantidad comprada
	- a. CANTIDAD debe ser mayor a cero
- 4. Precio unitario de compra
	- a. PRECIOCOM debe ser mayor o igual a cero
- 5. Impuesto Unitario
	- a. Si PRECIOCOM es mayor a cero, el campo IMPTOUNI debe ser mayor o igual a cero y menor a PRECIOCOM.
- 6. Total de Precio Unitario
	- a. TPRECIOUNI debe ser mayor a cero y debe ser la suma de PRECIOCOM y IMPTOUNI.
- 7. Total de Precio de compra
- a. Debe ser el resultado de multiplicar TPRECIOUNI por CANTIDAD.
- 8. Status de registro
	- a. No validar.

#### **Archivo de ventas** – va-vta-sss-aaaammdd

- 1. Folio de Venta
	- a. El campo FOLIOVTA debe ser mayor a cero.
- 2. Fecha de Venta
	- a. El campo FCHVTA debe ser igual a la fecha del Sistema
- 3. Clave de Sucursal
	- a. Revisar en tabla de Catálogo de sucursales que exista la sucursal y esté activa
- 4. Cantidad vendida
	- a. El campo CANTVTA debe ser mayor a cero
- 5. Clave de producto
	- a. Accesar catálogo de productos con CVEPROD si no existe marcar error
- 6. Precio Unitario
	- a. PRECIOVTA debe ser mayor o igual a cero
- 7. Impuesto Unitario
	- a. Si PRECIOVTA es mayor a cero, el campo IMPTOVTA debe ser mayor o igual a cero y menor a PRECIOVTA.
- 8. Total de Precio
	- a. El campo TPRECIOVTA debe ser la suma de PRECIOVTA más IMPTOVTA
- 9. Total de Venta
	- a. El campo TVENTA debe ser el producto de TPRECIOVTA por CANTVTA

#### **Archivo de gastos** – va-gto-sss-aaaammdd

- 1. Folio de Gasto
	- a. El campo FOLIOGTO debe ser mayor a cero.
- 2. Fecha de Gasto
	- a. El campo FCHGTO debe ser igual a la fecha del Sistema
- 3. Clave de Sucursal
	- a. Revisar en tabla de Catálogo de sucursales que exista la sucursal del campo SUCGTO y esté activa
- 4. Clave de Concepto
	- a. El campo CVEGTO debe existir en el catálogo de conceptos definido de la tabla TDETCON
- 5. Importe de Gasto
	- a. El campo IMPGTO debe ser mayor a cero
- 6. Impuesto de Gasto
	- a. El campo IMPTOGTO debe ser mayor o igual a cero
- 7. Total Gasto
	- a. El campo TOTGTO debe ser la suma de IMPGTO más IMPTOGTO.

**Fin Especificación**

# **4.6. Diseño de la Base de Datos – Descripción de Estructuras**

La figura 4.6 muestra un diagrama general de la carga de información de cada sucursal. Los archivos de Compras, Ventas y Gastos se registran en dos estructuras:

- impsuc contiene la información relacionada a las sucursales
- timpprod contiene la información relacionada con los productos

Las estructuras detectadas para poder cumplir con la funciones del sistema son las mostradas en la siguiente tabla, sin embargo, se marcan con asterisco aquellas que están relacionadas más bien con funciones de seguridad y control del sistema, las cuales no se detallan en la descripción de estructuras. Las estructuras utilizadas para implementar la funcionalidad expuesta en éste trabajo no se marcan con asterisco

| <b>Estructura</b>       | <b>Nombre</b> | <b>Descripción</b>                                                                       |
|-------------------------|---------------|------------------------------------------------------------------------------------------|
| Control                 | control       | Información de control del sistema                                                       |
| Detalle de Conceptos *  | detcon        | Conceptos detallados usados en el sistema                                                |
| Detalle de Parámetros * | detpar        | Parámetros detallados usados en el sistema                                               |
| Indice de Conceptos     | indcon        | Indice de Conceptos usados en el sistema                                                 |
| Índice de Parámetros *  | indpar        | Indice de Parámetros usados en el sistema                                                |
| Pantallas *             | pantallas     | Catálogo de pantallas del sistema                                                        |
| Pantallas por usuario * | pantusu       | Catálogo de pantallas autorizadas por usuario                                            |
| Productos               | productos     | Información detallada de productos                                                       |
| Terminales *            | terminales    | Catálogo de Terminales habilitadas para operar                                           |
| Usuarios *              | usuarios      | Catálogo de usuarios habilitados para operar el<br>sistema                               |
| Catálogo de Sucursales  | Catsuc        | Catálogo de sucursales                                                                   |
| Importes por sucursal   | impsuc        | Contiene el resumen de ventas, compras y<br>gastos por sucursal y por fecha de operación |
| Importes por producto   | timpprod      | Contiene el resumen de ventas por producto,<br>sucursal y fecha de operación             |

**Tabla 4.4** – Descripción de Estructuras

# **4.7. Diseño de la Base de Datos – Diagrama de Clases y Descripción de Estructuras**

En la figura 4.8 se muestra un diagrama de las estructuras que intervienen en la funcionalidad diseñada en éste trabajo y que conforman la base de datos para poder generar la información requerida que se puede ver, de manera gráfica, en el diseño de la interfase gráfica de Usuario. [10] [11]. Cada una de estas estructuras se esquematiza a continuación, mostrando los campos llave que contempla y las relaciones entre ellas:

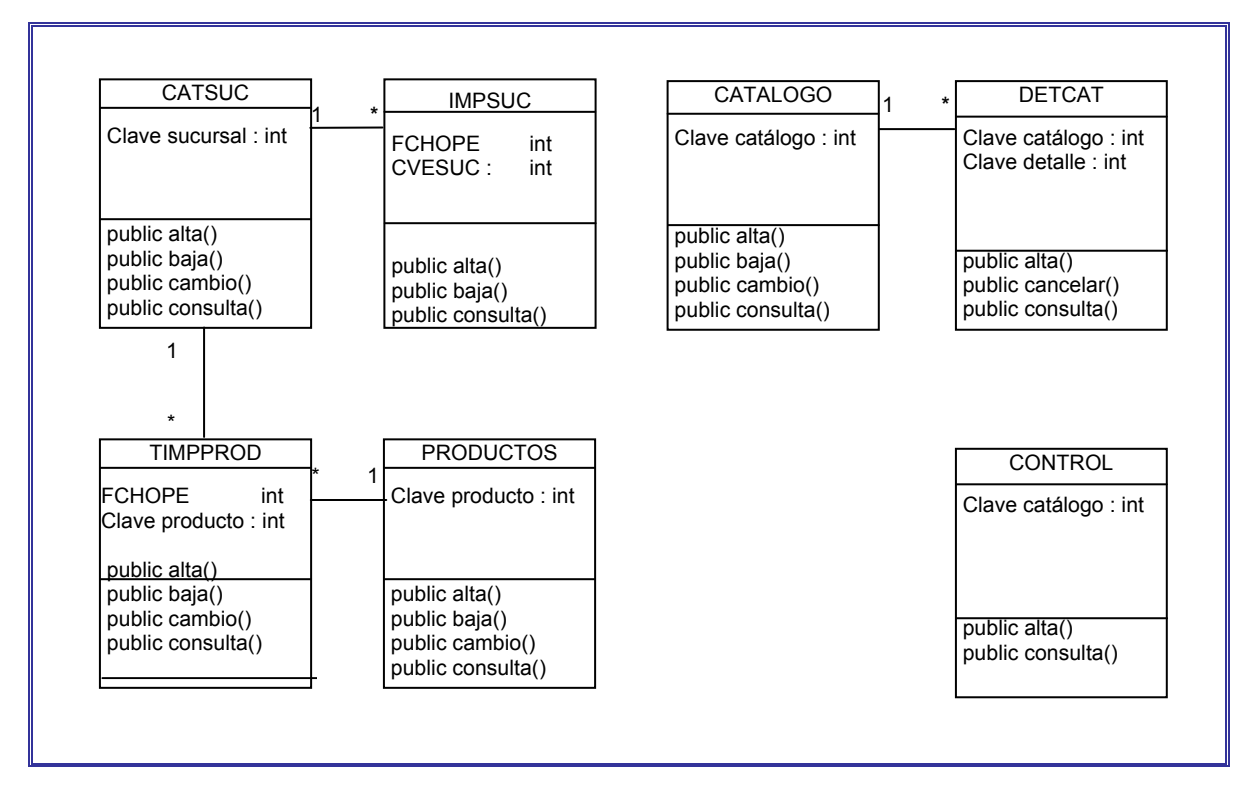

**Figura 4.8** - Diagrama de Clases – Diseño de la Base de Datos

El detalle de los campos y sus características, que contiene cada tabla de la base de datos se muestra en los siguientes formatos de descripción de Estructuras:

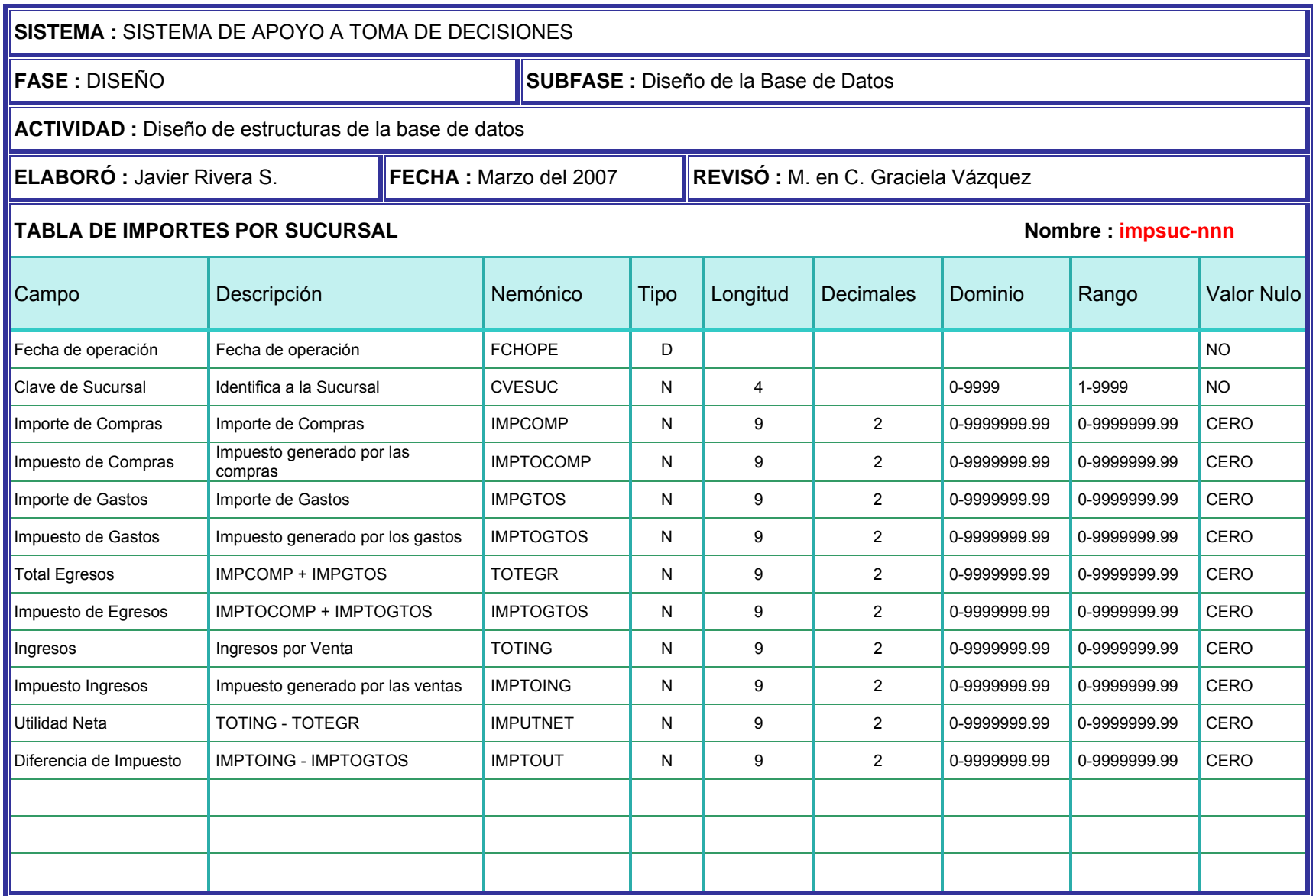

**Tabla 4.5** – Descripción de Estructuras de la Base de Datos – impsuc – Importes por Sucursal

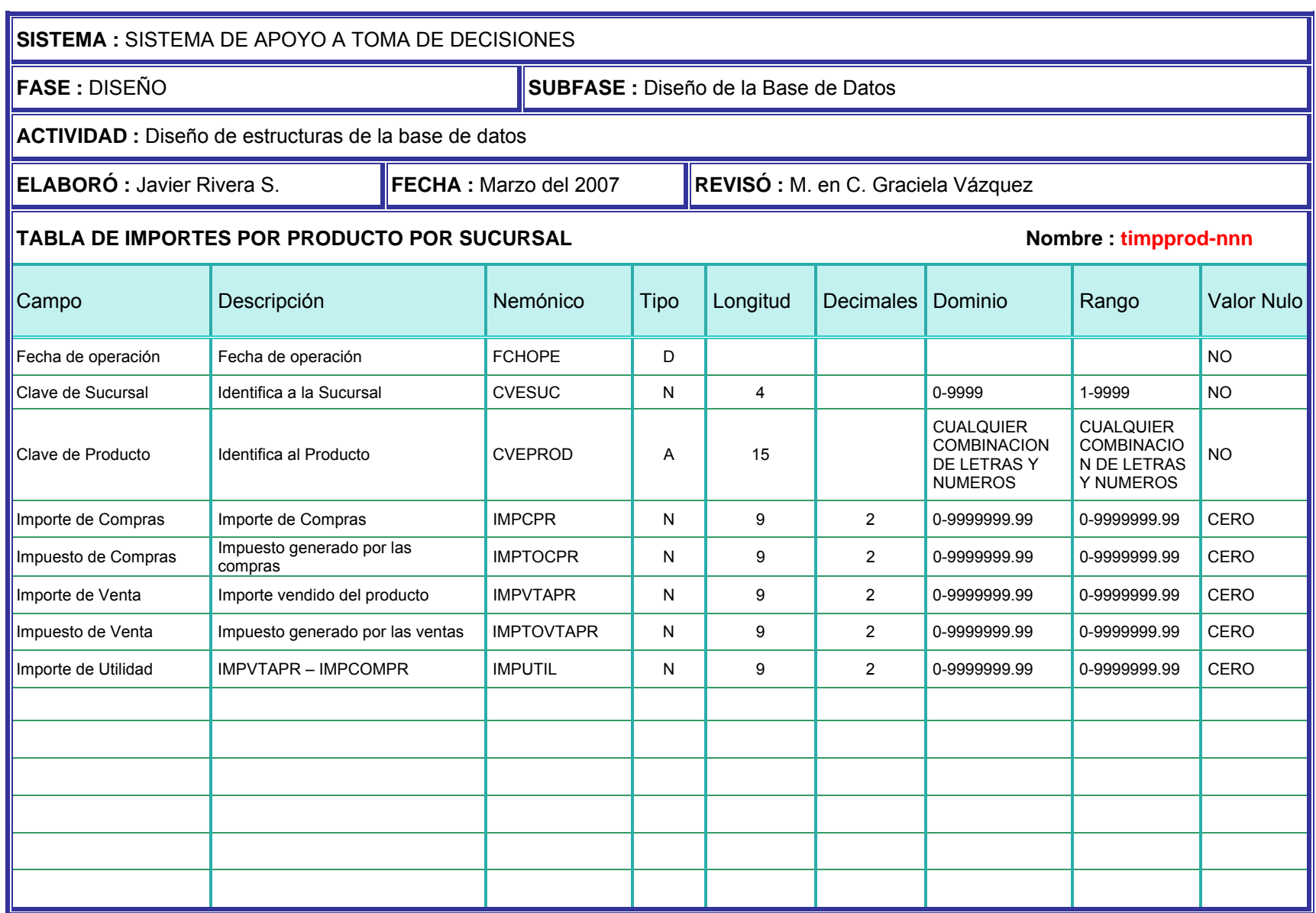

**Tabla 4.6** – Descripción de Estructuras de la Base de Datos – timpprod – Imp. por Producto

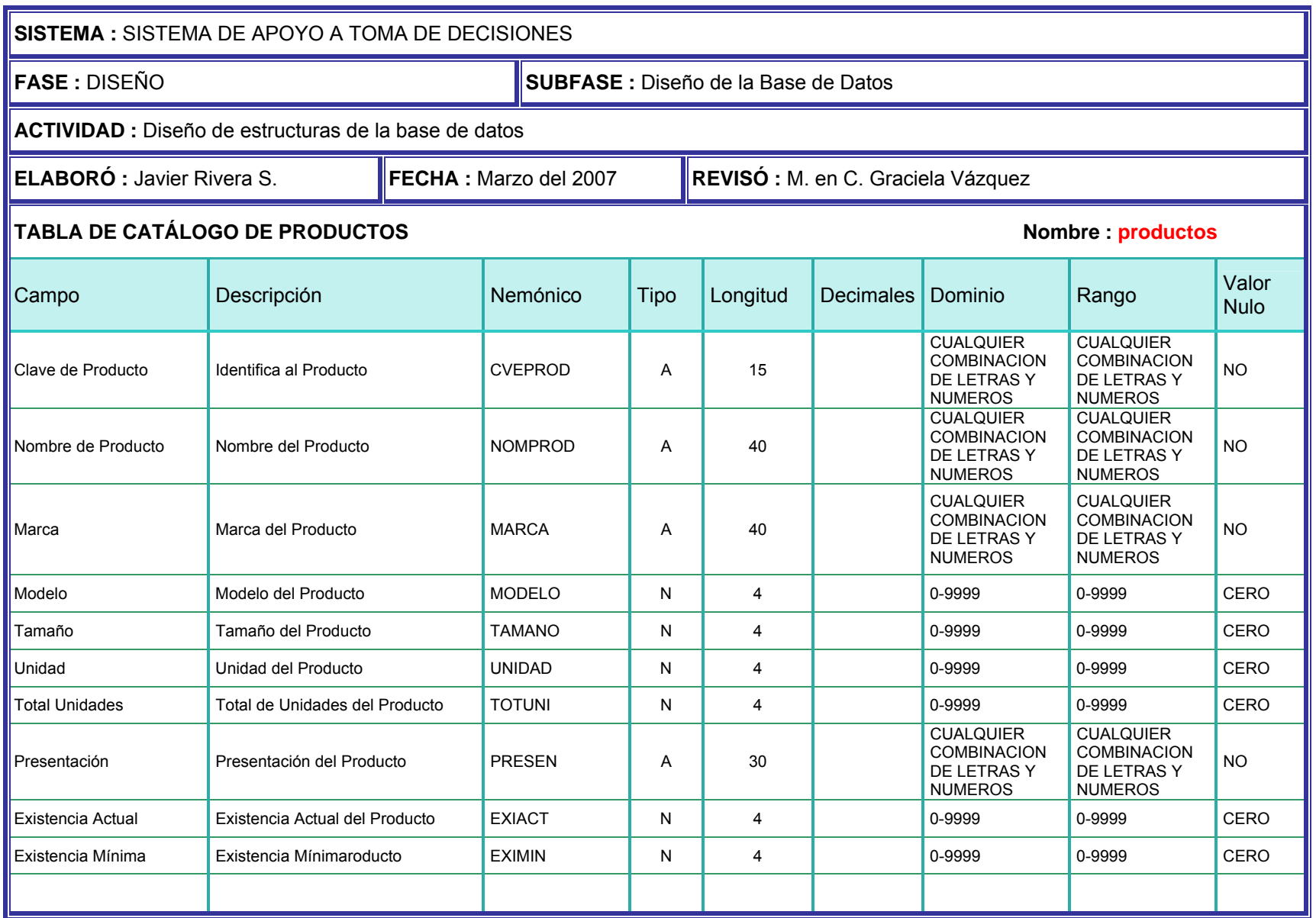

**Tabla 4.7** – Descripción de Estructuras de la Base de Datos – productos – Catálogo de Productos

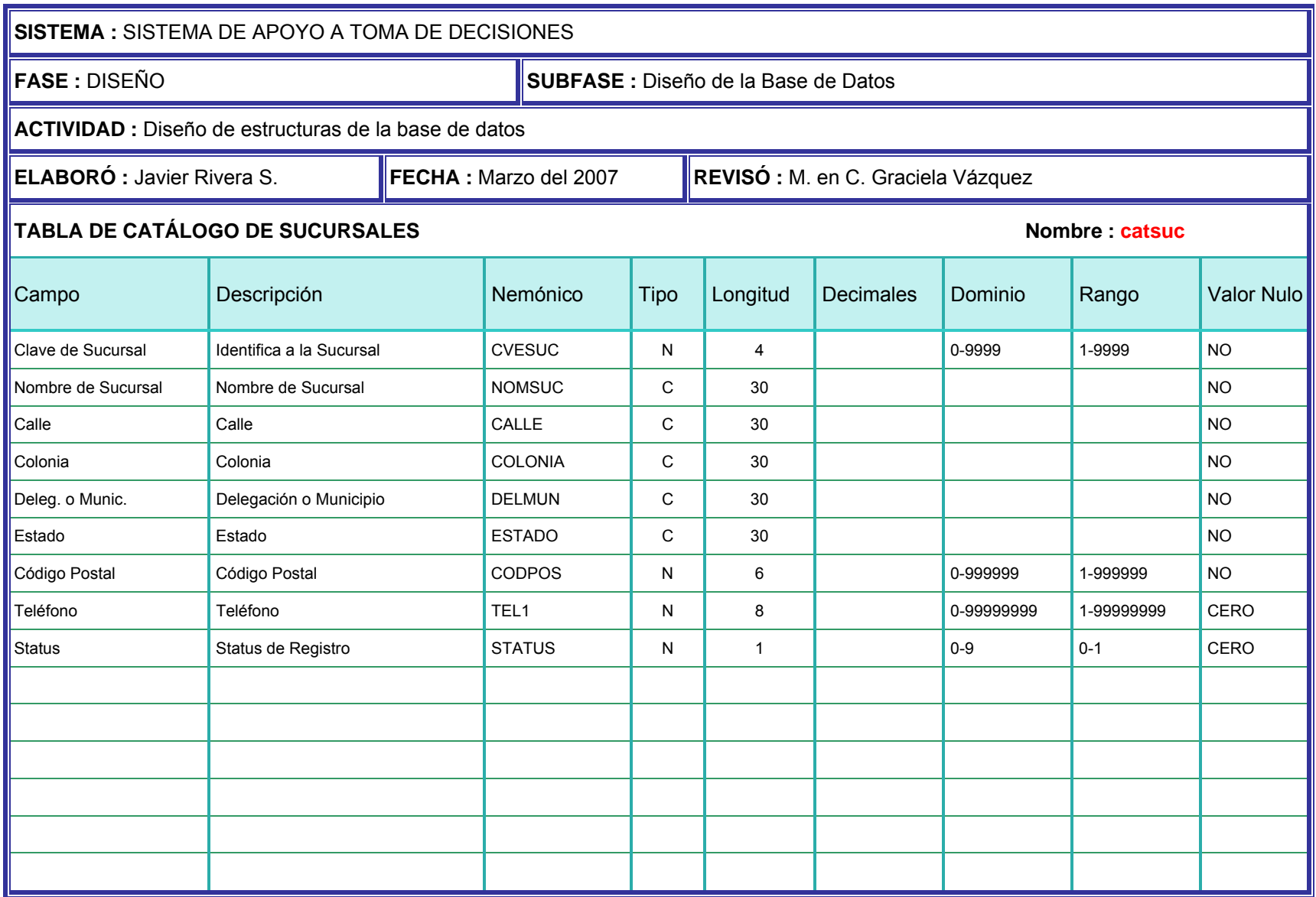

**Tabla 4.8**– Descripción de Estructuras de la Base de Datos – catsuc– Catálogo de Sucursales

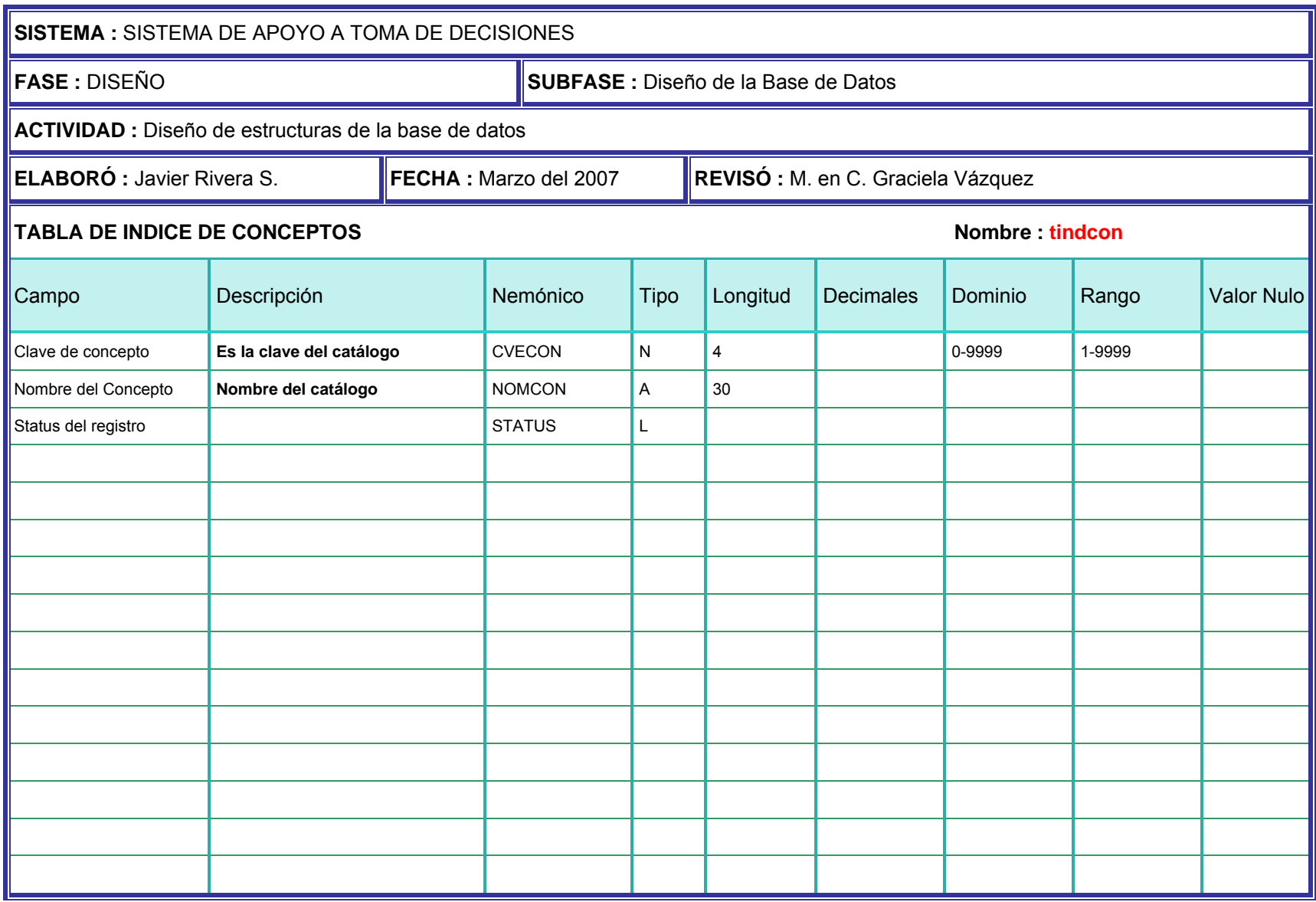

**Tabla 4.9**– Descripción de Estructuras de la Base de Datos – tindcon– Catálogo de Conceptos (Índice)

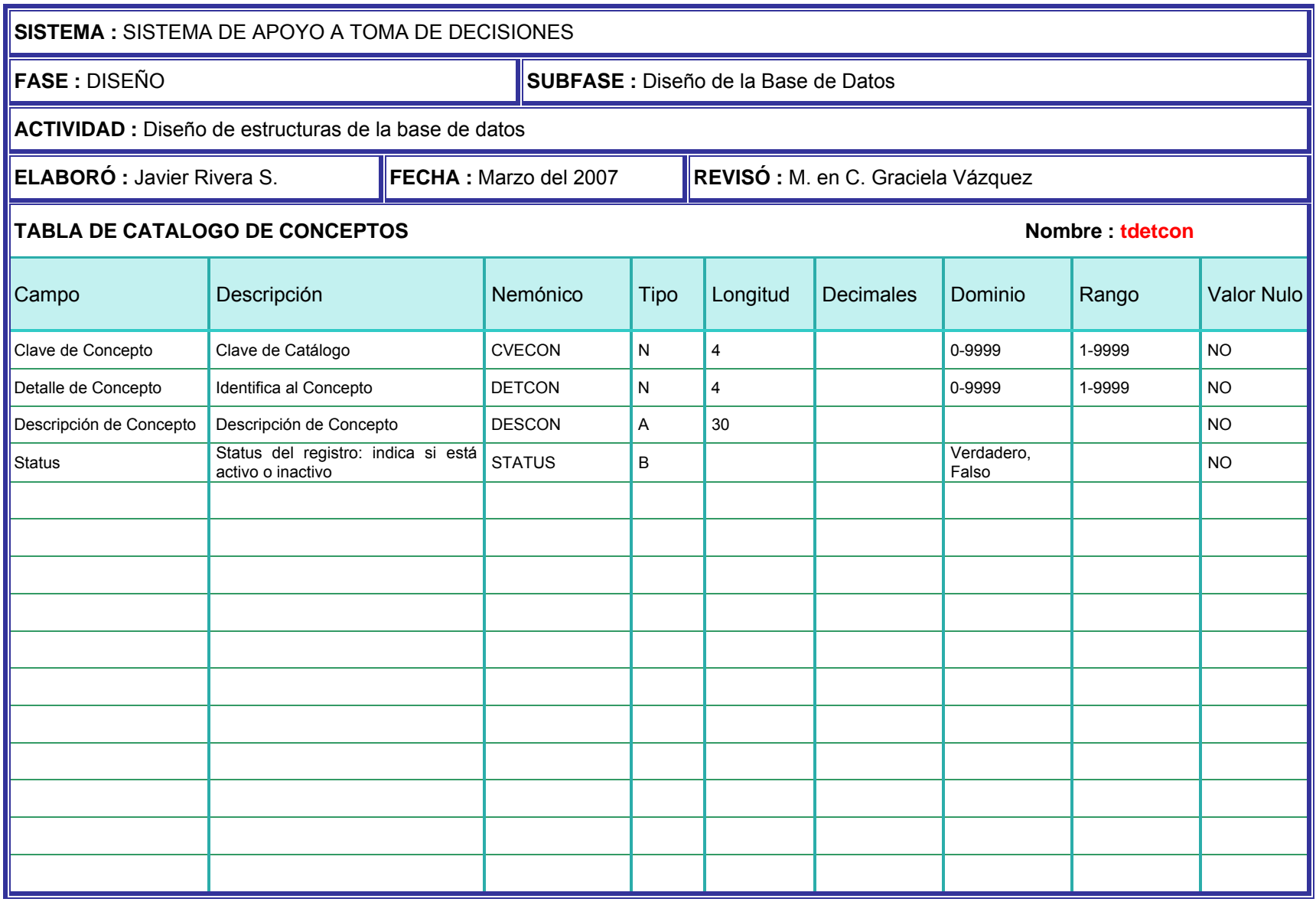

**Tabla 4.10**– Descripción de Estructuras de la Base de Datos – tdetcon– Catálogo de Conceptos (Detalle)

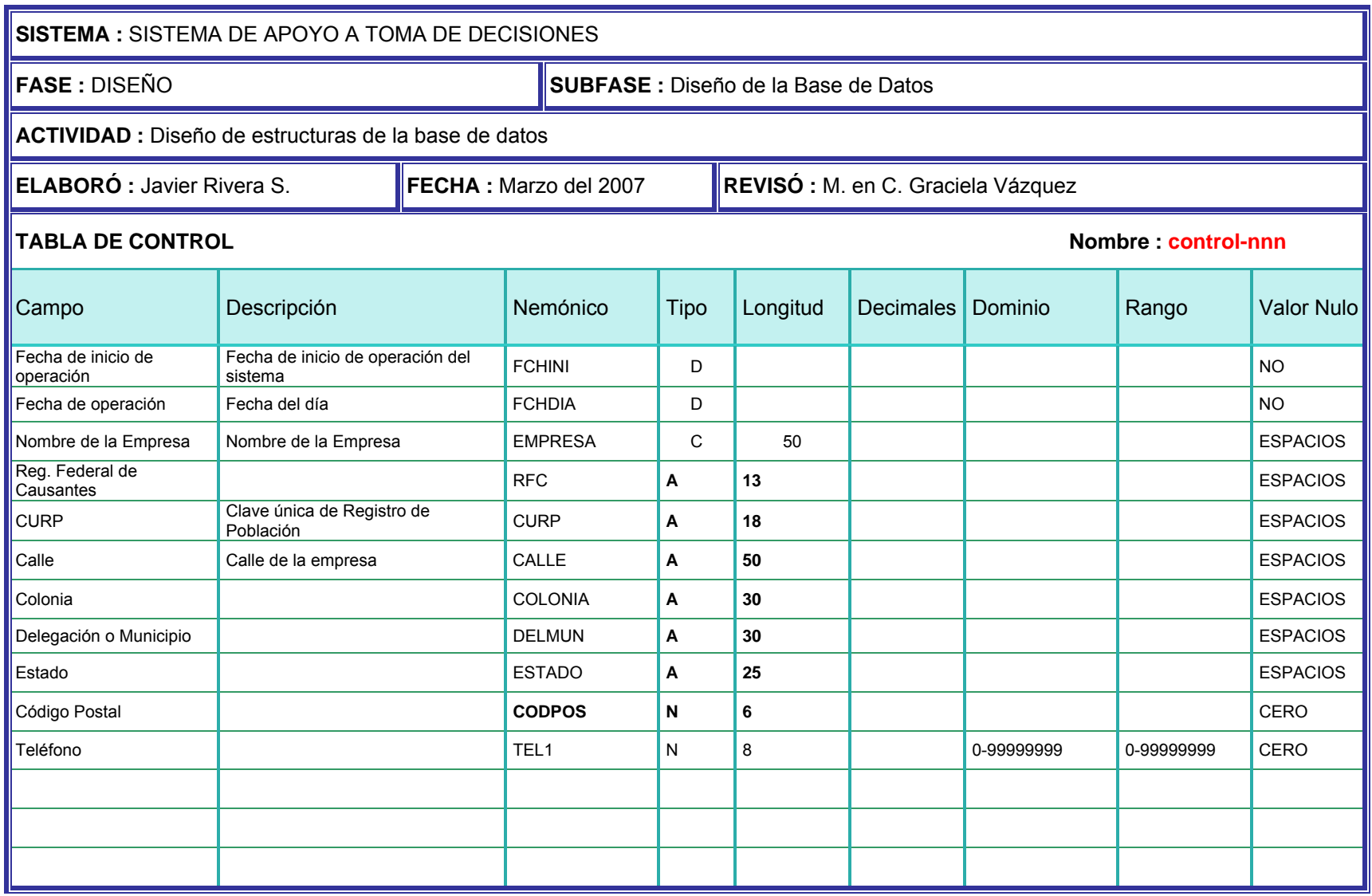

**Tabla 4.11**– Descripción de Estructuras de la Base de Datos – control– Registro de Control

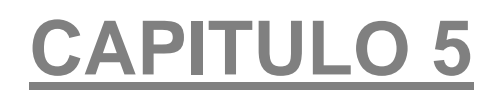

# Implementación

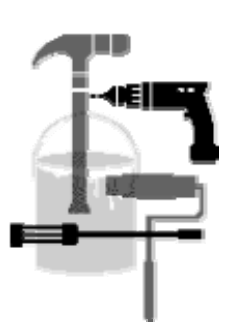

# **5. Implementación y Pruebas**

### **5.1. Especificación y Diagramas de Procesos de carga**

Una vez realizada la validación, de acuerdo a la descripción hecha en el punto 4.3 "Diseño General del Proceso de Validación", para cada sucursal que se procesa se generan 3 archivos sin errores:

- un archivo de ventas: va-vta-sss-aaaammdd
- un archivo de compras: va-com-sss-aaaammdd
- un archivo de gastos: va-gto-sss-aaaammdd

Para tener la información disponible en la realización de las consultas deseadas, cada uno de estos archivos se utiliza para cargar las estructuras de:

- Importes por Sucursal impsuc
- Importes por Producto-Sucursal timprod

Se considera que los gastos están asociados a la sucursal, no al producto, por lo que el archivo de gastos no se carga en la tabla de importes por producto (timpprod), solamente en el de importes por sucursal (impsuc).

El procedimiento de carga está diseñado para que los archivos de ventas, compras y gastos puedan cargarse a la base de datos, para cada sucursal en cualquier orden, ya que los datos asociados a estos archivos, se contemplan en un solo registro por sucursal (para tabla impsuc) o por sucursal-producto (para tabla timpprod). Cualquier proceso de carga (de compras, ventas o gastos) verifica la existencia del registro para la sucursal y fecha de operación asociada y en caso de no existir, lo crea, de lo contrario le actualiza la información correspondiente.

A continuación se describen las especificaciones en que se basa el desarrollo de la programación para poder cargar a la base de datos la información deseada:

#### **5.1.1 - Procedimientos de Carga de archivo de VENTAS por Sucursal y Producto**

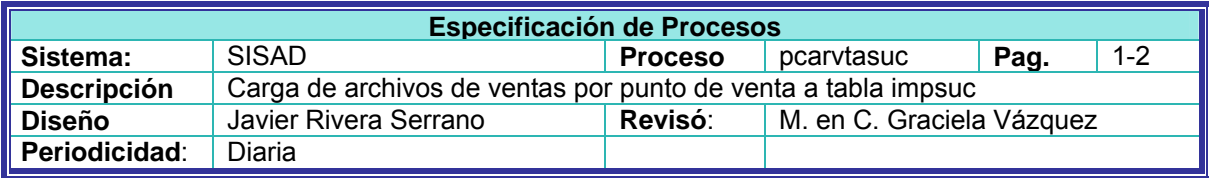

#### **Objetivo:**

Cargar los archivos de ventas recibidos de cada sucursal a la base de datos, una vez que estén libres de errores a tabla de importes por sucursal.

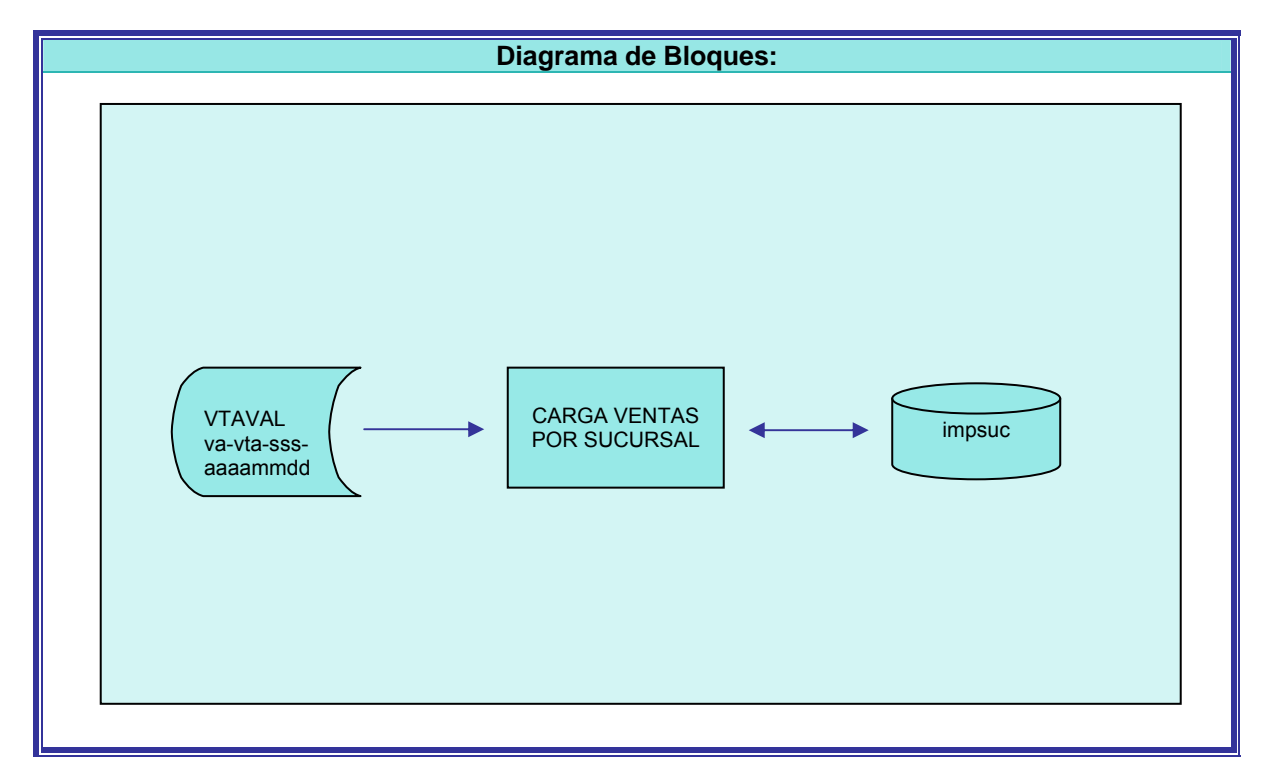

**Figura 5.1** - Diagrama de Bloques – Proceso de Carga de Información de Ventas a tabla de Importes por Sucursal (impsuc)

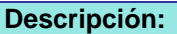

**1** – Proceso de Carga

#### **INICIO PROCESO**

- **1.1** Inicializar Acumulados por sucursal Total de Ventas = 0 Total Impuesto Venta = 0
- **1.2** Leer Registro-Ventas

**1.3** - Guardar en memoria los siguientes campos: Fecha de Operación

Clave de Sucursal

#### **1.4 - Ciclo** Sumar

Calcular totales del archivo: Total de Ventas = Total de Ventas + Importe de Venta Total Impuesto Venta = Total Impuesto Venta + Impuesto de Venta Leer Registro-Ventas **Hasta** terminar archivo-ventas

**1.5** - Leer tabla de importes por sucursal impsuc usando sucursal y fecha de operación para buscar registro.

**¿Existe?:** 

**Si:** 

Mover Total de Ventas calculado a Ingreso Mover Total Impuesto Venta calculado a Impuesto Ingreso Regrabar registro

**No:** 

Mover los siguientes campos a campo de tabla: Fecha de Operación Clave de Sucursal Mover Total de Ventas calculado a Ingresos Mover Total Impuesto Venta calculado a Impuesto Ingreso Mover cero a Importe de Compras Mover cero a Impuesto de Compras Mover cero a Importe de Gastos Mover cero a Impuesto de Gastos Mover cero a Egreso Mover cero a Impuesto de Egreso Grabar registro

**2 –** Termina Proceso de Carga de Importes por Sucursal

#### **FIN DE PROCESO**

**Fin Especificación**

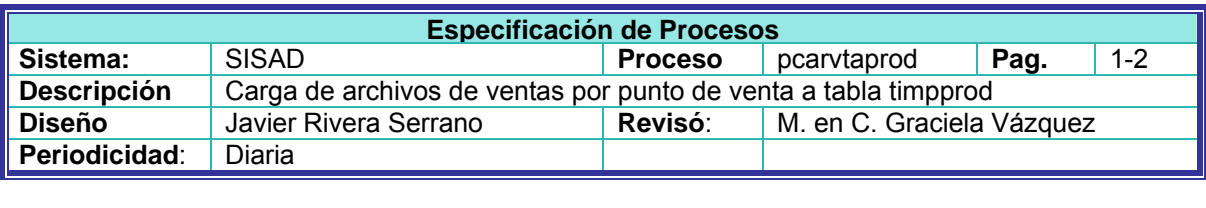

#### **Objetivo:**

Cargar los archivos de ventas recibidos de cada sucursal a la base de datos, una vez que estén libres de errores a tabla de importes por producto.

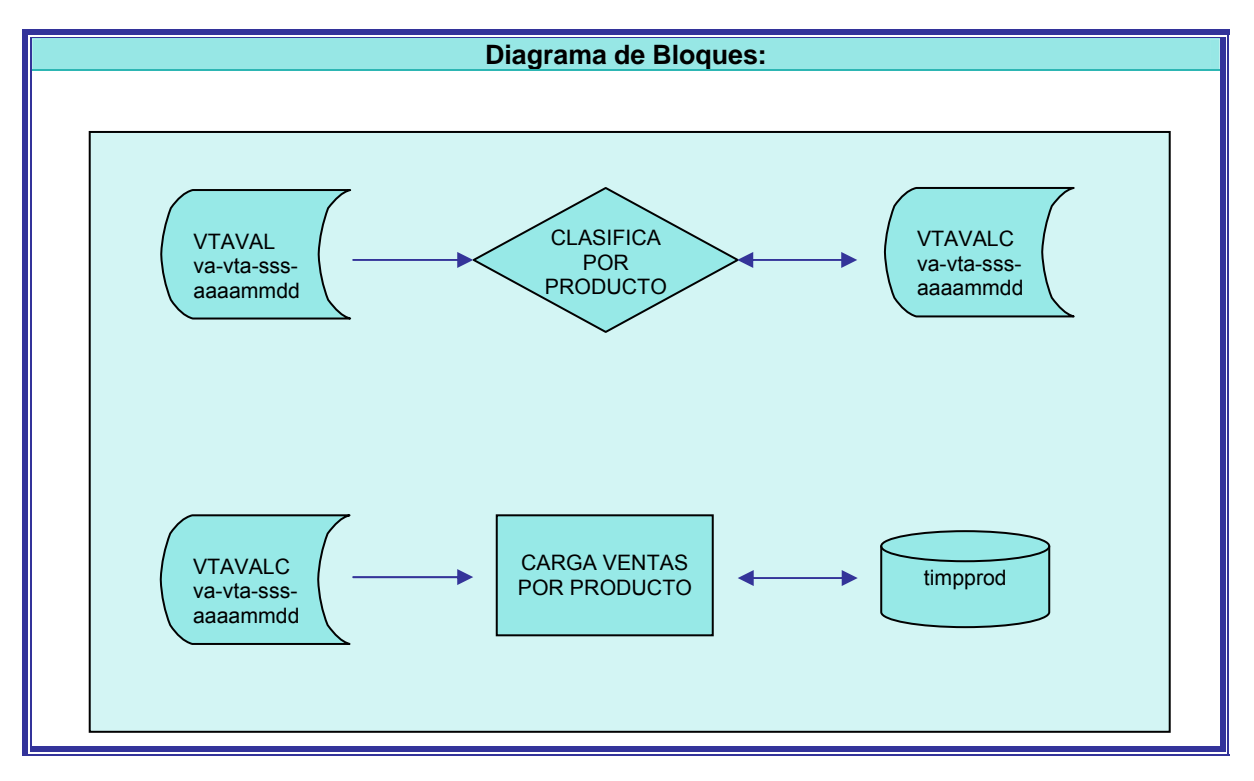

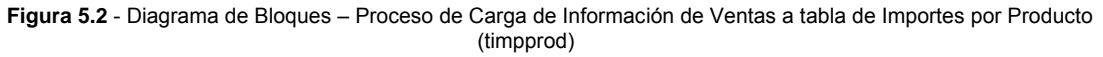

#### **Descripción:**

- **1 -** Clasificar archivo por Clave de Producto
- **2 -** Proceso de Carga de Importes por Producto

#### **INICIO PROCESO**

- **2.1 -** Inicializar Acumulados por sucursal Total de Ventas = 0 Total Impuesto Venta = 0
- **2.2 -** Leer Registro-Ventas

Guardar en memoria los siguientes campos: Fecha de Operación Clave De producto

#### **2.3 - Ciclo** de Producto

Inicializar variables para procesar producto Total de Ventas = 0 Total Impuesto Venta = 0 Guardar en Memoria Clave de Producto

**2.3.1 - Ciclo** Sumar Producto

Calcular totales del archivo: Total de Ventas = Total de Ventas + Importe de Venta Total Impuesto Venta = Total Impuesto Venta + Impuesto de Venta Leer Registro-Ventas **Hasta** que la Clave de Producto cambie o termine archivo-ventas

**2.3.2** - Leer tabla de importes por producto timprod usando clave de producto, sucursal y fecha de operación para buscar registro.

**¿Existe?** 

**Si:** 

Mover Total de Ventas calculado a Ingreso Mover Total Impuesto Venta calculado a Impuesto Ingreso Regrabar registro producto

#### **No:**

Mover los siguientes campos a campo de tabla: Fecha de Operación Clave de Sucursal Mover Total de Ventas calculado a Ingreso Mover Total Impuesto Venta calculado a Impuesto Ingreso Mover cero a Importe de Compras Mover cero a Impuesto de Compras Mover cero a Importe de Gastos Mover cero a Impuesto de Gastos Mover cero a Egreso Mover cero a impuesto de Egreso Grabar registro producto

#### **Hasta** que termine archivo

**3 –** Termina Proceso de Carga de Importes por Producto

#### FIN PROCESO

**Fin Especificación**

#### **5.1.2 - Procedimientos de Carga de archivo de COMPRAS por Sucursal y Producto**

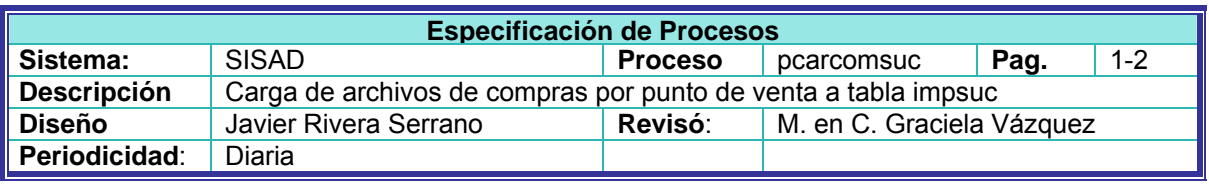

#### **Objetivo:**

Cargar los archivos de compras recibidos de cada sucursal a la base de datos, una vez que estén libres de errores a tabla de importes por sucursal.

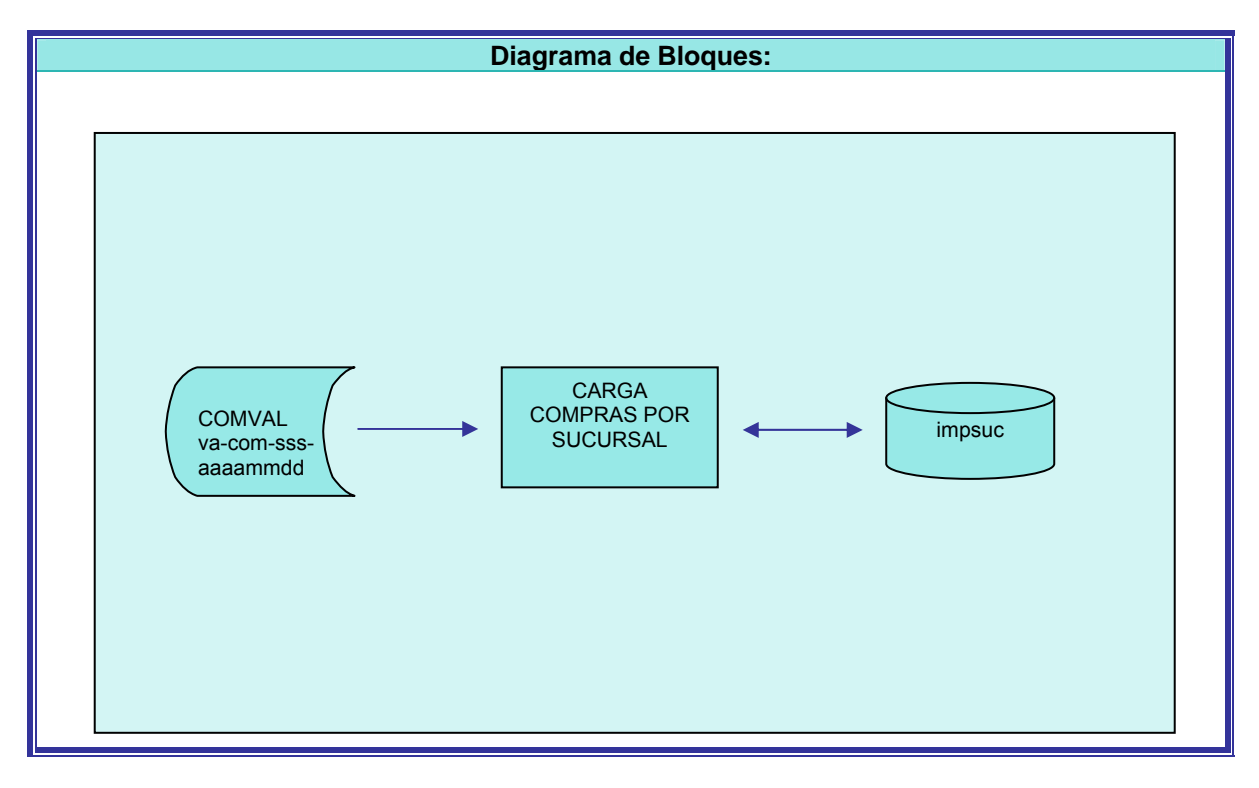

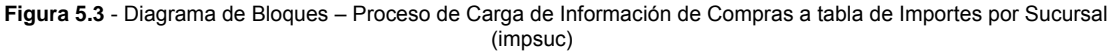

**Descripción:** 

#### **INICIO PROCESO**

- **1 -** Inicializar Acumulados por sucursal Total de Compras = 0 Total Impuesto Compras = 0
- **2 -** Leer Registro-Compras

**3 -** Guardar en memoria los siguientes campos: Fecha de Operación Clave de Sucursal

#### **4 - Ciclo** Sumar

Calcular totales del archivo:

Total de Compras = Total de Compras + Importe de Compras

Total Impuesto Compras = Total Impuesto Compras + Impuesto de Compras

Leer Registro-Compras

**Hasta** terminar archivo-compras

**5 -** Leer tabla de importes por sucursal impsuc usando sucursal y fecha de operación para buscar registro.

**Existe?** 

**Si:** 

Mover Total de Compras calculado a Importe de Compras Mover Total Impuesto Compras calculado a Impuesto de Compras Calcular Egreso = Egreso + Total de Compras Calcular Impuesto de Egresos = Impuesto de Egresos + Total Impuesto Compras Regrabar registro

**No:** 

Mover los siguientes campos a campo de tabla: Fecha de Operación Clave de Sucursal Mover Total de Compras calculado a Importe de Compras Mover Total Impuesto Compras calculado a Impuesto de Compras Mover cero a Ingresos Mover cero a Impuesto de Ingresos Mover cero a Importe de Gastos Mover cero a Impuesto de Gastos Mover Total de Compras a Egreso Mover Total Impuesto Compras a Impuesto de Egreso Grabar registro

#### **FIN PROCESO**

**Fin Especificación**

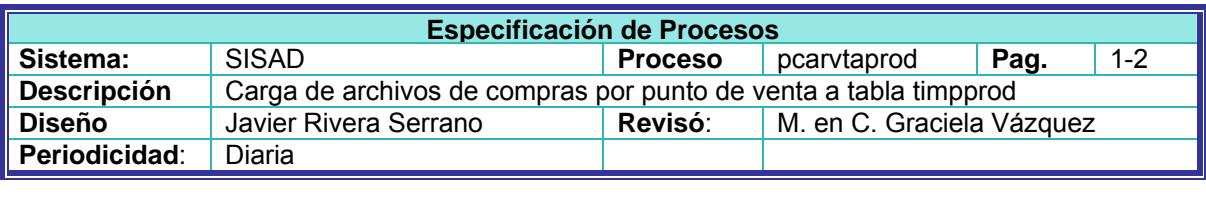

#### **Objetivo:**

Cargar los archivos de compras recibidos de cada sucursal a la base de datos, una vez que estén libres de errores a tabla de importes por producto.

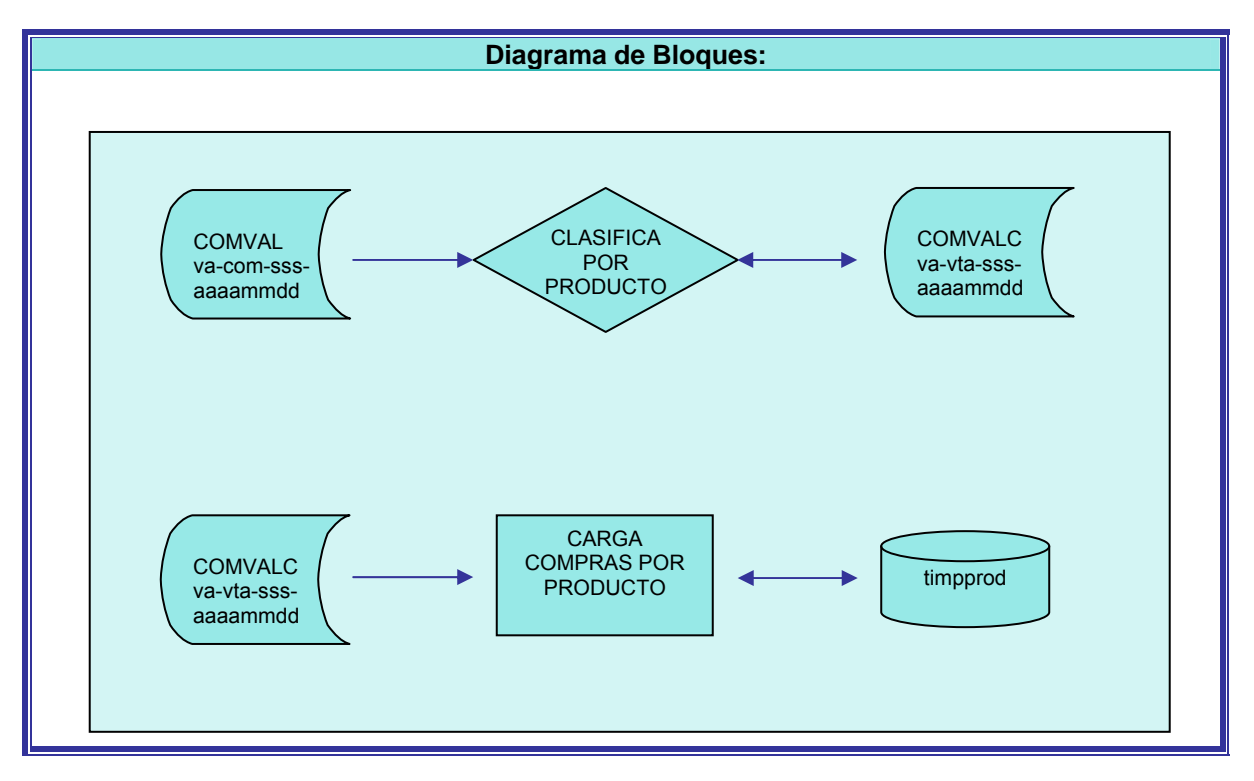

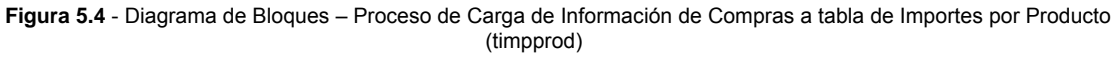

#### **Descripción:**

- **1 -** Clasificar archivo por Clave de Producto
- **2 -** Proceso de Carga de Importes por Producto

#### **INICIO PROCESO**

- **3 -** Inicializar Acumulados por producto Total de Compras = 0 Total Impuesto Compras = 0
- **4 -** Leer Registro-Compras

Guardar en memoria los siguientes campos: Fecha de Operación Clave de Producto

**5 - Ciclo** de Producto

Inicializar variables para procesar producto Total de Compras = 0

Total Impuesto Compras = 0

Guardar en Memoria Clave de Producto

**5.1 - Ciclo** Sumar Producto

Calcular totales del archivo:

Total de Compras = Total de Compras + Importe de Venta

Total Impuesto Compras = Total Impuesto Compras + Impuesto de Compras

Leer Registro-Compras

**Hasta** que la Clave de Producto cambie o termine archivo-compras.

**5.2 -** Leer tabla de importes por producto timprod usando clave de producto, sucursal y fecha de operación para buscar registro.

**Existe?** 

**Si:** 

Mover Total de Compras calculado a Importe de Compras Mover Total Impuesto Compras calculado a Impuesto de Compras Calcular Egreso = Egreso + Total de Compras Calcular Impuesto de Egresos = Impuesto de Egresos + Total Impuesto Compras Regrabar registro

#### **No:**

Mover los siguientes campos a campo de tabla: Fecha de Operación Clave de Sucursal Mover Total de Compras calculado a Importe de Compras Mover Total Impuesto Compras calculado a Impuesto de Compras Mover cero a Importe de Ingresos Mover cero a Impuesto de Ingresos Mover cero a Importe de Gastos Mover cero a Impuesto de Gastos Mover Total de Compras a Egreso Mover Total Impuesto Compras a Impuesto de Egreso Grabar registro

**Hasta** que termine archivo.

#### **FIN PROCESO**

**Fin Especificación**

#### **5.1.3 - Procedimientos de Carga de archivo de GASTOS por Sucursal**

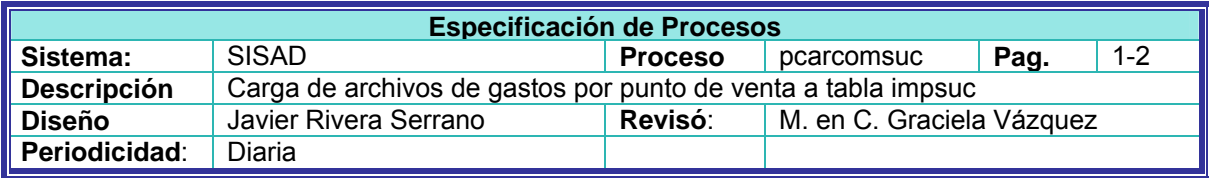

#### **Objetivo:**

Cargar los archivos de compras recibidos de cada sucursal a la base de datos, una vez que estén libres de errores a tabla de importes por sucursal.

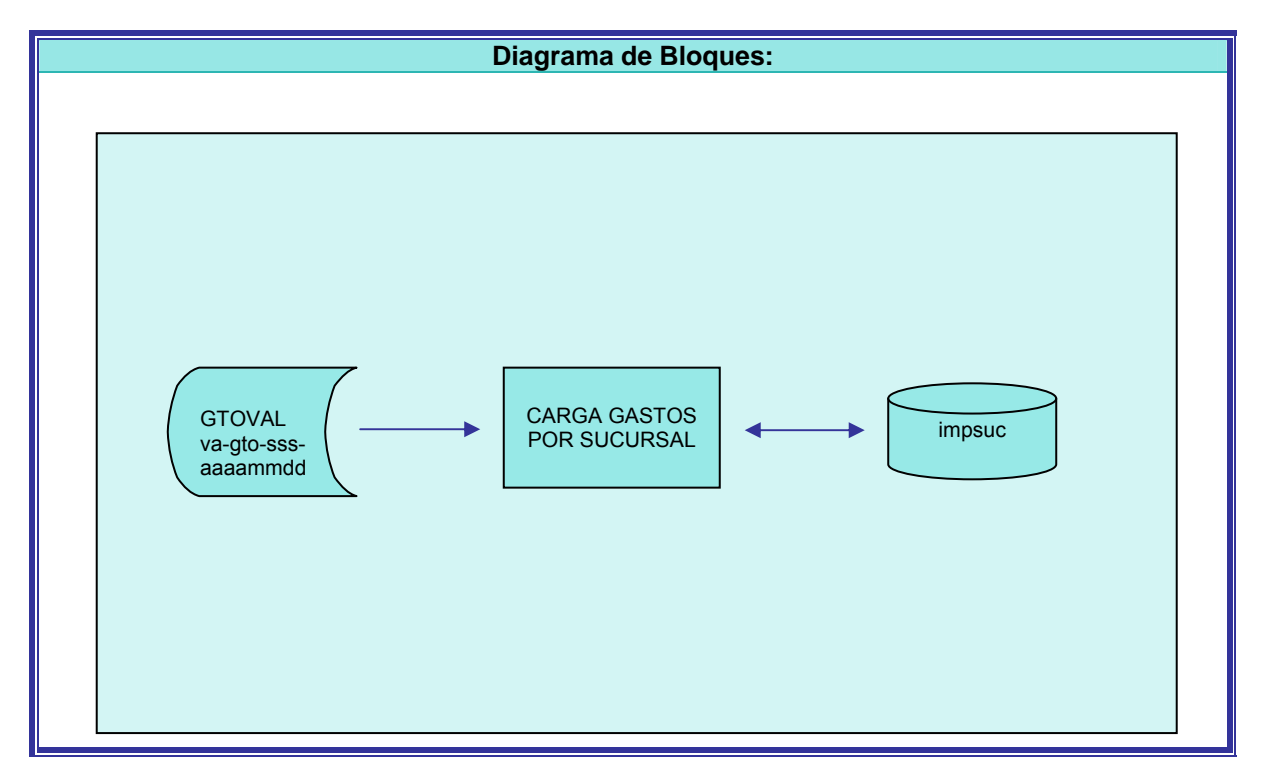

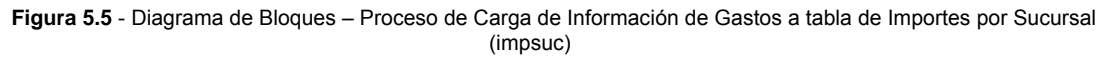

#### **Descripción:**

#### **INICIO PROCESO**

- **1 -** Inicializar Acumulados por sucursal Total de Gastos = 0 Total Impuesto Gastos = 0
- **2 -** Leer Registro-Gastos
- **3 -** Guardar en memoria los siguientes campos:

Fecha de Operación Clave de Sucursal

#### **4 - Ciclo** Sumar

Calcular totales del archivo: Total de Gastos = Total de Gastos + Importe de Gastos Total Impuesto Gastos = Total Impuesto Gastos + Impuesto de Gastos Leer Registro-Gastos **Hasta** terminar archivo-gastos

**5 -** Leer tabla de importes por sucursal impsuc usando sucursal y fecha de operación para buscar registro.

**Existe?** 

**Si:** 

Mover Total de Gastos calculado a Importe de Gastos Mover Total Impuesto Gastos calculado a Impuesto de Gastos Calcular Egreso = Egreso + Total de Gastos Calcular Impuesto de Egresos = Impuesto de Egresos + Total Impuesto Gastos Regrabar registro

#### **No:**

Mover los siguientes campos a campo de tabla: Fecha de Operación Clave de Sucursal Mover Total de Gastos calculado a Importe de Gastos Mover Total Impuesto Gastos calculado a Impuesto de Gastos Mover cero a Ingresos Mover cero a Impuesto de Ingresos Mover cero a Importe de Compras Mover cero a Impuesto de Compras Mover Total de Gastos a Egreso Mover Total Impuesto Gastos a Impuesto de Egreso Grabar registro

#### **FIN PROCESO**

**Fin Especificación**

## **5.2. Especificación y Diagramas de Procesos del Sistema de información gerencial**

En éste punto, se plasman las especificaciones de las vistas discutidas en el capítulo de análisis. No se pretende hacer descripciones detalladas, toda vez que, aunque el sistema se implementó en un ambiente de desarrollo específico, con un lenguaje específico orientado a objetos, la idea es exponer el concepto general que pueda ser desarrollado en cualquier ambiente con posibilidades de hacer aplicaciones gráficas y con un lenguaje capaz de realizar las funciones descritas. Es por esto que las especificaciones están hechas en seudo código, salvo en los casos de las gráficas, en que si se muestra parte del código desarrollado en lenguaje C++ [18].

El detalle de las características de cada ambiente de desarrollo deberá ser tomado en cuenta por quien pretenda implementarlo para la adecuación de las especificaciones de desarrollo para poder ser tomadas en cuenta por el programador.

#### **5.2.1 – Especificación de la vista Empresa**

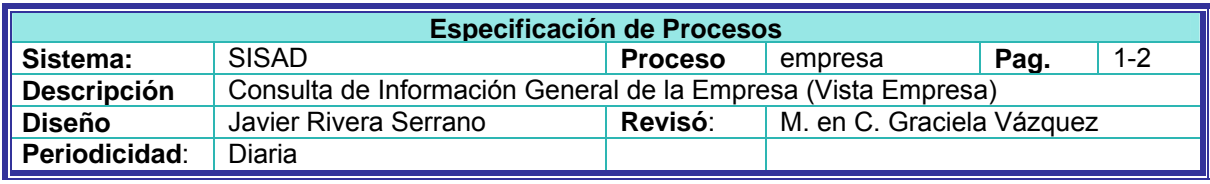

#### **Objetivo:**

Mostrar en pantalla la información general sobre el estado de la empresa a la fecha de proceso, por el período seleccionado.

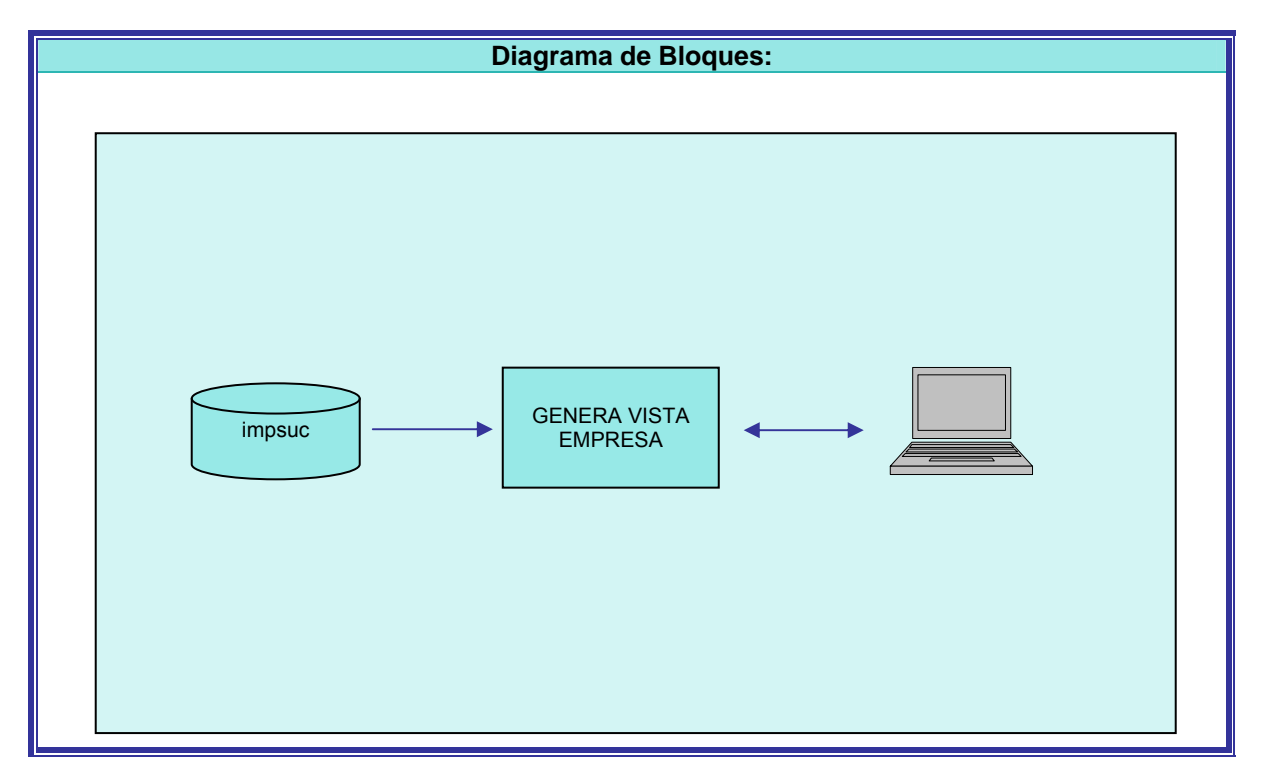

**Figura 5.6** - Diagrama de Bloques – Proceso de Generación de la VISTA-EMPRESA

**Descripción:** 

#### **INICIO PROCESO**

**1 –** Filtrar Información

En base al Checkbox de Tipo de Consulta seleccionado, filtrar tabla impsuc para seleccionar registros cuya fecha de operación, se encuentre en el rango de fecha inicial-fecha final correspondiente, según se describe a continuación:

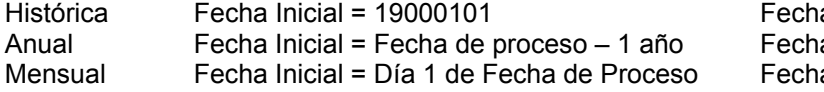

a final = fecha de proceso a final = fecha de proceso a final = fecha de proceso

Diario Fecha Inicial = Fecha de proceso Fecha final = fecha de proceso

**2 –** Preparar Acumulados

```
Inicializar Acumulados por sucursal 
   Total-Ingresos-Emp = 0 
    Total-Gastos-Emp = 0 
   Total-Compras-Emp = 0 
   Total-Egresos-Emp = 0 
    Total-Utilidad-Bruta-Emp = 0 
    Total-Ingresos-Emp = 0 
   Total-Ganancia-Emp = 0 
   Total-Perdida-Emp = 0 
   IRE = 0IGE = 0
```
**3 -** Leer tabla impsuc filtrada

**4 - Ciclo** Sumar Tabla

**Ciclo** Sumar Período

Calcular totales del archivo: Total-Ingresos-Emp = Total-Ingresos-Emp + Importe-Ingreso Total-Gastos-Emp = Total-Gastos-Emp + Importe-Gastos Total-Compras-Emp = Total-Compras-Emp + Importe-Compras Total-Egresos-Emp = Total-Egresos-Emp + Importe-Egresos Leer tabla impsuc

**Hasta** que Cambie Período o Termine tabla

Mostrar Ingresos, Egresos y Utilidades en Gráfico para el período procesado

**Hasta** que Termine tabla

**5 -** Realizar Cálculos

Utilidad-Bruta-Emp = Total-Ingresos-Emp – Total-Egresos-Emp IRE = Total-Ingresos-Emp / Total-Egresos-Emp IGE = Total-Gastos-Emp / Total-Ingresos-Emp

**6 -** Mover Datos a Campos en Pantalla

#### **FIN PROCESO**

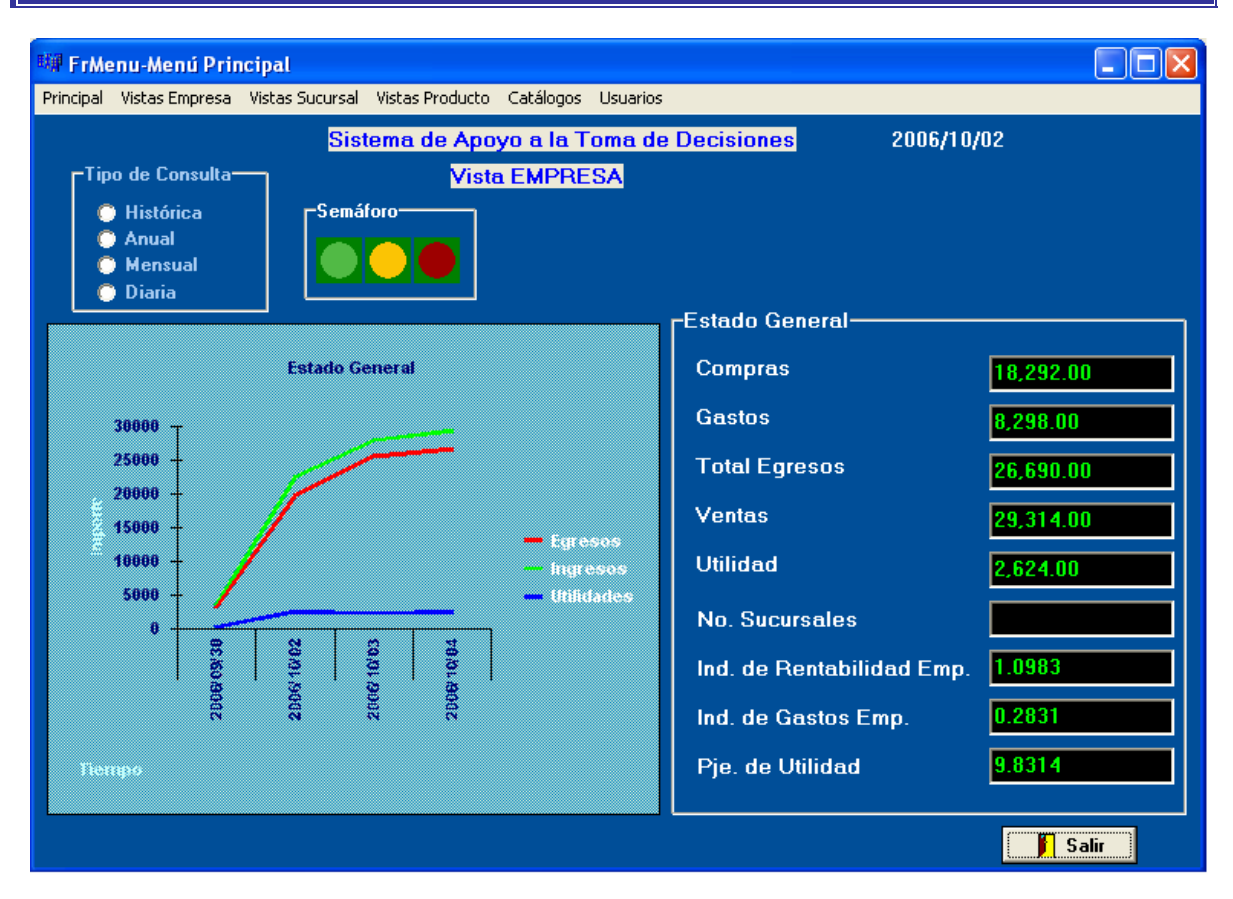

**Figura 5.7** – Implementación de Pantalla –VISTA-EMPRESA

**Fin de Especificación**

#### **5.2.2 – Especificación de la vista Empresa-Sucursal**

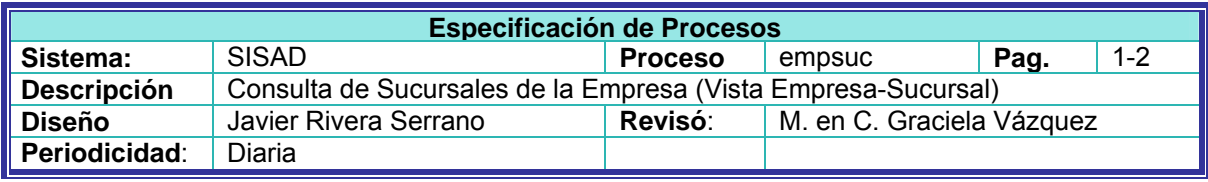

#### **Objetivo:**

Mostrar en pantalla la información general sobre el estado de las sucursales de la empresa a la fecha de proceso, por el período seleccionado.

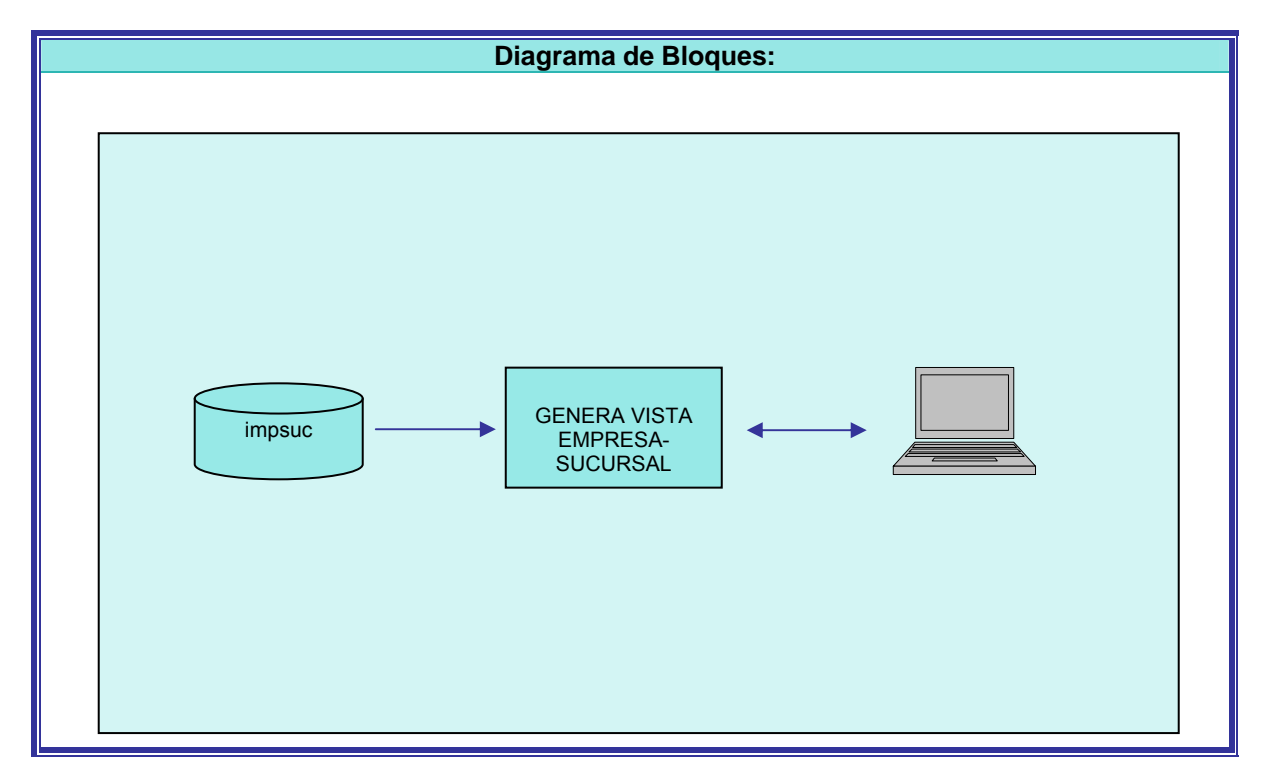

**Figura 5.8** - Diagrama de Bloques – Proceso de Generación de la VISTA-EMPRESA-SUCURSAL

**Descripción:** 

#### **INICIO PROCESO**

**1 –** Filtrar Información

En base al Checkbox de Tipo de Consulta seleccionado, filtrar tabla impsuc para seleccionar registros cuya fecha de operación, se encuentre en el rango de fecha inicial-fecha final correspondiente, según se describe a continuación:

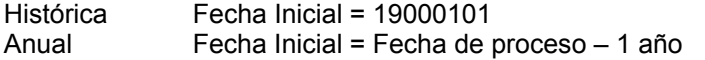

Fecha final = fecha de proceso Fecha final = fecha de proceso

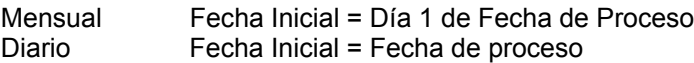

Fecha final = fecha de proceso Fecha final = fecha de proceso

**2 –** Preparar Acumulados de Empresa

Inicializar Acumulados por Empresa Total-Ingresos-Emp = 0 Total-Egresos-Emp =  $0$ Total-Utilidad-Bruta-Emp = 0 Total-Ganancia-Emp =  $0$ Total-Perdida-Emp =  $0$ 

- **3 -** Leer tabla impsuc filtrada
- **4** Calcular los Totales de la Empresa

**Ciclo** Totales de Empresa

Calcular totales del archivo: Total-Ingresos-Emp = Total-Ingresos-Emp + Importe-Ingreso Total-Egresos-Emp = Total-Egresos-Emp + Importe-Egresos Total-Utilidad-Bruta-Emp = Total-Ingresos-Emp - Total-Egresos-Emp

#### **¿Total-Utilidad-Bruta-Emp > 0?**

**Si:**  Total-Ganancia-Emp = Total-Ganancia-Emp + Total-Utilidad-Bruta-Emp **No:**  Total-Perdida-Emp = Total-Perdida-Emp + Total-Utilidad-Bruta-Emp

Leer tabla impsuc

**Hasta** que Termine tabla

```
5 –Calcular los Totales por Sucursal 
 Ciclo Sucursal 
   -Inicializar Acumulados por Sucursal: 
       Total-Ingresos-Suc = 0Total-Gastos-Suc = 0 
       Total-Egresos-Suc = 0Total-Ingresos-Suc = 0 
       Total-Utilidad-Neta-Suc = 0 
       Total-Ganancia-Suc = 0 
       Total-Perdida-Suc = 0 
       IRS = 0IGS = 0PUS = 0PSGE = 0
```
- Buscar en catálogo la sucursal para obtener nombre

**- Ciclo** Sumar Sucursal

Calcular totales del archivo:

```
Total-Ingresos-Suc = Total-Ingresos-Suc + Importe-Ingreso 
    Total-Gastos-Suc = Total-Gastos-Suc + Importe-Gastos 
    Total-Compras-Suc = Total-Compras-Suc + Importe-Compras 
    Total-Egresos-Suc = Total-Egresos-Suc + Importe-Egresos 
Leer tabla impsuc
```
 **Hasta** que Cambie Sucursal o Termine tabla

**-** Realizar Cálculos:

Utilidad-Bruta-Suc = Total-Ingresos-Suc - Total-Egresos-Suc

```
¿Utilidad-Bruta-Suc > 0?
```
**Si:** 

Total-Ganancia-Suc = Total-Ganancia-Suc + Utilidad-Bruta-Suc **No:** 

Total-Perdida-Suc = Total-Perdida-Suc + Utilidad-Bruta-Suc

```
IRS = Total-Ingresos-Suc / Total-Egresos-Suc 
IGS = Total-Gastos-Suc / Total-Ingresos-Suc 
PUS = Utilidad-Bruta-Suc / Total-Egresos-Suc 
¿Utilidad-Bruta-Suc > 0? 
Si: 
    PSGE = Total-Ganancia-Suc / Total-Ganancia-Emp 
No:
```
PSGE = (-1)\*Total-Perdida-Suc / Total-Perdida-Emp

- Mostrar datos para la sucursal procesada **Hasta** que Termine tabla

**7 -** Mover Datos a Campos en Pantalla

#### **FIN PROCESO**
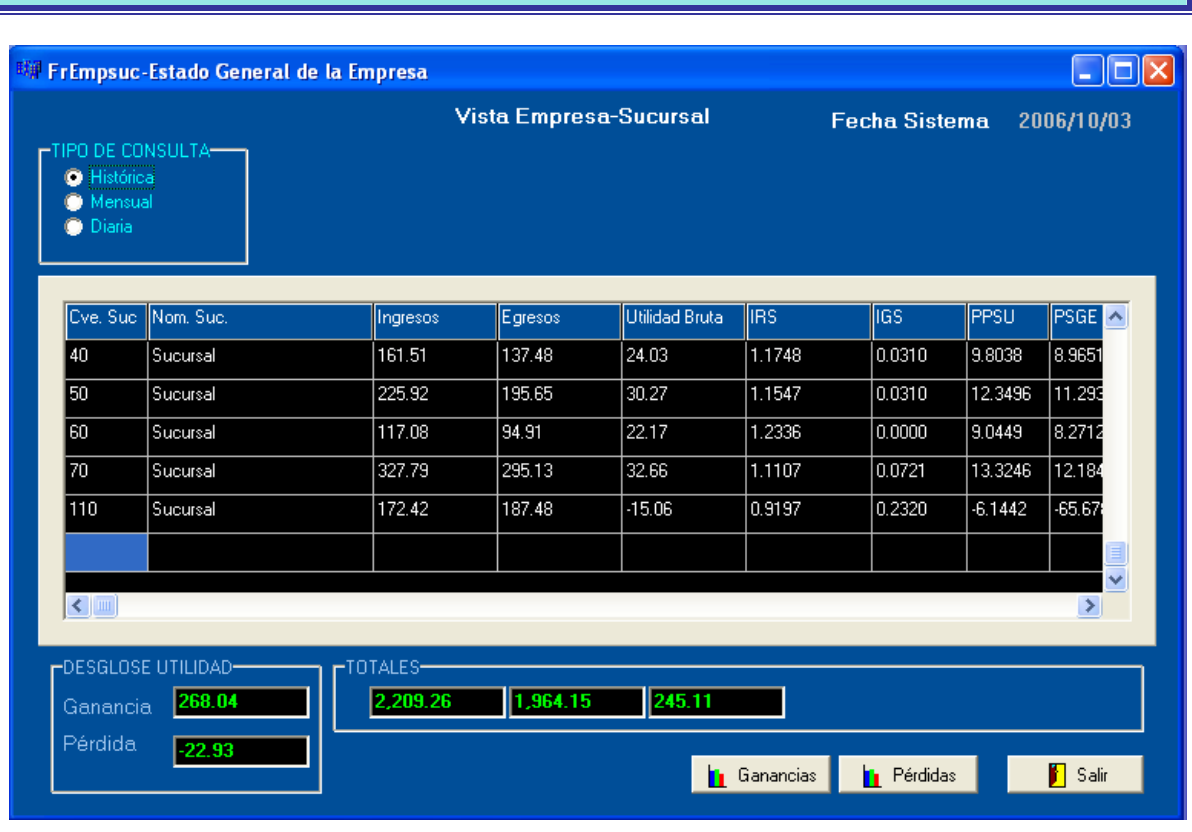

**Figura 5.9** – Implementación de Pantalla –VISTA-EMPRESA-SUCURSAL

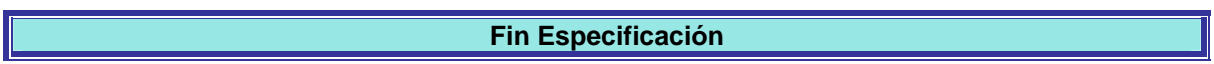

### **Muestra de la Pantalla desarrollada**

#### **5.2.3 – Especificación de la gráfica de Sucursales que aportan más ganancia a la empresa**

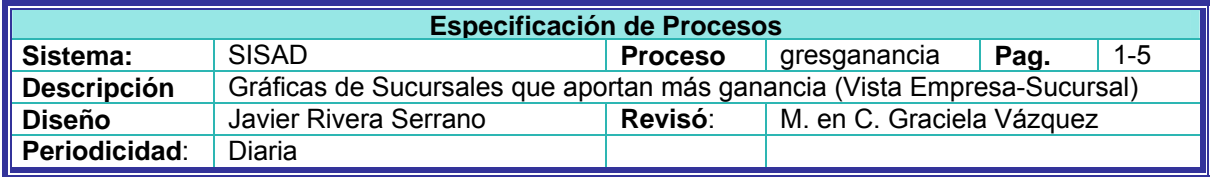

#### **Objetivo:**

Mostrar en pantalla gráficas de las sucursales que aportan más ganancia a la empresa a la fecha de proceso, por el período seleccionado.

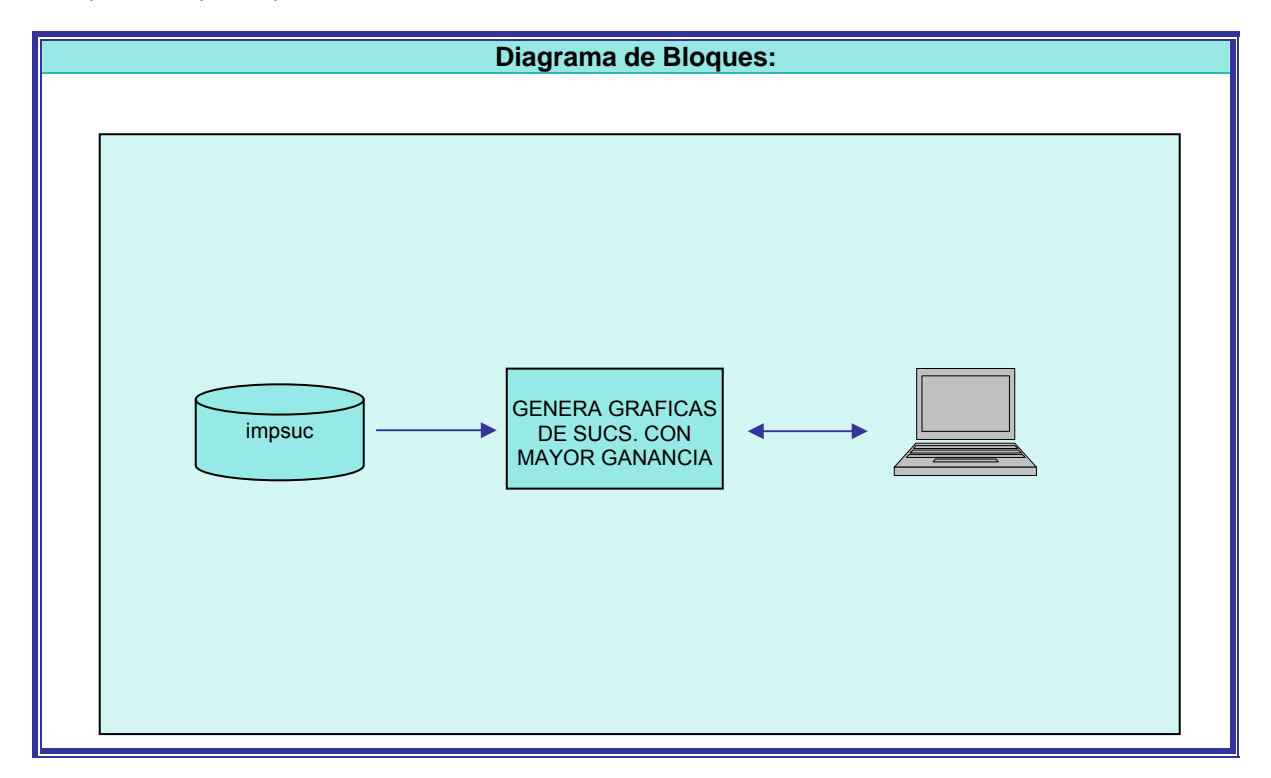

**Figura 5.10** - Diagrama de Bloques – Proceso de Generación de las Gráficas de Sucursales con mayor ganancia

**Descripción:** 

#### **INICIO PROCESO**

**1 –** Filtrar Información

En base al Checkbox de Tipo de Consulta seleccionado, filtrar tabla impsuc para seleccionar registros cuya fecha de operación, se encuentre en el rango de fecha inicial-fecha final correspondiente, según se describe a continuación:

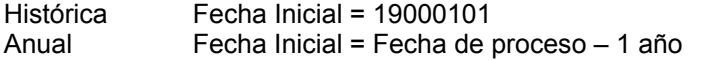

Fecha final = fecha de proceso Fecha final = fecha de proceso

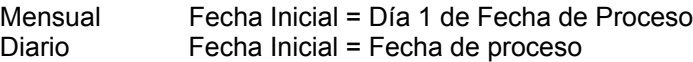

Fecha final = fecha de proceso Fecha final = fecha de proceso

**2 –** Preparar Acumulados de Empresa

Inicializar Acumulados por Empresa Total-Egresos-Emp = 0 Total-Ingresos-Emp = 0 Total-Ganancia-Emp = 0 Total-Perdida-Emp = 0 Total-Utilidad-Bruta-Emp = 0

**3 -** Leer tabla impsuc filtrada

**4 –** Calcular los Totales de la Empresa y la utilidad por sucursal

**Ciclo** Totales de Empresa

**Inicializa** Sucursal: CLAVE-SUC = impsuc-cvesuc Total-Utilidad-Bruta-Suc = 0 **Ciclo** Total Sucursal Calcular totales del archivo: Total-Ingresos-Emp = Total-Ingresos-Emp + Importe-Ingreso Total-Egresos-Emp = Total-Egresos-Emp + Importe-Egresos Total-Utilidad-Bruta-Emp = Total-Utilidad-Bruta-Emp + Importe-Utilidad Total-Utilidad-Bruta-Suc = Total-Utilidad-Bruta-Suc + Importe-Utilidad Leer tabla impsuc **Hasta** que cambie la sucursal o termine tabla

#### **¿Total-Utilidad-Bruta-Emp > 0?**

#### **Si:**

Total-Ganancia-Emp = Total-Ganancia-Emp + Total-Utilidad-Bruta-Emp **No:** 

Total-Perdida-Emp = Total-Perdida-Emp + Total-Utilidad-Bruta-Emp

#### **Hasta** que Termine tabla

**5 –** Leer tabla impsuc filtrada

**6** – Obtener sucursales para Cargar Tabla de sucursales

#### **Ciclo** Sucursal

**Definir** Arreglo de sucursales: TAB-SUC(IND-SUC) TAB-SUC-CVE-SUC(IND-SUC) TAB-SUC-INGRESOS (IND-SUC) TAB-SUC-EGRESOS (IND-SUC) TAB-SUC-UTILIDADES (IND-SUC)

**Inicializa** Sucursal: TAB-SUC(IND-SUC) = 0 (Limpiar Tabla de sucursales) IND-SUC = 1 (Podría ser cero, según el lenguaje utlizado) CLAVE-SUC = impsuc-cvesuc

Inicializar Acumulados por Sucursal: Total-Ingresos-Suc = 0 Total-Egresos-Suc = 0 Total-Utilidad-Neta-Suc = 0

**Buscar** en catálogo la sucursal para obtener nombre

**Ciclo** Sumar Sucursal

Calcular totales del archivo: Total-Ingresos-Suc = Total-Ingresos-Suc + Importe-Ingreso Total-Egresos-Suc = Total-Egresos-Suc + Importe-Egresos Total-Utilidad-Neta-Suc = Total-Utilidad-Neta-Suc + Importe-Utilidad Leer tabla impsuc

**Hasta** que CLAVE-SUC ≠ impsuc-cvesuc o Termine tabla

```
Cargar arreglo de sucursales 
   TAB-SUC-CVE-SUC(IND-SUC) = CLAVE-SUC 
   TAB-SUC-INGRESOS (IND-SUC) = Total-Ingresos-Suc 
   TAB-SUC-EGRESOS (IND-SUC) = Total-Egresos-Suc 
   TAB-SUC-UTILIDADES (IND-SUC) = Total-Utilidad-Neta-Suc 
   IND-SUC = IND-SUC + 1
```
**Hasta** que Termine tabla

**7 –** Clasificar arreglo de sucursales por importe de utilidad de mayor a menor. Se puede usar cualquier algoritmo de clasificación. En éste caso se usa la instrucción **for** de "C" [18]. Se muestra algoritmo.

```
for (i=0; i < 50; ++i){
  for (i=50; i < j; -i){
     if (TAB-SUC-UTILIDADES (j-1) < TAB-SUC-UTILIDADES (j)){ 
       //Guarda sucursal menor en variables de trabajo 
      passo.cvesuc = TAB-SUC-CVE-SUC (j-1); paso.ingresos = TAB-SUC-INGRESOS (j-1); 
       paso.egresos = TAB-SUC-EGRESOS (j-1); 
      paso.util = TAB-SUC-UTILIDADES (i-1); //Mueve sucursal menor hacia abajo 
       TAB-SUC-CVE-SUC (j-1) = TAB-SUC-CVE-SUC (j); 
       TAB-SUC-INGRESOS (j-1) = TAB-SUC-INGRESOS (j); 
       TAB-SUC-EGRESOS (j-1) = TAB-SUC-EGRESOS (j); 
       TAB-SUC-UTILIDADES (j-1) = TAB-SUC-UTILIDADES (j); 
       //Mueve sucursal mayor al lugar que le corresponde 
       TAB-SUC-CVE-SUC (j) = paso.cvesuc; 
       TAB-SUC-INGRESOS (j)= paso.ingresos; 
       TAB-SUC-EGRESOS (j) = paso.egresos; 
       TAB-SUC-UTILIDADES (j) = paso.util; 
     } 
   } 
 }
```
**8 –** Mostrar arreglo clasificado en las gráficas de barras y pie. La lógica depende del lenguaje y producto utilizados para graficar, por lo que en éste caso, se muestra el código diseñado para el sistema desarrollado en lenguaje C++ [18].

```
// *** Gráfica de Barras de Ingresos, Egresos, Utilidades 
  renglon = 0;
  for (i=0; i < 8; ++i)if (sucs[i].stutil > 0){
      renglon = renglon + 1;
       VtChart1->RowCount = renglon; 
       VtChart1->ColumnCount = 3; 
       VtChart1->Row = renglon; 
       wggcvesuc = sucs[i].stsuc; 
       VtChart1->RowLabel = wggcvesuc; 
       //Mueve Ingresos 
       VtChart1->Column = 1; 
       VtChart1->ColumnLabel = "Ingresos"; 
       wimporte =sucs[i].stingresos; 
       VtChart1->Data = wimporte; 
       //*** Mueve Egresos 
       VtChart1->Column = 2; 
       VtChart1->ColumnLabel = "Egresos"; 
       wimporte =sucs[i].stegresos; 
       VtChart1->Data = wimporte; 
       //*** Mueve Utilidades 
       VtChart1->Column = 3; 
       VtChart1->ColumnLabel = "Utilidades"; 
       wimporte = sucs[i].stutil; 
       VtChart1->Data = wimporte; 
    } 
  } 
//*** Armar Pie de participación en utilidades 
   // *** Llena tabla de utilidades calculando porcentaje 
  for (i = 0; i < 50; i++) utilidades[i].stsucv = sucs[i].stsuc; 
     utilidades[i].stutilv = sucs[i].stutil; 
    utilidades[i].stpjeutilv = sucs[i].stutil / FrMenu2->G_totganancia.ToDouble();
   } 
   // *** Asigna valores a cada rebanada de Pie 
   VtChpie->ColumnCount = 24; 
  wpjetot = 0;
  wggtotgan = 0;
 for (i=0; i < 8; ++i) if (utilidades[i].stpjeutilv > 0){ 
      VtChpie->Column = i + 1; wggcvesuc = utilidades[i].stsucv; 
       VtChpie->ColumnLabel = wggcvesuc; 
      wimporte =utilidades[i].stpjeutily;
```

```
 VtChpie->Data = wimporte; 
 wpjetot = wpjetot + wimporte.ToDouble();
```

```
 wimporte =utilidades[i].stutilv; 
    wggtotgan = wggtotgan.ToDouble() + wimporte.ToDouble(); 
  } 
 } 
 wpjesuc = wpjetot * 100; 
 EdPjegan->Text = FormatFloat("#,##0.00",wpjesuc); 
 wpjesuc = wggtotgan.ToDouble() / FrMenu2->G_totutil.ToDouble(); 
EdFactor->Text = FormatFloat("\#, ##0.00", wpjesuc);
 EdImpgan->Text = FormatFloat("#,##0.00",wggtotgan.ToDouble()); 
 EdImputi->Text = FormatFloat("#,##0.00",FrMenu2->G_totutil.ToDouble());
```
#### **FIN PROCESO**

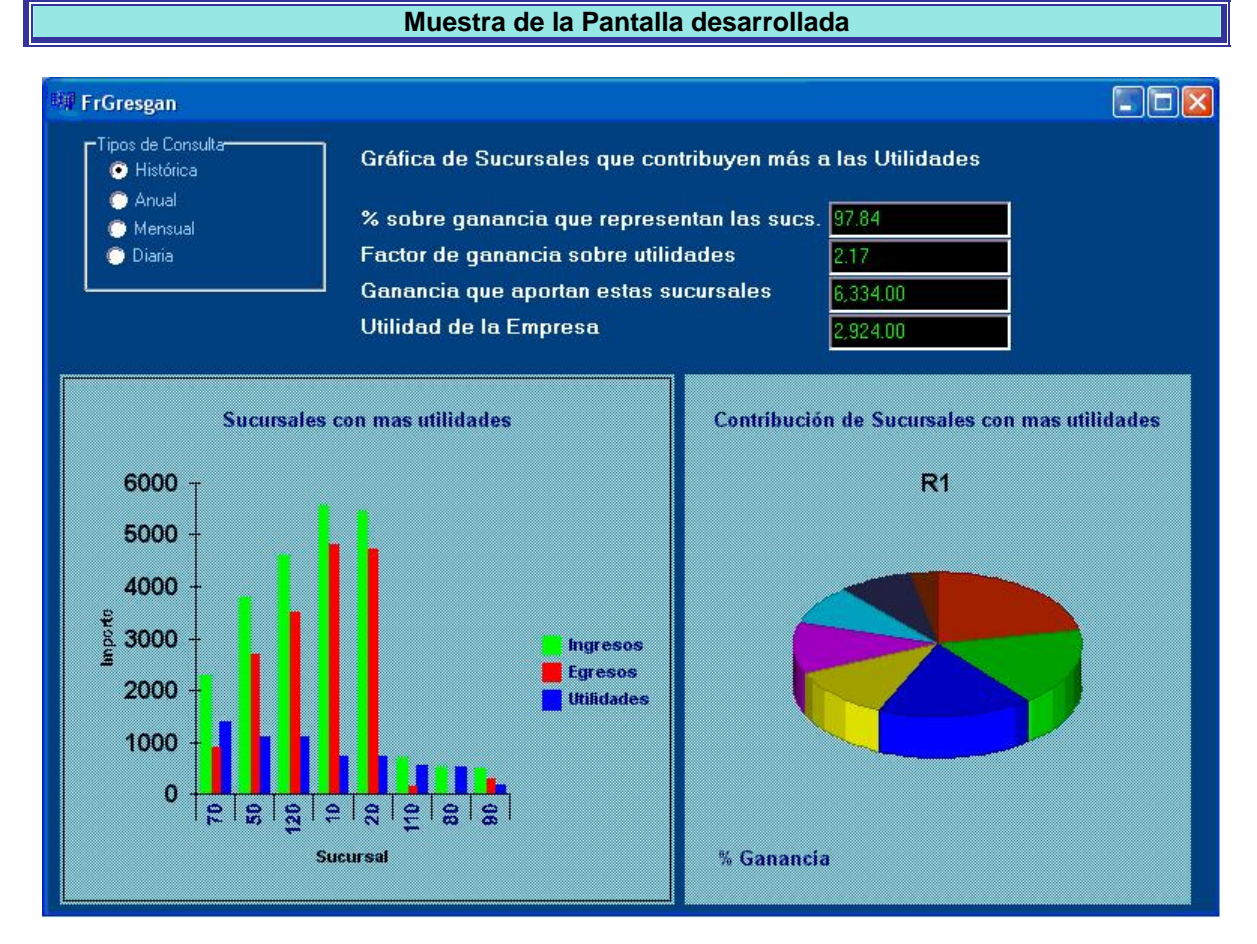

**Figura 5.11** – Implementación de Pantalla – Gráfica de Sucursales con más Ganancia. VISTA-EMPRESA-SUCURSAL

#### **Fin Especificación**

#### **5.2.4 – Especificación de la gráfica de Sucursales que aportan más pérdida a la empresa**

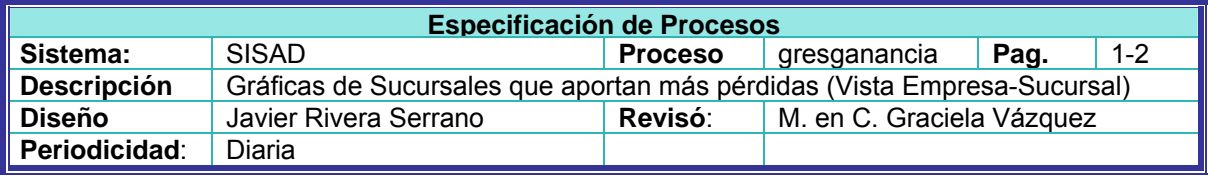

#### **Objetivo:**

Mostrar en pantalla gráficas de las sucursales que aportan más ganancia a la empresa a la fecha de proceso, por el período seleccionado.

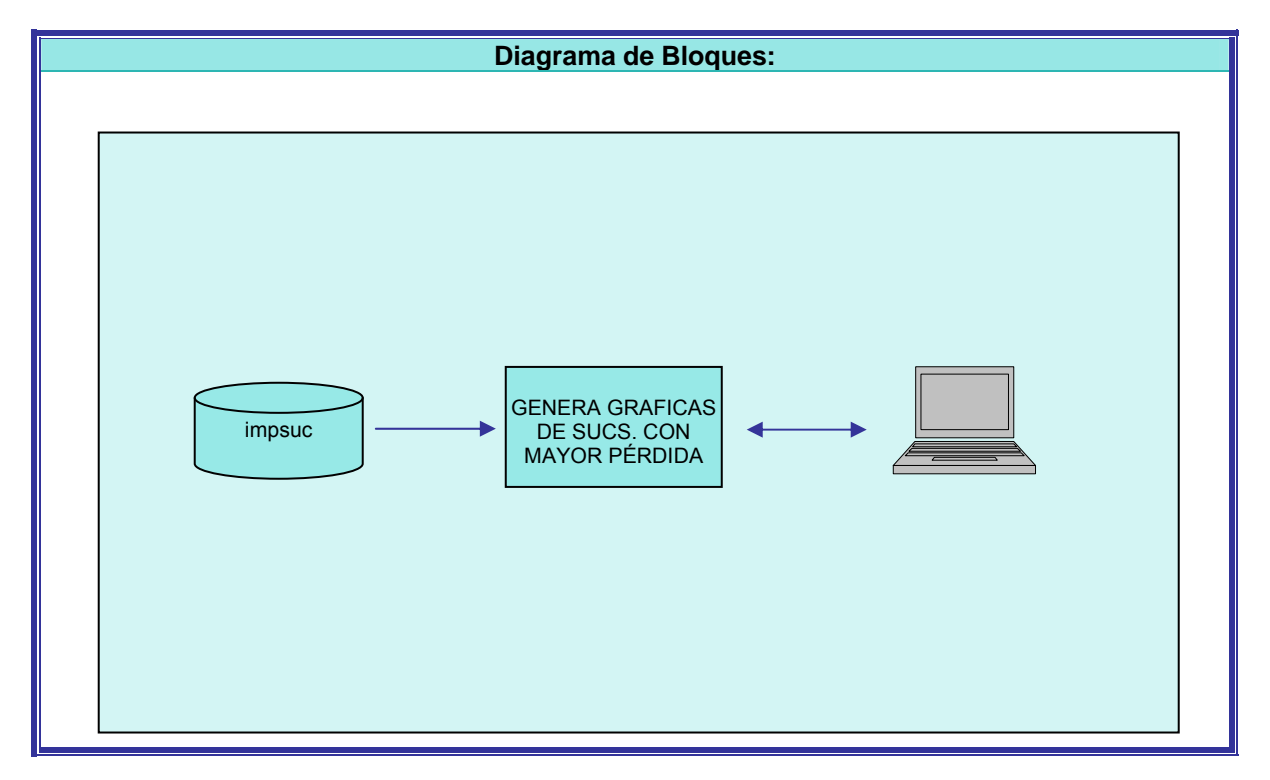

**Figura 5.12** - Diagrama de Bloques – Proceso de Generación de las Gráficas de Sucursales con mayor pérdida

#### **Descripción:**

La descripción es idéntica a la desarrollada para las gráficas de sucursales con más ganancias (5.2.3). La única diferencia es en el punto 7 que clasifica el arreglo de sucursales por importe de utilidad. En este caso será de menor a mayor (las pérdidas son una utilidad negativa) para mostrar primero las sucursales con menor utilidad.

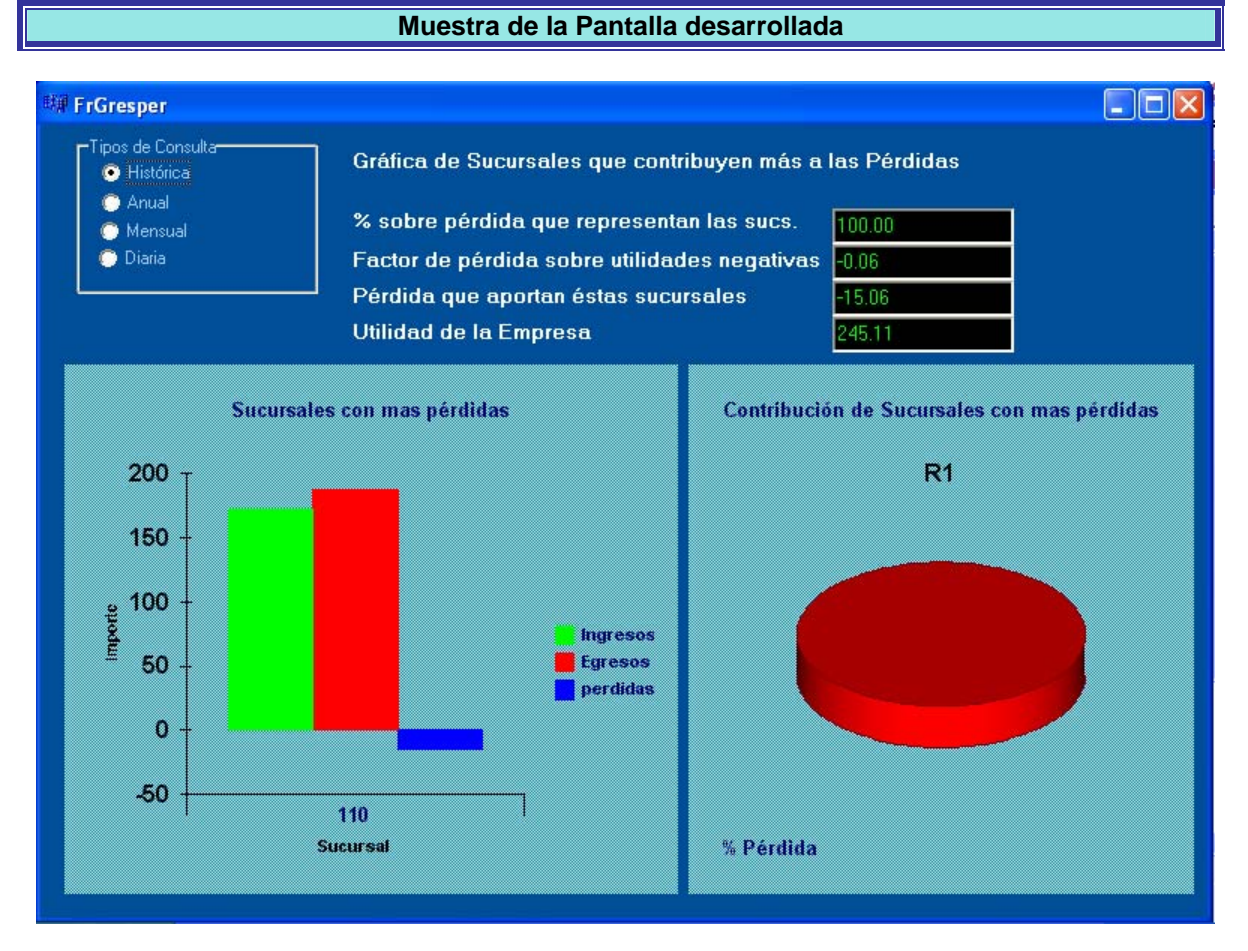

**Figura 5.13** – Implementación de Pantalla – Gráfica de Sucursales con más Pérdida. VISTA-EMPRESA-SUCURSAL

**Fin Especificación**

#### **5.2.5 – Especificación de la vista Empresa-Producto**

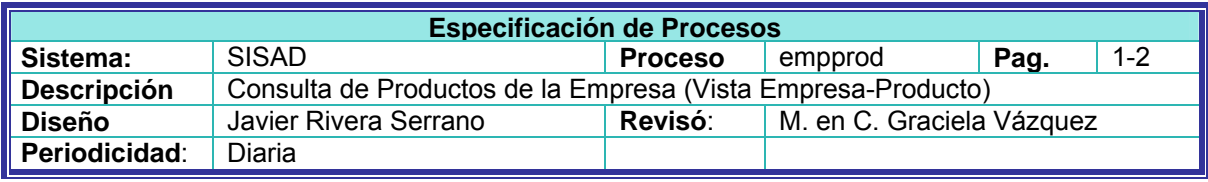

#### **Objetivo:**

Mostrar en pantalla la información general sobre el estado de los productos de la empresa a la fecha de proceso, por el período seleccionado.

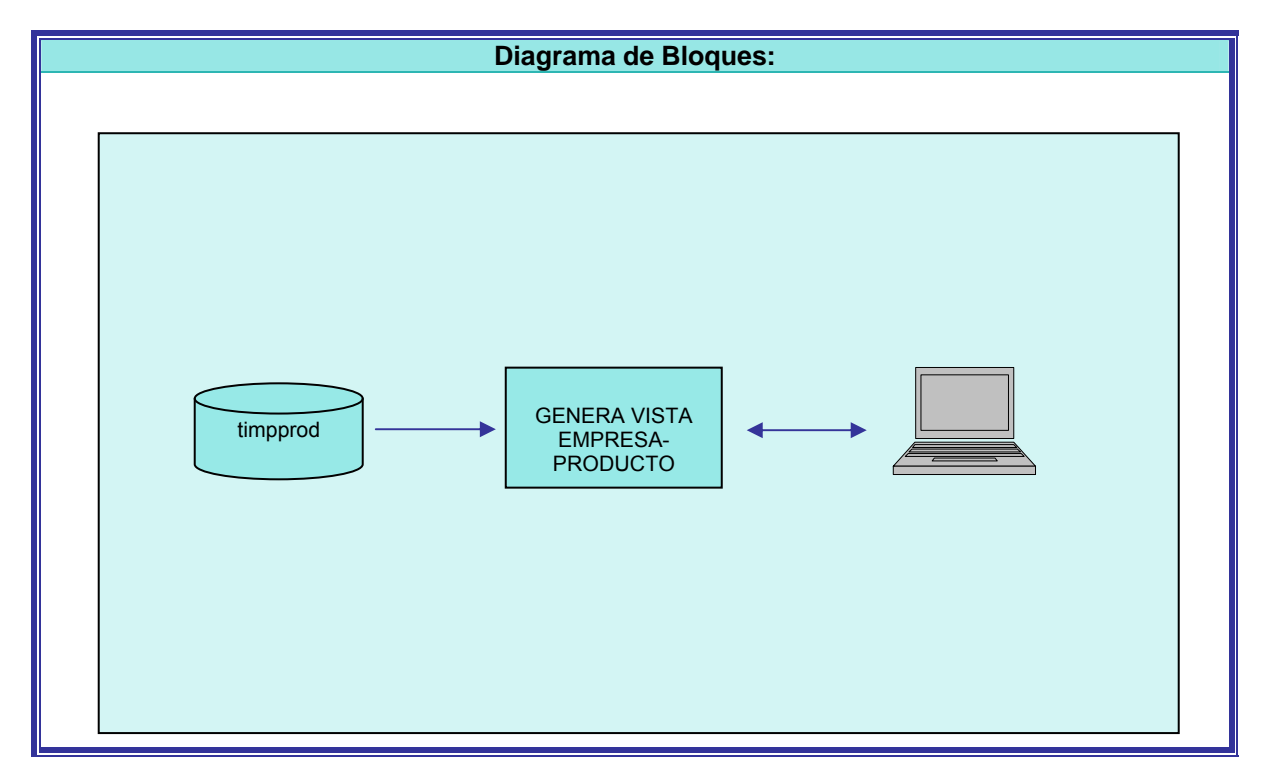

**Figura 5.14** - Diagrama de Bloques – Proceso de Generación de la VISTA-EMPRESA-PRODUCTO

**Descripción:** 

#### **INICIO PROCESO**

**1 –** Filtrar Información

En base al Checkbox de Tipo de Consulta seleccionado, filtrar tabla impprod para seleccionar registros cuya fecha de operación, se encuentre en el rango de fecha inicial-fecha final correspondiente, según se describe a continuación:

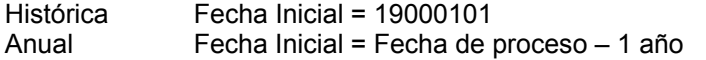

Fecha final = fecha de proceso Fecha final = fecha de proceso

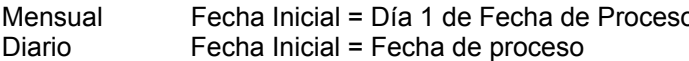

Mensual = fecha de proceso Fecha final = fecha de proceso

**2 –** Preparar Acumulados de Empresa

Inicializar Acumulados por Empresa

Total-Ingresos-Emp = 0 Total-Egresos-Emp = 0 Total-Utilidad-Bruta-Emp = 0 Total-Ganancia-Emp = 0 Total-Perdida-Emp =  $0$ 

**3 -** Leer tabla impprod filtrada

**4 –** Calcular los Totales de la Empresa

**Ciclo** Totales de Empresa

Calcular totales del archivo: Total-Ingresos-Emp = Total-Ingresos-Emp + Importe-Ingreso Total-Egresos-Emp = Total-Egresos-Emp + Importe-Egresos Total-Utilidad-Bruta-Emp = Total-Ingresos-Emp - Total-Egresos-Emp

#### **¿Total-Utilidad-Bruta-Emp > 0?**

**Si:** 

Total-Ganancia-Emp = Total-Ganancia-Emp + Total-Utilidad-Bruta-Emp

#### **No:**

Total-Perdida-Emp = Total-Perdida-Emp + Total-Utilidad-Bruta-Emp

Leer tabla impsuc

**Hasta** que Termine tabla

```
5 –Calcular los Totales por Sucursal 
 Ciclo Sucursal 
   -Inicializar Acumulados por Sucursal: 
       Total-Ingresos-Suc = 0Total-Gastos-Suc = 0 
       Total-Egresos-Suc = 0Total-Ingresos-Suc = 0 
       Total-Utilidad-Neta-Suc = 0 
       Total-Ganancia-Suc = 0 
       Total-Perdida-Suc = 0 
       IRS = 0IGS = 0PUS = 0PSGE = 0
```
- Buscar en catálogo la sucursal para obtener nombre

**- Ciclo** Sumar Sucursal

Calcular totales del archivo:

```
Total-Ingresos-Suc = Total-Ingresos-Suc + Importe-Ingreso 
    Total-Gastos-Suc = Total-Gastos-Suc + Importe-Gastos 
    Total-Compras-Suc = Total-Compras-Suc + Importe-Compras 
    Total-Egresos-Suc = Total-Egresos-Suc + Importe-Egresos 
Leer tabla impsuc
```
 **Hasta** que Cambie Sucursal o Termine tabla

**-** Realizar Cálculos:

Utilidad-Bruta-Suc = Total-Ingresos-Suc - Total-Egresos-Suc

```
¿Utilidad-Bruta-Suc > 0?
```
**Si:** 

Total-Ganancia-Suc = Total-Ganancia-Suc + Utilidad-Bruta-Suc **No:** 

Total-Perdida-Suc = Total-Perdida-Suc + Utilidad-Bruta-Suc

```
IRS = Total-Ingresos-Suc / Total-Egresos-Suc 
IGS = Total-Gastos-Suc / Total-Ingresos-Suc 
PUS = Utilidad-Bruta-Suc / Total-Egresos-Suc 
¿Utilidad-Bruta-Suc > 0? 
Si: 
    PSGE = Total-Ganancia-Suc / Total-Ganancia-Emp 
No:
```
PSGE = (-1)\*Total-Perdida-Suc / Total-Perdida-Emp

- Mostrar datos para la sucursal procesada **Hasta** que Termine tabla

**7 -** Mover Datos a Campos en Pantalla

#### **FIN PROCESO**

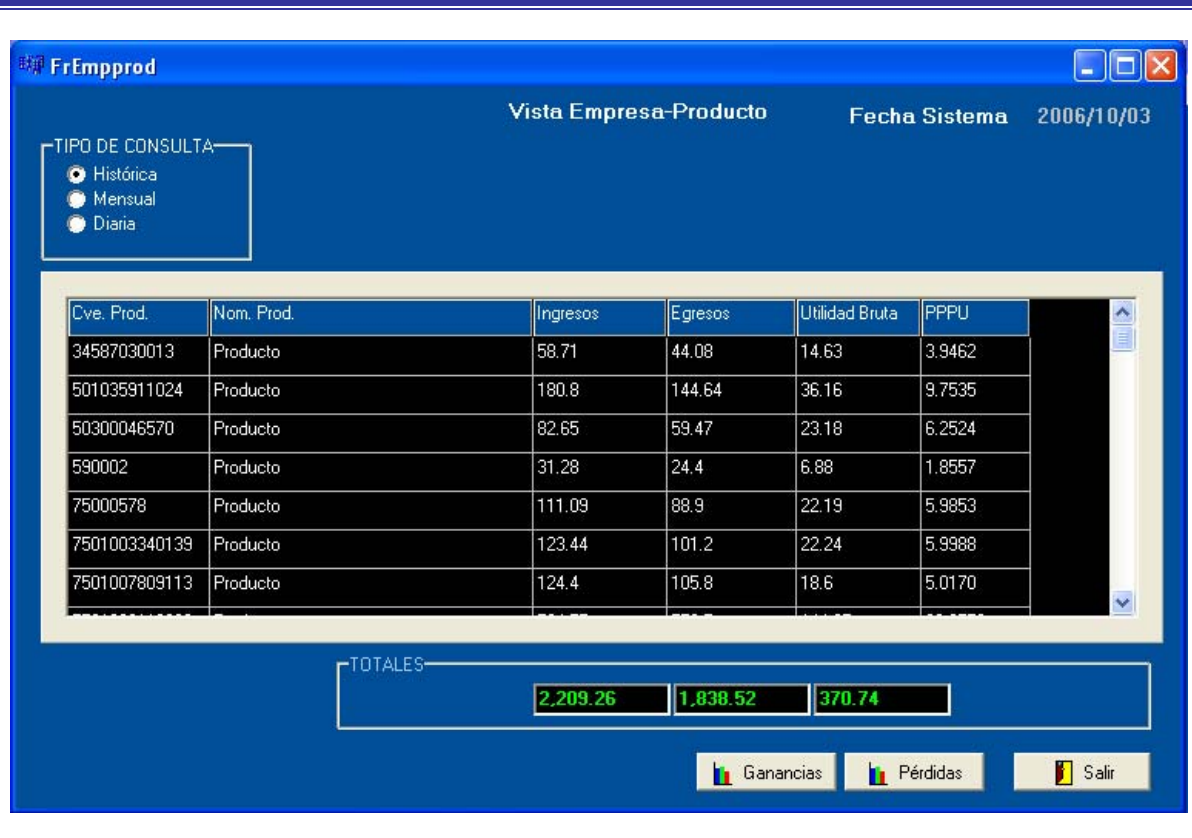

#### **Muestra de la Pantalla desarrollada**

**Figura 5.15** – Implementación de Pantalla – VISTA-EMPRESA-PRODUCTO

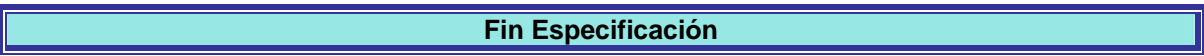

#### **5.2.6 – Especificación de la vista Sucursal-Producto**

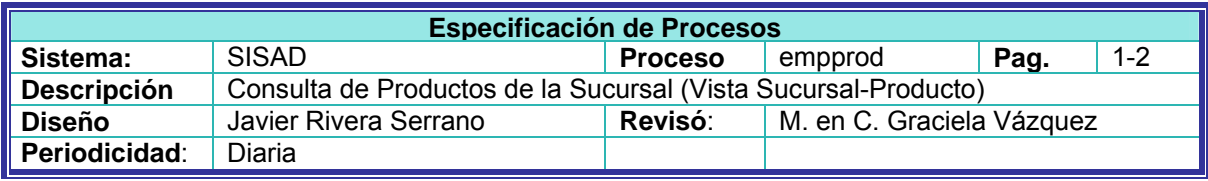

#### **Objetivo:**

Mostrar en pantalla la información general sobre el estado de los productos de la sucursal seleccionada a la fecha de proceso, por el período seleccionado.

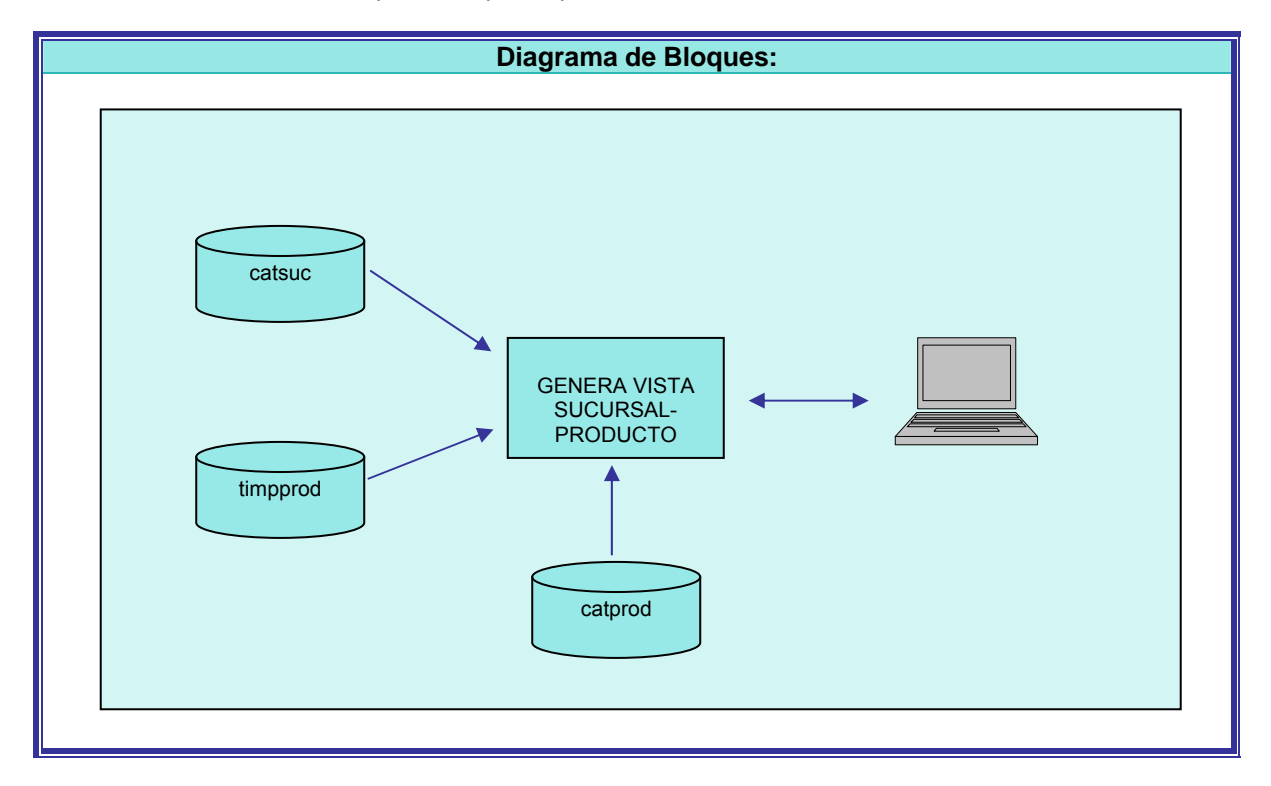

**Figura 5.16** - Diagrama de Bloques – Proceso de Generación de la VISTA-SUCURSAL-PRODUCTO

**Descripción:** 

#### **INICIO PROCESO**

- **1 –** Solicita Sucursal
	- Solicita clave de sucursal (debe ser un valor numérico distinto de cero)
	- Con la clave tecleada leer catálogo de sucursales catsuc
		- Existe sucursal ?

**Si:** 

Mover a pantalla nombre de sucursal.

Concatenar campos de dirección : calle, colonia y delegación o municipio. Mover a pantalla.

Mover a pantalla teléfono de la sucursal

**No:** 

Mensaje de error "No existe sucursal en catálogo

**2 –** Filtrar Información

En base al Checkbox de Tipo de Consulta seleccionado, filtrar tabla timpprod para seleccionar registros de la sucursal tecleada en el punto anterior y cuya fecha de operación, se encuentre en el rango de fecha inicial-fecha final correspondiente, según se describe a continuación:

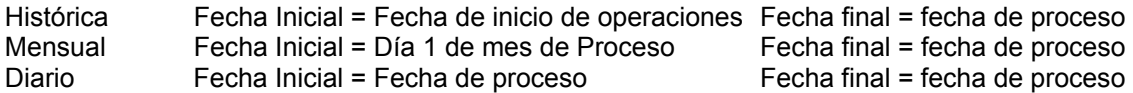

Calcular los días transcurridos en el período seleccionado desde fecha inicial hasta fecha final

**3 –** Preparar Acumulados de Sucursal

Inicializar Acumulados por Sucursal Total-Ingresos-Suc =  $0$ Total-Egresos-Suc = 0 Total-Utilidad-Bruta-Suc = 0

**4 -** Leer tabla timpprod filtrada

**5 –** Calcular los Totales de la Sucursal

**Ciclo** Totales de Sucursal

Calcular totales del archivo: Total-Ingresos-Suc = Total-Ingresos-Suc + Importe-Ingreso Total-Egresos-Suc = Total-Egresos-Suc + Importe-Egresos Total-Utilidad-Bruta-Suc = Total-Ingresos-Suc - Total-Egresos-Suc

Leer tabla timpprod

**Hasta** que Termine tabla

**6** –Calcular los Totales por Producto  **Ciclo** Producto -Inicializar Acumulados por Producto:  $Clave-sucursal = 0$ Total-Ingresos-Prod = 0 Total-Egresos-Prod = 0 Total-Utilidad-Bruta-Prod = 0 Total-Cantidad-Prod = 0

- Buscar en catálogo el producto catprod para obtener nombre

**- Ciclo** Sumar Producto

Calcular totales del producto:

Total-Ingresos-Prod = Total-Ingresos-Prod + Importe-Ingreso Total-Egresos-Prod = Total-Egresos-Prod + Importe-Egresos Total-Utilidad-Bruta-Prod = Total-Utilidad-Bruta-Prod + Utilidad-Prod Total-Cantidad-Prod = Total-Cantidad-Prod + Cantidad-Prod

Leer tabla timpprod

 **Hasta** que Cambie Producto o Termine tabla

**-** Realizar Cálculos:

Porcentaje de participación del producto en utilidades PPPU): PPPU = Total-Utilidad-Bruta-Prod / - Total-Utilidad-Bruta-Suc

**¿ Total-Utilidad-Bruta-Suc > 0? Si:**  PPPU = Total-Utilidad-Bruta-Prod / - Total-Utilidad-Bruta-Suc **No:**  PPPU = 99999.9999

Velocidad de Venta del Producto en la Sucursal (VVPS): VVPS = Total-Cantidad-Prod / Días del Período

- Mostrar datos a pantalla para el producto procesado: Clave de Producto Nombre de Producto Total-Ingresos-Prod Total-Egresos-Prod Total-Utilidad-Bruta-Prod PPPU VVPS Cantidad

**Hasta** que Termine tabla

**FIN PROCESO** 

|                                                | HTPO DE CONSULTA-                 | <b>Vista Sucursal-Producto</b>                                            |          |         | <b>Fecha Sistema</b>  |         | 2006/10/03      |  |
|------------------------------------------------|-----------------------------------|---------------------------------------------------------------------------|----------|---------|-----------------------|---------|-----------------|--|
| <b>O</b> Histórica<br>Mensual<br><b>Diaria</b> | Sucursal<br>Dirección<br>Teléfono | 10<br>Concordia<br>Plateros 24 Local A La Concordia Naucalpan<br>53491909 |          |         |                       |         |                 |  |
| Cve. Prod.                                     | Nom. Proc.                        |                                                                           | Ingresos | Egresos | <b>Utilidad Bruta</b> | PPPU    | WPS             |  |
| 34587030013                                    | Producto 34587030013              | 3.09                                                                      |          | 2.32    | 0.77                  | 0.8760  | 0.3333          |  |
| 501035911024                                   | Producto 501035911024             | 67.8                                                                      |          | 54.24   | 13.56                 | 15.4266 | 2,0000          |  |
| 590002                                         | Producto 590002                   | 7.82                                                                      |          | 6.1     | 1.72                  | 1.9568  | 0.6667          |  |
| 75000578                                       | Producto 75000578                 |                                                                           | 15.87    | 12.7    | 3.17                  | 3.6064  | 0.3333          |  |
| 7501007809113                                  | Producto 7501007809113            |                                                                           | 49.76    | 42.32   | 7.44                  | 8.4642  | 2.6667          |  |
| 7501036110280                                  | Producto 7501036110280            |                                                                           | 131.74   | 105.4   | 26.34                 | 25.9659 | 0.6667          |  |
| 7501041301413<br>$\leftarrow$                  | Producto 7501041301413            | 11.3                                                                      |          | 10.18   | 1.12                  | 1.2742  | $0.6667$ $\sim$ |  |

**Figura 5.17** – Implementación de Pantalla – VISTA-SUCURSAL-PRODUCTO

**Fin Especificación**

#### **Muestra de la Pantalla desarrollada**

# **CAPITULO 6**

# Resultados, Conclusiones y Trabajos Futuros

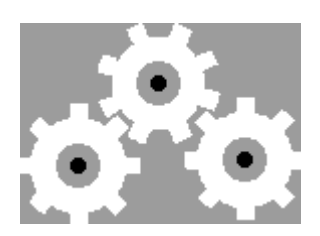

# **6. Resultados, conclusiones y trabajos futuros**

# **6.1. Resultados – Análisis de Información del Sistema**

#### **6.1.1 – Ejemplo de Aplicación**

Debe establecerse un punto de comparación para determinar el estado en que operan las sucursales, dicho punto de comparación es la vista EMPRESA, que muestra el estado general de la empresa.

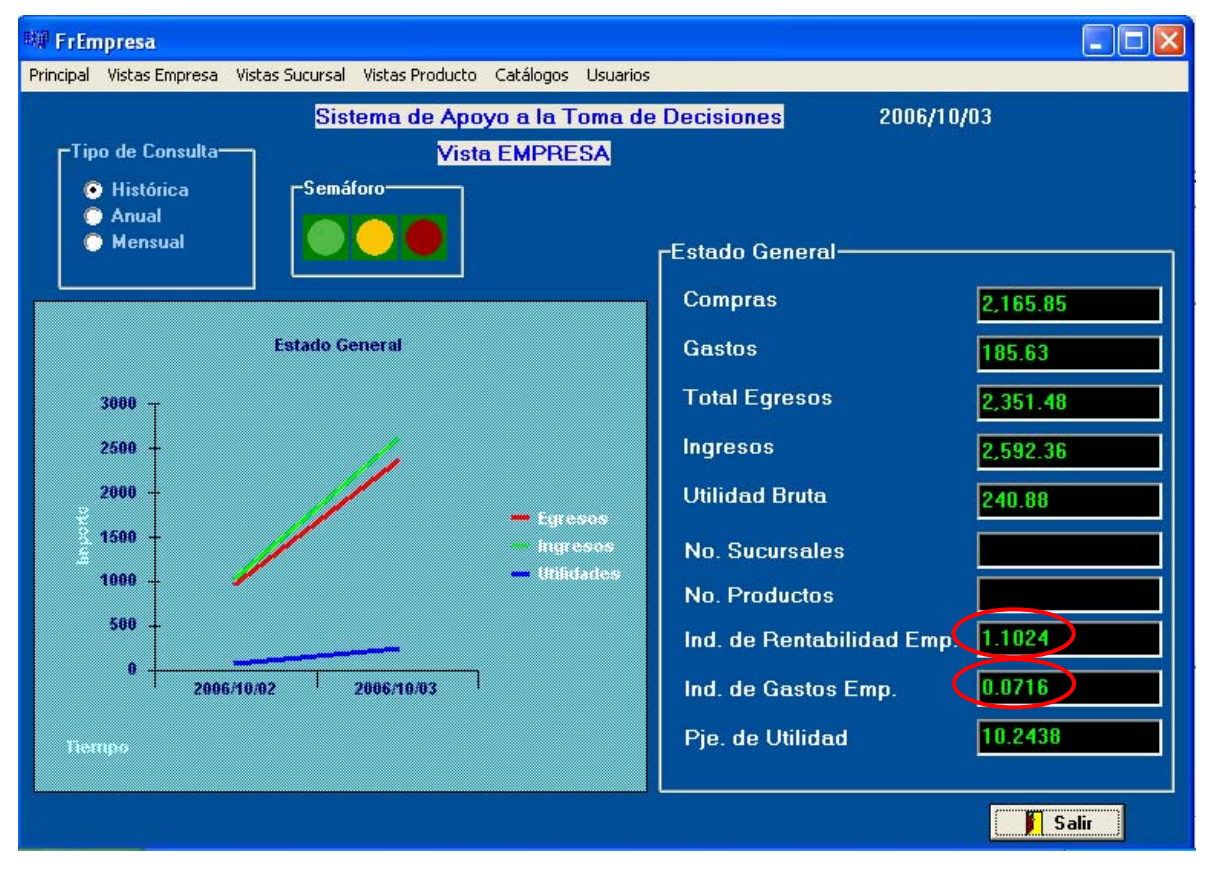

De la vista EMPRESA se toma el Índice de Rentabilidad (IR) y el Índice de Gastos (IG).

**Figura 6.1** – Vista Empresa – Caso de Aplicación

Posteriormente se toman los mismos datos de cada sucursal mediante la consulta de la vista EMPRESA- SUCURSAL.

| 哪 FrEmpsuc-Estado General de la Empresa<br>11 - 1<br>÷        |                                                                                                    |          |         |                        |            |                      |         |                      |
|---------------------------------------------------------------|----------------------------------------------------------------------------------------------------|----------|---------|------------------------|------------|----------------------|---------|----------------------|
| -TIPO DE CONSULTA-<br><b>O</b> Histórica<br>Mensual<br>Diaria |                                                                                                    |          |         | Vista Empresa-Sucursal |            | <b>Fecha Sistema</b> |         | 2006/10/03           |
|                                                               |                                                                                                    |          |         |                        |            |                      |         |                      |
|                                                               | Cve, Suc Nom, Suc.                                                                                                    | Ingresos | Egresos | Utilidad Bruta         | <b>IRS</b> | ligs.                | PPSU    | PSGE A               |
| 10                                                            | Sucursal                                                                                                    | 606,63   | 558.73  | 47.9                   | 1.0857     | 0.0659               | 19,8854 | 17,870               |
| 20                                                            | Sucursal                                                                                                    | 352.35   | 280.91  | 71.44                  | 1.2543     | 0.0000               | 29.6579 | 26,652               |
| 30                                                            | Sucursal                                                                                                    | 245.56   | 213.86  | 31.7                   | 1.1482     | 0.0407               | 13.1601 | 11.826               |
| 40                                                            | Sucursal                                                                                                    | 161.51   | 137.48  | 24.03                  | 1.1748     | 0.0310               | 9.9759  | 8.9651               |
| 50                                                            | Sucursal                                                                                                    | 225.92   | 195.65  | 30.27                  | 1.1547     | 0.0310               | 12.5664 | 11.293               |
| 60                                                            | Sucursal                                                                                                    | 117.08   | 94.91   | 22.17                  | 1.2336     | 0.0000               | 9.2038  | 8.2712               |
| 170.                                                          | Sucursal                                                                                                    | 327.79   | 295.13  | 32.66                  | 1.1107     | 0.0721               | 13.5586 | $12.18$ <sup>V</sup> |
| $\leq$ 100<br>Pérdida                                         | -DESGLOSE UTILIDAD<br>$-$ TOTALES-<br>240.88<br>268.04<br>2,592.36<br>2,351.48<br>Ganancia<br>$-27.16$<br>П<br><b>Pérdidas</b><br>Salir<br><b>I</b> Ganancias |          |         |                        |            |                      |         |                      |

**Figura 6.2** – Vista Empresa-Sucursal – Caso de Aplicación

En éste ejemplo, se vaciaron los datos en una hoja de Excel y se marcan en verde las sucursales que mejoran el valor de la empresa y en rojo las que tienen un valor que no mejora al de la empresa. Esto permite establecer prioridades de supervisión, es decir, las sucursales que muestran algún indicador en rojo son las primeras que deben sujetarse a supervisión.

En la siguiente tabla, se muestran los resultados de ésta comparación.

| Entidad         | IR.    | Ю      | Conclusión IR                                                                                                    | Conclusión IG                      |
|-----------------|--------|--------|----------------------------------------------------------------------------------------------------|------------------------------------|
| Empresa         | 1.1024 | 0.0716 |                                                                                                    |                                    |
| 10              | 1.0857 |        | 1 - Verificar los productos<br>más vendidos. Dejan pocal<br>0.0659 ganancia.<br>2 - Verificar gastos para<br>disminuir los egresos |                                    |
| 20 <sub>l</sub> | 1.2543 | 0.0000 |                                                                                                    |                                    |
| 30              | 1.1482 | 0.0407 |                                                                                                    |                                    |
| 40              | 1.1748 | 0.0310 |                                                                                                    |                                    |
| 50              | 1.1547 | 0.0310 |                                                                                                    |                                    |
| 60              | 1.2336 | 0.0000 |                                                                                                    |                                    |
| 70              | 1.1107 | 0.0721 |                                                                                                    | Verificar Gastos de la<br>Sucursal |
| 110             | 0.9664 |        | 1 - Verificar los productos<br>más vendidos. Dejan pocal<br>0.1800 ganancia.<br>2 - Verificar gastos para<br>disminuir los egresos | Verificar Gastos de la<br>Sucursal |

**Tabla 6.1** – Resumen de indicadores de la empresa

Puede observarse que las sucursales 10 y 110 tienen un valor de rentabilidad que no mejora al de la empresa, mientras que las sucursales 70 y 110, tienen un Índice de Gastos por encima de la empresa.

Cuando el IG está en rojo, significa que deben disminuirse los gastos de la sucursal en relación a sus ventas, es decir, la sucursal gasta más que el promedio de la empresa para realizar sus ventas en relación a sus ingresos.

#### **Análisis Sucursal 10**

En el caso de la sucursal 10 se observa que su IRE es menor al de la empresa, sin embargo es mayor a 1, lo que indica que opera con utilidades (ganancias). En éste caso puede establecerse una meta que consiste en mejorar su rentabilidad con medidas como:

- Disminuir los gastos
- Incrementar las ventas

Analizando la opción de disminuir gastos, se consulta la sucursal 10 en la vista SUCURSAL:

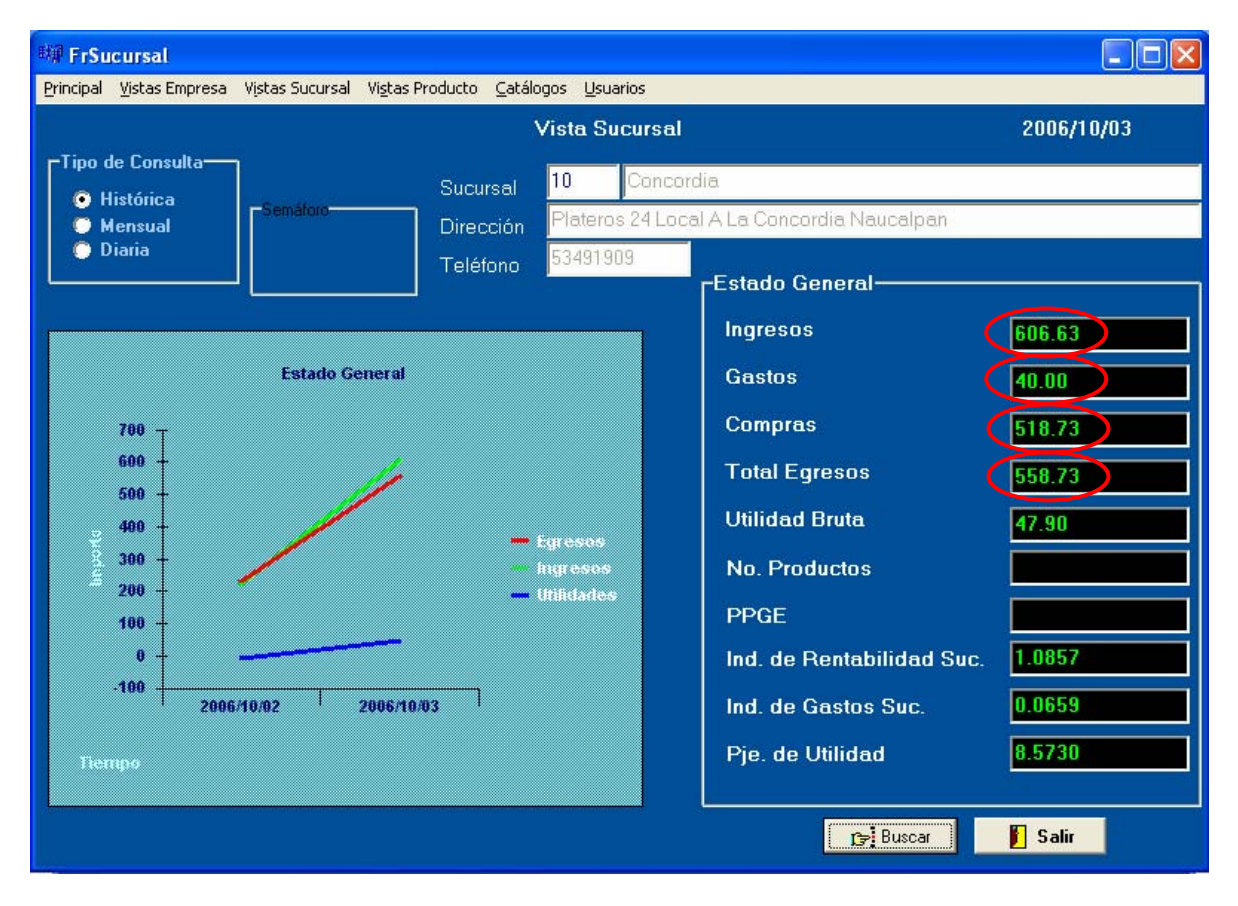

**Figura 6.3** – Vista Sucursal – Caso de Aplicación

Se define que  $IR = ING / EGR$  (1)

Donde: EGR = Egresos ING = Ingresos

Si la meta es igualar el IR de la empresa, se tendría que lograr un valor de IRS en la sucursal de

 $IRS = 1.1024$  (2)

Aplicando la fórmula (1) y tomando el valor de los ingresos de la sucursal para calcular el valor de egresos que me permitirían llegar al IRE, se tendría que:

IRS = 606.63 / EGR = 1.1024

Despejando EGR: EGR = 606.63 / 1.1024 = 550.28, es el valor deseado en vez del actual de 558.73 (Fig. 6.3).

Pero se sabe que los egresos son la suma de las compras más los gastos. Se mantiene constante el valor de las compras (suponiendo que se compran los mismos productos para su venta):

EGR = Compras + Gastos

Despejando los Gastos: Gastos = EGR – Compras

Sustituyendo las compras y el EGR a lograr:

Gastos =  $550.28 - 518.73 = 31.55$ 

Es el nivel de gastos a lograr, que si se compara con los gastos actuales de 40 (Fig. 6.3) se obtiene que:

40 – 31.55 = 8.45 Es la cantidad en que se deben disminuir los gastos de la sucursal, lo que representa

 $(8.45 / 40)$  \* 100 = 21.125 %

Es decir, si se logran abatir los gastos en la sucursal en 21.125 %, se alcanzaría la meta de rentabilidad equiparable a la de la empresa.

#### **Análisis Sucursal 110**

En éste caso, los mismos datos mostrados en la tabla 6.1 dan información directa.

Ya que se definió el índice de Gastos como IG = Gastos / Ingreso, el índice dice el porcentaje que se gasta con relación al ingreso.

En el caso de la empresa, IGE = 0.0716, es decir, el gasto representa el 7.16 % del Ingreso.

En el caso de la sucursal 110, el índice de gastos es IGS = 0.1800, es decir el gasto corresponde al 18 % del ingreso de la sucursal.

Como se ve, el porcentaje de gastos con respecto al ingreso en ésta sucursal es muy superior al valor de la empresa. En éste caso deberán revisarse detalladamente los gastos de la sucursal para determinar si se deben eliminar o disminuir algunos.

La información expuesta en estos ejemplos corresponde a consultas históricas. Si el período consultado es lo suficientemente grande, podría llegarse a la decisión de cerrar ésta sucursal, por operar con números negativos, lo cual representa pérdida para la empresa. De ésta manera aumentarían las utilidades.

## **6.2. Trabajos Futuros**

En el punto 6.1 se muestra un breve ejemplo del uso que puede darse al sistema. Como primer paso se estableció un parámetro de comparación, que consiste en los indicadores de la empresa de rentabilidad y de gastos. Se hizo un cuadro comparativo mostrando éstos indicadores para cada sucursal, en el que se distinguen, para cada una, los que contribuyen a la mejora de la empresa de los que no lo hacen. Como un agregado al sistema, en una segunda fase, podría implementarse éste cuadro comparativo señalando por prioridades las sucursales que requieren de intervención para mejorar sus resultados. De la misma manera, éste cuadro puede calcular metas a alcanzar para aquellas sucursales que no presentan problemas, pero que no alcanzan los índices de la empresa, como se presentó en el ejemplo de la sucursal 10, en el que se calculó una meta de disminución de gastos para alcanzar el índice de la empresa.

El sistema representa un modelo conceptual que deberá ponerse a prueba en un caso real para afinarse. De ahí pueden surgir nuevas necesidades de información. De igual manera, la metodología que se propone para su utilización, deberá detallarse mediante procedimientos relacionados con las funciones y áreas de la empresa una vez que se encuentre en operación.

El sistema propuesto solo contempla una parte del aspecto financiero que resulta de las operaciones de una comercializadora. A medida que la empresa crece, se hace más complejo el análisis de otros aspectos, por lo que debe contarse con la información y las herramientas de análisis necesarias en otros rubros como son:

- Contemplar impuestos para su análisis de acuerdo al tipo de empresa que se maneje
- Desempeño de personal
- Impacto de la empresa en la sociedad
- Impacto de la empresa en el ambiente
- Impacto de la empresa en la economía
- Posición de la empresa en su sector
- Etc.

Cada uno de estos puntos requiere de un análisis minucioso acorde a las metas de la empresa, su estrategia, su operativa, su tamaño, sus posibilidades, etc. y su desarrollo se hará más necesario a medida que crece [1].

# **6.3. Conclusiones**

El objetivo buscado para la elaboración de ésta tesis plantea la implementación de un sistema basado en computadora, que recopile y concentre la información resultante de los procesos de compras, ventas y gastos, realizados en puntos de venta de una empresa comercializadora micro, pequeña o mediana y que muestre la información pertinente para que se facilite la supervisión del estado financiero actualizado de la empresa y la generación de acciones para mejorarlo.

Una razón para haber fijado dicho objetivo es el hecho de que las PYME´s conforman la mayoría de empresas que operan en el país y que son las que generan más empleos, sin embargo, como se mencionó en el desarrollo de la tesis, son vulnerables por distintas razones. Una de las razones es que al empresario se le dificulta tener una visión actual sobre el estado del negocio, y esto tiene distintas causas, entre las que destacan las siguientes:

- Carecen de herramientas (sistemas y/o procedimientos) que permitan observar su desempeño de una manera eficiente y por lo tanto, es difícil detectar y corregir desviaciones así como fijar metas de mejora y/o crecimiento.
- Es más común que algunas empresas de éste tipo cuenten con sistemas para registrar las operaciones de sus compras, ventas y gastos, pero no es frecuente que cuenten con un Sistema de Información Gerencial que permita tener una visión general y oportuna de su desempeño.
- En general, el pequeño empresario, no cuenta con conocimientos financieros avanzados para poder analizar el estado de su negocio, o en su defecto, no tiene herramientas ágiles que le permitan obtener información veraz y oportuna para dicho análisis.

La manera de haber logrado el objetivo estriba en que la tesis propone un esquema que permite vigilar el comportamiento financiero del negocio para poder detectar y corregir posibles desviaciones oportunamente y para poder fijar metas de crecimiento congruentes y alcanzables. Para esto, se propone un sistema de información gerencial y el esquema general de una metodología para formalizar un proceso de supervisión. Se consideraron factores como:

- Convertir los datos obtenidos de los procesos de compras, ventas y gastos en los conceptos de ingresos, egresos y utilidades, que se utilizan para generar la información que auxilia en la toma de decisiones en los procesos mencionados.
- Contemplar la agilidad necesaria para proveer información de manera expedita debido a que, con lo conceptos de ingresos, egresos y utilidades, se generan elementos fáciles de consultar y entender como informes, gráficas, indicadores y semáforos. Es decir, diversas formas de analizar el estado de la empresa.
- El sistema tiene el suficiente grado de actualización, requerido para poder influir en la toma de decisiones oportunas. Esto se debe a que está diseñado para actualizarse diariamente, por lo que es una herramienta útil en el análisis de las finanzas de la empresa.
- Se proponen distintas maneras de ver el comportamiento de la empresa (vistas), basadas en 3 elementos que la componen que interactúan entre sí y que son: La empresa, las sucursales y los productos.
- Es factible desarrollar procedimientos, manuales, instructivos, etc. adecuados a los pasos de la metodología propuesta en ésta tesis, para incorporarla a las actividades cotidianas relacionadas con la supervisión y generación de estrategias de la empresa.

El objetivo general de la tesis, se desglosa en objetivos específicos que contribuyen a alcanzarlo. A continuación se hace referencia a ellos y la manera específica en que fueron resueltos:

En base a los procesos de compras, ventas y gastos de una empresa comercializadora, sin importar su tamaño, se genera información que permite dimensionar cuánto compra, cuánto vende y cuánto gasta para realizar sus operaciones y mantener el negocio. De acuerdo a sus necesidades, las empresas generan la información pertinente, que puede diferir entre ellas, sin embargo, existen datos básicos que genera cada uno de los procesos de compras, ventas y gastos. Estos datos básicos son los que se contemplaron para determinar el formato estándar para recabar información. En las tablas 4.1, 4.2 y 4.3 se muestran las definiciones de los archivos con los datos necesarios para generar información en el sistema propuesto. Así mismo, en el capítulo 4, específicamente en el punto 4.5, se definen los procesos para validación y carga de éstos datos al sistema de información gerencial.

De la misma manera, en el punto 4.5 se mencionan formas económicas de transferir la información generada en cada punto de venta. Dicha información se registra en archivos secuenciales o planos, tipo texto, ya que de ésta manera pueden ser procesados en cualquier equipo, es decir que tienen un formato que todos los equipos pueden reconocer o transformar a formatos propios.

Las opciones propuestas para transferir los archivos planos son:

- FTP Transferencia utilizando el Protocolo de Transferencia de Archivos (FTP)
- e-mail envío mediante el uso de correo electrónico con archivos adjuntos.
- Uso de dispositivos de almacenamiento, como diskettes, memorias USB, etc.

Las primeras dos propuestas son mediante el uso de Internet, en las que se pueden transferir los archivos planos de una máquina a otra sin importar la distancia entre ellas. En la tercera opción si requiere de tomar la información en el lugar que se genera, con la consiguiente desventaja del traslado hacia los puntos de venta, lo cual puede ser una limitante, sin embargo, para puntos de venta localizados en zonas cercanas, la información puede ser recopilada de ésta manera para concentrarla en el sistema propuesto.

Cualquiera de estas opciones es económica. Para las primeras 2 opciones que utilizan Internet basta con tener acceso desde una línea telefónica con cualquier proveedor de Internet. La compañía telefónica de México ofrece éste servicio con un pago mensual desde \$189.00 M. N. más IVA, con capacidad de uso de tiempo ilimitado.

La opción de uso de dispositivos de almacenamiento también es económica. Como ejemplo puede mencionarse el uso de una memoria USB con capacidad de almacenamiento de 1 GB cuyo costo es de \$150.00 aproximadamente y que puede reutilizarse muchas veces.

En general, puede usarse cualquier método conocido de transferencia de información entre computadoras como el uso de unidades de cinta, cartucho, etc. además de las ya mencionadas. La decisión depende del tipo de instalación y equipo con que cuentan el punto de venta y el equipo que aloja al sistema de información gerencial.

Como se expuso en el desarrollo de la tesis, la información generada en archivos, correspondiente a los gastos, compras y ventas, se procesa para ser agrupada de manera que puedan cargarse en una base de datos y obtenerse las consultas planeadas en el diseño. En el punto 4.7 se muestra el diagrama de clases correspondiente a la base de datos, en donde se aprecian las estructuras que componen ésta base de datos. Las tablas 4.5 a 4.11 muestran el detalle de los datos en cada estructura.

El sistema se pensó con la finalidad de mostrar diferentes vistas de una empresa, considerando como elementos a la misma empresa, las sucursales que la componen (puede ser solamente una) y los productos que comercializa. Cada uno de éstos elementos se relaciona con los otros, pudiéndose obtener información desde distintos ángulos que debe interpretarse de

distinta manera. Por ejemplo, si se desea ver el producto y su relación con la empresa, el diseño de la pantalla correspondiente muestra datos que representan el valor obtenido para dicho producto en toda la empresa. La vista Producto cumple ésta función mostrando entre otros datos los siguientes:

Ingresos – muestra los ingresos que determinado producto genera en todas las sucursales de la empresa

Costo o egreso – es el gasto hecho en la empresa por adquirir un producto determinado para su venta.

Utilidad Bruta – es la diferencia obtenida entre todas las compras y todas las ventas hechas en la empresa del producto.

VVPE – Es la velocidad de venta del producto en la empresa, es decir, qué cantidad de productos se venden por día en toda la empresa, lo cual sirve para saber qué cantidad del producto hay que comprar cada determinado período de tiempo para que la empresa no se quede sin existencias del mismo.

Es razonable pensar que la vista del producto en relación con la empresa da un panorama de su comportamiento, sin embargo, el comportamiento del producto no es el mismo en todas las sucursales. Para poder analizar el producto desde ésta perspectiva, se hace necesario contar con otro tipo de pantalla de consulta. La vista PRODUCTO-SUCURSAL provee esta perspectiva.

En dicha vista se aparecen, entre otros, los mismos datos mencionados para la vista PRODUCTO, sin embargo, muestran información relacionada con cada sucursal, es decir, por cada sucursal, pueden verse los ingresos, costo y utilidad bruta, generada por el producto en cuestión. De ésta manera, puede analizarse en una sola consulta, como se comporta el producto para cada sucursal. La información de un producto determinado, para una sucursal, es un componente del resultado mostrado en la vista PRODUCTO que está enfocada a mostrar la relación con toda la empresa.

Este razonamiento es aplicable para todas las vistas diseñadas en el sistema, es decir, se puede ver a cada elemento (empresa, sucursal, producto), su relación y su influencia hacia los otros. Esto da herramientas que permiten tomar decisiones específicas que contribuyan a mejorar las utilidades y por tanto, los indicadores que muestran si el funcionamiento de la empresa, sucursal o producto es adecuado.

En los casos mencionados anteriormente, puede suceder que en la vista PRODUCTO (que muestra su relación con la empresa), se vean datos adecuados, es decir, que el producto aporta una utilidad positiva, sin embargo, en la vista PRODUCTO-SUCURSAL podría detectarse que dicho producto no genera las utilidades adecuadas. Esto puede deberse a que el producto no se promueve adecuadamente o, simplemente, en la zona en que se encuentra la sucursal, no tiene la aceptación que existe en otras zonas.

En relación a los procesos para generar las consultas, el capítulo 4 muestra los diseños de la interfaz gráfica de usuario, es decir, de las pantallas mediante las que el usuario interactúa con el sistema, es el medio para ver la información. De igual modo, se muestra el diseño del repositorio de datos o base de datos, que serán mostrados en dichas pantallas. El capítulo 5 muestra la descripción de los pasos que deben programarse para cada pantalla a fin de mostrar la información requerida en cada caso. Esta descripción está hecha en pseudo código, de tal manera que se haga entendible para el programador la función que debe cumplir cada pantalla y poder realizar el código en cualquier lenguaje adecuado que soporte el manejo de los elementos que la componen, como son gráficas, semáforo e información. En ésta tesis, en el capítulo 5, se demuestra la viabilidad de desarrollar el sistema ya que se muestran los resultados obtenidos al desarrollar una parte del sistema. En éste capítulo en el rubro de Resultados, se utilizan pantallas desarrolladas para

mostrar un ejemplo de su utilización en el análisis de la información y su ayuda en la toma de decisiones.

Finalmente, cabe resaltar que ningún sistema de información aporta el total de su utilidad si no está sincronizado con las actividades operativas y estratégicas de la empresa, que deben ser fijadas en base a sus objetivos. Para una mejor explotación, el sistema de información propuesto debe incorporarse a las actividades gerenciales de la empresa dentro de sus operaciones cotidianas, para efectos de supervisión y toma de decisiones. Como parte de la propuesta de ésta tesis, en el punto 1.4 – Metodología Propuesta para el Uso de la Aplicación, se presentan 9 pasos de una metodología para utilizar el sistema de información gerencial. Como se mencionó anteriormente, en cada uno de éstos pasos debe desarrollarse formatos, procedimientos, manuales, instructivos, etc., adecuados a las políticas y operación de la empresa, que especifiquen la manera en que debe desarrollarse cada uno y así contribuir a los procesos de supervisión y toma de decisiones de la empresa en sus aspectos económico, logístico, estratégico y cualquier otro que se vea influido por el estado financiero de la empresa.

# **Referencias**

[1] R. David, Fred. Conceptos de Administración Estratégica. Pearson Prentice Hall. Novena Edición. 2003.

[2] Baca Urbina, Gabriel. Evaluación de Proyectos. Mc. Graw Hill. 4ª Edición. Marzo del 2004.

[3] Baca Urbina, Gabriel. Ingeniería Económica. Mc. Graw Hill. 3ª Edición. 2003.

[4] Yourdon, Edward. Análisis Estructurado Moderno. Prentice-Hall Latinoamericana. Primera Edición. 1993.

[5] http://www.siem.gob.mx - Estadísticas del SIEM (Sistema de Información Empresarial Mexicano)

[6] P. van Gigch, John. Teoría General de Sistemas. Ed. Trillas. 2ª ed. 9ª reimpresión. México 2003.

[7] Fowler, Martin y Scott, Kendall. UML gota a gota. Ed. Addison Wesley. Edición única. México 1999.

[8] Checkland, Peter and Scholes, J. Soft Systems Methodology in Action. (1991)

[9] S. Presuman, Roger. Ingeniería del Software: Un enfoque Práctico. Ed. Mc. Graw Hill / Interamericana de España, S. A. Tercera Edición. Madrid, España, 1993.

[10] M. Connolly, Thomas y E. Begg, Carolyn. Sistema de Base de Datos. Pearson-Addison Wesley. 4ª. Edición. México 2005.

[11] Silberschatz. Fundamentos de Bases de Datos. Mc. Graw Hill. 4ª. Edición. México 2002.

[12] http://www.sparxsystems.com.au – Lenguaje Unificado de Modelación (UML)

[13] Object Management Group. OMG Unified Modeling Lenguage Specification. Versión 2.1.1. 2004

[14] http://www.omg.org/uml - – Lenguaje Unificado de Modelación (UML)

[15] http://www.omg.org/technology/documents/modeling\_spec\_catalog.htm

[16] http://www.sap.com/mexico - SAP para PYME´s

[17] http://sern.ucalgary.ca/courses/seng/613/F97/grp4/ssmfinal.html - Metodología de Sistemas Suaves

[18] Kelley, Al and Pohl, Ira – Lenguaje C, Introducción a la programación. Addison-Wesley Iberoamericana. Edición Única en Español. EEUU, 1987.

# Anexos

## **ANEXO 1**

#### **Lenguaje Unificado de Modelación (UML)**

UML por sus siglas en inglés (Unified Modeling Languaje) es un lenguaje de modelado, no un método. Un método generalmente se compone de un proceso y un lenguaje. El proceso describe la serie de pasos a seguir para hacer un diseño, mientras que el lenguaje es la representación gráfica que utiliza un método para plasmar el diseño. El lenguaje es el medio para entablar la comunicación y exponer el diseño. En éste caso, UML es independiente del proceso, es decir, se puede adaptar a procesos distintos. UML cuenta con los siguientes diagramas:

- Casos de uso
- Diagramas de clase
- Diagramas de interacción
- Diagramas de paquetes
- Diagramas de estados
- Diagramas de actividades
- Diagramas de emplazamiento

En ésta tesis se utilizará el UML relacionándolo con la metodología de "Cascada" descrita en el anexo 2 y no se hará uso de todos los diagramas, solamente los Casos de Uso, el Diagrama de Clases, los Diagramas de Actividades y los Diagramas de Interacción, que se describen a continuación:

#### **Diagramas de Casos de uso**

Sirven para representar los objetivos del usuario en un sistema dado y sus interacciones con el sistema. Son una herramienta esencial para recabar requerimientos, la planificación y el control de proyectos iterativos. El diagrama de casos de uso de UML contiene los siguientes elementos.

#### *Actores*

Son las personas que interactúan con un sistema en particular, llevando a cabo casos de uso mediante actividades. Un mismo actor puede realizar varios casos de uso y un caso de uso puede realizarse por varios actores.

Un actor no necesariamente es un ser humano, podría ser un sistema externo que interactúe con el que está en estudio. Se representa con una figura humana como se muestra en la figura A1.1, sin embargo puede también representarse por una figura representativa del papel que realiza el actor.

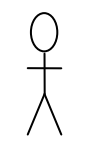

**Figura A1.1 –** Representación de un actor para un Diagrama de casos de uso

La actividad relacionada con el actor que se está analizando (el caso de uso) se representa como se muestra en la figura A1.2.

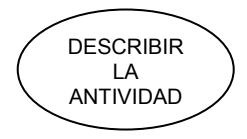

**Figura A1.2 –** Representación de un caso de uso para un Diagrama de casos de uso

Un actor se relaciona con una actividad mediante flechas como se muestra en el ejemplo de la figura A1.3.

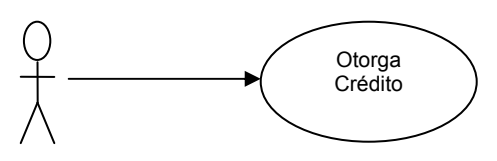

**Figura A1.3 –** Un actor realiza un caso de uso

#### *Usa y Extiende*

Son variaciones de la relación (flecha) entre actor y casi de uso. La relación **extiende** se usa para complementar un caso de uso, es decir, el caso de uso es la representación de una actividad normal. Cuando ésta actividad presenta alguna variación que representa complicar el estudio del caso de uso normal, se utiliza la relación extiende que representa los casos de uso que complementan al normal. Esto se hace para no perder de vista el objetivo principal del caso de uso y plasmar sus posibles variaciones. Esto se hace siguiendo éstos 3 pasos:

- 1. Representar el caso de uso normal
- 2. Preguntarse ¿Qué puede fallar?
- 3. Dibujar las variaciones como extensiones

La relación **usa** se utiliza cuanto hay una porción de comportamiento similar en más de un caso de uso y no se quiere repetir la descripción de dicha conducta, es decir varios casos de uso hacen referencia a otro que no quiere representarse dentro de cada uno, sino que es preferible representarlo por separado para evitar complicarlos o por no ser necesario ver el detalle en el caso de uso en estudio.

La implementación detallada de éstas variaciones (usa y extiende) puede desarrollarse en iteraciones subsecuentes, de acuerdo a la necesidad del proyecto.

#### *Escenarios*

Se define como una ruta que muestra una combinación particular de condiciones que se pueden presentar en un caso de uso. Por ejemplo, si el caso de uso es "Comprar mercancía", se puede tener un escenario en que el pedido no es surtido por escasez de mercancía, otro en el que no se tiene crédito, otro en el que todo sale bien y así sucesivamente.

#### **Diagramas de Actividades**

Sirven para representar la secuencia y orden de actividades de un proceso en particular. Son útiles en conexión con el flujo de trabajo y para describir actividades en procesos paralelos. El símbolo clave es la actividad, entendiéndose como una tarea que debe efectuarse por un humano o una computadora. En la figura A1.4 se muestra su símbolo.

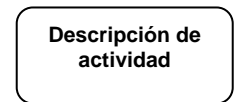

**Figura A1.4 –** Símbolo de actividad

En general utiliza símbolos usados en un diagrama de flujo, como sería el símbolo de decisión if (rombo horizontal), las líneas con flecha que indican el flujo de la actividad que, en UML, se conocen como **disparadores**, como se muestra en la figura A1.5.

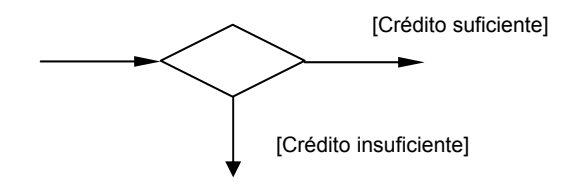

**Figura A1.5 –** Elementos de un Diagrama de flujo usado en los diagramas de actividad

Contiene elementos nuevos como son los **guardias**, y se escriben entre corchetes encima o al lado de los disparadores, con texto que expresa resultados de condiciones que resultan en valores lógicos de verdadero o falso.

Otro elemento es la **barra de sincronización**, la cual indica que los disparadores que llegan a ella, representan el flujo de actividades que deben ejecutarse en paralelo y al concluirse, puede continuarse con las actividades que señalan los disparadores que salen de la barra de sincronización.

En la figura A1.6 se muestra el uso de la barra de sincronización y de elementos de un diagrama de flujo usado en los diagramas de actividad.

El diagrama muestra las actividades para hacer un pedido de mercancía. Como primer paso debe revisarse la solicitud de compras, de lo que se bifurcan dos ramas:

1 – El producto es nuevo – deben revisarse los posibles proveedores; en base a las condiciones de negociación, calidad y precio seleccionar uno; Actualizar nuestro catálogo de proveedores y de productos para referencia en futuras compras y finalmente realizar y registrar el pedido.

2 – El producto ya se maneja – se deben revisar los proveedores registrados; seleccionar un proveedor y finalmente realizar y registrar el pedido.

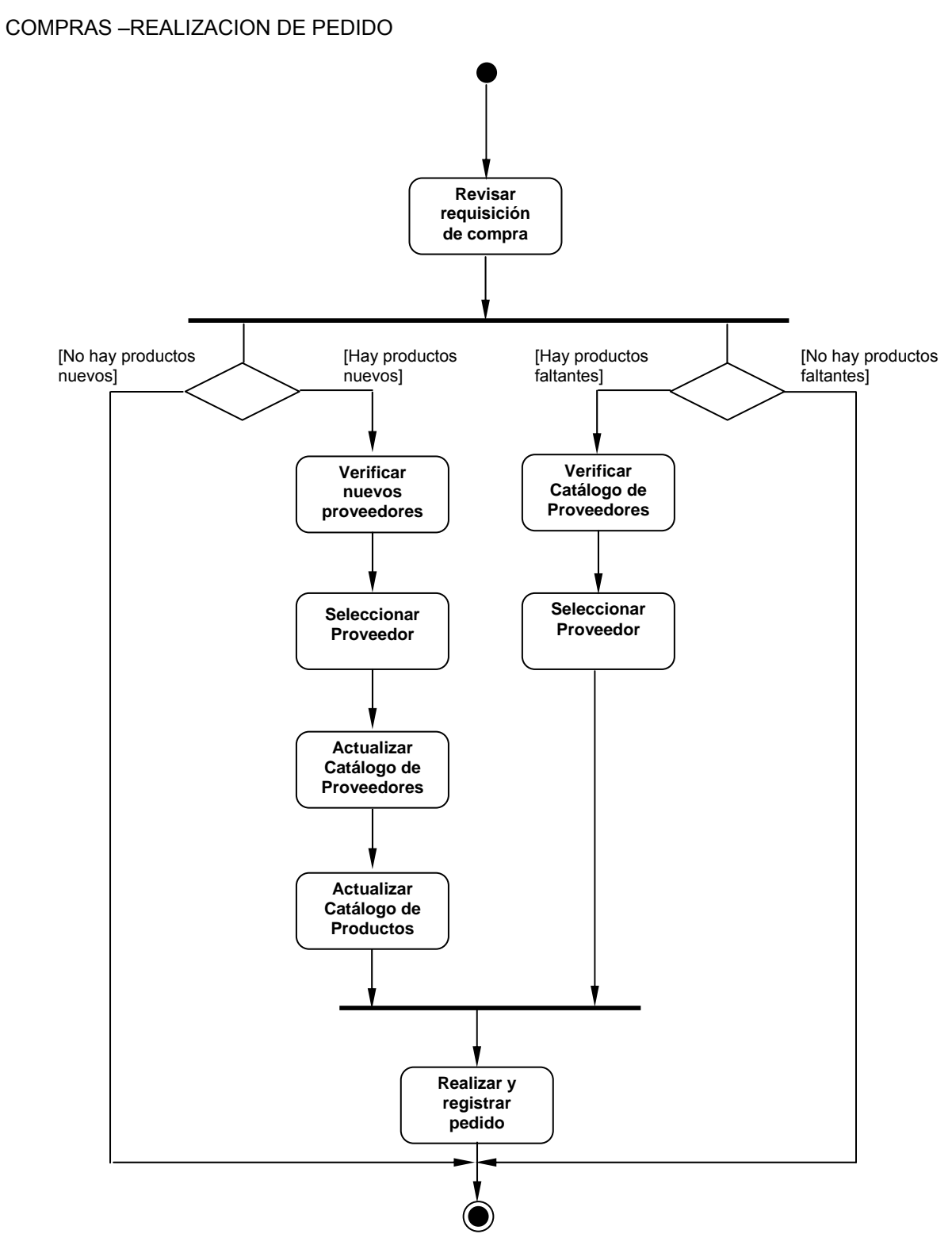

**Figura A1.6 –** Diagrama de actividades
### **Diagramas de Clase**

Describe los tipos de objetos que hay en un sistema y las diversas clases de relaciones existentes entre ellos. Básicamente hay dos tipos de relaciones estáticas.

- Asociaciones Representan relaciones entre instancias de clases.
- Subtipos Por ejemplo un cliente es un tipo de persona.

Cada asociación tiene dos papeles, uno en el sentido de la primera clase a la segunda y otro en el sentido contrario. Por ejemplo un cliente puede hacer varios pedidos muestra la relación entre la clase cliente y la clase pedido. En el sentido contrario significa que un pedido solo puede corresponder a un solo cliente. Un papel puede nombrarse mediante una etiqueta que puede ser de acuerdo a la etiqueta de la clase.

Un papel también representa una multiplicidad, que indica la cantidad de objetos que participan en la relación. En la figura A1.7 se muestran los tipos de relaciones existentes. Siguiendo nuestro ejemplo, se puede ver su representación gráfica en la figura A1.8.

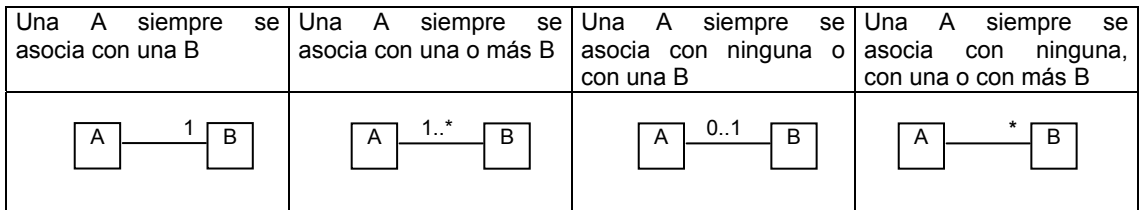

**Figura A1.7 –** Tipos de relaciones entre clases

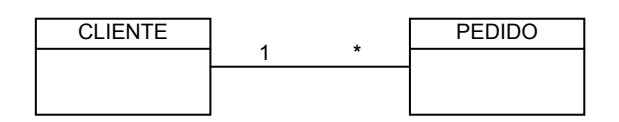

**Figura A1.8 –** Tipos de relaciones entre clases

Un atributo es un campo dentro de una clase que se define mediante un nombre y un tipo. Se define con la notación:

### *nombre : tipo*

Una operación es un proceso que una clase lleva a cabo, es decir es un método, se define con la sintaxis:

### *visibilidad nombre (parámetros) : expresión-tipo-de-datos-a-regresar*

Opcionalmente puede mencionarse dentro de la clase sus atributos y sus operaciones como se muestra en la figura A1.9, sin embargo, en sistemas complejos, podría dificultarse la lectura del diagrama, por lo que en la presente tesis solamente se pondrán los atributos y operaciones cuando se considere necesario para efectos ilustrativos, de otra manera, la intención del diagrama será mostrar las clases y sus relaciones.

| <b>CLIENTE</b>                                                                               | $\star$ | <b>PEDIDO</b>                                                                                   |
|----------------------------------------------------------------------------------------------|---------|-------------------------------------------------------------------------------------------------|
| nombre : char<br>dirección : char<br>no. de cliente : int<br>telefono: char<br>public alta() |         | no. Pedido: int<br>fecha pedido: date<br>importe : double<br>impuesto: double<br>total : double |
| public baja()<br>public cambio()<br>public consulta()                                        |         | public alta()<br>public cancelar()<br>public consulta()                                         |

**Figura A1.9 –** Ejemplo de Diagrama de Clases

## Generalización

Permite representar clases con similitudes, que pueden colocarse en una clase general o supertipo, cuyas diferencias pueden incluirse en subtipos. Por ejemplo, puede existir una clase general Cliente con subtipos Cliente personal y Cliente corporativo. El concepto clave es que lo que se diga de Cliente (asociaciones, atributos, operaciones) también vale para Cliente corporativo y Cliente personal.

En la figura A1.10 se representa la generalización del ejemplo mencionado.

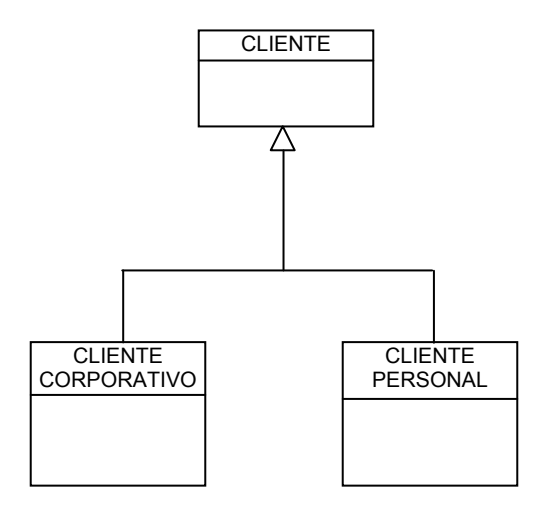

**Figura A1.10 –** Ejemplo de Diagrama de Clases – Generalización

### **Diagramas de Interacción**

Son modelos que describen la manera de colaborar de grupos de objetos para cierto comportamiento. Habitualmente se capta el comportamiento de un solo caso de uso, mostrando los mensajes entre los objetos dentro del caso de uso. Es decir, se muestra el comportamiento de varios objetos en un solo caso de uso.

Hay dos tipos de diagramas de Interacción, los de secuencia y los de colaboración. Los diagramas de secuencia son más claros ya que muestran el orden en que fluyen los mensajes, por lo que solo se describen éstos:

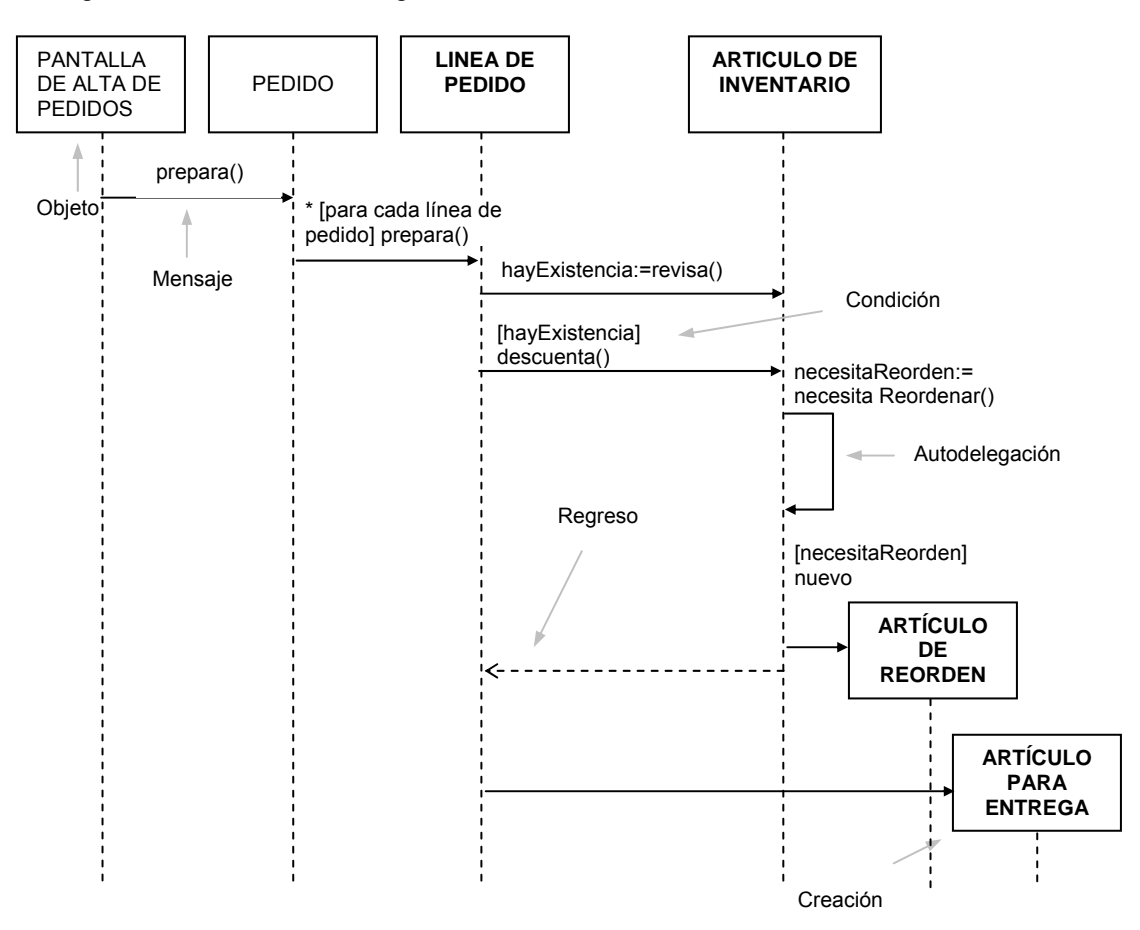

La figura A1.11 muestra un diagrama de secuencia:

**Figura A1.11** – Ejemplo de Diagrama de Interacción del tipo Secuencia

Un objeto aparece como caja sobre una línea vertical llamada **línea de vida** del objeto y representa la vida del objeto durante la interacción. Cada mensaje se representa mediante una flecha entre las líneas de vida de dos objetos. El orden de dichos mensajes se ve de arriba hacia abajo. Cada mensaje se etiqueta al menos con su nombre, pudiendo incluir también parámetros, información de control y autodelegación, que es un mensaje que un objeto se envía a si mismo regresando la flecha a su línea de vida.

Los elementos de control utilizados en el diagrama son:

Condición – indica cuando se envía un mensaje, se representa con una descripción entre corchetes.

Marcador de iteración – muestra que un mensaje se envía varias veces a varios objetos, se indica la iteración con un asterisco y entre corchetes la base de la iteración.

Regreso – es el regreso de un mensaje, no uno nuevo. Se representa con una flecha en sentido inverso con línea punteada.

# **ANEXO 2**

# **Diagrama de Flujo de Datos**

Es una herramienta gráfica de modelado en el análisis estructurado. Ayuda a visualizar un sistema como una red de procesos funcionales conectados entre si por conductos y repositorios de datos. Se conoce también como diagrama de burbujas o DFD por sus siglas. Permite representar los requerimientos del usuario. [4]

Su notación es sencilla y clara. Cabe fácilmente en una página por lo que es fácil de leer y modela de manera sencilla un sistema. Tiene 4 componentes: el proceso, el flujo, el almacén y el terminador.

# **El Proceso**

Sus sinónimos comunes son burbuja, función o transformación. El proceso transforma entradas en salidas. Se representa gráficamente como un círculo como se muestra en la figura A4.1. El proceso se nombra con una palabra, frase u oración sencilla. En ocasiones contiene el nombre de una persona, departamento o mecanismo que realiza el proceso

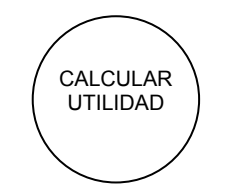

**Figura A2.1** – Representación de un proceso

# **El Flujo**

Se representa gráficamente mediante una flecha que entra o sale de un proceso como se ve en la figura A4.2. Se usa para describir el movimiento de bloques o paquetes de información de una parte del sistema a otra, es decir, representan datos en movimiento.

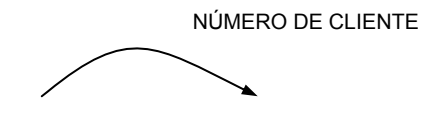

**Figura A2.2** – Representación de un flujo de datos

## **El Almacén**

Se utiliza para modelar una colección de paquetes de datos en reposo. En éste caso se denotará como se muestra en la figura A4.3. Su nombre corresponde al plural del paquete de datos que entran o salen mediante un flujo de datos. En un sistema computarizado, representan a los archivos o bases de datos, en otra clase de sistemas, podría representar un archivo u otras formas no computarizadas.

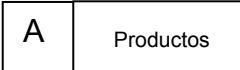

**Figura A2.3** – Representación de un almacén

# **El Terminador**

Se representa como un rectángulo como se ve en la figura A4.4. Son entidades externas con las que el sistema se comunica. Puede ser una persona, grupo externo, departamento, etc. que está fuera del control del sistema. A veces el terminador es el usuario.

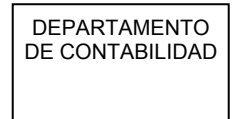

**Figura A2.4** – Representación de un terminador

Como se mencionó, los terminadores son externos al sistema, los flujos que los conectan a diversos procesos o almacenes en el sistema representan la interfaz entre él y el mundo externo. Las relaciones existentes entre los terminadores no se muestran en el DFD.

### **Reglas básicas para construir un DFD**

- 1 Escoger nombres con significado para los procesos, flujos, almacenes y terminadoras.
- 2 Numerar los procesos.
- 3 Evitar los DFD excesivamente complejos
- 4 Revisar que sea consistente el DFD internamente y con otros DFD relacionados a él.

Los nombres con significado deben hacer referencia a funciones, departamentos, etc. que tengan un significado para el usuario. Deben evitarse nombres de personas, en su lugar, mencionar las funciones que desempeñan en un proceso.

El hecho de numerar los procesos, no significa una secuencia de procesos ya que el DFD es una secuencia de procesos asincrónicos que se intercomunican, solamente es para reverenciarlos de manera más fácil.

Para evitar los DFD complejos se manejan niveles de DFD, es decir que un proceso puede ser representado como otro DFD en el que se desglosen más funciones del mismo, de ésta manera se facilita su lectura y se puede llegar al detalle necesario para su comprensión.

Para lograr la consistencia de un DFD se deben evitar procesos que tengan entradas pero no salidas o que tengan salidas sin entradas. No debe haber flujos y procesos no etiquetados

La representación más general del sistema consiste de un proceso relacionado mediante flujos con sus terminadores, a éste tipo de DFD se le conoce como diagrama de contexto, que debe ser el primer nivel de un sistema complejo. La figura 2.1 representa un diagrama formal de una empresa comercializadora, en la figura A4.5 se muestra un diagrama de contexto de dicha empresa.

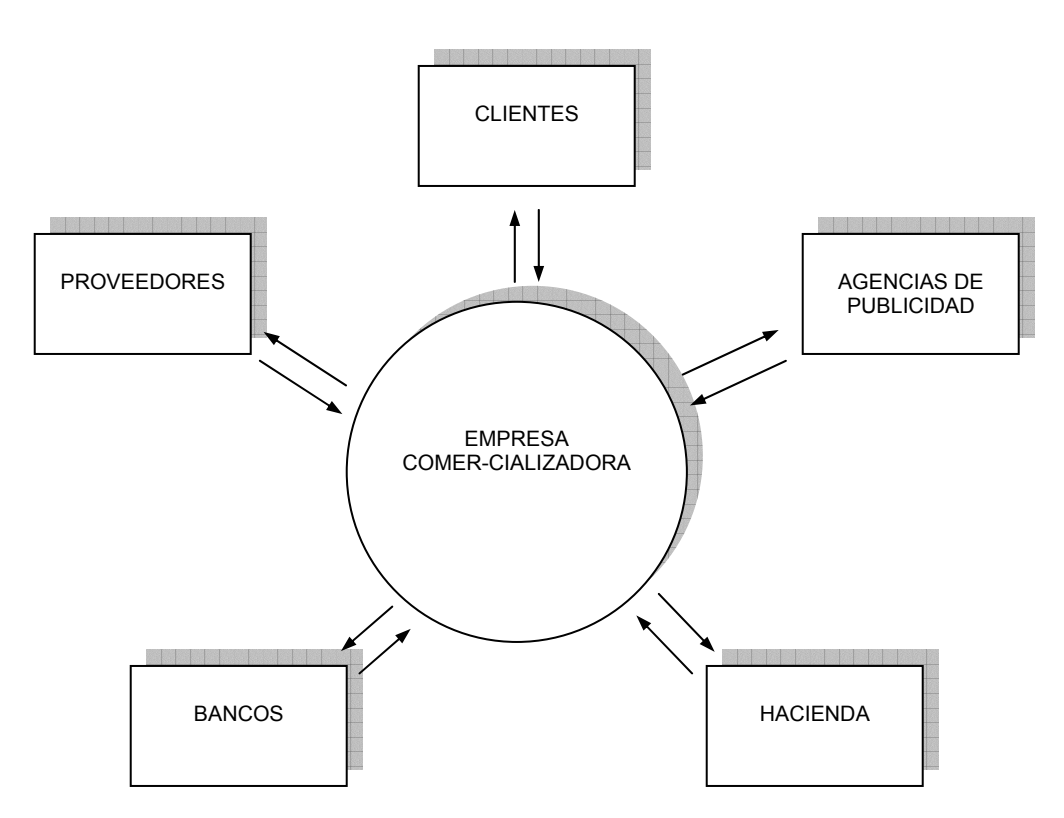

**Figura A2.5** – Diagrama de Contexto de una Empresa Comercializadora